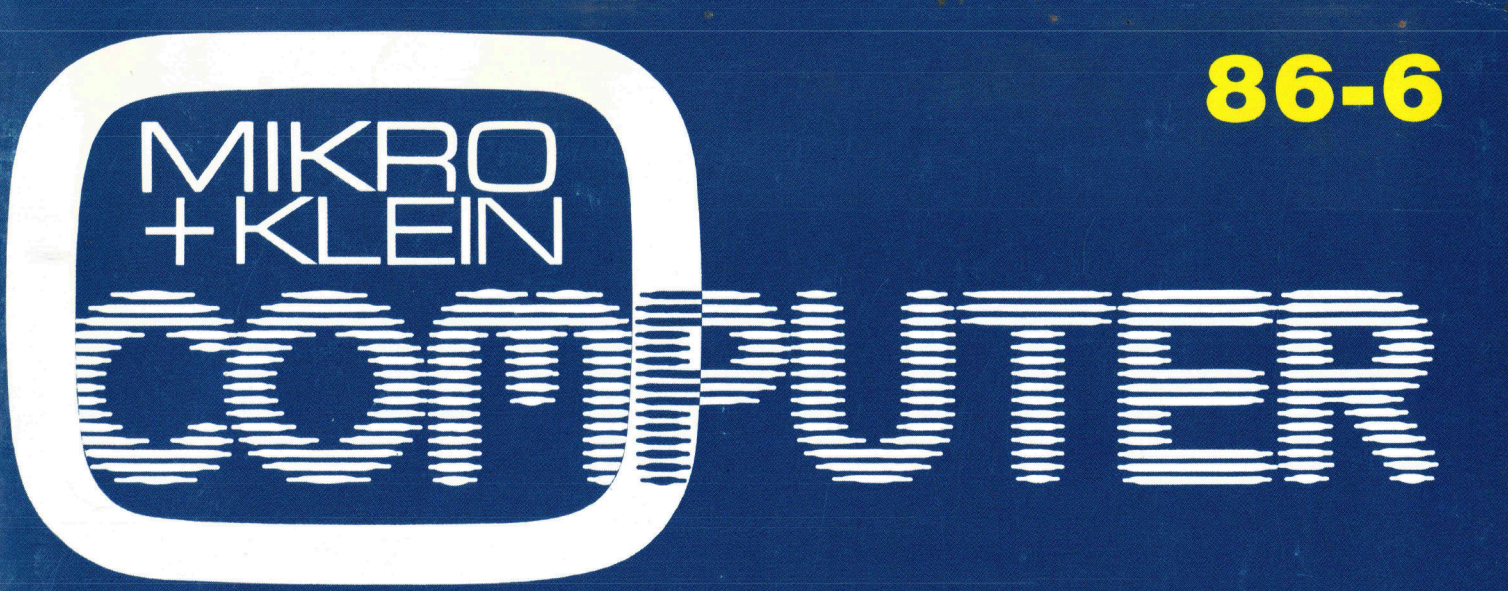

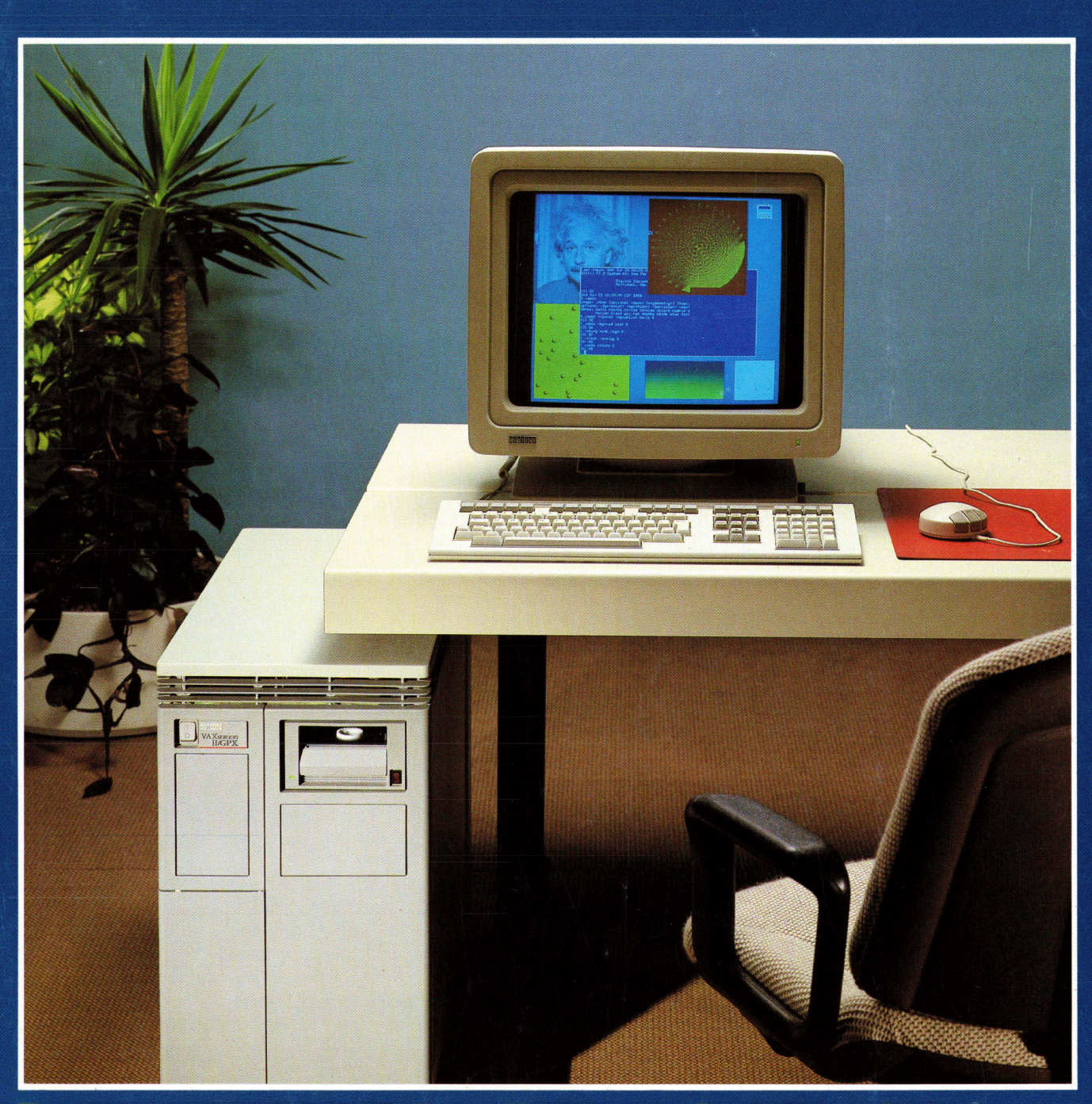

### <u>rogramm zur schnellen</u> **lipsendarstellung**

<u>Laserprinter</u><br>Kyocera im Test

ISSN 0251-0006

### Für den neuen XT-286

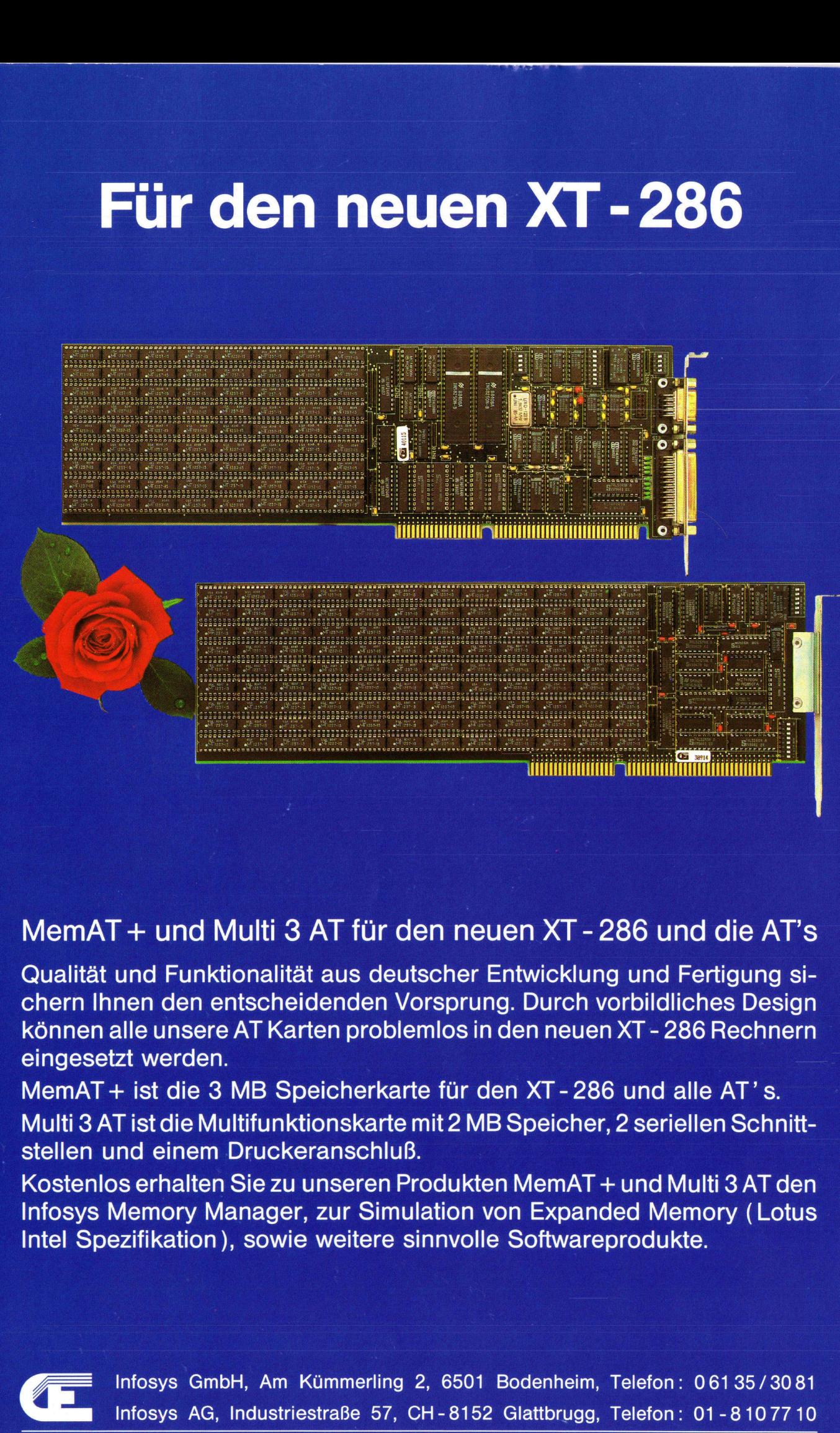

### MemAT + und Multi 3 AT für den neuen XT - 286 und die AT's

a

Qualitat und Funktionalitat aus deutscher Entwicklung und Fertigung sichern Ihnen den entscheidenden Vorsprung. Durch vorbildliches Design können <sup>a</sup>ll<sup>e</sup> unsere AT Karten problemlos <sup>i</sup><sup>n</sup> den neuen XT - 286 Rechnern eingesetzt werden.

MemAT + ist die 3 MB Speicherkarte für den XT - 286 und alle AT's. Multi 3 AT ist die Multifunktionskarte <sup>m</sup>i<sup>t</sup> 2 MB Speicher, 2 seriellen Schnittstellen und einem Druckeranschluß.

Kostenlos erhalten <sup>S</sup>i<sup>e</sup> <sup>z</sup><sup>u</sup> unseren Produkten MemAT <sup>+</sup> und Multi3AT den Infosys Memory Manager, <sup>z</sup>u<sup>r</sup> Simulation von Expanded Memory (Lotus <sup>I</sup>nte<sup>l</sup> Spezifikation), sowie weitere sinnvolle Softwareprodukte.

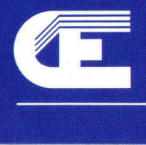

4 <sup>I</sup>nfosy<sup>s</sup> <sup>G</sup>mbH, <sup>A</sup><sup>m</sup> <sup>K</sup>ümmerlin<sup>g</sup> <sup>2</sup>, <sup>6</sup>50<sup>1</sup> <sup>B</sup>odenheim, <sup>T</sup>elefon: <sup>0</sup>6135/308<sup>1</sup> <sup>I</sup>nfosy<sup>s</sup> <sup>A</sup>G, Industriestraße <sup>5</sup>7, CH-8152 Glattbrugg, Telefon: 01-8107710

# $M + K86 - 6$

# M+K 86-6 DAS LES **DAS LESEN SIE IN<br>ELEINCOMPUTER aktuell** DAS LESEN <sup>S</sup>I<sup>E</sup> <sup>I</sup><sup>N</sup> DIESER NUMMER

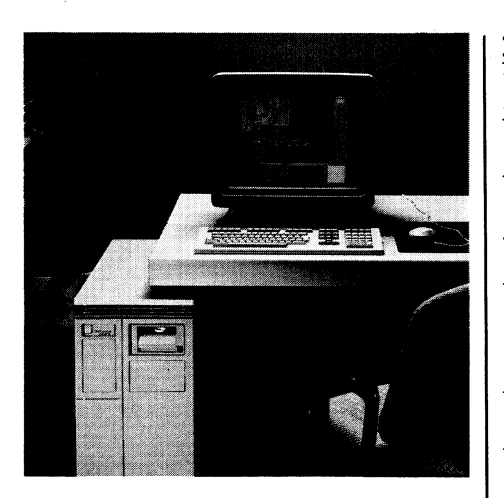

Mit ihren Farbgrafikfähigkeiten kennzeichnet <sup>d</sup>i<sup>e</sup> VAXstation I/GPX einen weiteren Fortschritt bei den technischen Arbeitsstationen. Auf der system-technologischen Grundlage der MicroVAX II verfügt <sup>d</sup>i<sup>e</sup> VAXsta<sup>t</sup>io<sup>n</sup> I/GPX in bezug <sup>a</sup>u<sup>f</sup> Geschwindigkeit und Leistung über aussergewöhnliche Merkmale. Im Vordergrund der Konzeption der <sup>V</sup> AXstation I/GPX steht ein VLSI-Grafikcoprozessor, welcher der Zentraleinheit der MicroVAX II <sup>d</sup>i<sup>e</sup> gesamte Text- und Grafikarbeit abnimmt und hervorragende Grafiken erstellt. Die VAXstation I/GPX hat die gleichen Mehrfenster-, Multitasking und hochauflösende Grafikfunktionalität wie die <sup>V</sup> AXstation II, doch zudem farbig und schneller. Zusätzlich verfügt sie über die Flexibilität, die Leistung und die Netzwerkfähigkeiten, welche die VAX-Rechnerfamilie von Digital Equipment kennzeichnen. Die VAXstation II/GPX unterstützt einen weiten Bereich von Anwendungserfordernissen, der vom Layout von VLSIund PC-Platinen tiber mechanisches CAD bis zur Bildverarbeitung, technische Dokumenten- und Wetterkartenerstellung reicht. Durch die Kombination fortschrittlicher Hard- und Softwaretechnologien verbindet die VAXstation II/GPX die Multitaskingleistung der VAX, eindrucksvolle Rechenleistung und anspruchsvolle grafische Fähigkeiten mit hoher Geschwindigkeit, so wie es für eine tech- | nische Farbarbeitsstation erforder<sup>l</sup>ic<sup>h</sup> <sup>i</sup>st. <sup>I</sup>nfo: W. Moor AG, Bahnstrasse <sup>9</sup>8, 8105 Regensdorf, <sup>T</sup>el. 01/840'66'44.

58, 8105 Regensdorf<br>Ausgabe Deze<br>Erscheint 6mc<br>8. Jahrgang<br>Computer

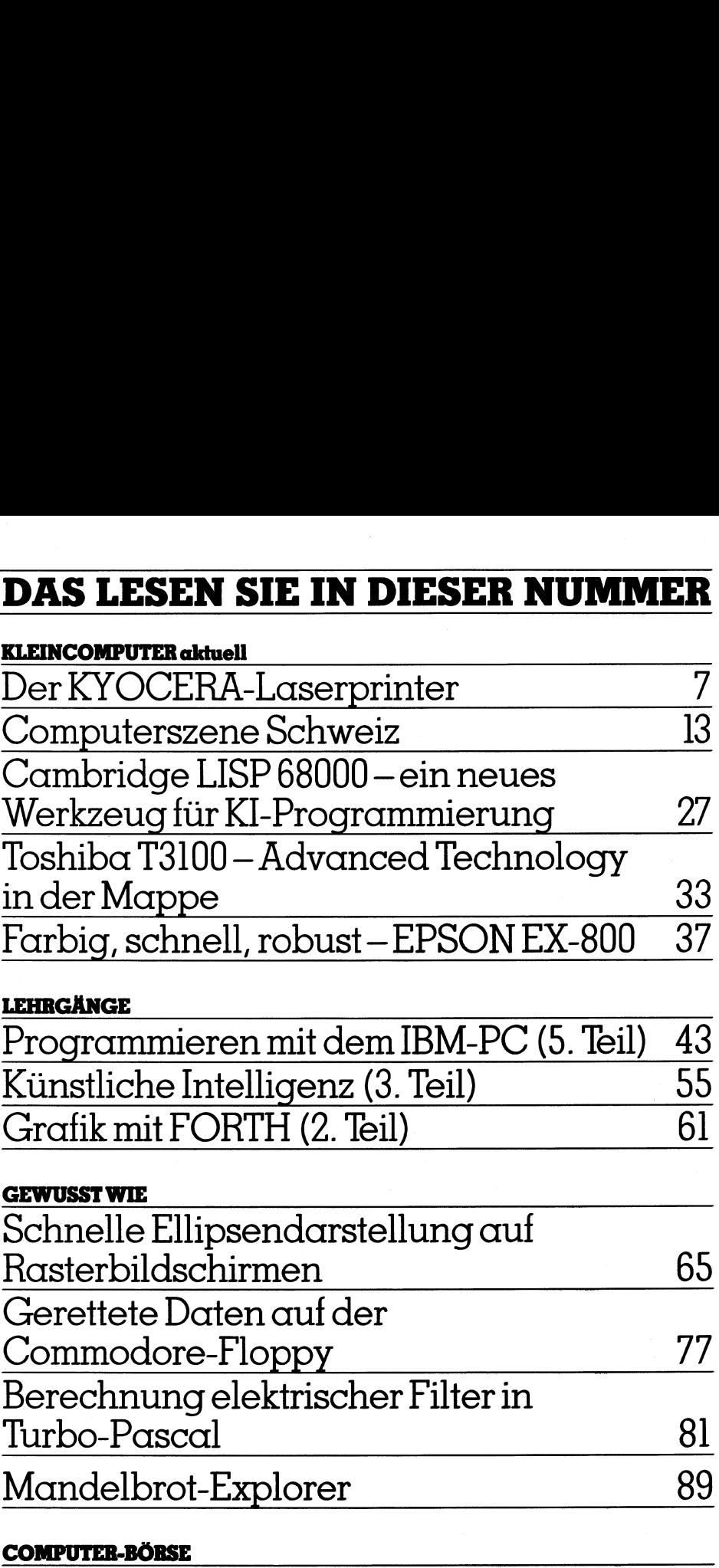

### GEWUSST WIE

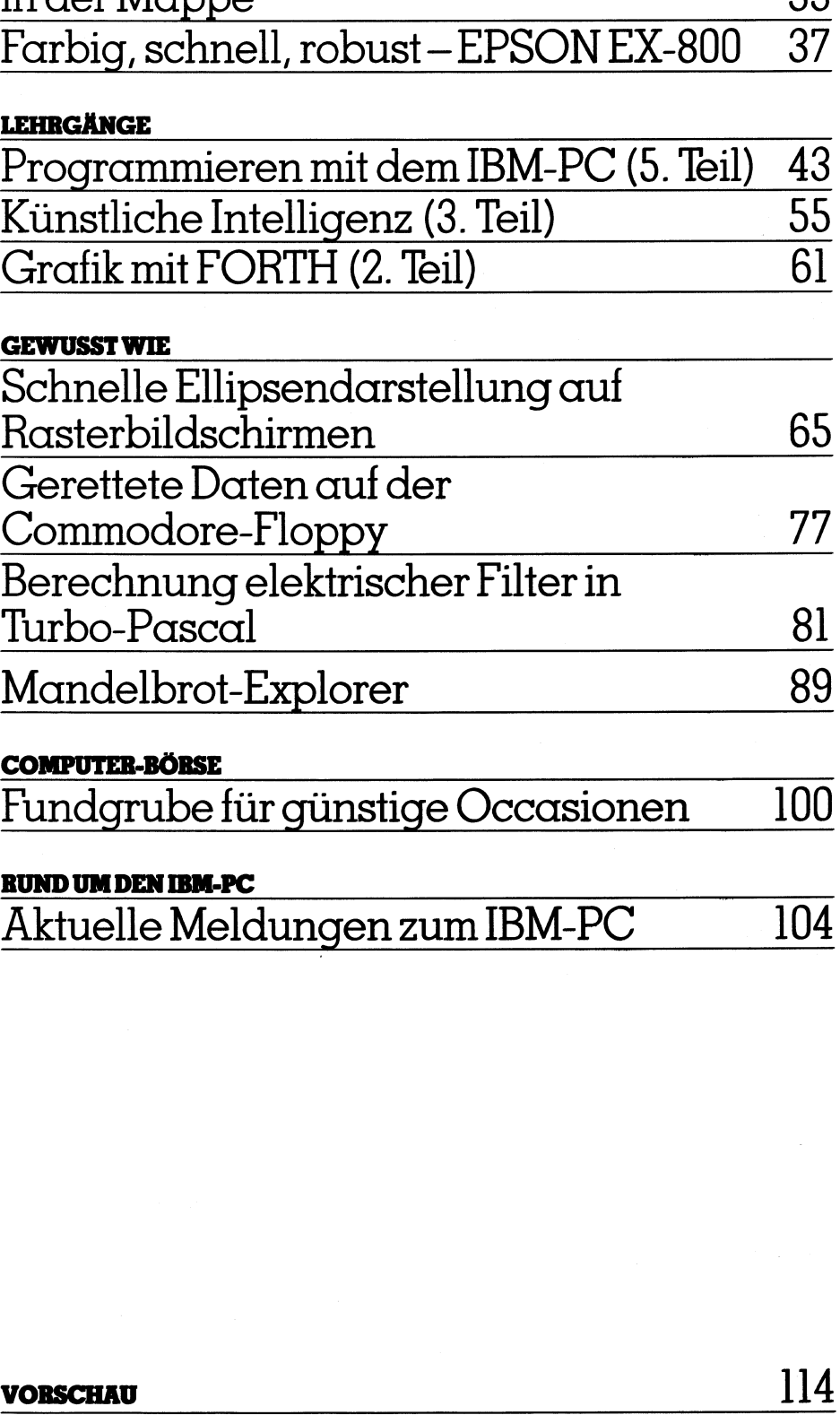

### COMPUTER-BORSE

Fundgrube <sup>f</sup>ü<sup>r</sup> günstige Occasionen <sup>1</sup><sup>00</sup>

### RUND UMDEN IBM-PC

Aktuelle Meldungen zum IBM-PC <sup>1</sup>0<sup>4</sup>

### <u> La componenta de la contrada de la contrada de la contrada de la contrada de la contrada de la contrada de la c</u>

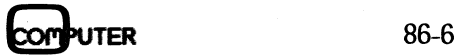

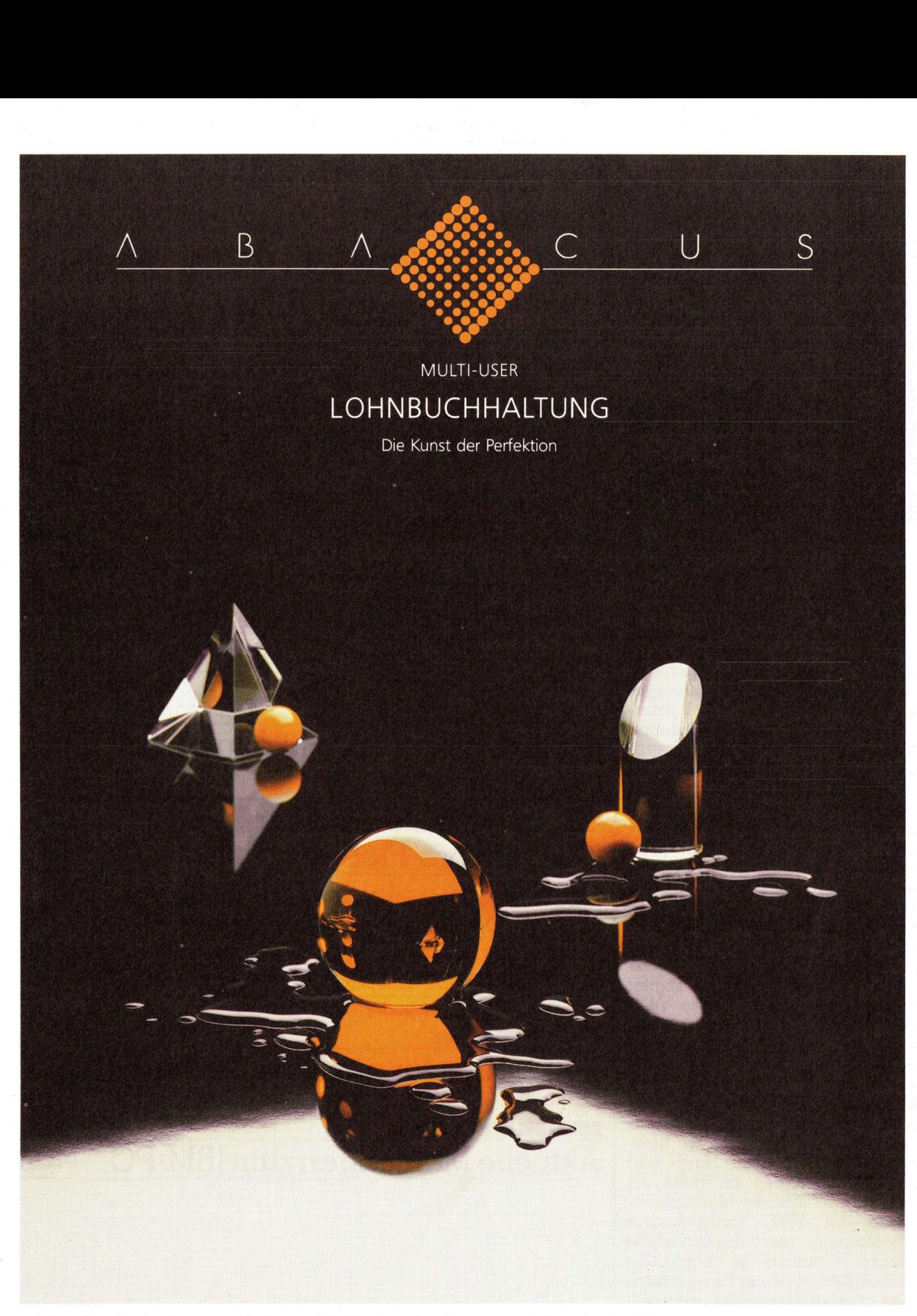

@ Manuelle Lohnabrechnungen (direk<sup>t</sup> am Bildschirm berechnet) O Automatische Lohnabrechnungen O Lohnabrechnungen frei <sup>k</sup>orrigierbar O Bruttolohn-, Nettolohn- und Lohnartenberechnung O <sup>F</sup>ixe<sup>r</sup> Nettolohn (Iteration) O <sup>1</sup><sup>5</sup> Auszahlungsperioden a <sup>j</sup><sup>e</sup> 99 Unterperioden O Dialog-Verarbeitung (Online) O Vorerfassung (Batch) O Auszahlungslisten, Münzlisten, Bordereaux usw. O Lohnjournale C Lohnausweise O AHV/ALV-Abrechnung O NBU/SUVA-Abrechnung O BVG/PK-Abrechnung O FAK-Abrechnung O Frei definierbare Abrechnungen O Frei definierbare Abrechnungsperioden ®Frei definierbare Lohnarten O Bedingte Lohnarten O Abhängige Lohnarten O Halbgraphische Definition der Lohnarten O Monatslohn, Wochenlohn, Stundenlohn usw. beliebig kombinierbar © Akkordlöhne, gestaffelte Provisionstarife, Ferienlohnberechnung usw. ®Personalstammdaten O Frei definierbare Personalstammfelder © Kumulierbare Personalstammfelder O Firmastammdaten O Frei definierbare Firmenstammfelder O Betriebe und Abteilungen ® Kostenstellen <sup>p</sup>r<sup>o</sup> Arbeitnehmer, pro Lohnart usw. O Kostenstellen-Präferenzmatrix © Autom. Quellensteuerabzüge O DTA Datenträgeraustausch O Personalinformationssysteme (PIS) O Mandantenfahigkeit O Multi-User @Integrierte Hilfsbildschirme O Zoom- und Window-Technik O FIDES- und SUVA-geprüft ®Baubranche O Handel und Gewerbe O Hotel- und Gastgewerbe O Produktion und Fabrikation O Dienstleistungs- und Treuhandsektor ® PC-DOS/MS-DOS <sup>2</sup>.<sup>x</sup> und höher <sup>O</sup> Diverse Netzwerke <sup>O</sup> XENIX © UNIX <sup>V</sup>.3, DEC VAX VMS <sup>i</sup><sup>n</sup> Vorbereitung.

ABACUS RESEARCH AG

Rorschacherstrasse 170, Postfach <sup>11</sup>7, 9001 St.Gallen, Telefon 071 25 93 <sup>2</sup>5, Telex 71 775 ABAC-CH, Telefax 071 253 860 Betriebswirtschaftliche Software-Entwicklung, Beratung, Schulung

# **LEHRGÄNGE**

### Programmieren mit dem IBM-PC (5. <sup>T</sup>eil)

Welcher Programmierer träumt nicht davon, ein Programm <sup>z</sup><sup>u</sup> schreiben, welches einen <sup>f</sup>re<sup>i</sup> definierbaren dreidimensionalen Körper wie z.B. einen Würfel, <sup>e</sup>i<sup>n</sup> <sup>P</sup>risma, einen Kegel oder eine Kugel auf dem Bildschirm um die x-, y- oder z-Ächse eines räumlichen Koordinatensystemes <sup>i</sup><sup>n</sup> Echtzeit dreht. Animation von Computergrafik <sup>i</sup>s<sup>t</sup> d as Zauberwort. **Programmier**<br>Welcher Programmierer t<br>gramm zu schreiben, welch<br>dreidimensionalen Körper w<br>ma, einen Kegel oder eine K<br>die x-, y- oder z-Achse eines<br>stemes in Echtzeit dreht. Anin<br>das Zauberwort. Welcher Programmierr to State of The Welcher Programmierer to State direction of the State of the State of the State of the State of the State of the State of the Marce of the Marce of the Marce of the Marce of the Marce o Welcher Programmierer t<br>
Welcher Programmierer t<br>
gramm zu schreiben, welch<br>
dreidimensionalen Körper w<br>
ma, einen Kegel oder eine K<br>
die x-, y- oder z-Achse eines<br>
stemes in Echtzeit dreht. Anin<br>
das Zauberwort.<br> **Marce**<br> **Programmier**<br>
Welcher Programmierer t<br>
gramm zu schreiben, welch<br>
dreidimensionalen Körper w<br>
ma, einen Kegel oder eine K<br>
die x-, y- oder z-Achse eines<br>
stemes in Echtzeit dreht. Anin<br>
das Zauberwort.<br> **Marce**<br>
Jede Bewe elcher Programmierer tränt<br>Elimensionalen Körper wie<br>Einen Kegel oder eine Kug<br>Einen Kegel oder eine Kug<br>Einen Kegel oder eine Kug<br>Es in Echtzeit dreht. Anima<br>Zauberwort.<br>**Marcel Sublication Schlie**n<br>durch folgenden Algori

### Marcel Sutter

Jede Bewegung eines <sup>B</sup>ilde<sup>s</sup> respektive eines Körpers k ann durch folgenden Algorithmus beschrieben werden:

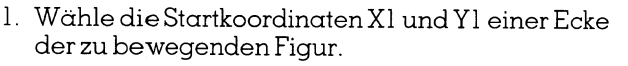

<sup>2</sup>. W iederhole <sup>d</sup>i<sup>e</sup> Anweisungen <sup>2</sup>.1. <sup>b</sup>i<sup>s</sup> <sup>2</sup>.4.

<sup>2</sup>.1. Zeichne die Figur an der Stelle P(X1,Y1).

- <sup>2</sup>.2. Berechne die neue Stelle P(X2,Y2).
- <sup>2</sup>.3. Lösche dieFiguranderStelleP(X1,Y]).
- <sup>2</sup>.4. ErsetzeX] durchX2 und <sup>Y</sup><sup>l</sup> durch <sup>Y</sup>2.

Dabei müssen <sup>d</sup>i<sup>e</sup> Anweisungen innerhalb der Schleife so schnell ablaufen, dass das Auge des Betrachters getäuscht wird und den diskreten Vorgang von Zeichnen und Löschen von Figuren als kontinuierlichen Prozess wahrnimmt.

Leider <sup>i</sup>s<sup>t</sup> BASIC keine geeignete Sprache <sup>f</sup>ü<sup>r</sup> schnelle Bildbewegungen. Falls <sup>d</sup>i<sup>e</sup> Figur nur aus wenigen Punkten besteht (n<10), dann schafft es der BASIC-Interpreter gerade noch. Wenn Sie aber <sup>e</sup>in<sup>e</sup> ausgedehnte Figur bewegen wollen, <sup>i</sup>s<sup>t</sup> der Interpreter überfordert. Bis die Figur mit zwei geschachtelten FOR... NEXT-Schleifen aufgebaut und nach einer gewissen Zeit wieder gelöscht <sup>i</sup>st, vergeht allzu <sup>v</sup>ie<sup>l</sup> <sup>Z</sup>eit. Die Bewegung des Bildes <sup>e</sup>rfolg<sup>t</sup> ruckartig und nicht glatt.

Wer Programme <sup>i</sup><sup>n</sup> Maschinensprache schreiben kann, wird die Prozeduren «Figur zeichnen» und «Figur löschen» <sup>i</sup><sup>n</sup> Maschinensprache oder Assembler <sup>e</sup>rstellen. <sup>I</sup><sup>n</sup> M+K <sup>8</sup>4-<sup>3</sup> wurde <sup>e</sup>i<sup>n</sup> BASIC-Programm veröffentlicht, <sup>m</sup>i<sup>t</sup> dem <sup>e</sup>i<sup>n</sup> frei wählbarer Körper auf dem Bildschirm eines Commodore CBM <sup>4</sup>03<sup>2</sup> in <sup>r</sup>ea<sup>l</sup> <sup>t</sup>im<sup>e</sup> gedreht <sup>w</sup>ird. <sup>D</sup>i<sup>e</sup> dabei <sup>v</sup>erwendeten Prozeduren wurden <sup>i</sup><sup>n</sup> Maschinensprache <sup>f</sup>ü<sup>r</sup> den Prozessor 6502 geschrieben und sind daher auf andere Computer wie <sup>z</sup>.B. den IBM-PC <sup>n</sup>ich<sup>t</sup> übertragbar.

Damit <sup>a</sup>u<sup>f</sup> Homecomputern auch allein mit BASIC Computerspiele programmiert werden können, bei denen <sup>e</sup><sup>s</sup> <sup>a</sup>u<sup>f</sup> eine schnelle Bildbewegung ankommt, haben <sup>s</sup>ic<sup>h</sup> <sup>d</sup>i<sup>e</sup> Hersteller etwas einfallen lassen müssen. So wurden <sup>f</sup>ü<sup>r</sup> den Apple II die «Shapes» und <sup>f</sup>ü<sup>r</sup> den C-64 die «Sprites» erfunden. Mit <sup>i</sup>hre<sup>r</sup> <sup>H</sup>ilf<sup>e</sup> kann man kleine Figuren, deren Grösse <sup>j</sup><sup>e</sup> nach Computertyp <sup>f</sup>es<sup>t</sup> vorgegeben <sup>i</sup>st, <sup>a</sup>u<sup>f</sup> dem Bildschirm herumsausen lassen. Die Generierung und <sup>d</sup>i<sup>e</sup> Bewegung von Shapes und <sup>S</sup>prite<sup>s</sup> ist aber äusserst mühsam und verlangt vom Programmierer genaue Kenntnisse <sup>d</sup>e<sup>r</sup> Hardware und diverser exotischer POKE-Befehle. Wohl werden <sup>i</sup><sup>n</sup> den einschlägigen Computerzeitschriften immer wieder Hilfsprogramme <sup>i</sup><sup>n</sup> BASIC angeboten, <sup>d</sup>i<sup>e</sup> das Handling von Sprites erleichtern sollen, doch bleibt die Animation von Figuren mit Hilfe von Sprites und Shapes weiterhin eine Domäne <sup>d</sup>e<sup>r</sup> Computerfreaks.

Aber <sup>s</sup>elbs<sup>t</sup> wenn <sup>S</sup>i<sup>e</sup> <sup>s</sup>ic<sup>h</sup> <sup>i</sup><sup>m</sup> Umgang <sup>m</sup>i<sup>t</sup> Shapes und Sprites sehr gut auskennen, können <sup>S</sup>i<sup>e</sup> immer noch nicht einen grösseren Körper um eine Raumachse rotieren las<sup>s</sup>en. Dieser Wunsch scheint daher für reine BASIC-Programmierer unerfüllbar <sup>z</sup><sup>u</sup> <sup>s</sup>ein.

Der Schreibende war daher angenehm überrascht, <sup>a</sup>l<sup>s</sup> <sup>e</sup><sup>r</sup> <sup>i</sup><sup>m</sup> IBM-BASIC <sup>d</sup>i<sup>e</sup> Gratikbefehle GET und PUT fand, welche <sup>i</sup><sup>n</sup> mittlerer und hoher Auflösung eine <sup>s</sup><sup>o</sup> schnelle Bildbewegung ermöglichen, dass tatsächlich ein beliebiger dreidimensionaler Körper allein mit einem BASIC-Programm, also ohne irgendeine Maschinenroutine und ohne irgendwelche PEEK- und POKE-Befehle, in Echtzeit bewegt und insbesondere um eine gewählte Raumachse gedreht werden kann. Der Vorgang wird vom Betrachter gerade noch <sup>a</sup>l<sup>s</sup> kontinuierlicher Prozess wahrgenommen.

Wir werden nun verschiedene Programme vorstellen, welche Würfel, Prismen, Zylinder, Kegel, Kegelstümpfe und Kugeln wahlweise um die <sup>x</sup>-, <sup>y</sup>- oder z-Ächse rotieren lassen.

Bevor wir diese Programme entwickeln, wollen wir anhand von einfachen Beispielen zeigen, wie die Änimation von Figuren mit BASIC realisiert werden kann.

### <sup>1</sup>. Bewegung eines Pixels <sup>i</sup><sup>n</sup> niederer Auflösung (SCREEN <sup>0</sup>)

Listing <sup>1</sup> <sup>z</sup>eig<sup>t</sup> <sup>e</sup>i<sup>n</sup> einfaches BASIC-Programm, welches ein einzelnes Zeichen (im Programm ein kleines o) auf dem Bildschirm vom linken zum rechten Rand und dann wieder zurück zum linken Rand bewegt. Die Hin- und Herbewegung erfolgt so lange, bis Sie irgendeine Taste niederdrücken.

Studieren wir das Programm:

<sup>I</sup><sup>n</sup> Zeile <sup>1</sup><sup>00</sup> werden <sup>d</sup>i<sup>e</sup> Farben gesetzt. Der Bildschirm <sup>i</sup>s<sup>t</sup> blau, <sup>d</sup>e<sup>r</sup> Rahmen schwarz und <sup>d</sup>i<sup>e</sup> Zeichenfarbe <sup>g</sup>elb. <sup>D</sup>i<sup>e</sup> Schleife FOR X=LINKS TO RECHTS STEP SCHRITT (Zeilen 200-260) bewegt das Zeichen von links nach rechts. <sup>D</sup>i<sup>e</sup> Anweisung LOCATE <sup>1</sup>2,<sup>X</sup> : COLOR <sup>1</sup><sup>4</sup> : PRINT«o»;

### Listing <sup>1</sup>

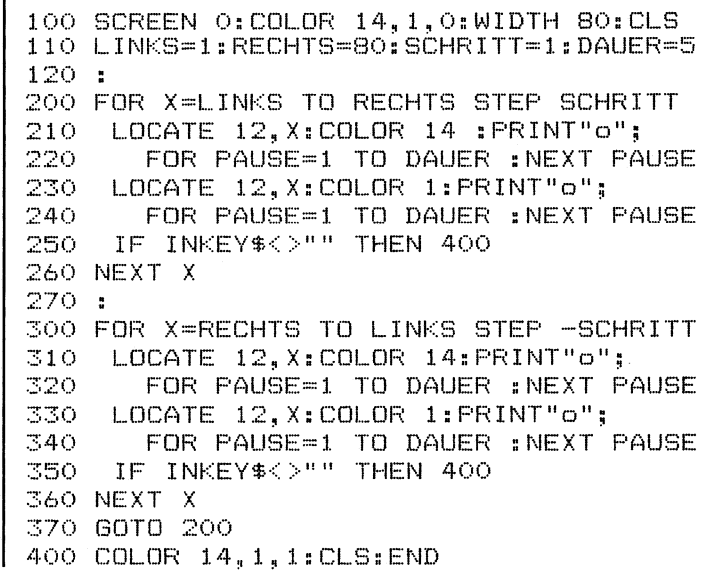

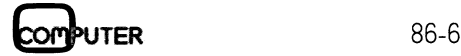

zeichnet <sup>i</sup><sup>n</sup> der <sup>1</sup>2. Zeile und <sup>i</sup><sup>n</sup> der Spalte X des Schirms <sup>d</sup>a<sup>s</sup> <sup>P</sup>ixe<sup>l</sup> <sup>h</sup>in. <sup>D</sup>i<sup>e</sup> Anweisung LOCATE <sup>1</sup>2,<sup>X</sup> : COLOR <sup>1</sup> : PRINT«o»; löscht das Zeichen nach einer gewissen Zeitverzögerung wieder aus, indem das Pixel in der <sup>B</sup>ildschirmfarbe auf den Schirm gezeichnet wird.

Die Zeitverzögerung erfolgt durch <sup>d</sup>i<sup>e</sup> Leerschleife FOR PAUSE=1 TO DAUER : NEXT PAUSE.

<sup>D</sup>i<sup>e</sup> <sup>S</sup>chleif<sup>e</sup> FOR X=RECHTS TO LINKS STEP -SCHRITT (Zeilen 300-360) bewegt entsprechend das Zeichen von <sup>r</sup>echt<sup>s</sup> nach <sup>l</sup>inks. <sup>D</sup>i<sup>e</sup> Tastaturabfrage <sup>I</sup><sup>F</sup> INKEY\$<>«» THEN <sup>4</sup><sup>00</sup> <sup>i</sup><sup>n</sup> den Zeilen <sup>2</sup>5<sup>0</sup> und <sup>3</sup>5<sup>0</sup> <sup>k</sup>ontrolliert, ob <sup>S</sup>i<sup>e</sup> eine Taste gedrückt haben und dadurch das Programm beenden wollen.

Als nächstes Beispiel programmieren wir <sup>e</sup>i<sup>n</sup> einfaches Computerspiel. Auf dem Bildschirm erscheint <sup>z</sup><sup>u</sup> Beginn <sup>e</sup>i<sup>n</sup> rechteckiges Bassin <sup>m</sup>i<sup>t</sup> braunem Rand. Im blauen Wasser werden zufällig <sup>4</sup><sup>0</sup> rosarote Wasserminen <sup>v</sup>erteilt. Sie sind mit einem Asterix «\*» gekennzeichnet. Irgendwo wird noch willkürlich ein kleines weisses Boot hingesetzt. <sup>E</sup><sup>s</sup> <sup>i</sup>s<sup>t</sup> <sup>m</sup>i<sup>t</sup> dem Zeichen »0» markiert.

Durch Drücken der Taste Num Lock schalten <sup>S</sup>i<sup>e</sup> den Ziffernblock auf der rechten Seite der Tastatur ein. Mit Hilfe der Zifferntasten <sup>1</sup> <sup>b</sup>i<sup>s</sup> <sup>9</sup> können <sup>S</sup>i<sup>e</sup> das Boot kontinuierlich im Bassin herumdirigieren. Sobald Sie eine Taste antippen, wird die der Taste entsprechende Bewegungsrichtung <sup>s</sup><sup>o</sup> lange beibehalten, <sup>b</sup>i<sup>s</sup> Sie erneut eine andere Taste antippen. Taste 5 lässt das Boot an seinem Ort verharren, Taste <sup>1</sup> bewegt <sup>e</sup><sup>s</sup> diagonal nach links unten, Taste <sup>2</sup> senkrecht nach unten usw.

Für jede geglückte Positionsveränderung des Bootes erhalten Sie einen Punkt gutgeschrieben. Sobald aber <sup>I</sup>h<sup>r</sup> Boot auf eine Mine <sup>s</sup>tösst, ist das Spiel aus und der Com-

puter meldet Ihren Score, also das Punktetotal.

Solche Computerspiele waren <sup>i</sup><sup>n</sup> der Frühzeit der Kleincomputer (1975-1978) recht oft anzutreffen. Heute <sup>e</sup>rwecken <sup>s</sup>i<sup>e</sup> höchstens noch <sup>e</sup>i<sup>n</sup> müdes Lächeln, da der Konsument von Computergames inzwischen recht anspruchsvoll geworden <sup>i</sup>st.

Bevor <sup>w</sup>i<sup>r</sup> das Programm analysieren, müssen <sup>w</sup>i<sup>r</sup> <sup>a</sup>u<sup>f</sup> zwei wichtige Anweisungen <sup>i</sup><sup>m</sup> IBM-BASIC aufmerksam machen.

<sup>B</sup>e<sup>i</sup> Homecomputern wie z.B. dem C-64 <sup>e</sup>rfolg<sup>t</sup> <sup>d</sup>i<sup>e</sup> Steuerung eines bewegten Pixels vornehmlich <sup>m</sup>i<sup>t</sup> den beiden Befehlen

### POKEBA,C

IF PEEK(BA)  $\lt$  >32 THEN ...

Dabei <sup>i</sup>s<sup>t</sup> BA <sup>d</sup>i<sup>e</sup> Bildschirmadresse der momentanen Stelle des Zeichens und C die POKE-Codezahl des Zeichens.

Da die Bildschirmadressen von Gerät zu Gerät verschieden <sup>s</sup>ind, können solche BASIC-Programme <sup>n</sup>ich<sup>t</sup> direkt aufandere Computer übertragen werden.

Beim IBM-PC dienen die folgenden geräteunabhängigen Anweisungen dem gleichen Zweck

LOCATE ZEILE,SPALTE:COLOR FARBE:PRINT CHR\$(N) IF SCREEN(ZEILE, SPALTE)  $\lt$  > 32 THEN ... ELSE ...

<sup>D</sup>i<sup>e</sup> Funktion SCREEN(ZEILE,SPALTE) meldet den ASCII-Code desjenigen Zeichens, welches an der betreffenden Bildschirmstelle vorhanden ist, <sup>z</sup>.B. <sup>d</sup>i<sup>e</sup> Zahl <sup>3</sup>2, wenn <sup>d</sup>i<sup>e</sup> Stelle unbesetzt <sup>i</sup>st.

Listing <sup>2</sup>

```
LOO KEY 
ORFs WIDTH 90 
Lio 
COLOR 135,1,6 :CLS 
120 RANDOMIZE (TIMER)
125 FRINT: PRINT
130 PRINT TAB(20); "Das Minen - Spiel"
140 FRINT TAB(20);"-------------------
150 PRINT: PRINT: PRINT
140 PRINT" Der Computer setzt 
Zu Beginn 
40 Wasserminen (X) und irgendwo ein" 
      PRINT" Boot (03. Sheuern 
ie 
das Boot 
mit den Zifferntasten rechts aussen 
      RR INT" Gurch das Gewirr 
cl eee 
Minen. 
Jede Aenderung des Ortes des Bootes" | 
      RINT" ergibt einer 
Funkt. 
Ständig 
nimmt die Zahl der Minen zu. 
      en dan die einem der Stadtung vormen der Samt der Mehrer dar.<br>FRINT" – Wenn Sie in eine Mine hineinfahren, ist das Spiel zu Ende und der"
180 PRINT"<br>185 FRINT"
                   namm as an ains nans nansanram an, 196<br>Computer meldet Ihre Punktezahl (score).
      rnini – Computer merdet ihre Funktezani (Score).<br>LOCATE 23,1:INPUT"Haben Sie die Num-Lock-Taste gedrückt (j/n).......";A:<br>IE A*/Nii" THEN BUN
  70 LOCATE 23,1:1NFOTTH<br>95 IF A$<>"j" THEN RUN
      cLs
197 :
200 FOR J=1 TO 40
210
        ZEILE=INT (24*RND) +1<br>SPALTE=INT (80*RND) +1
230 LOCATE ZEILE, SPALTE: COLOR 12: PRINT CHR$(42):
230 LD<br>240 NEXT
250:\text{SOO} Y=INT (24*RND) +1: X=INT(80*RND) +1
310 IF SCREEN(Y, X)=42 THEN 300
320 LOCATE Y, X:COLOR 15: PRINT CHR$ (79);
330 PUNKTE=0
340 FOR PAUSE=1 TO 1000:NEXT
350 BEEP: DX=0: DY=0
360 :
400 TASTE$=INKEY$:IF TASTE$="" THEN 500
400 TASTE$=INREY$¦ir taste$="" then 500<br>410   IF TASTE$="1" Then DX=−1:DY= 1:60TO 5
...<br>420   IF TASTE$="2" THEN DX= 0:DY= 1:GOTO 50
  \mathbb{E} \mathbb{O} if taste$="3" then \mathbb{D} \mathsf{X} = \mathbf{1:}\mathbb{D} \mathsf{Y} = \mathbf{1:}\mathsf{GOTO} 500
```
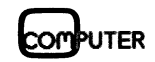

```
TASTE$="4" THEN DX=-1:DY= 0:GOTO 500
440TF.
         TASTE *= "5" THEN DX= 0:DY= 0:GOTO 500
\Delta \XiC)
      TF.
        TASTE *= "6" THEN DX= 1: DY= 0: GOTO 500
460
      IF
      IF TASTE *= "7" THEN DX = - 1: DY = - 1: GOTO 500
4.70
      IF TASTE *= "8" THEN DX =- 0: DY =- 1: GOTO 500
480
      IF TASTE *= "9" THEN DX= 1:DY = - 1:GOTO 500
490495 GOTO 400
500 LOCATE Y, X:COLOR 1: PRINT CHR$(79);
   GOSUB 1000
505
510
    X = X + D X : Y = Y + D Y520
      IF X < 1THEN X=1530
      IF X>80 THEN X=80
540IF Y < 1THEN Y=1
550
      IF Y>24 THEN Y=24
560 IF SCREEN(Y, X)=42 THEN 700
570 LOCATE Y, X: COLOR 15: PRINT CHR$ (79);
580 IF NOT(DX=0 AND DY=0) THEN PUNKTE=PUNKTE+1
600 ZEILE=INT(24*RND)+1:SPALTE=INT(80*RND)+1
610 IF SCREEN(ZEILE, SPALTE) <> 32 THEN 600
620 LOCATE ZEILE, SPALTE: COLOR 12: PRINT CHR$ (42);
625 GOSUB 1000
630 GOTO 400
640:
700 BEEP
710 COLOR 15, 1, 1
720 CLS
730 LOCATE 12,25: PRINT"Sie haben"; PUNKTE; "Punkte erreicht"
740 LOCATE 20,1:PRINT"Drücken Sie jetzt wieder die Num-Lock-Taste !"
750 INPUT"Haben Sie die Num-Lock-Taste grdrückt (j/n)......":A$
760 IF A$<>"j" THEN 750 ELSE END
770 :
780 :
1000 FOR PAUSE=1 TO 30 :NEXT
1010 RETURN
```
Erläuterungen zum Programm (Listing 2):

Die Zeilen 130-195 dienen der Spielbeschreibung. Mit der Anweisung COLOR 15,1,6 in Zeile 110 wird der braune Bassinrand und das blaue Wasser initialisiert und durch CLS in Zeile 196 ausgelöst.

Die Schleife in den Zeilen 200-240 erzeugt 40 zufällige rosarote Wasserminen. Zeile 300 berechnet die willkürliche Startposition des Bootes, Zeile 310 kontrolliert, ob das berechnete Feld unbesetzt ist und Zeile 320 zeichnet das Boot hin.

Interessant ist jetzt die Steuerung des Bootes. Studieren wir den folgenden Programmausschnitt:

350 BEEP:DX=0:DY=0 Verrückungen in x- und y-Richtung 400 TASTE\$=INKEY\$:IF TASTE\$= \*\* THEN 500 410 IF TASTE $\$=$ «1» THEN DX=-1:DY=+1:GOTO 500 usw

490 IF TASTE $\$$ = «9» THEN DX=+1:DY=-1:GOTO 500 495 GOTO 400

500 LOCATE Y, X:COLOR 1: PRINT CHR\$(79) 'Boot löschen'

505 GOSUB 1000 'Zeitverzögerung'

510 X=X+DX : Y=Y+DY 'neue Positon'

560 IF SCREEN(Y,X)=42 THEN 700 'Spiel zu Ende' 570 LOCATE Y, X:COLOR 15: PRINT CHR\$(79) 'Boot zeichnen'

630 GOTO 400

Bei Beginn des Spieles ist DX=0 und DY=0. So lange Sie keine Taste drücken, bleibt das Boot am Ort stehen und Sie erhalten keine Punkte gutgeschrieben. Wenn Sie aber z.B. die Taste 1 antippen, wird DX=-1 und DY=+1 gesetzt. Das Boot bewegt

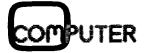

sich darauf diagonal so lange nach links unten, bis Sie eine neue Taste drücken. Es gilt X=X+DX=X-1 und Y=Y+DY=Y+1.

Weil die IF-Abfragen in den Zeilen 410-490 nur in Aktion treten können, wenn in Zeile 400 die Variable TASTE\$ vom Tastaturpuffer ein Zeichen erhalten hat, bleibt die einmal eingeschlagene Richtung erhalten.

Die Zeile 580 IF NOT(DX=0 AND DY=0) THEN PUNKTE =PUNKTE+1 sorgt dafür, dass nur dann ein Punkt erzielt wird, wenn das Boot seine Stelle verändert hat und deshalb DX und DY nicht gleichzeitig Null sein können.

Mit diesen Erläuterungen sollte das Programm in Listing 2 verständlich sein.

### 2. Bewegung eines Pixels in mittlerer (SCREEN 1) und in hoher Auflösung (SCREEN 2)

Wenn wir die mittlere oder hohe Auflösung einschalten, reduziert sich ein Pixel auf einen einzelnen Punkt. Mit der Anweisung PSET(X,Y), FARBE setzen wir einen Punkt und mit der Anweisung PSET(X,Y),0 löschen wir wieder diesen Punkt. Das Programm in Listing 3 bewegt einen Punkt innerhalb eines vorgegebenen Rechtecks. Der Punkt wird dabei an den Wänden genau so reflektiert wie eine Billardkugel an den Banden. Sie können die Lage der vier Wände und den Startort des Punktes selber bestimmen.

Richtung und Geschwindigkeit des Punktes sind durch die Zahlenwerte für DX, DY und DAUER in Zeile 190 festgelegt. Wählen Sie ganzzahlige Werte aus dem Intervall von -4 bis +4. Bestimmen Sie den Wert für die Variable DAUER so, dass sich der Punkt flimmerfrei über den Schirm bewegt.

Zeile 210 zeichnet das von Ihnen gewünschte Rechteck und Zeile 300 plaziert den Punkt an die verlangte Stelle. Mit

### LEHRGÄNGE

```
100 CLS: KEY OFF: WIDTH 80
110 LOCATE 8,1
120 INPUT"x-Koordinate der linken
                                      Wand .......
                                                     ":XLINKS
130 INPUT"x-Koordinate der rechten Wand .......
                                                     "; XRECHTS
140 INPUT"y-Koordinate der oberen
                                      Wand .......
                                                     ": YOBEN
150 INPUT"y-Koordinate der unteren Wand .......
                                                     "; YUNTEN
160 PRINT: PRINT
170 INPUT"x-Koordinate des Startpunktes .......
                                                     ^{\rm n} ; X
180 INPUT"y-Koordinate des Startpunktes .......
                                                     \mathbf{H}^{\mathrm{L}}_{\mathrm{H}} Y
190 DX=2: DY=2: DAUER=10
195:
200 SCREEN 1:COLOR 0,0
210 LINE (XLINKS, YOBEN) - (XRECHTS, YUNTEN), 2, B
220:300 PSET (X, Y), 3
310 XALT=X:YALT=Y
320 X=X+DX:Y=Y+DY330 IF X<=XLINKS OR X>=XRECHTS THEN X=X-DX:DX=-DX
340 IF YK=YOBEN OR Y>=YUNTEN
                                 THEN Y=Y-DY: DY=-DY
350 PSET (XALT, YALT), 0
360 FOR PAUSE=1 TO DAUER: NEXT PAUSE
370 IF INKEY$="" THEN 300
380 ·
400 SCREEN 0:WIDTH 80:END
```
X=XALT und Y=YALT werden die Koordinaten des Punktes für später gespeichert. Mit X=X+DX und Y=Y+DY wird die neue Stelle berechnet. In Zeile 350 wird der Punkt mit der Anweisung PSET(XALT,YALT),0 gelöscht und nach einer gewissen Zeitverzögerung in Zeile 360 am neuen Ort mit PSET(X,Y),3 in Zeile 300 wieder hingezeichnet.

Es gibt noch andere Möglichkeiten, den gleichen Bewegungsablauf zu programmieren, z.B. Verwendung einer WHI-LE-Schleife, Verwendung von PRESET(X,Y) usw.

Wie Sie gesehen haben, ist die Bewegung eines einzelnen Pixels in niederer, mittlerer oder hoher Auflösung leicht zu programmieren.

Wie bewegt man aber eine ausgedehnte Figur, die aus vielen einzelnen Punkten aufgebaut ist?

Wie schon früher erwähnt, dienen dazu die Anweisungen GET und PUT im Grafikmodus SCREEN 1 und SCREEN 2.

### 3. Die Anweisung GET(X1,Y1)-(X2,Y2),A

Die Anweisung GET(X1,Y1)-(X2,Y2), A kopiert den rechtekkigen Bildschirmausschnitt mit der linken oberen Ecke  $P(X1, Y1)$  und der rechten unteren Ecke  $P(X2, Y2)$  in das einfach indizierte numerische Feld mit dem frei wählbaren Variablennamen A. Dieses Feld muss mit DIM A(N) vorgängig dimensioniert werden. Wir werden sofort zeigen, wie man aus der Länge und Breite des Bildschirmausschnitts die Feldgrösse N berechnen kann.

Durch die GET-Anweisung wird die Farbnummer (0,1,2,3) jedes Punktes des Rechtecks bestimmt und byteweise in das lineare Feld A(N) übertragen. Der Kopiervorgang dauert nur den Bruchteil einer Sekunde. Wichtig ist, dass das von Ihnen gewählte Rechteck die ganze Figur, die bewegt werden soll, umschliesst.

Berechnung der Grösse N des Feldes A(N)

Das Handbuch liefert folgende Berechnungsformel:

Anzahl Bytes =  $4 + Y^*INT((X^*Pixelbits+7)/8)$ 

Dabei bedeuten

 $X = (X2-X1+1)$  die Rechtecklänge,  $Y = (Y2-Y1+1)$  die Rechteckbreite.

In SCREEN  $l$  ist Pixelbits = 2 und in SCREEN 2 ist Pixelbits  $= 1$ 

Zahlen vom Typ INTEGER belegen 2 Bytes, Zahlen vom Typ SINGLE PRECISION 4 Bytes, Zahlen vom Typ DOUBLE PRECISION 8 Bytes, ein Einzelzeichen eines Strings 3 Bytes.

Wir werden in allen folgenden Programmen nur in SCREEN 1 arbeiten und das Feld A für Zahlen mit einfacher Genauigkeit dimensionieren.

Somit ergibt sich für die gesuchte Feldgrösse

 $N = (AnzahlBytes nach Formel: 4) - 1$ 

Wir dürfen deshalb eine 1 abziehen, weil die Indizierung von Feldern in BASIC bei 0 statt bei 1 beginnt.

l. Beispiel:

Eine Figur sei durch das Rechteck mit den diagonal liegenden Punkten P(135,84) und P(172,115) umschlossen. Wie gross muss N mindestens gewählt werden?

 $X = 172 - 135 + 1 = 38$  $Y = 115 - 84 + 1 = 32$ Anzahl Bytes =  $4 + 32$ \*INT( $(38$ \*2+7)/8) = 324 Somit ist  $N = (324.4) - 1 = 80$ 

Die Anweisungen lauten

 $DIMA(80)$ 

GET(135,84)-(172,115),A

2. Beispiel:

Wie gross ist der Speicherbedarf, um den ganzen Bildschirm in mittlerer Auflösung in das Feld A(N) zu kopieren?

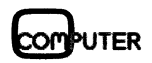

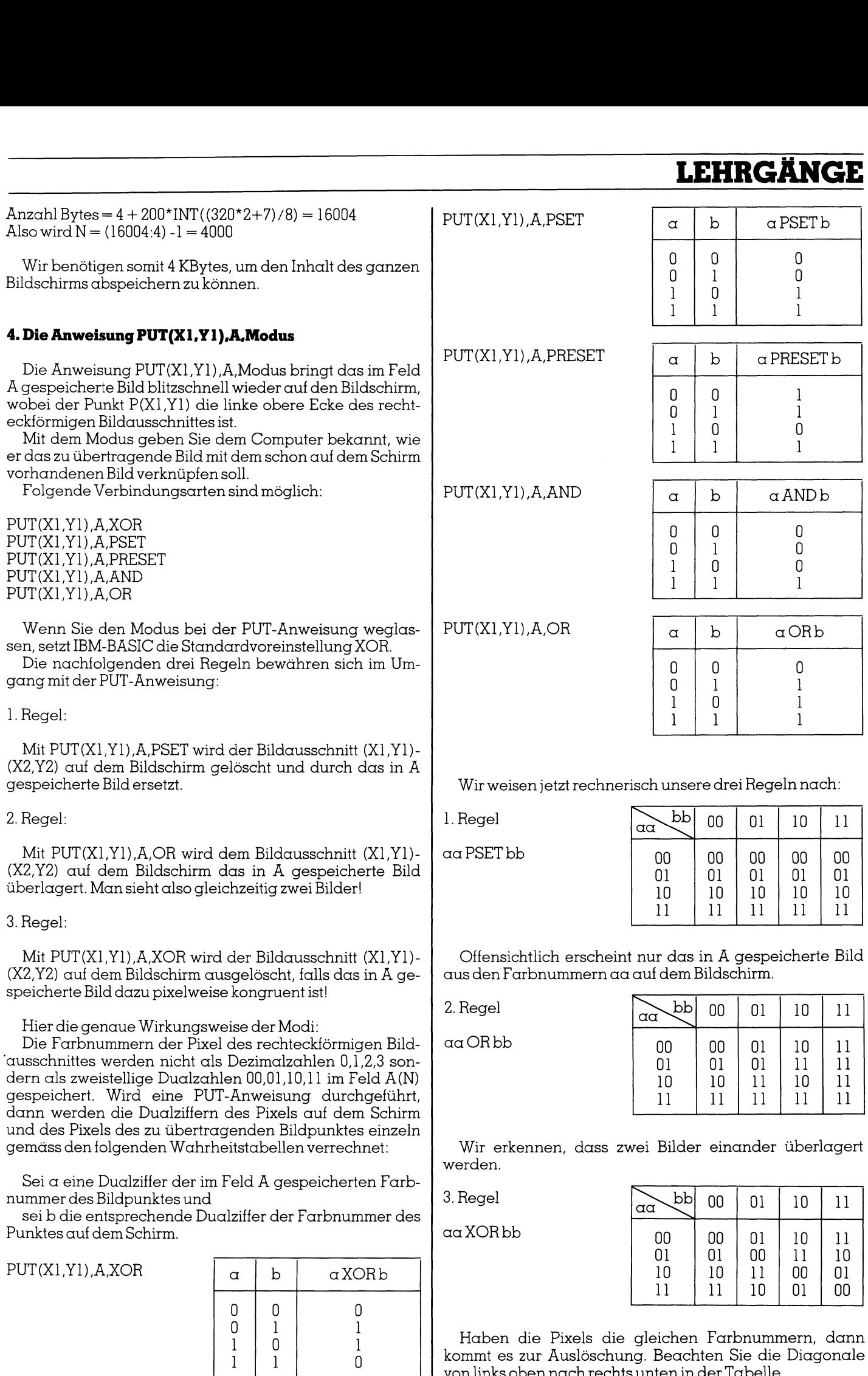

 $\mathbf{r}$  volumins obelitiquited its different del

von links oben nach rechts unten <sup>i</sup><sup>n</sup> der Tabelle.

Gombuter <sup>8</sup>6-<sup>6</sup>

re mu a

# **LEHRGÄNGE LEHRGÄNGE LEHRGÄNGE**<br>5. Bewegung einer Figur mit<br>Zwei verschiedene Algorith<br>1. Algorithmus

### <sup>5</sup>. Bewegung einer Figur <sup>m</sup>i<sup>t</sup> <sup>H</sup>ilf<sup>e</sup> von GET und PUT

Zwei verschiedene Algorithmen sind möglich.

### <sup>1</sup>. Algorithmus

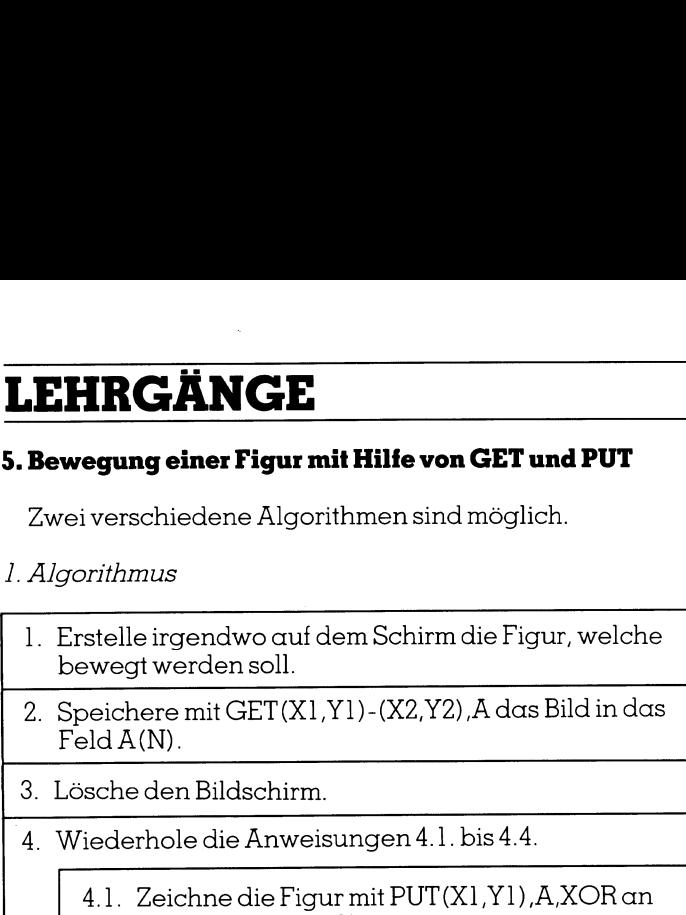

- derStelleP(X1,Y]). <sup>4</sup>.2. Berechne die neue Stelle P(X2,Y2).
- <sup>4</sup>.3. Lésche <sup>d</sup>i<sup>e</sup> Figur <sup>m</sup>i<sup>t</sup> PUT(X1,Y1),A,XOR an
- der alten Stelle P(X1,Y]1).
- <sup>4</sup>.4. ErsetzeX] durch X2 und Y1 durch Y2.

Dieser Algorithmus hat einen gravierenden Nachteil. Durch die rasche Aufeinandertolge des Zeichnens und Löschens der Figur entsteht eine ruckartige Bewegung, <sup>d</sup>i<sup>e</sup> ausserdem unangenehm <sup>f</sup>limmert. <sup>S</sup>elbs<sup>t</sup> <sup>d</sup>e<sup>r</sup> Einbau einer Zeitverzögerungsschleife zwischen Zeichnen und Löschen bringt keine Abhilfe.

### <sup>2</sup>. Algorithmus

Wenn <sup>S</sup>i<sup>e</sup> <sup>d</sup>i<sup>e</sup> Figur <sup>a</sup><sup>n</sup> <sup>d</sup>e<sup>r</sup> <sup>S</sup>tell<sup>e</sup> P(X1,Y1) durch <sup>e</sup>i<sup>n</sup> Rechteck so umschliessen, dass dieses nach der Verschiebung an die neue Stelle P(X2,Y2) die Figur an der alten Stelle P(X1,Yl) immer noch überdeckt, dann können <sup>S</sup>i<sup>e</sup> die Figur <sup>m</sup>i<sup>t</sup> PUT(X1,Y1),A,PSET wesentlich schneller und optisch befriedigender bewegen.

1. Erstelle die Figur auf der <sup>l</sup>. Erstelle die Figur auf dem Bildschirm. <sup>2</sup>. Speichere <sup>m</sup>i<sup>t</sup> GET(X1,Y1)-(X2,Y2),A das Bild der Figur <sup>i</sup><sup>n</sup> das Feld <sup>A</sup>. Das Rechteck (X1,Y1)-(X2,Y2) 1. Erstelle die Figur auf der<br>2. Speichere mit GET(X1,Y<br>5. Figur in das Feld A. Das<br>muss grösser als die Figu muss grösser als die Figur sein. 1. Erstelle die Figur auf der<br>2. Speichere mit GET(X1,Y<br>5. Figur in das Feld A. Das<br>8. muss grösser als die Figur<br>3. Lösche den Bildschirm. <sup>3</sup>. Lösche den Bildschirm. <sup>4</sup>. Wiederhole <sup>d</sup>i<sup>e</sup> Anweisungen <sup>4</sup>.1. <sup>b</sup>i<sup>s</sup> <sup>4</sup>.3. <sup>4</sup>.1. Zeichne die Figur an der Stelle P(X1,Y1) mit PUT (X1,Y1),A,PSET. <sup>4</sup>.2. Berechne die neue Stelle P(X2,Y2). <sup>4</sup>.3. Ersetze X1 durch X2 und Y1 durch Y2. Erstelle die Figur auf dem Expected<br>Speichere mit GET(X1,Y1)<br>Figur in das Feld A. Das Re<br>muss grösser als die Figur :<br>Lösche den Bildschirm.<br>Wiederhole die Anweisung

Wir geben ein Beispiel:

Aut blauem Hintergrund wird ein farbiges Schweizerkreuz gezeichnet und <sup>i</sup><sup>m</sup> Feld KREUZ gespeichert. Sobald Sie eine Taste antippen, wird der Bildschirm gelöscht. Danach erscheint das Kreuz auf der rechten Seite des Schirms und beginnt nach <sup>l</sup>ink<sup>s</sup> herum <sup>z</sup><sup>u</sup> kreisen. Die Bewegung <sup>i</sup>s<sup>t</sup> <sup>r</sup>elati<sup>v</sup> langsam aber flimmerfrei. Wenn <sup>S</sup>i<sup>e</sup> irgendeine Taste niederdrücken, <sup>h</sup>ör<sup>t</sup> <sup>d</sup>i<sup>e</sup> Bewegung auf und ein weiterer Tastendruck löscht den Bildschirm. <sup>S</sup>i<sup>e</sup> finden das Programm <sup>i</sup><sup>n</sup> Listing <sup>4</sup>.

<sup>S</sup>i<sup>e</sup> wissen <sup>j</sup>etzt, wie man eine ausgedehnte Figur <sup>m</sup>i<sup>t</sup> den Anweisungen GET und PUT bewegen kann. Mit diesen Anweisungen lassen <sup>s</sup>ic<sup>h</sup> aber noch andere <sup>r</sup>affiniert<sup>e</sup> grafische Effekte erzielen.

### <sup>6</sup>. Aufbau von grafischen Darstellungen durch Veberlagern zweier verschiedener Bilder

Erneut verwenden wir als Zeichenfigur ein Schweizerkreuz. Mit ihm wollen wir den Bildschirm überdecken.

 Gründen haben <sup>w</sup>i<sup>r</sup> <sup>f</sup>ü<sup>r</sup> <sup>d</sup>i<sup>e</sup> Hardcopy andere Farben <sup>a</sup>l<sup>s</sup> Das Programm <sup>i</sup><sup>n</sup> Listing <sup>5</sup> <sup>t</sup>u<sup>t</sup> <sup>d</sup>ie<sup>s</sup> und Abbildung <sup>1</sup> ist <sup>d</sup>i<sup>e</sup> Hardcopy vom Bildschirm. Aus drucktechnischen

Listing <sup>4</sup>

b⊔TFR

```
.<br>100 Screen 1:Color 0,0:Cls
110 DIM FREUZ (146) 
120 
ZOO LINE 05% 
BER ADD WB 
200 EINE (3,37–(43,437,3,6)<br>210 DRAW"bm20,40;c3;r10;u10;r10;u10;110;u10;110;d10;110;d10;r10;d10"<br>220 PAINT(25 25) 3 3 PAINT(9 9) 2 3
220 PAINT(25,25),3,3:PAINT(8,8),2,3
230 GET (0, 0) - (50, 50), KREUZ
240:.<br>250 LOCATE 22.1:PRINT"Taste druecken":
240 :<br>250 LOCATE 22,1:PRINT"Tas<br>260 IF INKEY$="" THEN 260
265 :
270 CLS: BM=3.14159/180
a Pd LOCATE 1. 1: 
FRINT"'Rob1erendes' 
276 LOCATE 1,1:PRINT"Schweizerkreuz"<br>276 LOCATE 2,1:PRINT"Schweizerkreuz"
ago og 
SOO FOR W=o TO 357 STEP 
310 X=180+70*COS (W*BM): Y=75-70*SIN (W*BM)
320 PUT (X, Y), KREUZ, PSET
>40 NEXT W 
360 IF INKEY $="" THEN 300
370 :
400 EEEF 
410 LOCATE 23, 1: PRINT"Taste druecken";
420 TF INKEYE='"" THEN 420 
150 SCREEN O:WIDTH Os END
```
### **LEHRGÄNGE**

die aus dem Programm verwendet, sonst wäre der Äusdruck sehr dunkel geworden.

Wenn <sup>S</sup>i<sup>e</sup> das Programm fahren, werden <sup>S</sup>i<sup>e</sup> überrascht <sup>s</sup>ein, wie schnell der Computer den Bildschirm <sup>m</sup>i<sup>t</sup> Kreuzen zudeckt. Niemals könnten <sup>S</sup>i<sup>e</sup> dieses Tempo <sup>m</sup>i<sup>t</sup> LINE-, DRAW- und PAINT-Anweisungen innerhalb <sup>d</sup>e<sup>r</sup> beiden geschachtelten Schleifen erreichen.

Im nächsten Programm wollen <sup>w</sup>i<sup>r</sup> zwei verschiedene aber gleichgrosse Figuren übereinanderlegen, um auch <sup>e</sup>in<sup>e</sup> Anwendung <sup>d</sup>e<sup>s</sup> OR-Modus kennenzulernen.

 gezeichnet <sup>m</sup>i<sup>t</sup> GET(0,0)-(39,39), KREUZ abgespeichert. Im Programm <sup>i</sup><sup>n</sup> Listing <sup>6</sup> wird zunächst <sup>e</sup>i<sup>n</sup> gelbes Kreuz Darauf wird der Schirm gelöscht. Mit der Schleife von Zeile 300-330 werden <sup>f</sup>ün<sup>f</sup> verschieden farbige konzentrische Kreise gezeichnet und mit GET(0,0)-(39,39), KREIS <sup>f</sup>u<sup>r</sup> nachher im Feld KREIS testgehalten.

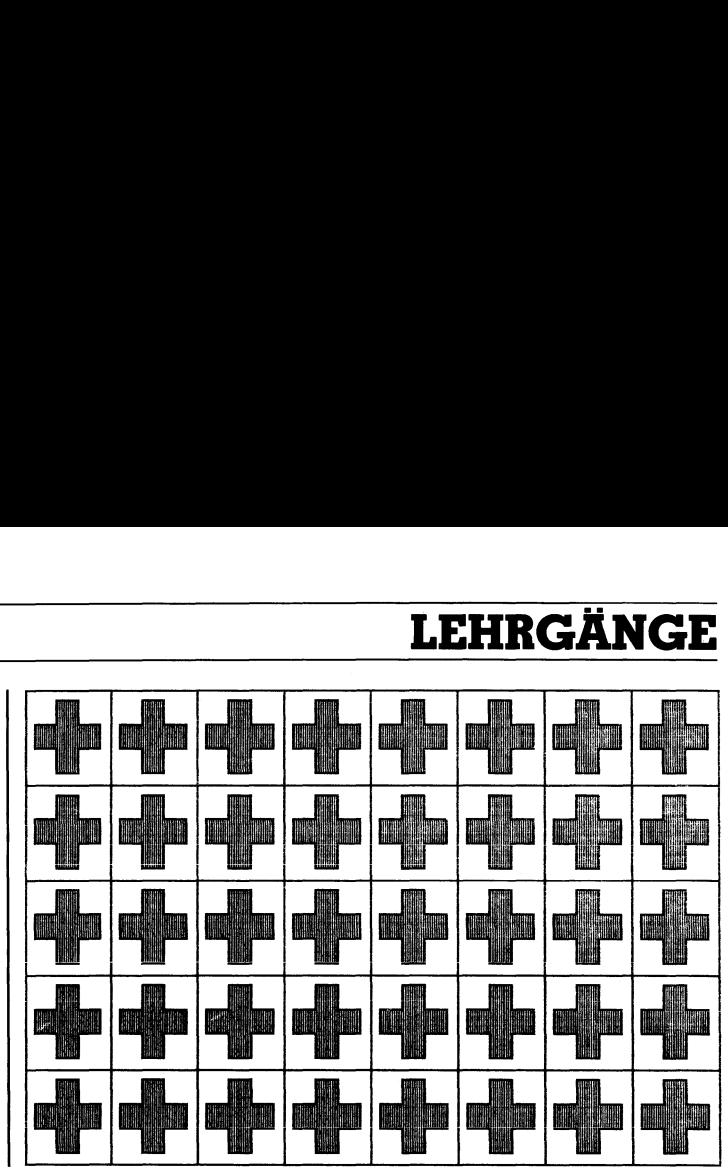

Abbildung <sup>I</sup>

DIM KREUZ (100) 120:<br>200 LINE(0,0)-(39,39),3,B :<br>LINE(0,0) — (39,39),3,B<br>DRAW"bm15,35;c3;r10;u10;r10;u10<br>PAINT(20,20),3,3:PAINT(3,3),2,3 DRAW"EmM1S, <sup>3</sup>5<sup>3</sup> car lüsulüsr 1Osulüs 110: ul0s110:d10: 110: d1Oyr 1: dio" 220 PAINT(20,20),3,3:PAINT(3,3),2,3<br>230 BET(0,0)-(39,39),KREUZ  $240:$ LOCATE 22, <sup>1</sup>: FRINT'"Taste druscken"; 260 IF INKEY \*= "" THEN 260 270 CLS 280 : FOR X=O TO 273 STEF 3° 310 FOR Y=0 TO 156 STEP 39 320 PUT (X, Y), KREUZ, PSET 330 NEXT 340 NEXT a as 400 BEEP 410 IF INKEY \*= "" THEN 410 420 SCREEN O:WIDTH 80:END

SCREEN 1:COLOR 1,1:CLS  $Listing 5$ 

 $\circ$  SCREEN 1:COLOR 1,0:CLS  $\hspace{2.9cm}$  Listing 6 110 DIM KREUZ (100), KREIS (100) :<br>LINE(0,0)-(39,39),3,B<br>DRAW"bm15,35:c3:r10:u10:r10:u10:l10:u10:l10:d10:l10:d10:r10:d10" 200 LINE (0,0) - (39,39),3,B )RAW"bm15,35;c3;r10;u1<br>3ET(0,0)-(39,39),KREUZ 230 CLS  $240:$ 250 FARBE=3 FOR Reé TO <sup>1</sup><sup>8</sup> STEF <sup>3</sup> 310 CIRCLE (20,20) ,R, FARBE 320 FARBE=FARBE~1:IF FARBE=0 THEN FARBE=% 330 NEXT R 340 GET (O,O) - (39,39), KREIS 350 CLS 360 : 400 FOR X=0 TO 273 STEP 39 410 FOR Y=0 TO 156 STEP 39 420 PUT  $(X, Y)$ , KREUZ, PSET: PUT  $(X, Y)$ , KREIS, OR 430 NEXT ¥ 440 NEXT X 450 : BEER 510 IF INKEY\$="" THEN 510 SCREEN G:WIDTH BO:END

# **LEHRGÄNGE LEHRGÄNGE**

Die geschachtelten Schleifen von Zeile 400-440 decken den Schirm mit Kreuzen und Kreisscharen <sup>z</sup>u, wobei die Bilder durch PUT(X,Y),KREUZ,PSET : PUT(X,Y),KREIS,OR superponiert werden. Abbildung <sup>2</sup> zeigt das entstehende Figurenmuster.

Im <sup>4</sup>. <sup>T</sup>ei<sup>l</sup> unserer Serie (M+K <sup>8</sup>6-5) haben <sup>w</sup>i<sup>r</sup> Ihnen einen neuen Älgorithmus vorgestellt, <sup>m</sup>i<sup>t</sup> dem <sup>S</sup>i<sup>e</sup> beim Zeichnen von dreidimensionalen Funktionen die nicht sichtbaren Linien auslöschen können. Die entstehenden Bilder der Funktion werden als Liniengrafik einer 3D-Funktion bezeichnet. **LEHRGÄNGE**<br>Die geschachtelten Schlei<br>den Schirm mit Kreuzen und<br>Bilder durch PUT(X,Y),KREU<br>superponiert werden. Abbilc<br>Figurenmuster.<br>Im 4. Teil unserer Serie (einen neuen Algorithmus va<br>Zeichnen von dreidimensio<br>sichtbar **LEHRGÄNGE**<br>Die geschachtelten Schlei<br>den Schirm mit Kreuzen und<br>Bilder durch PUT(X,Y),KREU<br>superponiert werden. Abbilc<br>Figurenmuster.<br>Im 4. Teil unserer Serie (einen neuen Algorithmus w<br>Zeichnen von dreidimensio<br>sichtbare Die geschachtelten Schleit<br>
Die geschachtelten Schleit<br>
den Schirm mit Kreuzen und<br>
Bilder durch PUT(X,Y),KREU<br>
superponiert werden. Abbild<br>
Figurenmuster.<br>
Im 4. Teil unserer Serie (Commentation Markov Teil<br>
Zeichnen von Berlini film Kreazen und Fernand<br>Francellon (X,Y),KREUZ,<br>Freponiert werden. Abbildur<br>Francuster.<br>1. 4. Teil unserer Serie (M-<br>In neuen Algorithmus vorg<br>Annen von dreidimensionals<br>Francellon (State)<br>Francellon (State)<br>Franc eil unserer Serie (M+K)<br>
uen Algorithmus vorge<br>
n von dreidimensionale<br>
en Linien auslöschen kö<br>
bezeichnet<br>
r Funktion werden als<br>
bezeichnet<br>
r sogenannten Netzgrafi<br>
weitern daher unsere<br>
Netzbilder solcher Funkti<br>
mus<br>

Noch viel realistischer sehen dreidimensionale Funktionenin der sogenannten Netzgrafik aus.

Wir erweitern daher unsere Hidden-Line-Routine <sup>s</sup>o, dass wir Netzbilder solcher Funktionen erstellen können.

### Algorithmus

- <sup>1</sup>. Feld A(4000) dimensionieren <sup>2</sup>. Zahlenwerte <sup>f</sup>ii<sup>r</sup> X1,X2,Y1,Y2,DX,DY,K,KX,KY festlegen Funktion bezeichnet.<br>
Noch viel redistischer sehe<br>
nen in der sogenannten Netzg<br>
Wir erweitern daher unss<br>
dass wir Netzbilder solcher Ft<br>
Algorithmus<br>
1. Feld A(4000) dimensioni<br>
2. Zahlenwerte für X1,X2,Y<br>
festlegen<br>
3. nen in der sogenannten Netzg<br>
Wir erweitern daher unss<br>
dass wir Netzbilder solcher Ft<br>
Algorithmus<br>
1. Feld A(4000) dimensioni<br>
2. Zahlenwerte für X1,X2,Y<br>
festlegen<br>
3. FOR Y=Y1 TO Y2 STEP D<br>
4. FOR X=X1 TO X2 S<br>
4.2. XN dass wir Netzbilder solcher Ft<br>
Algorithmus<br>
1. Feld A(4000) dimensioni<br>
2. Zahlenwerte für X1,X2,Y<br>
festlegen<br>
3. FOR Y=Y1 TO Y2 STEP D<br>
4. FOR X=X1 TO X2 S<br>
4.1. XX=KX\*X:YY<br>
4.2. XNEU und YP<br>
4.3. Lösche die Li:<br>
bis P(X Feld A(4000) dimensionier<br>
Zahlenwerte für X1,X2,Y1,<br>
festlegen<br>
FOR Y=Y1 TO Y2 STEP DY<br>
4. FOR X=X1 TO X2 STI<br>
4.2. XNEU und YNE<br>
4.2. XNEU und YNE<br>
4.3. Lösche die Lini<br>
bis P(XNEU,199<br>
4.4. Wenn X>X1 do<br>
YLT d<br>
4.5. Ers
	- <sup>3</sup>. FORY=Y1 TO Y2STEP DY
		- <sup>4</sup>. FORX=X1 TOX2STEP <sup>1</sup>
			- <sup>4</sup>.1. XX=KX\*X:YY=KY\*Y:Z=K\*F(XX,YY)
			- <sup>4</sup>2. XNEU und YNEU berechnen
			- <sup>4</sup>.3. Lösche <sup>d</sup>i<sup>e</sup> <sup>L</sup>ini<sup>e</sup> von P(XNEU,YNEU)
			- <sup>b</sup>i<sup>s</sup> P(XNEU,199) aus
- 4.4. Wenn X>X1 dann verbinde P(XALT, YALT) <sup>m</sup>i<sup>t</sup> P(XNEU, YNEU) RY=YI TO Y2 STEP DY<br>
... FORX=XI TO X2 STEP<br>
4.1. XX=KX\*X:YY=KY<br>
4.2. XNEU und YNEU<br>
4.3. Lösche die Linie v<br>
bis P(XNEU,199)<br>
4.4. Wenn X>X1 dan.<br>
YAL<br>
4.5. Ersetze XALT dur YALT dur<br>
Chere den Bildschirm mit<br>
he den Bild
	- <sup>4</sup>5. Ersetze XALT durch XNEU und
	- YALT durch YNEU
- <sup>5</sup>. Speichere den Bildschirm <sup>m</sup>i<sup>t</sup> GET (0,0)-(319,199),A
- <sup>6</sup>. Lösche den Bildschirm

\_\_\_\_\_\_\_\_

- 7. FORX=X2TOX1STEP-DX
	- <sup>8</sup>. FOR Y=Y1 TO Y2STEP <sup>1</sup>
		- 8.1. XX=KK\*X:YY=KY\*Y:Z=K\*F(XX,YY)
		- 8.2. XNEU und YNEU berechnen 8.1.<br>8.2.<br>8.3.
		- Lösche die Linie von P(XNEU, YNEU)
		- $bis P(XNEU, 199)$  aus <sup>8</sup>.4. Wenn Y>Y1 dann verbinde P(XALT,
		- YALT) <sup>m</sup>i<sup>t</sup> P(XNEU,YNEU)
		- <sup>8</sup>.5. Ersetze XALT durch XNEU und
		- YALT durch YNEU

4.4. Wenn X>XI<br>4.5. Ersetze XALT<br>5. Speichere den Bildschirm<br>6. Lösche den Bildschirm<br>7. FOR X=X2 TO X1 STEP-D<br>8. FOR Y=Y1 TO Y2 S<br>8.1. XX=KK\*X:YY<br>8.2. XNEU und YN<br>8.3. Lösche die Lii<br>bis P(XNEU,1<br>8.4. Wenn Y>Y1<br>8.5. Erset 4.3. Lösche die Linds († 18.2. Lösche die Linds P(XNEU, 1)<br>4.4. Wenn X > X1<br>4.5. Ersetze XALT<br>7 MLT<br>5. Speichere den Bildschirm<br>6. Lösche den Bildschirm<br>7. FOR X=X2 TO X1 STEP - D<br>8. FOR Y=Y1 TO Y2 :<br>8.2. XNEU und YN<br>8.2. 9. Ueber lagere das gespeicherte Bild mit PUT(0,0),A,OR

### Wollen Sie inserieren? Media-Unterlagen

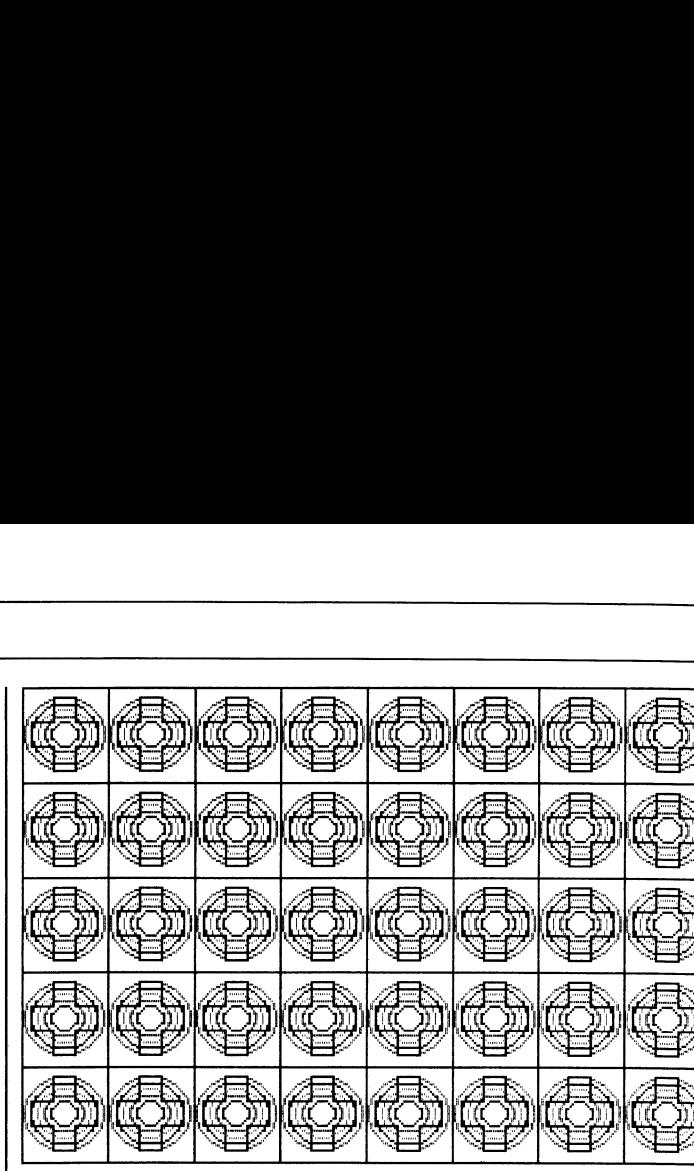

Abbildung<sup>2</sup>

Die ersten zwei geschachtelten Schleifen (Anweisungen <sup>3</sup>. <sup>b</sup>i<sup>s</sup> <sup>4</sup>.5.) zeichnen die Funktion von hinten links oben nach vorne rechts unten. <sup>E</sup><sup>s</sup> entstehen <sup>d</sup>i<sup>e</sup> «waagrechten Linien». Wenn <sup>d</sup>i<sup>e</sup> Funktion <sup>f</sup>erti<sup>g</sup> <sup>e</sup>rstell<sup>t</sup> ist, muss <sup>d</sup>e<sup>r</sup> gan<sup>z</sup><sup>e</sup> Bildschirm <sup>i</sup><sup>n</sup> das Feld A(4000) kopiert werden. Darauf wird der Bildschirm gelöscht.

Die zweiten zwei geschachtelten Schleifen (Anweisungen <sup>7</sup>. bis <sup>8</sup>.5.) zeichnen die gleiche Funktion von hinten rechts oben nach vorne links unten. Es entstehen die «senkrechten Linien». Aus optischen Gründen haben wir <sup>f</sup>ü<sup>r</sup> das zweite Bild eine andere Zeichenfarbe gewählt. Zum Schluss überlagern wir das <sup>i</sup><sup>n</sup> A gespeicherte Bild der zuletzt gezeichneten Figur (Anweisung <sup>9</sup>.).

Da vermutlich viele Leser an Netzgrafiken von 3D-Funktionen interessiert sind, drucken wir vier komplette Listings samt Hardcopies ab.

<sup>l</sup>. Programm

Das Programm <sup>i</sup><sup>n</sup> Listing <sup>7</sup> zeichnet den Graph der Funktion  $z=75*exp(-x*x-y*y)$ , siehe Abbildung 3.

<sup>2</sup>. Programm

Das Programm <sup>i</sup><sup>n</sup> Listing <sup>8</sup> zeichnet den Graph der Funktion  $z=30*cos(x)*cos(y)$ , siehe Abbildung 4.

<sup>3</sup>. Programm

Das Programm <sup>i</sup><sup>n</sup> Listing <sup>9</sup> zeichnet <sup>d</sup>i<sup>e</sup> Hälfte eines Torus <sup>m</sup>i<sup>t</sup> eingeschlossener Kugel, siehe Abbildung <sup>5</sup>.

<sup>4</sup>. Programm

Das Programm <sup>i</sup><sup>n</sup> Listing <sup>1</sup><sup>0</sup> zeichnet den Graph der Funktion  $z=35* cos(r) -cos(3)/3+cos(5r)/5-cos(7r)/7$ ), wobei r=sqr(x\*x+y\*y) ist. Abbildung 6 zeigt einen Programmlauf. Es entsteht der in Informatikerkreisen bekannte Hut.

Alle Programme sind nach dem gleichen Muster «gestrickt». Es müsste Ihnen daher nicht schwerfallen, selber ähnliche Programme für <sup>I</sup>hr<sup>e</sup> Lieblingsfunktion zu schreiben.

Wir sind <sup>j</sup>etz<sup>t</sup> dank den Anweisungen GET und PUT <sup>i</sup><sup>n</sup> <sup>d</sup>e<sup>r</sup> Lage, das Traumprogramm «Drehung <sup>e</sup>ine<sup>s</sup> Körpers um eine Ächseinreal time» <sup>z</sup><sup>u</sup> entwickeln.

Fortsetzung <sup>i</sup><sup>n</sup> M+K <sup>8</sup>7-<sup>1</sup>

86-6 **COMPUTER** 

= 041-31 <sup>1</sup><sup>8</sup> <sup>4</sup><sup>6</sup>

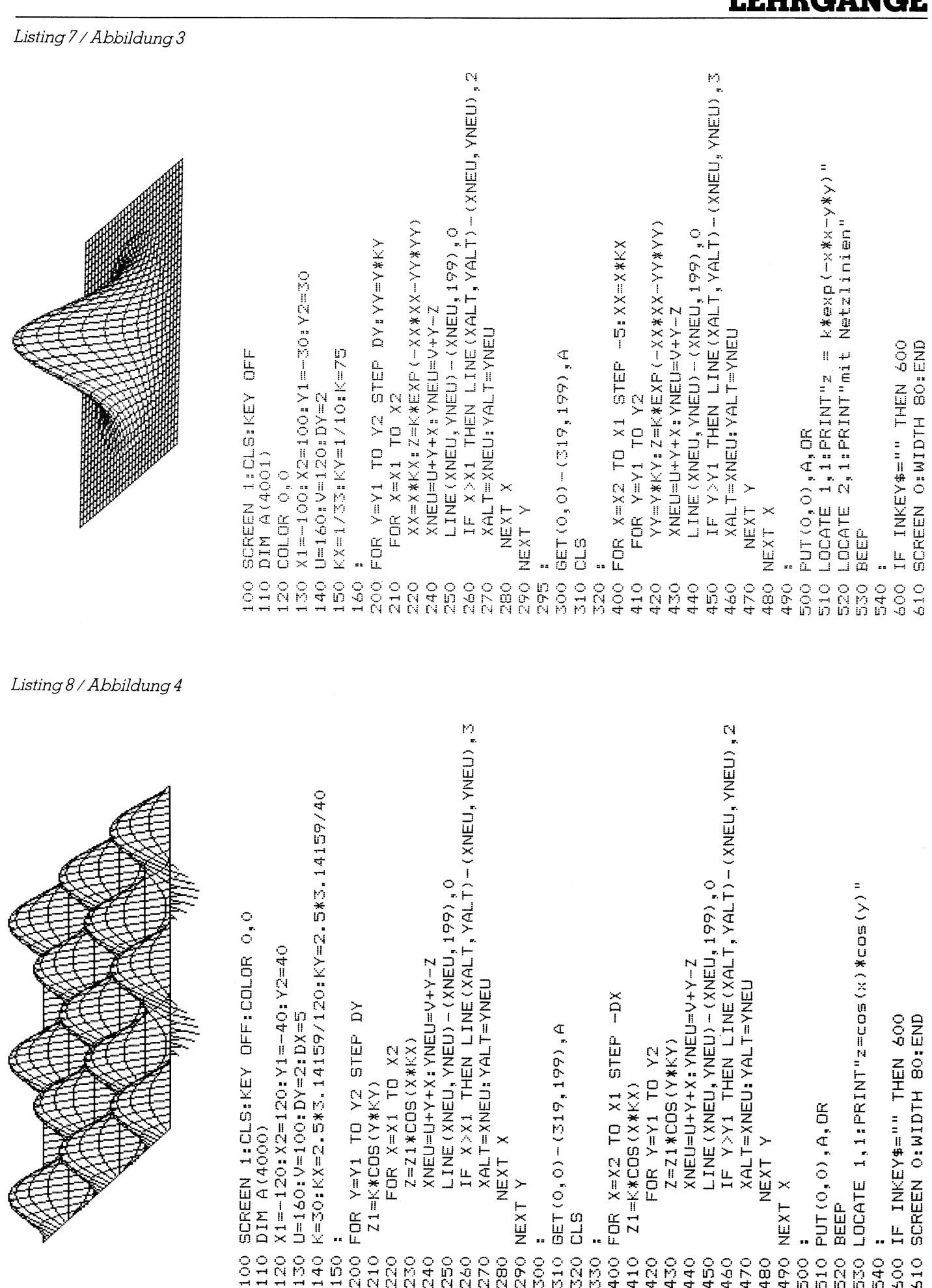

**COMPUTER** 

. .

W e we

Ŧ

ritth/

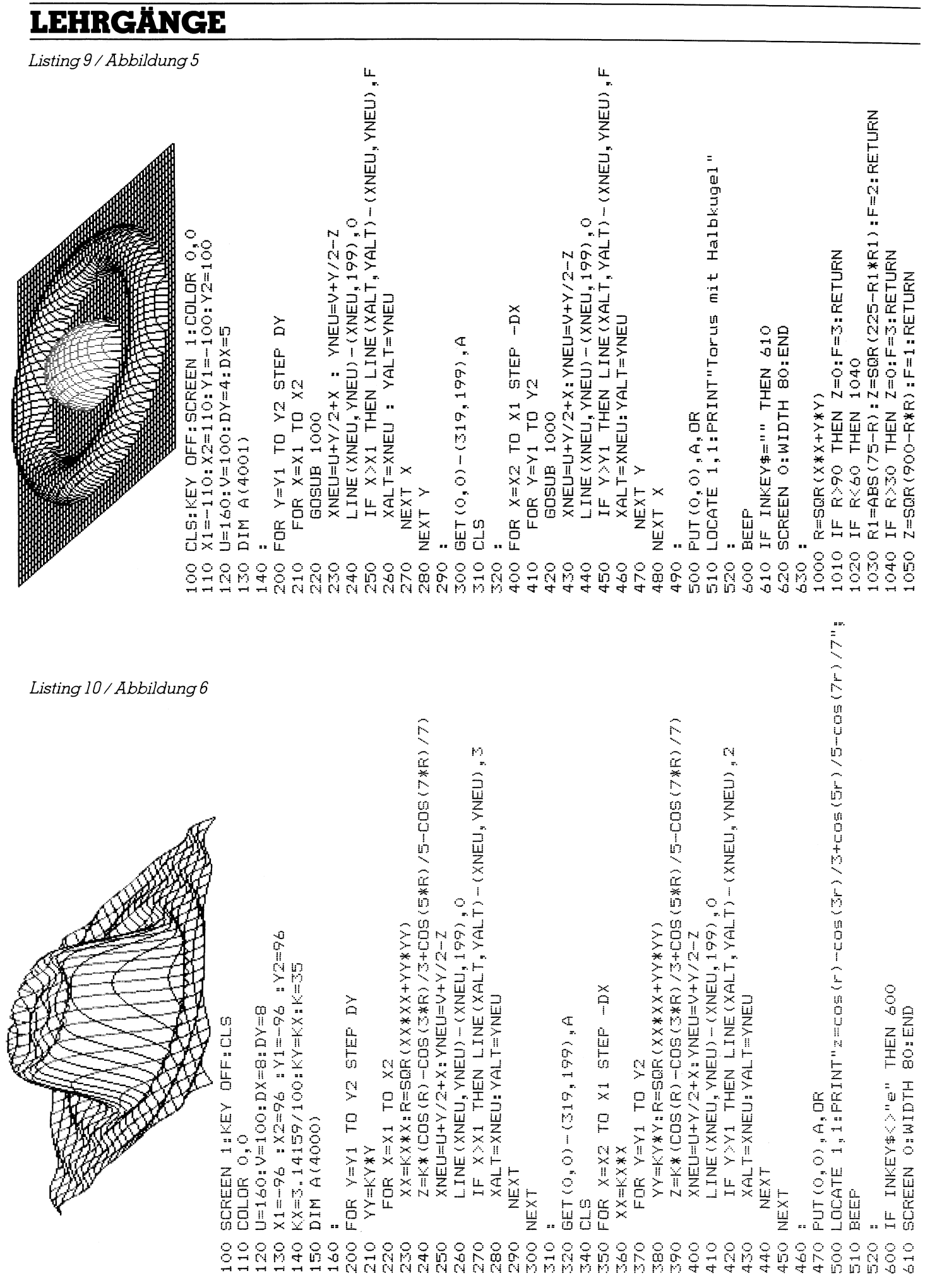

 $\hat{\mathcal{L}}$ 

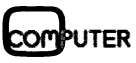

### **LEHRGÄNGE**

### Kiinstliche Intelligenz (3. Teil)

Nachdem <sup>i</sup><sup>n</sup> M+K <sup>8</sup>6-<sup>5</sup> <sup>d</sup>i<sup>e</sup> Grundlagen <sup>d</sup>e<sup>r</sup> kiinstlichen Intelligenz und Expertensysteme erklärt wurden, befassen wir uns in dieser Äusgabe mit der Spracherkennung. Dadurch ist <sup>e</sup><sup>s</sup> möglich, sich <sup>i</sup><sup>n</sup> natürlicher Sprache mit dem Rechner zu unterhalten. Unter «natürlicher Sprache» wird hierbei sowohl die geschriebene als auch die gesprochene Sprache verstanden und beide Ärten werden erläutert.

Man <sup>s</sup>tell<sup>e</sup> <sup>s</sup>ic<sup>h</sup> einen Computer <sup>v</sup>or, der die Ausdrucksweise des Menschen versteht und darauf reagieren kann. Diese (zumindest bis jetzt noch) Zukunftsvision lässt weite Anwendungsbereiche erkennen, beispielsweise:

- Uebersetzung fremder Sprache
- Auskunftssysteme
- Steuerung von Maschinen über Sprache
- Einfachere Bedienung von Computern

Nachdem <sup>i</sup><sup>n</sup> <sup>d</sup>e<sup>r</sup> <sup>l</sup>etzte<sup>n</sup> Ausgabe von Expertensystemen <sup>d</sup>i<sup>e</sup> Rede war, <sup>d</sup>i<sup>e</sup> Bodenschätze aufspüren können, w ird der Leser <sup>j</sup>etz<sup>t</sup> wohl erwarten, Eukumisvision Tas<br>dungsbereiche erl<br>weise:<br>- Uebersetzung frer<br>- Auskunftssysteme<br>- Steuerung von Mc<br>Sprache<br>- Einfachere Bedier<br>Computern<br>- Nachdem in de:<br>von Expertensyster<br>die Bodenschätze (wird der Leser jet France<br>
- Jebersetzung frem<br>
- Auskunftssysteme<br>
- Steuerung von Mc<br>
- Sprache<br>
- Einfachere Bedier<br>
- Computern<br>
- Nachdem in de<br>
- Michael Sc<br>
- Michael Sc<br>
- Michael Sc

### Michael Schlingmann

eine Aufzählung sprachverstehender Software angeboten <sup>z</sup><sup>u</sup> bekommen. Doch leider steckt die Entwicklung von Computern <sup>d</sup>i<sup>e</sup> «hören» können, im wahrsten Sinne des Wortes noch <sup>i</sup><sup>n</sup> den Kinderschuhen: der beste Rechner, der zur <sup>Z</sup>ei<sup>t</sup> <sup>i</sup><sup>n</sup> den Laboratorien <sup>i</sup><sup>n</sup> aller Welt <sup>z</sup><sup>u</sup> finden <sup>i</sup>st, hatin Bezug auf seine sprachlichen Fähigkeiten das Entwicklungsstadium eines dreijährigen Kindes gerade erreicht. Dem Programmierer müssen sich also ganz enorme Schwierigkeiten <sup>i</sup><sup>n</sup> den Weg stellen. Welcher Art diese Probleme sind, davon soll dieser Beitrag im Folgenden handeln.

### Geschriebene Sprache

Da das Verstehen gesprochener Sprache das Begreifen des dabei verwendeten Satzgefüges voraussetzt, beginnen wir mit den Unannehmlichkeiten, die schon die geschriebene Sprache dem Rechner aufzwingt. Hierbei wollen wir bis auf weiteres unter dem Begriff «geschriebene Sprache» die Eingabe von Schrift über eine Tastatur verstehen.

Schon in den vierziger Jahren beschäftigten sich die Wissenschaftler im Rahmen militärischer Forschungen mit dem Problem der maschinel<sup>l</sup>e<sup>n</sup> Uebersetzung fremder Sprachen. Alle diese Versuche fielen mehr oder weniger klaglich <sup>i</sup>n<sup>s</sup> Wasser. <sup>I</sup><sup>n</sup> den sechziger Jahren wurde auch in Universitaten versucht, dem Computer eine Art Intelligenz beizubringen, die sich darin äussert, dass <sup>e</sup><sup>r</sup> auf Fragen über ein bestimmtes Gebiet eine Antwort geben kann. Ein solches Programm ist <sup>z</sup>.B. ELIZA von Weizenbaum, das auch heute noch bekannteste KI-Programm. Wie schon an früherer Stelle berichtet, <sup>s</sup>tell<sup>t</sup> ELIZA einen Psychiater dar, der sich mit seinen Patienten «unterhält». <sup>I</sup><sup>n</sup> einer Datei ist eine Liste von Schlüsselwörtern gespeichert, die erfahrungsgemäss häufig von den Patienten angewandt werden. Jedem Wort ist ein <sup>t</sup>ypisches Äntwortmuster zugeordnet, das eigentlich nur darin besteht, den vom Benutzer eingegebenen Satz <sup>i</sup><sup>n</sup> geeigneter Weise umzuformen. <sup>I</sup>s<sup>t</sup> der Satz etwas länger, so werden Satzteile, <sup>i</sup><sup>n</sup> denen kein Schlüsselwort vorkommt, einfach gelöscht. Tauchen mehrere Schlüsselworte <sup>a</sup>uf, kommen Prioritätsregeln zur Geltung. Tritt einmal gar kein Schlüsselwort auf, so weicht der Rechner aus, indem <sup>e</sup><sup>r</sup> <sup>z</sup>.B. sagt: «Erzählen Sie mir mehr von sich».

Mit relativ einfachen Regeln kann Verstehen also vorgetäuscht werden. Dass <sup>e</sup><sup>s</sup> sich hier aber wirklich nur um die Vorspiegelung falscher Tatsachen handelt, kann man daran erkennen, dass bei Eingabe unsinniger Sätze mit Schlüsselwort genau derselbe Unsinn wieder ausgegeben wird. Beispiel: Eingabe: «Ich kann mein urps nicht mehr leiden». Äntwort: «Was <sup>s</sup>tör<sup>t</sup> <sup>S</sup>i<sup>e</sup> <sup>s</sup><sup>o</sup> an Ihrem urps?» Um den Rechner wirklich verstehen <sup>z</sup><sup>u</sup> lassen, muss man also etwas mehr <sup>i</sup><sup>n</sup> die Tiefe gehen und sich <sup>i</sup><sup>n</sup> <sup>d</sup>i<sup>e</sup> Niederungen der Grammatik begeben. Dies haben <sup>d</sup>i<sup>e</sup> Forscher natürlich getan und es wurden wesentlich bessere Systeme entwickelt, die <sup>m</sup>i<sup>t</sup> ELIZA ausser der Bezeichnung «Computerprogramm» <sup>n</sup>icht<sup>s</sup> mehr gemeinhaben.

 über eine Reihe von Inferenzmech-Das Grundprinzip dieser neuen Software istin Bild 1 dargestellt. Hierbei durchläuft die Eingabe des Benutzers verschiedene Stadien, in denen die Satzstruktur und die Bedeutung der darin enthaltenen Worte

anismen untersucht werden. Unter anderem stehen <sup>d</sup>i<sup>e</sup> Ueberprüfung der grammatikalischen Richtigkeit und die Suche nach den vorkommenden Worten <sup>i</sup><sup>n</sup> einem Lexikon <sup>a</sup>n. <sup>I</sup>s<sup>t</sup> diese Barriere überwunden, muss sich der Computer «Gedanken» machen über den Sinn des Satzes. Dazu ist un<sup>t</sup>e<sup>r</sup> anderem <sup>d</sup>i<sup>e</sup> Untersuchung der Vorgeschichte und, falls der Satz weitergeht, des Restinhalts des Satzes notwendig. Ist auch dies geschafft, wird über geeignete Regeln, die auch grammatikalische Gesetze beinhal<sup>t</sup>en, eine Ausgabe veranlasst, <sup>d</sup>i<sup>e</sup> dem Benutzer (hoffentlich) seine Frage beantwortet.

Bei <sup>a</sup>ll dem erhebt sich natürlich die Frage, weshalb das alles <sup>s</sup><sup>o</sup> schwierig <sup>i</sup>st. Wenn <sup>S</sup>i<sup>e</sup> den Schalterbeamten am Bahnhof fragen, wann der näch<sup>s</sup>t<sup>e</sup> Zug nach Zürich geht, <sup>s</sup><sup>o</sup> wird <sup>e</sup><sup>r</sup> wohl kaum überprüfen, ob der von Ihnen gesprochene Satz grammatikalisch richtig <sup>i</sup>s<sup>t</sup> und die einzelnen Worte überhaupt existieren.

Oder doch? Die Antwort <sup>i</sup>s<sup>t</sup> <sup>j</sup>a. Wir (oder besser gesagt der Beamte) merken das nur nicht. In unserem Gehirn ist in der Regel die vollständige Grammatik unserer Muttersprache abgespeichert und wir verfügen im Erwachsenenalter leicht über einen Wortschatz von 100'000 Wörtern, obwohl wir nur etwa 4'000 davon mehr oder weniger ständig benützen. Nur geht die Ueberprüfung nach Richtigkeit des Satzes wesentlich schneller <sup>a</sup>l<sup>s</sup> beim Computer. Denn wir müssen uns nicht bei jedem Mal. neu überlegen, was der Fragesteller denn <sup>j</sup>etz<sup>t</sup> genau meint. Dies ergibt sich <sup>i</sup><sup>n</sup> der Regel aus dem Umfeld oder aus früheren Begegnungen.

Natürlich kann man dem Rechner das alles in Form von Daten eingeben. Allerdings wird man dann sehr schnell Kapazitätsprobleme bekommen, auch wenn Festplatten mit Hunderten von Megabytes benutzt werden. Ein Beispiel gefällig? Stellen Sie sich vor, Sie wollen in einem Restaurant Fisch essen. Und <sup>j</sup>etz<sup>t</sup> probieren <sup>S</sup>i<sup>e</sup> <sup>b</sup>itte, sich an <sup>a</sup>ll<sup>e</sup> Tatsachen zu erinnern, die dabei beachtet werden müssen. Dazu gehört unter anderem die richtige Sitzhaltung, das Führen der Gabel, das Entgräten, ...

Schreiben Sie alles (alles!) auf, was Ihnen dazu einfällt. Mit Sicherheit werden <sup>S</sup>i<sup>e</sup> dafür mindestens einen Tag und mehrere Kugelschreiber verbrauchen. Und trotzdem wird der Computer, wenn <sup>w</sup>i<sup>r</sup> ihm das alles eingegeben haben, noch keinen Fisch essen können. Denn <sup>i</sup><sup>n</sup> unserem Aufschrieb haben wir <sup>j</sup><sup>a</sup> vergessen, dass wir den Mund aufmachen müs-

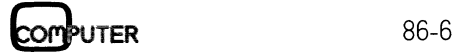

# **LEHRGÄNGE LEHRGÄNGE**

sen, um den Fisch zu verspeisen. Sie sehen an diesem kleinen Beispiel, dass <sup>e</sup><sup>s</sup> ungeheuer schwierig <sup>i</sup>st, dem Computer unser Wissen überhaupt bereitzustellen. Dazu noch ein Vergleich: das menschliche Gehirn hat eine Speicherkapazitat von etwa <sup>1</sup><sup>0</sup> hoch <sup>1</sup><sup>4</sup> <sup>B</sup>i<sup>t</sup> pro Kubikzentimeter, eine Festplatte bringt es zur Zeit nur auf etwa <sup>1</sup><sup>0</sup> hoch 4, also zehn Zehnerpotenzen weniger.

Aus diesem Grund kann man sprachverstehende Computer <sup>i</sup><sup>n</sup> nächster Zukunft nur für ganz spe<sup>z</sup>iell<sup>e</sup> Aufgaben einsetzen, <sup>d</sup>i<sup>e</sup> kein allzu grosses Hintergrundwissen verlangen.

Gesetzt den <sup>F</sup>all, dass diese Hürde überwunden <sup>i</sup>st, türmen <sup>s</sup>ic<sup>h</sup> <sup>a</sup>u<sup>f</sup> dem Weg zum Verstehen noch weitere nicht minder komplizierte Probleme <sup>a</sup>uf. <sup>M</sup>i<sup>t</sup> seinem Rechner tritt man normalerweise <sup>i</sup><sup>n</sup> Kontakt über eine Sprache <sup>d</sup>i<sup>e</sup> <sup>e</sup><sup>r</sup> versteht. Man nennt <sup>s</sup>i<sup>e</sup> Programmiersprache Deren Grammatik ist äusserst einfach, Syntaxänderungen kommen <sup>n</sup>ich<sup>t</sup> in <sup>F</sup>ra<sup>g</sup>e. Falls doch, schickt der Computer eine Fehlermeldung. Anders <sup>a</sup>l<sup>s</sup> die formale Programmiersprache <sup>s</sup>teh<sup>t</sup> <sup>e</sup><sup>s</sup> <sup>m</sup>i<sup>t</sup> unserer Umgangssprache, mittels der wir mit unseren Nachbarn kommunizieren. Diese Sprache lebt, täg<sup>l</sup>ic<sup>h</sup> tauchen neue Worte auf, wird ein Ausdruck in einem anderen Sinn verwendet, wird die Grammatik wenigstens <sup>i</sup><sup>n</sup> kleinen Teilen verändert. Nehmen <sup>w</sup>i<sup>r</sup> <sup>z</sup>.B. den Ausdruck «Null Bock», mit dem die Jugend klar machen will, dass sie zu bestimmten Tätigkeiten nicht unbedingt herangezogen werden <sup>w</sup>ill. Ein Computer würde dies natürlich so verstehen, dass keine männlichen Ziegen mehr da sind, und man kann ihm daraus nicht einmal einen Vorwurf machen.

Damit sind wir aber auch schon beim Kern des Problems, den sogennanten Ambiguitäten. Eine Ambigui<sup>t</sup>ä<sup>t</sup> besteht dann, wenn ein Wort mehrfache Bedeutung <sup>h</sup>at.

Dazu ein klassisches Beispiel, gefunden von dem KI-Pionier David Waltz: Der Satz «<sup>I</sup> saw <sup>a</sup> man on the hill with a telescope» lässt, ins Deutsche übersetzt, mehrere Deutungen zu:

- <sup>a</sup>) <sup>I</sup>c<sup>h</sup> sah einen Mann <sup>a</sup>u<sup>f</sup> dem Hügel mit einem Fernglas <sup>i</sup><sup>n</sup> der Hand.
- b) <sup>I</sup>c<sup>h</sup> sah einen Mann <sup>a</sup>u<sup>f</sup> dem Hügel, auf dem sich ein Fernrohr befindet.
- c) Ich sah durch ein Fernrohr und <sup>e</sup>rblickte einen Mann <sup>a</sup>u<sup>f</sup> dem Hügel.

Aehnlich ambiguente Sätze <sup>g</sup>ib<sup>t</sup> <sup>e</sup><sup>s</sup> natürlich auch <sup>i</sup><sup>n</sup> deutsch. Die richtige

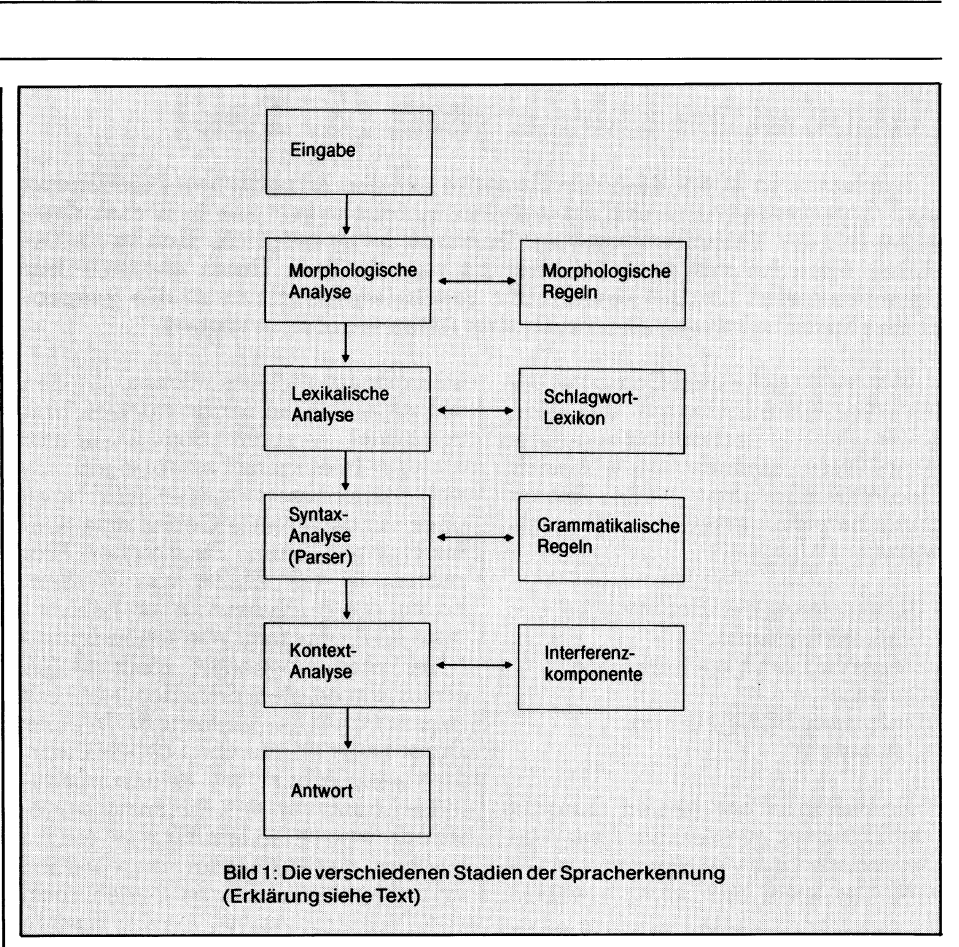

Deutung <sup>l</sup>äss<sup>t</sup> <sup>s</sup>ic<sup>h</sup> <sup>e</sup>rs<sup>t</sup> erahnen, wenn der Kontext des Satzes bekannt <sup>i</sup>st. Im obigen Beispiel wird allerdings auch diese Methode meist versagen.

Ein Programm <sup>b</sup>ehilf<sup>t</sup> <sup>s</sup>ic<sup>h</sup> <sup>i</sup><sup>n</sup> diesem Fall damit, dass es Pronomina, Adverbe und dergleichen z.B. dem jeweils nachfolgenden Substantiv zuordnen. Eine ähnliche Vorgehensweise wird im obigen Beispiel wohl zur Interpretation <sup>a</sup>) führen.

Allerdings versagt das Verfahren bei Sätzen, die etwas verschlungener sind. Der Satz «Ich kaufte mir Apfelsinen, setzte mich zu meiner Freundin und <sup>a</sup>ss <sup>s</sup>ie» <sup>i</sup>s<sup>t</sup> <sup>f</sup>ü<sup>r</sup> den Menschen ohne weiteres verständlich. Der Computer hingegen wird unweigerlich zur Folgerung kommen, dass ein Menschenfresser unter uns <sup>i</sup>st, <sup>e</sup><sup>s</sup> <sup>s</sup>e<sup>i</sup> denn man <sup>t</sup>eil<sup>t</sup> ihm vorher <sup>m</sup>it, dass man Freundinnen im Gegensatz zu Äpfelsinen nicht verzehren darf.

Auch indirekte Fragen führen <sup>z</sup><sup>u</sup> Problemen. Wenn Sie einen Passanten fragen: «Können Sie mir die Uhr<sup>z</sup>ei<sup>t</sup> sagen?», <sup>s</sup><sup>o</sup> bekommen <sup>S</sup>i<sup>e</sup> <sup>i</sup><sup>n</sup> <sup>d</sup>e<sup>r</sup> Regel <sup>d</sup>i<sup>e</sup> gewünschte Auskunft. Ein Computer würde <sup>i</sup><sup>m</sup> selben <sup>F</sup>all nur mit einem treuherzigen «ja» antworten, was auf Dauer wohl kaum zufriedenstellen wird.

 Uebersetzung <sup>i</sup>n<sup>s</sup> Französische <sup>g</sup>ib<sup>t</sup> Weitere Diskrepanzen können auftreten bei Uebersetzungen. Der Satz «Ich habe ein Schloss gekauft» lässt mehrere Deutungen <sup>z</sup>u. <sup>B</sup>e<sup>i</sup> einer

es aber Probleme, denn die entstandene Ambiguität lässt sich nicht übersetzen. Man muss auswählen unter «J'a<sup>i</sup> acheté un chdteau» oder «J'a<sup>i</sup> acheté une serrure». Die wahre Bedeutung ist nur aus dem Kontext ableitbar. Wenn dort Türen oder Aehnliches auftauchen, <sup>s</sup><sup>o</sup> ist die Wahrscheinlichkeit gross, dass es sich beim Schloss um ein Türschloss handelt.

Schliesslich gibt es noch eine Art von Ämbiguitäten, die bisher noch nicht besprochen wurde: «Karl <sup>w</sup>ill einen taiwanesischen Computer kaufen» lässt wieder mehrere Möglichkeiten zu:

- a) Karl <sup>w</sup>ill einen bestimmten Rechner kaufen, der aus taiwanesischer Produktion stammt.
- <sup>b</sup>) Die einzige Forderung, die Karl an seinen neuen Computer <sup>s</sup>tellt, <sup>i</sup>s<sup>t</sup> <sup>d</sup>ie, dass <sup>e</sup><sup>r</sup> aus Taiwan kommen soll.

Es gibt noch weitere Sorten von Ambiguitäten, ich hoffe aber, dass die obigen Beispiele genügen, um einen Einblick <sup>i</sup><sup>n</sup> die aussergewöhnlichen Schwierigkeiten beim Sprachverstehen <sup>z</sup><sup>u</sup> bekommen.

Wie sind diese Probleme zu meistern? <sup>E</sup>i<sup>n</sup> Weg <sup>b</sup>e<sup>i</sup> der Uebersetzung von Texten <sup>i</sup>s<sup>t</sup> der, die Ambiguitäten durch einen menschlichen Vorbearbeiter auszufiltern. Er kann das in <sup>s</sup>einer Muttersprache machen und muss

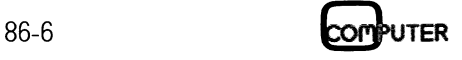

I

### **LEHRGÄNGE**

keine zwei Sprachen beherrschen. Verwirklicht wurde diese Methode unter anderem bei der Pan-Amerikanischen Gesundheitsorganisation, die auf diese Weise schon über eine Million Worte vom Spanischen <sup>i</sup>n<sup>s</sup> Englische übersetzt hat. Ebenso wird <sup>z</sup>u<sup>r</sup> <sup>Z</sup>ei<sup>t</sup> <sup>e</sup>i<sup>n</sup> Programm <sup>f</sup>ü<sup>r</sup> das Europaparlament erprobt, <sup>m</sup>i<sup>t</sup> dem Sinn, Reden <sup>i</sup><sup>n</sup> die dort zugelassenen sieben Sprachen <sup>z</sup><sup>u</sup> übersetzen. Der Vorteil <sup>i</sup>s<sup>t</sup> natürlich der, dass die Ambiguitätenauflösung nur einmal, nämlich in der Originalsprache gemacht werden muss. Danach kann <sup>i</sup><sup>n</sup> <sup>a</sup>ll<sup>e</sup> Sprachen übersetzt werden.

Die andere Möglichkeit wurde <sup>i</sup><sup>n</sup> ihren Grundzügen schon in Bild 1 dargestellt. <sup>B</sup>e<sup>i</sup> der morphologischen Analyse wird jedes Wort <sup>i</sup><sup>n</sup> seine Grundbestandteile zerlegt (Flexionselemente), <sup>b</sup>i<sup>s</sup> eine Wurzel gefunden ist, die das Wort eindeutig charakterisiert, egal, ob <sup>e</sup><sup>s</sup> in Präsens oder Plusquamperfekt <sup>s</sup>teht. Die Wurzel von «laufen» wäre <sup>z</sup>.B. «lauf». Ebenso muss aber auch erkannt werden, dass «lief» zu «lauf» gehört.

Die nachfolgende lexikalische Untersuchung ergibt, ob <sup>e</sup><sup>s</sup> sich bei dem Wort um ein Verb oder um ein Substantiv handelt, <sup>i</sup><sup>n</sup> welcher Zeitform <sup>e</sup><sup>s</sup> geschrieben <sup>i</sup>s<sup>t</sup> usw. Auch hier kann <sup>e</sup><sup>s</sup> <sup>z</sup><sup>u</sup> Problemen kommen, denn «Floh» kann <sup>d</sup>i<sup>e</sup> Vergangenheit von «fliehen» sein, ebenso aber eine Tier<sup>a</sup>r<sup>t</sup> bezeichnen. Meist geht aber aus der morphologischen Analyse hervor, was <sup>j</sup>etz<sup>t</sup> gemeint <sup>i</sup>st.

<sup>E</sup><sup>s</sup> <sup>f</sup>olg<sup>t</sup> <sup>d</sup>i<sup>e</sup> Syntaxanalyse, dieman auch «Parsenning» nennt. Der Parser überprüft zunächst einmal, ob der eingegebene Satz aus seiner Sicht grammatikalisch richtig <sup>i</sup>st. Das <sup>h</sup>eisst, <sup>i</sup><sup>n</sup> einer Datenbank sind <sup>a</sup>ll<sup>e</sup> Syntaxregeln gespeichert, die notwendig sind, um einen Satz korrekt aufzubauen. Kommt eine andere Möglichkeit vor, so kann der Computer den Inhalt des Satzes nicht verstehen.

Es kommt also darauf an, mit mög<sup>l</sup>ichs<sup>t</sup> wenig Grammatikregeln <sup>a</sup>ll<sup>e</sup> Gegebenheiten abzudecken. Und diese müssen <sup>s</sup><sup>o</sup> exakt formuliert <sup>s</sup>ein, dass <sup>s</sup>i<sup>e</sup> der Rechner auch zur Sprachanalyse einsetzen kann. Die<sup>s</sup>e<sup>r</sup> Mühe unterzog <sup>s</sup>ic<sup>h</sup> in den sechziger Jahren Noam Chomsky vom MIT. Er schuf eine Anzahl von Regeln, de<sup>r</sup>e<sup>n</sup> mechanische Anwendung <sup>a</sup>ll<sup>e</sup> zugelassenen (aber nur diese) Strukturen erzeugen. Ein Beispiel dafür <sup>i</sup>s<sup>t</sup> im Bild 2 <sup>z</sup><sup>u</sup> sehen. Hier <sup>i</sup>s<sup>t</sup> die Grammatik auf 26 Sätze beschränkt, die der Rechner Wort für Wort auseinandernimmt. Realisiert wurde dies <sup>i</sup><sup>n</sup> einem Programm von Levinson und Liber-

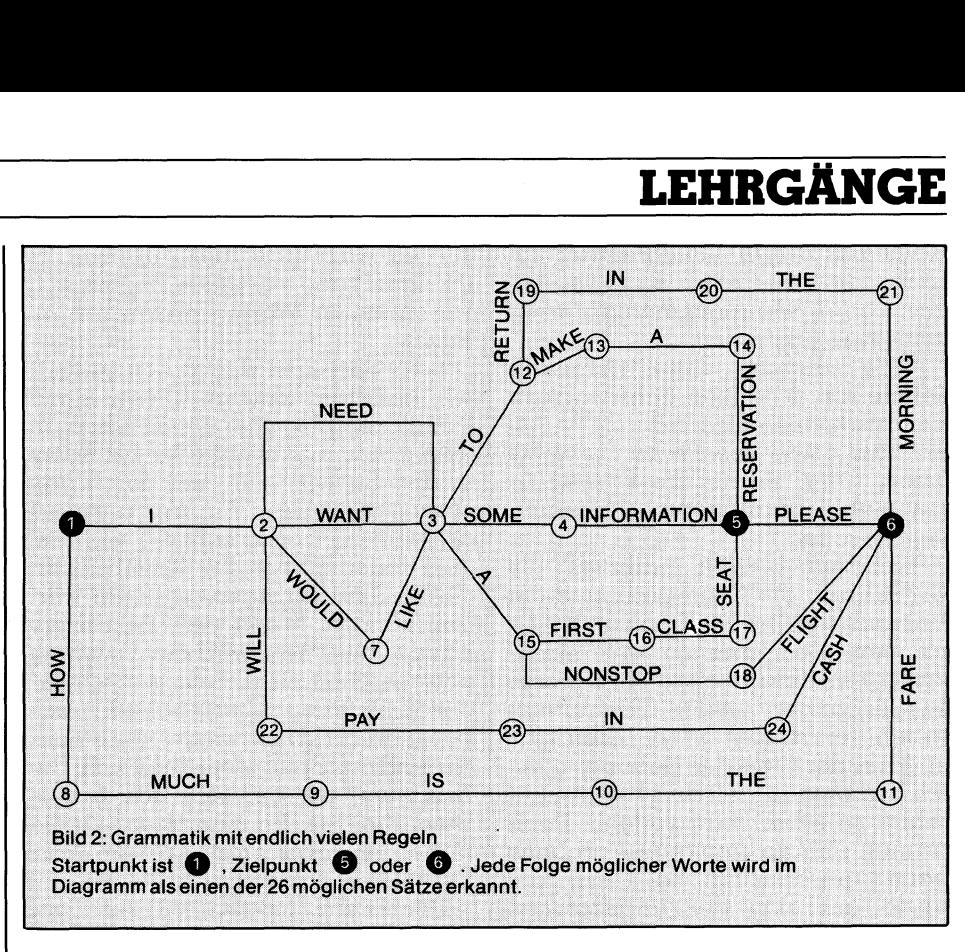

man, die damit ein Auskunftssystem <sup>f</sup>ü<sup>r</sup> Flughäfen simulieren wollten.

Natürlich sind mit diesen Syntaxregeln noch längst nicht <sup>a</sup>ll<sup>e</sup> Probleme des Parsers beseitigt. <sup>I</sup>s<sup>t</sup> nämlich die Grammatik richtig erkannt, hat <sup>e</sup><sup>r</sup> <sup>d</sup>i<sup>e</sup> verschiedenen Worte einzelnen Satzteilen zuzuordnen. Äls Beispiel <sup>s</sup>e<sup>i</sup> der Satz von vorhin mit der Freundin erwähnt. Sieht man einmal von den moralischen Bedenken <sup>a</sup>b, <sup>s</sup><sup>o</sup> <sup>s</sup>tell<sup>t</sup> «ich setzte mich zu meiner Freundin und ass <sup>s</sup>ie» einen grammatikalisch völlig korrekten Bestandteil des Satzes dar. Die vollständige Analyse führt aber zu nichts, da der Teil «ich kaufte Apfelsinen» <sup>a</sup>llei<sup>n</sup> <sup>f</sup>ü<sup>r</sup> <sup>s</sup>ic<sup>h</sup> <sup>i</sup><sup>m</sup> Raum stehen bleibt.

Deshalb müssen immer verschiedene Alternativen untersucht werden, bis der gesamte Satz einen Sinn bekommt. Hierfür gibt <sup>e</sup><sup>s</sup> verschiedene Möglichkeiten. Manche Parser arbeiten sich von vorne nach hinten durch den Satz, andere versuchen, mit loka<sup>l</sup>e<sup>n</sup> Wortkombinationen ans <sup>Z</sup>ie<sup>l</sup> <sup>z</sup><sup>u</sup> kommen.

Ängenommen, <sup>d</sup>e<sup>r</sup> Parser hatte Erfolg und konnte den Satz richtig zuordnen. Der Rechner <sup>i</sup>s<sup>t</sup> <sup>j</sup>etz<sup>t</sup> <sup>i</sup><sup>n</sup> etwa im gleichen Stadium wie ein Student, der <sup>i</sup><sup>n</sup> der Prüfung nach einer Lösung der Einsteinschen Feldgleichungen gefragt wird. Er hat die Frage wohl verstanden, das heisst aber nicht, dass <sup>e</sup><sup>r</sup> automatisch eine Antwort darauf weiss.

 ses Wissen könnte <sup>z</sup>.B. durch eine Nehmen <sup>w</sup>i<sup>r</sup> wieder das Beispiel von vrrhin. Auf die Frage «Esse ich Obst?» kann der Computer nur dann antworten, wenn er weiss, dass Apfelsinen eine Obstsorte darstellen. Dieprädikatenlogische Verknüpfung bereitgestellt werden nach dem Schema «alles was eine Apfelsine <sup>i</sup>st, <sup>i</sup>s<sup>t</sup> auch Obst». Durch einen geeigneten Inferenzmechanismus, hier beispielsweise durch ein automatisches Beweisverfahren, <sup>i</sup>s<sup>t</sup> der Rechner dann <sup>i</sup><sup>n</sup> der Lage, die Frage richtig zu beantworten.

Wenn <sup>d</sup>e<sup>r</sup> Satz erkannt wurde, wird der Kontext herangezogen, um weite<sup>r</sup><sup>e</sup> Informationen zu gewinnen.

Bei komplizierteren Satzgefügen <sup>i</sup>s<sup>t</sup> das die einzige Möglichkeit, deren Sinn <sup>z</sup><sup>u</sup> verstehen. Aendern wir den Satz <sup>i</sup><sup>n</sup> «Wir kauften Apfelsinen...» um. Wer <sup>i</sup>s<sup>t</sup> <sup>j</sup>etz<sup>t</sup> <sup>m</sup>i<sup>t</sup> «wir» gemeint? Bezieht es sich auf den Schreiber dieser Zeilen und den Leser oder auf den Schreiber und dessen Freundin? Der Sinn <sup>i</sup>s<sup>t</sup> nur aus dem Kontext heraus ersehbar.

Beinahe unmöglich wird der Versuch der Analyse, wenn Metaphern wie «Der Vorstand tritt zurück» gebraucht werden. Mit unserem Hintergrundwissen <sup>i</sup>s<sup>t</sup> <sup>e</sup><sup>s</sup> uns völlig <sup>k</sup>lar, dass <sup>e</sup><sup>s</sup> sich hier um keinen neuen Tanzschritt sondern um das Eingeständnis einer Niederlage handelt.

Die Beschränkungen, denen die Formalisierung der kontextabhängigen Bedeutung unterworfen <sup>i</sup>st, sind <sup>s</sup><sup>o</sup> gross, dass <sup>e</sup><sup>s</sup> unter Umständen <sup>f</sup>ü<sup>r</sup> immer unmöglich <sup>i</sup>st, die menschliche Sprache auf einem Computer zu imitieren. Bisher wurden nur sprachverstehende Systeme realisiert, die <sup>i</sup><sup>n</sup> ganz speziellen Anwendungsbereichen <sup>z</sup><sup>u</sup> Einsatz kommen. Ein Beispiel hierfür <sup>i</sup>s<sup>t</sup> auch das Expertensystem SHRDLU, das schon früher angesprochen wurde. Dieses kann zwar jede

 $\mathbf{B}$ 

Frage aus seiner Klötzchenwelt beantworten, aber auch nur deshalb, <sup>w</sup>ei<sup>l</sup> der Änwendungsbereich eben sehr eingeschränkt <sup>i</sup>st.

Auch andere Expertensysteme stehen vor derselben Schwierigkeit: auch sie können nicht mit dem Benutzer über dessen seelische Probleme reden, wenn <sup>s</sup>i<sup>e</sup> <sup>f</sup>ü<sup>r</sup> <sup>d</sup>i<sup>e</sup> Erkennung von Lebererkrankungen eingesetzt werden sollen.

Prinzipiell besteht natürlich die Möglichkeit, <sup>d</sup>i<sup>e</sup> Grammatik und <sup>d</sup>i<sup>e</sup> Ambiguitaten <sup>b</sup>e<sup>i</sup> der Kommunikation mit dem Computer so weit einzuschranken, dass <sup>e</sup><sup>r</sup> ohne allzu grosse Anstrengungen unsere Tastatureingaben verarbeiten kann. Allerdings ist dann der Sinn der Uebung, nämlich den Umgang mit dem Elektronengehirn <sup>z</sup><sup>u</sup> erleichtern, verfehlt. Denn <sup>b</sup>i<sup>s</sup> man sich an <sup>d</sup>i<sup>e</sup> vorgeschriebene Syntax gewöhnt hat, kann man genauso gut eine der angebotenen Computersprachen lernen, <sup>d</sup>i<sup>e</sup> <sup>e</sup><sup>s</sup> schon lange auf dem Markt <sup>g</sup>ibt.

### Gesprochene Sprache

Nachdem Sie nun die fast unüberwindlichen Schwierigkeiten erahnen können, die sich bei der Verarbeitung geschriebener Sprache auftun, werden Sie sich wohl fragen, ob es überhaupt nützt, sich mit dem noch grösseren Problem der gesprochenen Sprache <sup>z</sup><sup>u</sup> beschäftigen.

Es stimmt zwar, dass bei der Erkennung gesprochener Sprache dieselben Bedingungen <sup>z</sup><sup>u</sup> erfüllen sind wie bei der geschriebenen Sprache. Allerdings geht man hier von einer anderen Zielsetzung aus. Wird bei der geschriebenen Sprache Wert darauf gelegt, dass der Computer möglichst ganze Sätze, auch mit Mehrdeutigkeiten, versteht, so reicht jetzt die Erkennung von einzelnen Worten. Man denke nur an die Möglichkeit, einen <sup>R</sup>ollstuh<sup>l</sup> <sup>m</sup>ittel<sup>s</sup> <sup>d</sup>e<sup>r</sup> Kommandos «vorwärts», «rückwärts», «rechts», «links» zu steuern. Damit könnte vielen Behinderten geholfen werden, wieder <sup>e</sup>i<sup>n</sup> menschenwürdiges Leben <sup>z</sup><sup>u</sup> führen. Und <sup>i</sup><sup>n</sup> der Tat gibt <sup>e</sup><sup>s</sup> solche Äpparaturen schon.

Man sieht also, dass nicht die prinzipiellen Schwierigkeiten, sondern <sup>d</sup>i<sup>e</sup> Änforderungen geringer <sup>s</sup>ind. Und damit ergeben sich sofort völlig neue Anwendungsgebiete <sup>f</sup>ü<sup>r</sup> <sup>d</sup>i<sup>e</sup> Sprachverarbeitung.

Wie die Erkennung des gesprochenen Wortes im einzelnen funktioniert, davon <sup>s</sup>oll im folgenden die Rede sein.

Zu diesem Zweck lohnt <sup>e</sup>s, sich <sup>e</sup>rs<sup>t</sup> einmal Gedanken darüber zu ma-

chen, wie ein Wort überhaupt zustande kommt und vor allem, wie <sup>e</sup><sup>s</sup> sich von anderen Worten unterscheiden lässt

Beim Sprechen wird <sup>i</sup><sup>n</sup> den Lungen ein Luftstrom erzeugt. Dieser sucht <sup>s</sup>ic<sup>h</sup> seinen Weg über den Kehlkopf, <sup>i</sup><sup>n</sup> dem <sup>s</sup>ic<sup>h</sup> <sup>d</sup>i<sup>e</sup> Stimmbänder befinden, <sup>i</sup><sup>n</sup> den Rachenraum und durch den Mund nach aussen. <sup>E</sup>i<sup>n</sup> Wort kann <sup>a</sup>u<sup>f</sup> dreierlei Art «modelliert» werden. Zum ersten gibt <sup>e</sup><sup>s</sup> <sup>d</sup>i<sup>e</sup> Stimmbänder, die zu Schwingungen angeregt werden können. Wenn sich die Stimmbänder berühren, wird der Luftstrom unterbrochen. Der Druck, der sich dadurch hinter den Stimmbändern aufbaut, drückt diese wieder auseinander und das Spiel wiederholt sich. Die Zeitdauer, <sup>m</sup>i<sup>t</sup> der sich das Ganze wiederholt, <sup>i</sup>s<sup>t</sup> charakteristisch für die Höhe des dabei entstandenen Tons. Ein Beispiel dafür sind die Vokale.

Die zweite Möglichkeit zur Tonvariation besteht <sup>i</sup><sup>n</sup> der Fähigkeit, <sup>d</sup>i<sup>e</sup> akustischen Gegebenheiten <sup>i</sup><sup>m</sup> Mund-, Nasen- und Rachenraum <sup>z</sup><sup>u</sup> verändern, indem irgendwo an diesen Stellen Verengungen geschaffen werden, <sup>d</sup>i<sup>e</sup> schmal genug <sup>s</sup>ind, um eine Turbulenz im Luftstrom hervorzurufen. Dazu ein Beispiel: Wird der Luftstrom durch einen Engpass zwischen der oberen Zahnreihe und der Unterlippe gezwängt, <sup>s</sup><sup>o</sup> entsteht der Laut «f».

Die Laute, <sup>d</sup>i<sup>e</sup> <sup>i</sup><sup>n</sup> <sup>d</sup>e<sup>r</sup> Mundgegend erzeugt werden, sind <sup>i</sup><sup>n</sup> der Regel aperiodisch und stimmlos. Durch eine Kombination mit Stimmbandschwingungen kommt man z.B. zum stimmhaften «s».

Die dritte Möglichkeit besteht darin, den Luftstrom zeitweise völlig zu unterbrechen, wie dies bei «p» und «t» der Fall <sup>i</sup>st.

 ein Amplitudenspektrum, das weiter Um das <sup>a</sup>lle<sup>s</sup> für den Computer erfassbar <sup>z</sup><sup>u</sup> machen, muss man <sup>e</sup>i<sup>n</sup> mathematisches Modell dafür entwickeln. Zu diesem Zweck wird die Akustik des Sprechorgans durch eine schallharte Röhre simuliert, bei der verschiedene Querschnitte unterschiedlich hohen Tönen entsprechen. Desweiteren wird angenommen, dass ein Sprechlaut eine periodische Schwingung <sup>d</sup>arstellt, was <sup>i</sup><sup>n</sup> recht guter Näherung auch korrekt ist. Damit <sup>i</sup>s<sup>t</sup> die Theorie der Fourieranalyse anwendbar. Diese besagt, dass jede periodische Schwingung darstellbar <sup>i</sup>s<sup>t</sup> durch eine Ueberlagerung von Sinuswellen mit verschiedenen Frequenzen und Amplituden. In der Re<sup>g</sup>e<sup>l</sup> genügen einige charakteristische Frequenzen zur Identifikation eines Lauts. <sup>I</sup><sup>n</sup> dieser Weise bekommt man

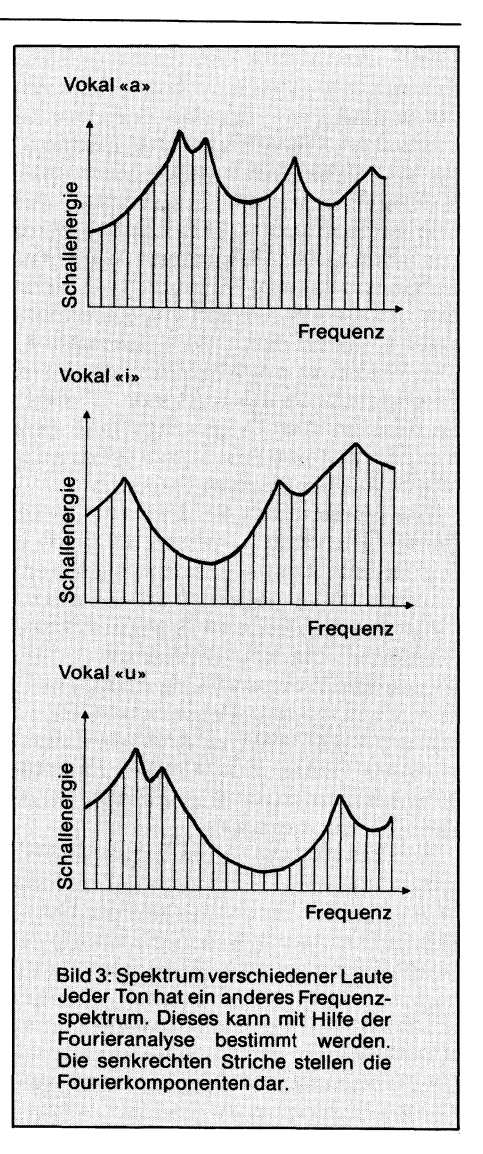

untersucht werden kann. Bild <sup>3</sup> <sup>s</sup>tell<sup>t</sup> solche Spektren dar.

Mit diesem mathematischen Riistzeug <sup>l</sup>äss<sup>t</sup> sich <sup>d</sup>i<sup>e</sup> Wirkung des menschlichen Stimmapparats gut beschreiben: <sup>e</sup><sup>r</sup> weist <sup>a</sup>ll<sup>e</sup> Elemente eines linearen Filters auf. Die Laute, die verschiedenen Filtern entsprechen (dargestellt durch z.B. unterschiedliche Zungenpositionen), lassen sich dann mathematisch <sup>i</sup><sup>n</sup> Form einer sogenannten Uebertragungsfunktion erfassen. Das ist die Funktion, die beschreibt, wie ein Laut auf seinem Weg zwischen Stimmbändern und Zähnen beeinflusst wird. Die Uebertragungsfunktion hat <sup>i</sup><sup>n</sup> der Mehrzahl der Fälle eine Anzahl leicht erkennbarer Maxima, in denen der Grossteil der Energie des Sprachsignals konzentriert <sup>i</sup>st.

Die Uebertragungstunktion <sup>s</sup>e<sup>i</sup> <sup>j</sup>etz<sup>t</sup> bekannt. Nun muss sie natürlich ausgewertet und den verschiedenen erlaubten Worten zugeordnet werden.

Dabei wird angenommen, dass <sup>s</sup>ic<sup>h</sup> die Parameter der Uebertragungsfunktion <sup>i</sup><sup>n</sup> einem Zeitraum von <sup>5</sup> <sup>b</sup>i<sup>s</sup> <sup>2</sup><sup>0</sup> ms aufgrund der: begrenzten Schwinggeschwindigkeit der Sprech-

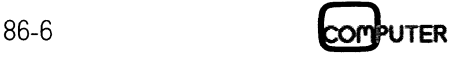

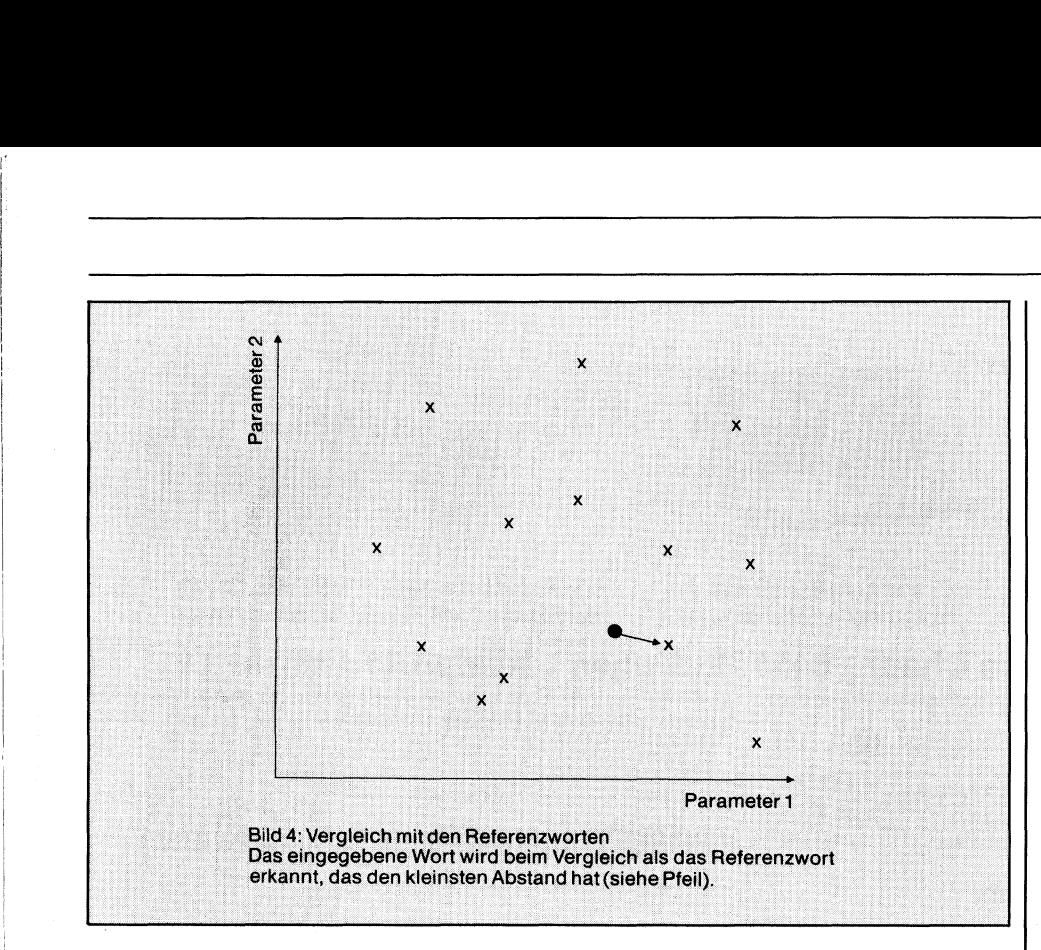

organe. Es reicht also, nur etwa alle <sup>1</sup><sup>0</sup> ms <sup>d</sup>i<sup>e</sup> Filterparameter aus dem Sprachsignal neu zu bestimmen. Dies geschieht, wie bereits angedeutet, mit Hilfe der Fourieranalyse, für die <sup>e</sup><sup>s</sup> sehr gibt. leistungsfähige Algorithmen

Um <sup>d</sup>i<sup>e</sup> Aufgabe <sup>z</sup><sup>u</sup> erleichtern, werden (mathematische) Filter nachgeschaltet, die das Sprachsignal <sup>i</sup><sup>n</sup> einzelne Frequenzbänder <sup>a</sup>ufteilt. <sup>I</sup><sup>n</sup> der Praxis kommen <sup>2</sup><sup>0</sup> <sup>b</sup>i<sup>s</sup> <sup>3</sup><sup>0</sup> <sup>F</sup>ilte<sup>r</sup> <sup>z</sup>u<sup>r</sup> Verwendung. Das Verfahren ist bekannt unter der Bezeichnung «Filterbankmethode».

Bis zu dieser Stelle <sup>i</sup>s<sup>t</sup> aber nur die grobe Vorarbeit geleistet, das Signal wurde mathematisch <sup>s</sup><sup>o</sup> aufbereitet, dass der Computer <sup>m</sup>i<sup>t</sup> ihm arbeiten kann. Denn nun müssen die einzelnen Worte und Phoneme erkannt werden. Voraussetzung hierfür <sup>i</sup>s<sup>t</sup> vor allem, dass zwischen verschiedenen Worten eine Pause eingelegt wird, denn sonst können <sup>s</sup>i<sup>e</sup> nicht oder nur sehr schlecht getrennt werden. In der Tat existiert bisher noch kein Programm, das fliessend gesprochene Sprache «versteht».

Wesentlich <sup>i</sup>s<sup>t</sup> vor allem die Stärke des Signals. Uebersteigt es einen bestimmten Pegel, <sup>s</sup><sup>o</sup> wird daraus auf einen Wortanfang geschlossen. Da ein Wort aber auch mit stimmlosen Lauten wie «s» <sup>i</sup><sup>n</sup> «Süden» beginnen kann, geht der Rechner zuerst einmal in die Vergangenheit des Sprachsignals und untersucht, ob sich dort ein Anzeichen für einen solchen Laut fin<sup>d</sup>et. Ebenso wird das Signal zeitlich <sup>i</sup><sup>n</sup> Richtung Zukunft beobachtet. Denn ein Absinken der Energie kurz nach dem vermeintlichen Wortanfang deutet eher auf ein Hintergrundgeräusch <sup>h</sup>in, das unterdrückt werden De <sup>s</sup><sup>a</sup>

muss. Der Anfang des Wortes wird daraufhin woanders gesucht.

Dasselbe geschieht bei der Detektion eines Wortendes. Es <sup>f</sup>olg<sup>t</sup> der Vergleich des Spektrums zwischen Wortanfang und -ende. Die zeitlich aufeinanderfolgende Anzahl von Filterparametern wird <sup>i</sup><sup>n</sup> Form von Vektoren festgehalten.

Es folgt der Vergleich mit Referenzworten, <sup>d</sup>i<sup>e</sup> vom Benutzer vorher dem Computer eingegeben werden müssen. Diesen Vorgang kann man gewissermassen <sup>a</sup>l<sup>s</sup> die Lernphase des Rechners bezeichnen, da <sup>e</sup><sup>r</sup> hier die Möglichkeit <sup>e</sup>rhält, aufgenommene Laute <sup>m</sup>i<sup>t</sup> den gespeicherten Worten zuidentifizieren.

Damit steht der Computer nun vor dem Problem, <sup>m</sup>i<sup>t</sup> dem <sup>S</sup>i<sup>e</sup> sicher schon lange gerechnet haben: jeder Benutzer hat eine andere Stimme und Betonung. Die Betonung ist sogar abhängig vom Kontext der der speziellen seelischen Situation. Desweiteren kann die Sprechgeschwindigkeit nicht unbeträchtlich variieren. Es können sich also <sup>f</sup>ü<sup>r</sup> dasselbe Wort durchaus unterschiedliche Signalverläufe ergeben. Ebenso <sup>i</sup>s<sup>t</sup> <sup>e</sup><sup>s</sup> aber möglich, das verschiedene Worte ähnliche Signalverläufe haben. Der Rechner muss also meist unter verschiedenen Möglichkeiten auswählen.

 Es gibt aber eine Methode, um zumindest die unterschiedliche Sprechgeschwindigkeit in den Griff zu bekommen. Zu diesem Zweck wird das Referenzwort an einigen Stellen solange gedehnt oder komprimiert, <sup>b</sup>i<sup>s</sup> eine im mathematischen Sinn optimale Uebereinstimmung gefunden ist.

Die Vektoren, die z.B. n verschiedene Parameter repräsentieren, werden <sup>i</sup><sup>n</sup> einen n-dimensionalen Vektorraum abgebildet. Dies <sup>i</sup>s<sup>t</sup> <sup>i</sup><sup>n</sup> Bild 4 geschehen, aus abbildungstechnischen Gründen ist <sup>h</sup>ie<sup>r</sup> n=2. Die Kreuze bedeuten die Referenzworte, der Punkt soll das zu erkennende Wort darstel<sup>l</sup>en. <sup>D</sup>i<sup>e</sup> Summe <sup>d</sup>e<sup>r</sup> Quadrate <sup>d</sup>e<sup>r</sup> geometrischen Abstände zwischen Punkt und den jeweiligen Kreuzen <sup>i</sup>s<sup>t</sup> ein Mass <sup>f</sup>ü<sup>r</sup> die Wahrscheinlichkeit, dass Kreuz und Punkt dasselbe Wort verkörpern.

Je nach Kompliziertheit des Spracherkennungssystems wird <sup>j</sup>etz<sup>t</sup> das zu untersuchende Wort dem Referenzwort zugeordnet, welches ihm am nächsten steht, also den kleinsten Abstand <sup>h</sup>at. Die andere Möglichkeit ist <sup>d</sup>ie, dass verschiedene Referenzworte ausgewählt werden, die einen relativ kleinen Abstand haben. Das richtige Wort wird dann durch semantische Interpretation wie beim Erkennen geschriebener Sprache ermittelt.

Da hier, wie gesagt, mit Wahrscheinlichkeiten gearbeitet wird, liegt es auf der Hand, dass mit Vergrösserung der Anzahl von Referenzworten auch die Wahrscheinlichkeit zunimmt, ein falsches Wort zu erkennen. Und das <sup>i</sup>s<sup>t</sup> auch der Hauptgrund, dass sprachverstehende Programme selten einen Wortschatz von mehr als <sup>1</sup><sup>00</sup> Worten haben. <sup>E</sup>rs<sup>t</sup> bei einem Wortschatz von etwa zehn Worten kann man relativ sicher gehen, dass das System auch richtig reagiert. Aber wie schon betont, reicht dieser Wortschatz aus, um einen Rollstuhl zu steuern. Communister in the communister of the communister of the communister of the communister of the communister of the communister of the communister of the communister of the communister of the communister of the comm scheinlichkeiten ge<br>es auf der Hand, c<br>rung der Anzahl v<br>auch die Wahr.<br>nimmt, ein falsches<br>Und das ist auch<br>dass sprachverste.<br>selten einen Worts<br>100 Worten habe<br>Wortschatz von e<br>kann man relativ ;<br>das System auch<br>Aber wi

### PC-Software?

Weit über 100 <sup>i</sup><sup>n</sup> der Schweiz erhältliche PC-Programme <sup>f</sup>ü<sup>r</sup> <sup>a</sup>ll<sup>e</sup> denkbaren Anwendungen wurden <sup>i</sup><sup>m</sup> COMPUTERMARKT, der Schwesterzeitschrift von M+K, bereits vorgestellt. Und Nummer <sup>f</sup>ü<sup>r</sup> Nummer kommen neue dazu. Ueberhaupt, wenn Sie mehr wissen wollen, was <sup>i</sup><sup>n</sup> der Schweizer PC-Branche <sup>l</sup>äuf<sup>t</sup> und wer wo was anbietet, <sup>s</sup>ollte<sup>n</sup> <sup>S</sup>i<sup>e</sup> COMPUTERMARKT noch heute abonnieren. Als Abonnent von M+K erhalten <sup>S</sup>i<sup>e</sup> das CM-Abo vergünstigt <sup>f</sup>ü<sup>r</sup> nur <sup>F</sup>r. <sup>1</sup>5.--. Abo-Bestellkarte finden Sie auf Seite <sup>3</sup> <sup>i</sup><sup>n</sup> diesem Heft.

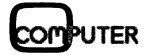

**I** and the contract of the contract of the contract of the contract of the contract of the contract of the contract of the contract of the contract of the contract of the contract of the contract of the contract of the co

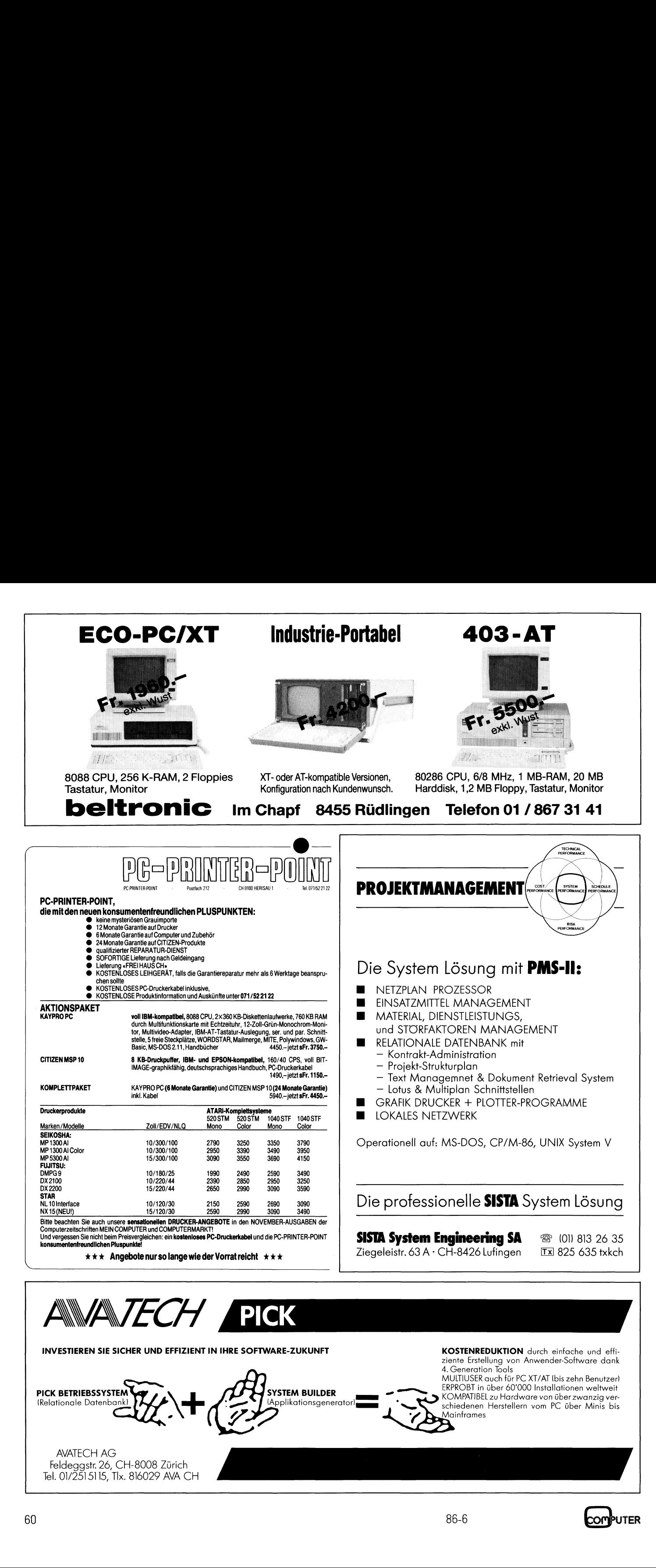

### Grafik <sup>m</sup>i<sup>t</sup> FORTH (2. <sup>T</sup>eil)

 dern müssen entweder von Screens nachgeladen werden, oder direkt Da <sup>w</sup>i<sup>r</sup> uns <sup>a</sup>u<sup>f</sup> <sup>d</sup>i<sup>e</sup> Universalität <sup>a</sup>lle<sup>r</sup> FORTH-Systeme berufen, <sup>d</sup>i<sup>e</sup> zur <sup>Z</sup>ei<sup>t</sup> auf dem Markt erhältlich sind, wollen wir <sup>i</sup><sup>n</sup> diesem Teil einige grundlegende Grafiktechniken des M&T-FORTH beschreiben. M&T-FORTH <sup>i</sup>s<sup>t</sup> <sup>i</sup><sup>m</sup> Prinzip <sup>e</sup>i<sup>n</sup> erweitertes FIG-FORTH. Im Gegensatz zum FORTH <sup>d</sup>e<sup>r</sup> vorhergehenden Ausgabe <sup>s</sup>in<sup>d</sup> in dieser Variante <sup>d</sup>e<sup>s</sup> FIG-FORTH die Gratikbefehle nicht im Standardvokabular enthalten, son<sup>i</sup><sup>n</sup> das Wörterbuch <sup>a</sup>l<sup>s</sup> neue Befehle aufgenommen werden.

Die <sup>z</sup>u<sup>r</sup> Programmierung von Grafik erforderlichen Befehle sind im Manual beschrieben, sodass einer Verwendung dieser Begriffe nichts <sup>i</sup><sup>m</sup> Wege <sup>s</sup>teht. Da zur Definiton der neuen Grafikbefehle nur Ausdrücke des Standard-FORTH verwendet werden, können diese Grafikbefehle auch <sup>i</sup><sup>n</sup> **FORTH der vorhe<br>FORTH die Grafi<br>dern müssen entv<br>in das Wörterbuch<br>Die zur Programm<br>erforderlichen Befe<br>al beschrieben, soo<br>dung dieser Begrif<br>steht. Da zur De<br>Grafikbefehle nu:<br>Standard-FORTH v<br>können diese Gra<br>jedes and** jedes andere FORTH-System imple **dern müssen entweder volumissen entweder volumissen entweder volumissen Elisabeth Christian Christian Christian Christian Christian Christian Christian Christian Christian Christian Christian Christian Christian Christian** 

mentiert werden. Das Standard-FORTH wird um <sup>d</sup>i<sup>e</sup> nachfolgenden Worte erweitert.

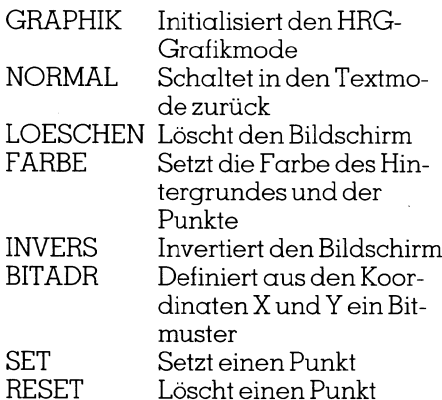

Darüberhinaus stehen noch eine Reihe von Befehlen zum Programmieren von Sprites und sogar ein Spriteeditor zur Verfügung.

Diese acht Begriffe sollen <sup>i</sup><sup>n</sup> einem Screen <sup>m</sup>i<sup>t</sup> dem Namen «Graphik» und <sup>m</sup>i<sup>t</sup> dem Screen #1 gespeichert werden. Das Arbeiten mit Screens wurde schon <sup>i</sup><sup>n</sup> M+K <sup>8</sup>6-<sup>4</sup> behandelt. Obwohl <sup>s</sup>ic<sup>h</sup> <sup>d</sup>i<sup>e</sup> Behandlung der Screens in den diversen FORTH-Systemen unterschiedlicher Worte bedient, <sup>i</sup>s<sup>t</sup> die Technik immer die gleiche. Ein Screen wird über einen Editor erzeugt und nach erfolgter Editierung abgespeichert. Das Screen kann innerhalb eines Programms oder auch selbstständig aufgerufen und <sup>i</sup><sup>n</sup> den Arbeitsspeicher geladen werden, hierbei werden <sup>a</sup>ll<sup>e</sup> im Screen enthaltenen neuen Befehle temporär in das Wörterbuch <sup>i</sup>ntegriert.

Das <sup>e</sup>rst<sup>e</sup> <sup>e</sup>rstellt<sup>e</sup> FORTH-Wort <sup>l</sup>aute<sup>t</sup> «GRAPHIK» und <sup>i</sup>nitialisier<sup>t</sup> <sup>d</sup>i<sup>e</sup> HRG. Hierzu muss dem Rechner mitgeteilt werden, wo sich der Grafikbzw. Videoschirm befindet. Ebenfalls muss der Bit-Map-Mode zur Erzeugung der Grafik eingeschaltet werden. <sup>I</sup><sup>n</sup> unserem <sup>F</sup>all legen wir den Gratikbildschirm auf die Adresse S6000-\$FFFF (24576-65520) und das Video-RAM, das <sup>f</sup>u<sup>r</sup> <sup>d</sup>i<sup>e</sup> Punkt- und Hintergrundfarben verantwortlich <sup>i</sup>st, auf die Adressen \$5000-\$5FFF (20480- 24575). Die Initialisierung der Grafik erfolgt mit den beiden Speicherstellen 93265 und 53272. <sup>I</sup><sup>n</sup> die Speicherstelle 93265 (\$D011) muss der Wert <sup>5</sup><sup>9</sup> (\$3B) geschrieben werden, um von der Textdarstellung in die hochauflösende Grafik zu gelangen, mit der Speicherstelle 53272 (\$D018) wird auf Grossschrift umgeschaltet. <sup>I</sup><sup>n</sup> diese Speicherstelle wird der Wert 121 (\$79) geschrieben. Da <sup>a</sup>ll<sup>e</sup> nachfolgenden Operationen <sup>m</sup>i<sup>t</sup> Hexadezimalzahlen durchgeführt werden, muss in Zeile 1 zuerst auf diese Zahlenbasis umgeschaltet und <sup>e</sup>rs<sup>t</sup> danach das Wort «GRAPHIK» <sup>d</sup>efinier<sup>t</sup> werden.

<sup>I</sup><sup>n</sup> den Zeilen <sup>3</sup> und <sup>4</sup> werden die beiden Speicherstellen definiert und schliesslich wird <sup>i</sup><sup>n</sup> Zeile <sup>5</sup> das <sup>B</sup>i<sup>t</sup> <sup>1</sup><sup>4</sup> des Video-RAM auf 1 gesetzt. Hierzu wird die Speicherstelle 56676 auf den Stack gelegt, dupliziert und der Inhalt dieser Speicherstelle mit \$FE (254) AND verknüpft. Nach Vertauschen der beiden obersten Stackplätze wird der Wert abgespeichert. Mit dem Wort «Graphik», das in das Wörterbuch integriert wird, kann nun bei <sup>a</sup>lle<sup>n</sup> zukünftigen Grafiken <sup>d</sup>i<sup>e</sup> HRG initialisiert werden.

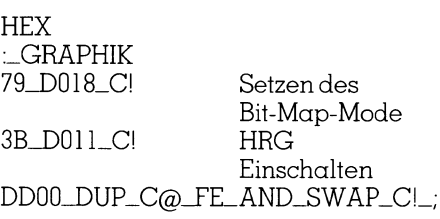

 diglich die alten Parameter wieder <sup>S</sup>oll wieder <sup>i</sup><sup>n</sup> den Normaltextmode zurückgeschaltet werden, müssen legesetzt werden. Dies erfolgt mit der Betehlstolge:

NORMAL 15\_DU18\_CI IB\_DUl1\_CI DDO0\_DUP\_C@\_03\_OR\_SWAP\_Cl\_;

Fast ebensowichtig wie die Initialisierung ist das Löschen des Bildschirms. Hierzu steht der Befehl «ERAÄSE» zur Verfügung, dieser Maschinensprachebefehl löscht jeweils n Bytes ab der angegebenene Adresse. Da der Bildschirmspeicher von uns mit \$2000 Bytes ab der Adresse \$6000 definiert worden <sup>i</sup>st, muss der Befehl zum Löschen des Bildschirms wie <sup>f</sup>olg<sup>t</sup> aussehen.

### LOESCHEN 6000\_2000\_ERASE\_;

Auch <sup>d</sup>e<sup>r</sup> Befehl «LOESCHEN» kann entweder <sup>i</sup><sup>n</sup> das Wörterbuch aufgenommen werden, oder <sup>j</sup>eweil<sup>s</sup> ab dem Screen zugeladen werden.

«FARBE» <sup>i</sup>s<sup>t</sup> unser FORTH-Wort <sup>z</sup>u<sup>r</sup> Definition der Farbe des Bildschirmhintergrundes und der Zeichen. Die Codes <sup>f</sup>ü<sup>r</sup> <sup>d</sup>i<sup>e</sup> Farben sind im Manual beschrieben und entsprechen dem im BASIC verwendeten Code. So wird <sup>m</sup>i<sup>t</sup> Code 0A der Hintergrund Schwarz und die Zeichen Rot und mit Code <sup>1</sup><sup>4</sup> der Hintergrund Weiss und die Zeichen Violett. Der Farbencode errechnet sich im Dezimalsystem nach der Formel:

Farbencode <sup>=</sup> Hintergrundfarbe <sup>+</sup> <sup>1</sup><sup>6</sup> \* Punktfarbe

Der Code muss noch in eine Hexadezimalzahl umgewandelt werden. Der Wert der Punktfarbe wird vom Stack geholt, mit <sup>1</sup><sup>6</sup> (\$10) multipliziert und zum Wert der Hintergrundfarbe addiert. Die Werte \$5C00 (23552) und en Violett. Der F<br>et sich im Dezimer<br>prmel:<br>rrbencode = Hint<br>+ l &<br>Der Code muss :<br>ezimalzahl umger Wert der Pun<br>ack geholt, mit l ud zum Wert der<br>ddiert. Die Werte

 $\overline{\phantom{a}}$ 

Das Symbol «\_» repräsentiert einen Leerraum (Space), der sehr wichtig <sup>i</sup>s<sup>t</sup> und auf keinen Fall vergessen werden <sup>d</sup>arf. Ein Space zwischen zwei Worten, <sup>g</sup>ib<sup>t</sup> FORTH <sup>d</sup>i<sup>e</sup> Möglichkeit beide zu unterscheiden und zu trennen. Bevor <sup>s</sup>i<sup>e</sup> ausgeführt werden, kommen <sup>s</sup>i<sup>e</sup> nämlich <sup>i</sup><sup>n</sup> einen Zwischenspeicher (Terminal-Input-Puffer) und FORTH hätte ohne einen Leerraum zwischen den einzelnen Befehlen keine Möglichkeit, sie zu interpretieren.

 $\sqrt{2}$ 

 $\mathbf{r}$  and  $\mathbf{r}$  and  $\mathbf{r}$  and

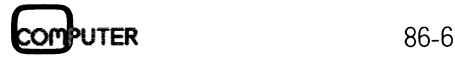

### **LEHRGÄNGE**

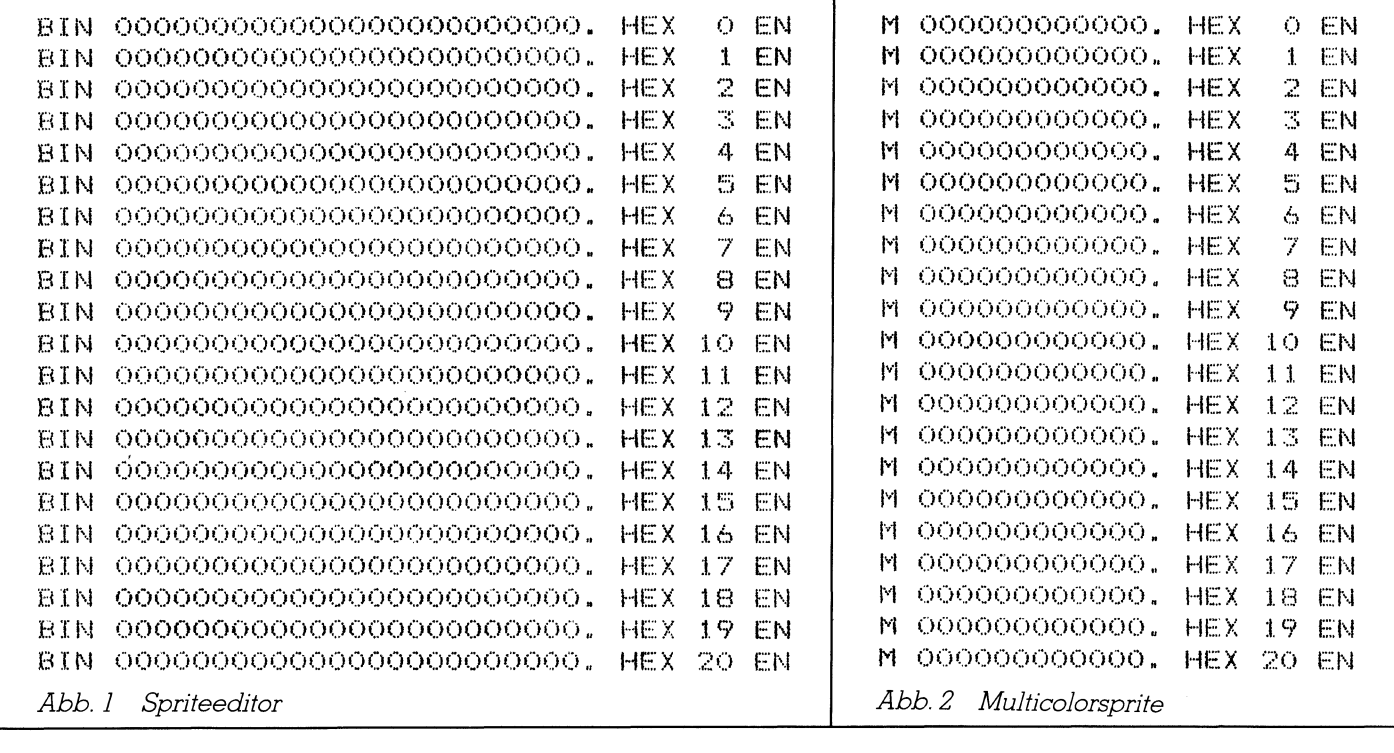

\$400 (1024) werden auf den Stack gelegt, vertauscht und mit dem Befehl FILL ab der Adresse \$5C00 1024 (\$0400) Speicherstellen mit dem Wert \$07 gesetzt.

 $<sub>FARBE</sub>$ </sub> 10<sup>-\*</sup>-+-5C00-400-ROT\_FILL.;

Um einen Punkt auf dem Bildschirm zu setzen oder zu löschen, müssen seine X- und Y-Koordinaten bekannt sein. X kann Werte zwischen 1 und 320 annehmen, Y zwischen 1 und 160.<br>Diese X- und Y-Koordinaten müssen nun in ein Bitmuster und eine Adresse umgerechnet werden. In BASIC erfolgt dies mit dem nachfolgenden Programm. Prinzipiell beschreiten wir in FORTH den gleichen Weg. Die Programmbeispiele zeigen die Berechnung der Adresse und des Bitmusters in BASIC und in FORTH.

BASIC-Programm zur Berechnung der Adresse und des Bimusters aus den X- und Y-Koordinaten.

60000 YK =  $320 * INT(Y/8)$  $+ INT((Y/8-INT(Y))/8)$ 60010  $\text{XK} = 8 - \text{INT}(\text{X}/8)$ 60020 EX =  $2\uparrow$  (7-INT ((X/8)  $-INT(X/8)*8)$ 

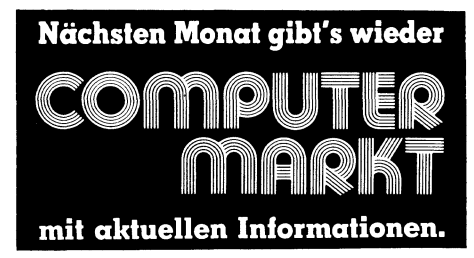

 $60030 S = 8192 + YK + XK$ 60040 POKE S, PEEK(S) OR EX

Der gleichen Befehlsfolge entspricht dieses FORTH-Programm

\_BITADR DUP\_7\_AND\_SWAP\_8\_/ 140<sup>-\*</sup>-1-6000-OVER-8  $1 - 8 + +$ SWAP\_7\_AND\_7\_SWAP\_--DUP\_IF 1\_SWAP\_0 DO\_DUP\_+\_LOOP  $1+$ **ENDIF**  $SWAP_DUP_0 <$ ID.\_«\_Illegal Quantity Error» **OUIT**  $ENDIF$ :

Mit dem errechnete Punkt, dessen Adresse und Bitmuster mit dem Befehl «BITADR» auf den Stack gelegt worden sind, lässt sich nun ein Punkt auf dem Bildschirm setzen oder löschen. Die Worte hierfür sind:

SET mit der Befehlsfolge

: SET\_BITADR\_SWAP\_OVER\_C@\_ OR\_SWAP\_CI\_;

RESET mit der Befehlsfolge

: RESET\_BITADR\_SWAP\_FF\_XOR\_ OVER\_C@\_AND\_SWAP\_CI\_;

Der Unterschied des Punktes Setzen (SET) oder Löschen (RESET) besteht in der Exclusiv ODER-Verknüpfung des Speicherinhaltes mit \$FF und der UND-Verknüpfung mit dem alten Speicherinhalt.

Vielfach wird man den Wunsch haben, den Bildschirminhalt zu invertieren. Die Definition eines Befehls, der den Inhalt des Bildschirms umkehrt, ist relativ einfach, da hierzu lediglich alle Positionen des Bildschirmspeichers mit \$FF (255) Exclusiv ODER (EXOR) verknüpft werden müssen. Hierzu bedient man sich des FORTH-Wortes «TOGGLE». Toggle vernüpft ab der Speicherstelle Adr. nl Byte mit dem Wert n2 und schreibt den neuen Wert in Adr. TOGGLE ist mit der Befehlssequenz

ADR\_N1\_OVER\_@\_XOR\_SWAP\_!

gleichbedeutend. Der gesamte Wortlaut für den neuen Begriff «INVERS» lautet somit:

: INVERS\_2000\_0\_DO\_L\_6000\_+\_FF\_ TOGGLE\_LOOP\_;

Ab der Speicherstelle \$6000 werden mit der Schleife 8192 Bytes mit \$FF EXOR verknüpft. Bei jedem Schleifendurchlauf wird der Wert der Laufvariablen I zur Adresse \$6000 addiert und der erhaltene verküpfte Wert wieder unter der alten Adresse abgespeichert.

Die Commodore-Rechner C-64 und 128 verfügen über Sprites. Sprites sind selbstdefinierte Figuren, die monochrom oder mehrfarbig in einem 21\*24 Punkte Raster entworfen werden können und die sich beliebig

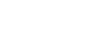

86-6

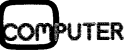

### LEHRGÄNGE

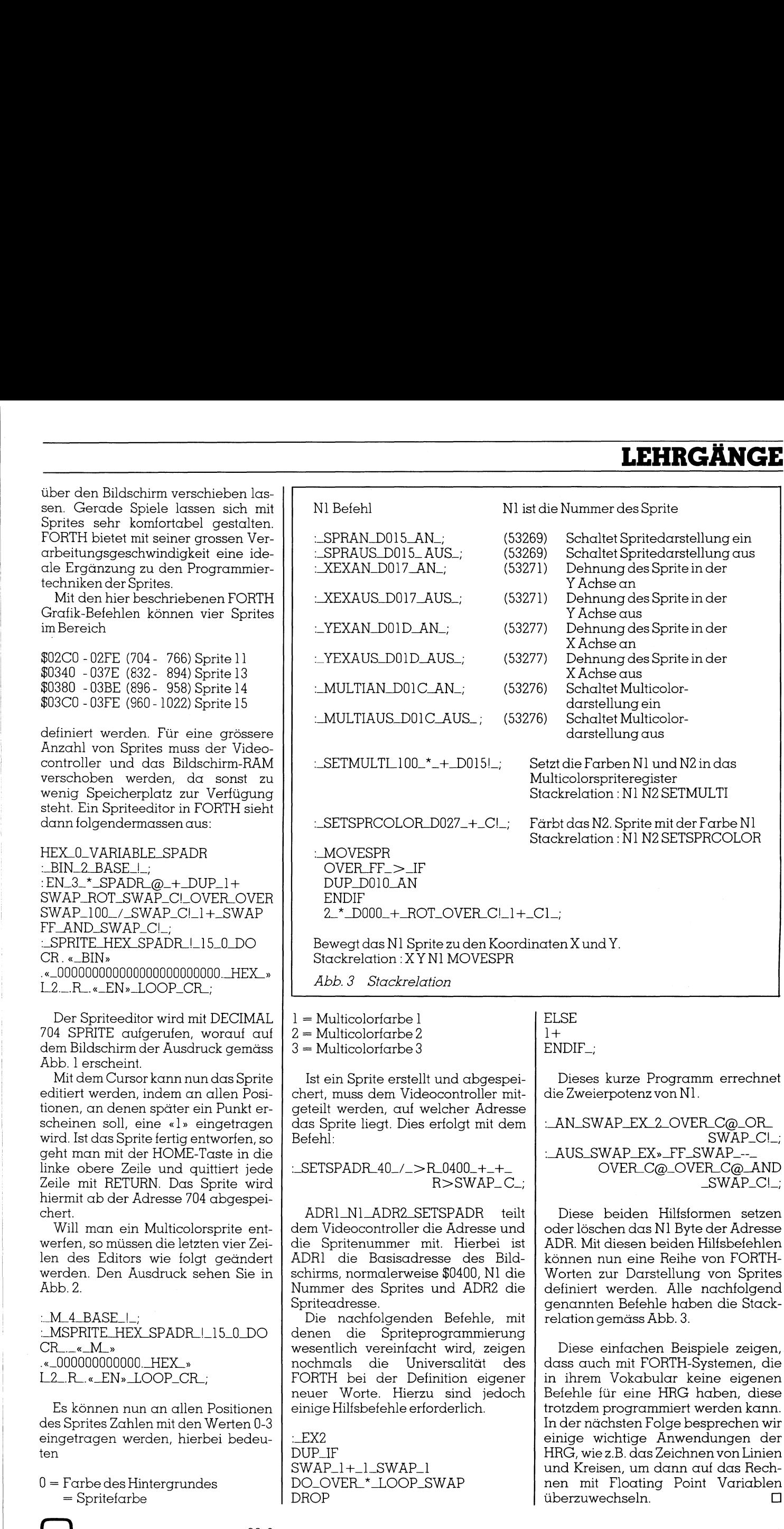

### **Der kleine Grosse!**

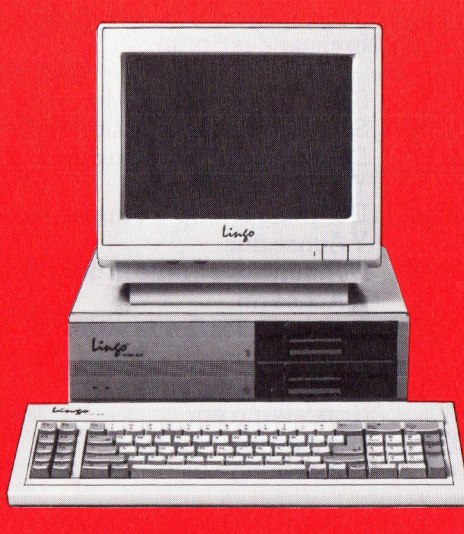

### **Lingo PC-88/XT**

(Made in Singapore)

Standardversion <sup>m</sup>i<sup>t</sup> 640K RAM NEC V20-Prozessor <sup>4</sup>, 77/7,33 MHZ, Serial- und Parallel-Schnittstelle, (2. Serial-Schnittstelle optional), Uhr mit Kalender, Game-Adapter, 135 Watt-Netzteil, Floppy-Controller, Mono-chrome Graphikkarte, <sup>1</sup><sup>2</sup> Zoll-Monitor, Tastatur VSM oder international, MS-DOS 3.2 mit Handbuch, GW-Basic.

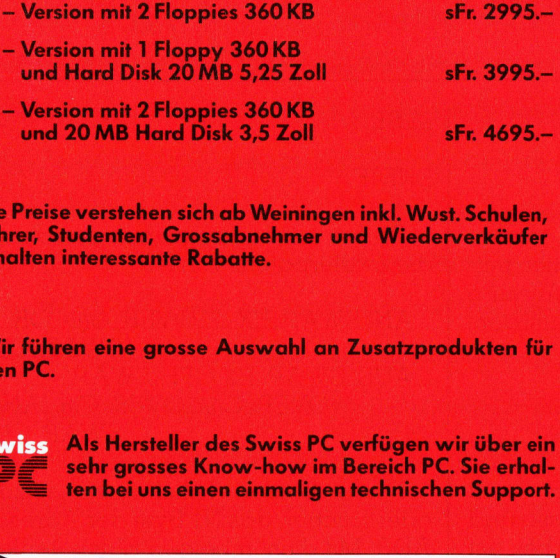

Die Preise verstehen <sup>s</sup>ic<sup>h</sup> ab Weiningen <sup>i</sup>nkl. Wust. Schulen, <sup>L</sup>ehrer, Studenten, Grossabnehmer und Wiederverkäufer erhalten interessante Rabatte.

Wir führen eine grosse Auswahl an Zusatzprodukten <sup>f</sup>ü<sup>r</sup> den PC.

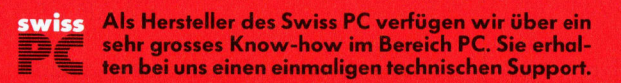

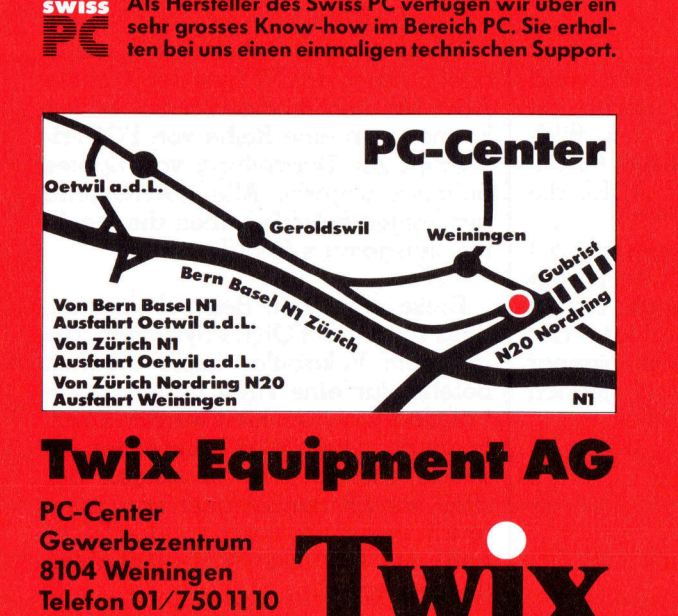

<sup>T</sup>ele<sup>x</sup> 829 003 twxw

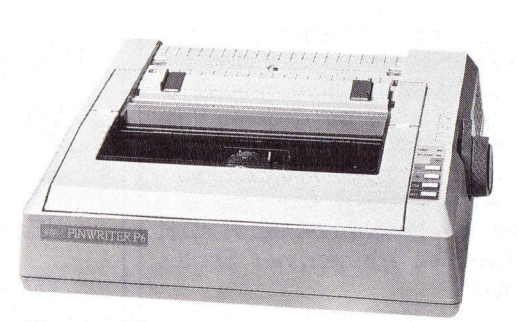

Pinwriter P6

### Zeigt bei Grafik starke Seiten.

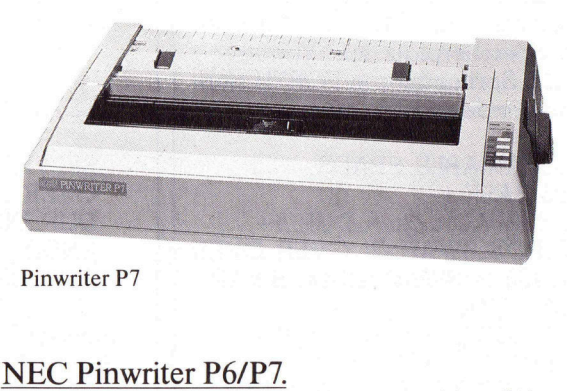

Pinwriter P7

### NEC Pinwriter P6/P7.

Mit dem 24-Nadel-Präzisionsdruckkopf der<br>
neuen, bis zu 216 Zeichen/Sek. schnellen<br>
Punktmarixdrucker Pinwiter P6 und P7,<br>
die sich lediglich durch die Schreibbreite<br>
(P6: 80 Zeichen pro Zeile/P7: 136 Zeichen<br>
pro Zeile) u neuen, <sup>b</sup>i<sup>s</sup> zu 216 Zeichen/Sek. schnellen Punktmatrixdrucker Pinwriter P6 und <sup>P</sup>7, die sich lediglich durch die Schreibbreite (P6: 80 Zeichen pro Zeile/P7: 136 Zeichen pro Zeile) unterscheiden, bieten sich vielseitige Möglichkeiten für besseren Druck. Grafiken werden durch eine feine Auflösung von 360 <sup>x</sup> 360 Punkte/Zoll nuanciert und detailgenau wie noch nie wiedergegeben. Vielfältige Papierzuführungsoptionen, die optionale Colorausstattung und ein auf 40 KByte erweiterungsfähiger <sup>8</sup> KByte-Buffer zählen neben der geringen Geräuschentwicklung (53 dBA im Quiet Mode bei halber Geschwindigkeit) weiterhin zu den starken Seiten dieser neuen Drucker der Extraklasse. Punktmatrixdrucker Pinwriter P6<br>die sich lediglich durch die Schrei<br>(P6: 80 Zeichen pro Zeile/P7: 136<br>pro Zeile) unterscheiden, bieten s<br>seitige Möglichkeiten für besseren<br>Grafiken werden durch eine feine<br>von 360 x 360 Pun pro Zeile) unterscheid<br>pro Zeile) unterscheid<br>seitige Möglichkeiten f<br>Grafiken werden durc<br>von 360 x 360 Punkte/<br>detailgenau wie noch n<br>fältige Papierzuführun<br>nale Colorausstattung<br>erweiterungsfähiger 8<br>neben der geringen

SYSDAT Computer Bern - Stationsweg 5, Tel.: 033/377040<br>
Tel.: 033/377040<br>
Telefax: 03<br>
Zürich - 1<br>
8103 Untere Tel.: 01/7<br>
Telefax: 01 SYS<br>
SYSDAT Computer<br>
Bern – Stationsweg 5<br>
Tel.: 033/37704<br>
Telefax: 0.<br>
Zürich –<br>
SIO3 Unterre<br>
Tel.: 01/<br>
Telefax: 01 SYSDAT Computer Products AG Bern - Stationsweg <sup>5</sup>, CH-3627 Heimberg Tel.: 033/37 7040, Telex: 921 310 Telefax: <sup>0</sup> 33-37 80 20

Zürich - Rietstr. <sup>2</sup> 8103 Unterengstringen Tel.: 01/7 50 51 41 Telefax: 01-75055 <sup>0</sup><sup>1</sup> NE

# EXAMPLE THE CONTROL CONTROL CONTROL CONTROL CONTROL CONTROL CONTROL CONTROL CONTROL CONTROL CONTROL CONTROL CONTROL CONTROL CONTROL CONTROL CONTROL CONTROL CONTROL CONTROL CONTROL CONTROL CONTROL CONTROL CONTROL CONTROL CO

### Schnelle Ellipsendarstellung auf Rasterbildschirmen

Immer wieder tauchen <sup>i</sup><sup>n</sup> verschiedensten Zeitschriften kurze Artikel über eine möglichst schnelle Ausgabe von Kreisen <sup>a</sup>uf. Besitzt man jedoch einen Grafikbildschirm, bei dem sich die tatsächlichen Entfernungen zweier benachbarter Bildpunkte in <sup>X</sup>- und Y-Richtung voneinander unterscheiden, was <sup>j</sup><sup>a</sup> eigentlich der Standardfall <sup>i</sup>st, erscheint ein Kreis leider als Ellipse. Will man Kreise darstellen, müssen also EIlipsen gezeichnet werden. Der nachfolgende Artikel beschreibt einen Algorithmus zur schnellen Ausgabe einer Ellipse am Bildschirm. Bei entsprechender Wahl der Halbachsenlängen kann man auch bei unterschiedlicher XY-Auflösung optisch perfekte Kreise zeichnen. **CALCOM CONTROVER (SEE ALCORAGE SEE AN ALCORAGE SEE AN ABSOLUTED SUPPORT AND A SERVED SUPPORT AND A SERVED SUPPORT AND REPORTED SUPPORT (SEE ALCORAGE SERVED SUPPORT AN ABSOLUTED AND SUPPORT AND SUPPORT AND SUPPORT AND SUPP** 

Als Grundlage <sup>f</sup>ü<sup>r</sup> <sup>d</sup>i<sup>e</sup> Entwicklung eines schnell arbeitenden Ellipsenprogrammes dient das von J. <sup>E</sup>. Bresenham (siehe Literaturverzeichnis) entwickelte Verfahren zur Darstellung von Kreisen auf Rasterbildschirmen, welches sicherlich eines der schnellsten ist, da es nur mit Integerarithmetik arbeitet. **ensprechender**<br> **terschiedlicher X**<br>
Als Grundlage f<br>
eines schnell arb<br>
programmes dient<br>
senham (siehe Li<br>
entwickelte Verfa.<br>
lung von Kreisen c<br>
men, welches sic<br>
schnellsten ist, da<br>
arithmetik arbeitet.<br>
Um einen ko Als Grundlage f<br>
eines schnell arb<br>
programmes dient<br>
senham (siehe Li<br>
entwickelte Verfa<br>
lung von Kreisen c<br>
men, welches sic<br>
schnellsten ist, da<br>
arithmetik arbeitet.<br>
Um einen komp<br>
nen zu können, br<br>
Achtelkreis bere

Um einen kompletten Kreis zeichnen zu können, braucht lediglich ein A chtelkreis berechnet zu werden. Alle

### Gerhard Piran

weiteren Punkte werden durch Spiegelung ermittelt (siehe Abb. 1). Das Programm kann <sup>i</sup><sup>n</sup> M+K <sup>8</sup>4-1, <sup>p</sup>. <sup>7</sup><sup>9</sup> nachgeschlagen werden.

### Ellipsenalgorithmus

Bei der Darstellung einer kompletten Ellipse müssen jedoch <sup>a</sup>ll<sup>e</sup> Punkte innerhalb eines Quadranten berechnet werden. Die fehlenden drei Punkte werden wiederum durch Spiegelung in <sup>d</sup>i<sup>e</sup> anderen Quadranten <sup>g</sup>ewonnen (siehe Abb. 2). <sup>A</sup>l<sup>s</sup> Ausgangspunkt dient der Punkt P(0,b). Alle weiteren Punkte werden im Uhrzeigersinn angefügt.

Wie beim Kreisalgorithmus gibt <sup>e</sup><sup>s</sup> auch beim Setzen der Ellipsenpunkte nur zwei Möglichkeiten. Zuvor muss jedoch unterschieden werden, in welchem Teilabschnitt man sich befindet. Im Teilabschnitt <sup>1</sup> (Tal) gibt es nur lache Ellipsenteilstücke. Die Tangenten an die Ellipsenkurve liegen unter einem Winkel an, der grösser oder gleich -45 Grad ist  $(0 \gt k \gt =$ -1). Ausgehend von einem bereits <sup>b</sup>ekannten Punkt kann der nächste Punkt nur rechts oder rechts unterhalb folgen (aus Fall A-D folgt Punkt <sup>S</sup> oder <sup>T</sup>, siehe Abb. <sup>3</sup>). Im Teilabschnitt <sup>2</sup> (Ta2) <sup>i</sup>s<sup>t</sup> <sup>d</sup>i<sup>e</sup> Tangentenneigung kleiner als -45 Grad  $(-1 > k > -\infty)$ . <sup>E</sup><sup>s</sup> darf nur mehr zwischen dem rechts

unteren oder dem unteren Punkt gewählt werden (aus <sup>F</sup>all E-G <sup>f</sup>olg<sup>t</sup> Punkt <sup>T</sup> oder <sup>U</sup>).

Welcher der beiden möglichen Punkte nun tatsächlich gewählt werden muss, <sup>i</sup>s<sup>t</sup> im Prinzip recht einfach zu erklären. Es ist jener Punkt, welcher der reellen Ellipsenkurve am nächsten ist. Die mathematische Formulierung dieser Aussage <sup>i</sup>s<sup>t</sup> jedoch alles andere <sup>a</sup>l<sup>s</sup> einfach und ein Kernstück <sup>f</sup>ü<sup>r</sup> <sup>d</sup>i<sup>e</sup> schnelle Ausgabe von Ellipsen. Tests haben ergeben, dass <sup>f</sup>ü<sup>r</sup> jeden zu setzenden Punkt im Mittel 3,2 Abfragen, 3,1 Strichrechnungen und 2,9 Punktrechnungen erforderlich sind. Das ergibt im Gegensatz zur normalen Ellipsendarstellung <sup>m</sup>i<sup>t</sup> Sinus-Cosinusberechnungen eine sehr grosse Laufzeitersparnis.

Nimmt man den Ellipsenmittelpunkt M im Koordinatenursprung (0,0) <sup>a</sup>n, berechnen sich <sup>d</sup>i<sup>e</sup> Entfernungen der Punkte zur Ellipsenkurve mit P(x,y) als Vorgabe (siehe Abb. <sup>3</sup>) wie <sup>f</sup>olg<sup>t</sup> hervorgehobene Felder sind Teile des Unterprogrammes DRAW\_ELLIPSE:

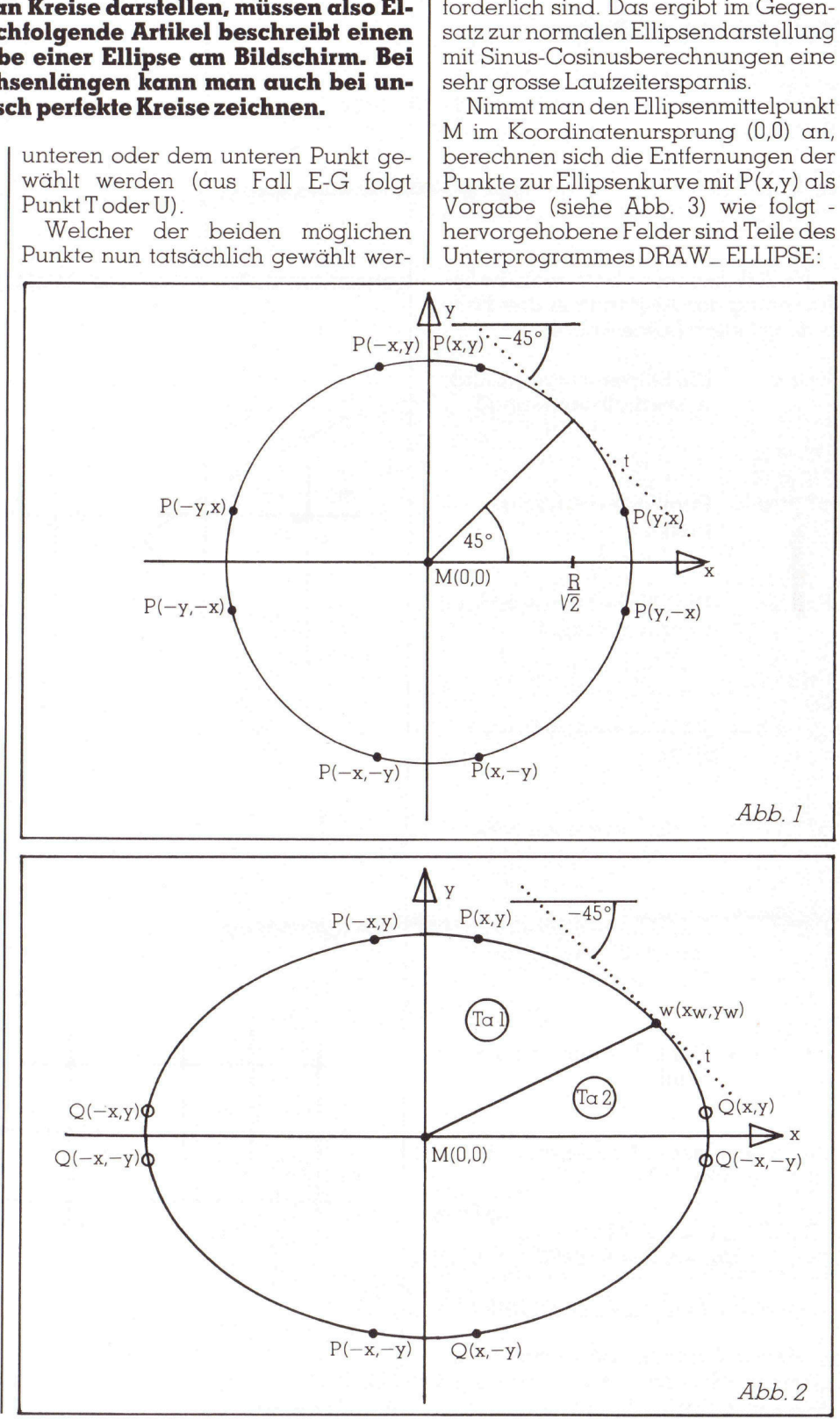

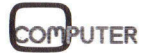

d

# GEWUSST WIE

 $DS = zerr^{*}(x+1)^{2}+y^{2}-b^{2}$ 

 $DT = zerr^{*}(x+1)^{2}+(y-1)^{2}-b^{2}$ 

 $DU = zerr^{*}x^{2}+(y-1)^{2}-b^{2}$ 

 $zerr = b<sup>2</sup>/\alpha<sup>2</sup>$ 

Berechnung Zerrfaktor

### Wahl des nächsten Punktes

Für die weiteren Betrachtungen bilden <sup>w</sup>i<sup>r</sup> <sup>d</sup>i<sup>e</sup> Summe <sup>d</sup>e<sup>r</sup> Äbstände 2-er Punkte.

 $dl = DS + DT$ 

 $d2 = DT + DU$ 

Im Teilabschnitt 1 kann man <sup>d</sup>i<sup>e</sup> Betrachtung der Abstände <sup>i</sup><sup>n</sup> drei Fälle untergliedern (siehe Abb. <sup>4</sup>):

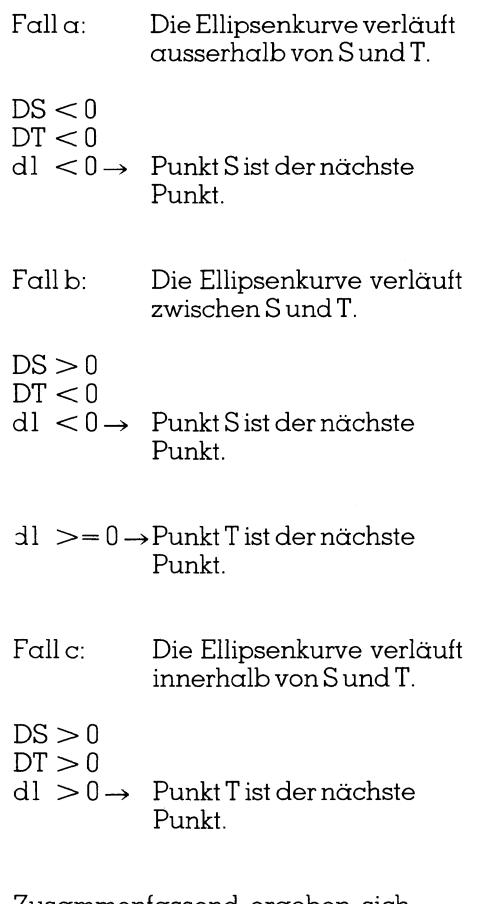

Zusammenfassend ergeben <sup>s</sup>ic<sup>h</sup> also nur zwei Fälle:

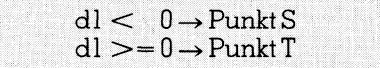

Punktentscheidung Teilabschnitt 1

 $\begin{tabular}{l} \textit{Zus} \\ \textit{also nur zwei Fälle} \\ \textit{also nur zwei Fälle} \\ \textit{dl} < 0 \\ \textit{dl} >=0 \\ \textit{Punktentscheidung} \\ \textit{Wendet man im} \\ \textit{selben Betrachtu} \\ \textit{sich folgende zwei} \\ \textit{66} \\ \textit{6} \\ \end{tabular}$  $\begin{tabular}{l} \textit{classminenlassen} \\ \textit{also nur zwei Fälle} \\ \textit{dl} < 0 \\ \textit{dl} >=0 \\ \textit{Punktentscheidung} \\ \textit{Wendet man im} \\ \textit{selben Bertachtur} \\ \textit{sich folgende zwei} \\ \textit{66} \\ \textit{6} \\ \end{tabular}$ Wendet man <sup>i</sup><sup>m</sup> Teilabschnitt <sup>2</sup> <sup>d</sup>i<sup>e</sup> selben Betrachtungen <sup>a</sup>n, ergeben sich folgende zwei Fälle:

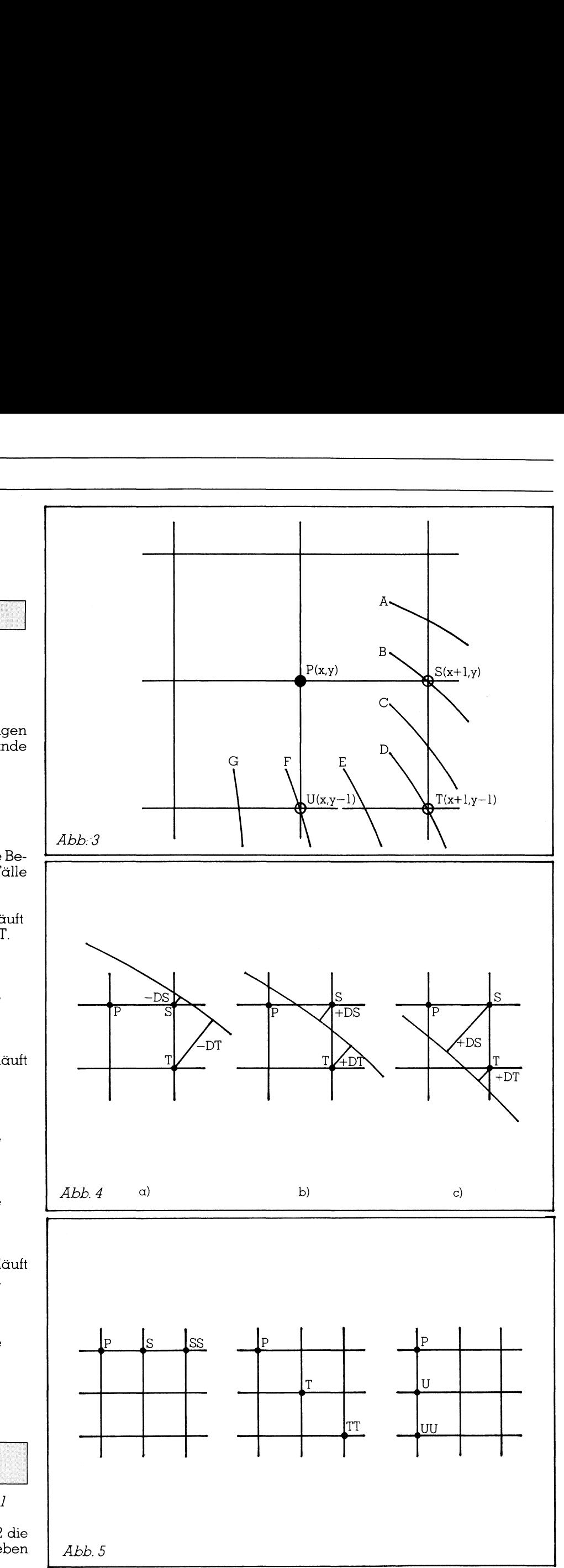

-------

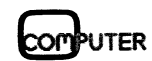

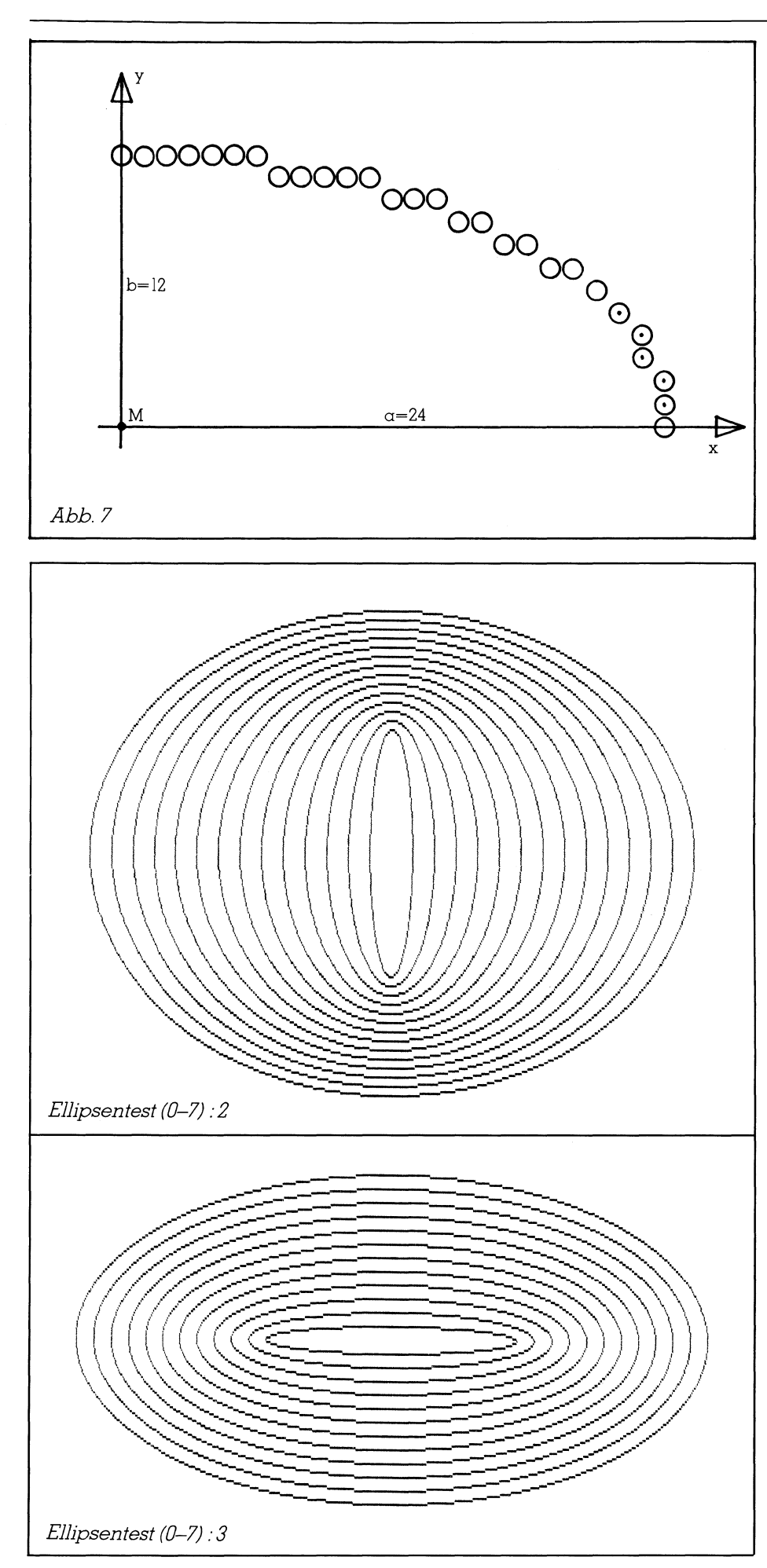

### **GEWUSST WIE**

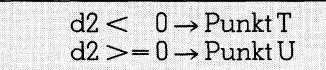

Punktentscheidung Teilabschnitt

### **Setzen der Punkte**

Im Teilabschnitt 1 wird eine Schleife durchlaufen, in der der X-Wert solange um 1 erhöht wird, bis der X-Wert des Wendepunktes  $W(x)$  erreicht ist (siehe Abb. 2). Um die Schleife mathematisch beschreiben zu können, muss der Wendepunkt berechnet werden. Er ist jener Ellipsenpunkt, dessen Tangentenneigung -45 Grad beträgt (k = -1). Ermittelt wird er durch die 1. Ableitung der Ellipsengleichung:

Ellipsengleichung:

 $x^2/a^2 + y^2/b^2 = 1$ 

1. Ableitung mit Tangentensteigung  $= -1$ :

 $y = dy/dx = -1 \rightarrow -xw/yw*zerr = -1$ 

woraus folgt:

### $yw = zerr * xw$

Da in der X-Scheife nur Tangentenneigungen von 0 bis -45 Grad auftreten können, wird aus dieser Glei-

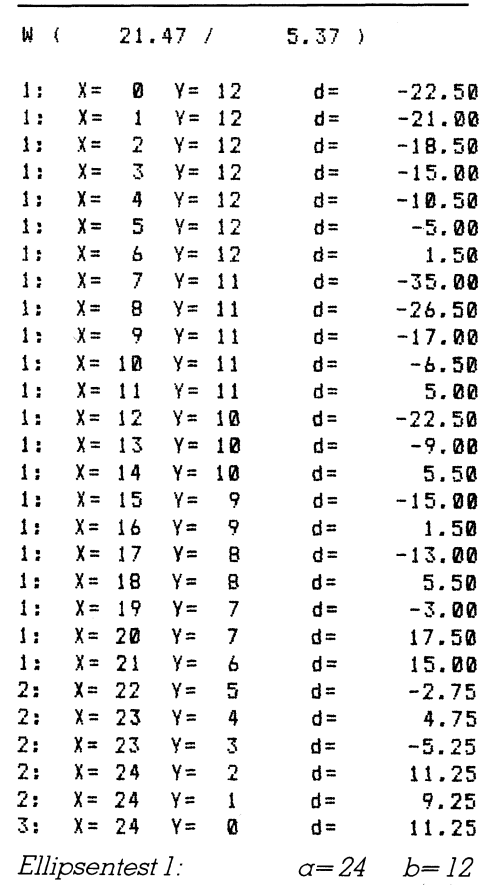

# **GEWUSST WIE** GEWUSST WIE

chung direkt die Schleifenbedingung abgeleitet:

WHILE  $y$  > = (zerr  $*$  x) DO ...

Ausgehend von dem Punkt, an dem <sup>d</sup>i<sup>e</sup> X-Schleife abgebrochen wurde (i<sup>n</sup> der Nähe des Wendepunktes), wird nun im Teilabschnitt <sup>2</sup> eine weitere Schleife durchlaufen, <sup>i</sup><sup>n</sup> der der Y-Wert solange um 1 erniedrigt wird, <sup>b</sup>i<sup>s</sup> <sup>e</sup><sup>r</sup> die X-Achse erreicht <sup>h</sup>at. Ausgehend von «<br>
e X-Schleife abger<br>
er Nähe des We<br>
un im Teilabschn<br>
hleife durchlau<br>
Wert solange un<br>
ser die X-Achse<br>
WHILE y<br>
WHILE y<br>
Wer die Koordin<br>
unktes berechnen

Wer die Koordinaten des Wendepun ktes berechnen möchte, braucht

### r N Literatur

<sup>N</sup>.I. Badler, Disk generators <sup>f</sup>o<sup>r</sup> a Raster Display Device Computer Grafics Image Processing, 12/77 S:589-593

J.E. Bresenham, A Linear Algorithm <sup>f</sup>o<sup>r</sup> Incremental Digital Display of Circular Arcs Communications <sup>o</sup><sup>f</sup> <sup>t</sup>h<sup>e</sup> ACM, 2/77 S:100-106

D.E. Field, Algorithms for Drawing Simple Geometric Objects on Raster Devices TR 314, Prinston University, 6/83

<sup>J</sup>.D. Foley / Adries Van Dam, Fundamentals <sup>o</sup><sup>f</sup> Interactiv Computer Grafics Addison-Welsley Publishing Company, 1982 S:441-446

B.K.P. Horn, Circle Generator <sup>f</sup>o<sup>r</sup> Display Divices Computer Grafics Image Processing, 1976 9:280-288

M.L.V. Pitteway, Algorithm <sup>f</sup>o<sup>r</sup> Drawing Ellipses <sup>o</sup><sup>r</sup> Hyperbolae with a Digital Plotter Computer <sup>J</sup>. 11/67 S:282-289

Bruno L. Stanek, Schnelle Krei<sup>s</sup><sup>e</sup> <sup>m</sup>i<sup>t</sup> Pascal, M+K <sup>8</sup>3-<sup>6</sup>

Christoph Braendle, Schnelle Kreise - <sup>e</sup>i<sup>n</sup> Echo, M+K <sup>8</sup>4-1]

Christoph Brack<br>Kreise - ein Echo<br>H. Völz, Basi<br>schnelle Kreise<br>M+K84-5<br>Armin Bohg, S<br>C't 5/85<br>68 Christoph Brae<br>Kreise - ein Echc<br>H. Völz, Basic<br>schnelle Kreise<br>M+K84-5<br>Armin Bohg, S<br>C't5/85<br>68 <sup>H</sup>. <sup>V</sup>olz, Basicprogramm <sup>f</sup>ü<sup>r</sup> schnelle Kreise und Ellipsen, M+K <sup>8</sup>4-<sup>5</sup>

Armin Bohg, Schnelle Kreise, <sup>C</sup>'<sup>t</sup> 5/85  $\sqrt{2}$ 

 $\mathbf{r}$  and  $\mathbf{r}$  are the set of the set of the set of the set of the set of the set of the set of the set of the set of the set of the set of the set of the set of the set of the set of the set of the set of the set

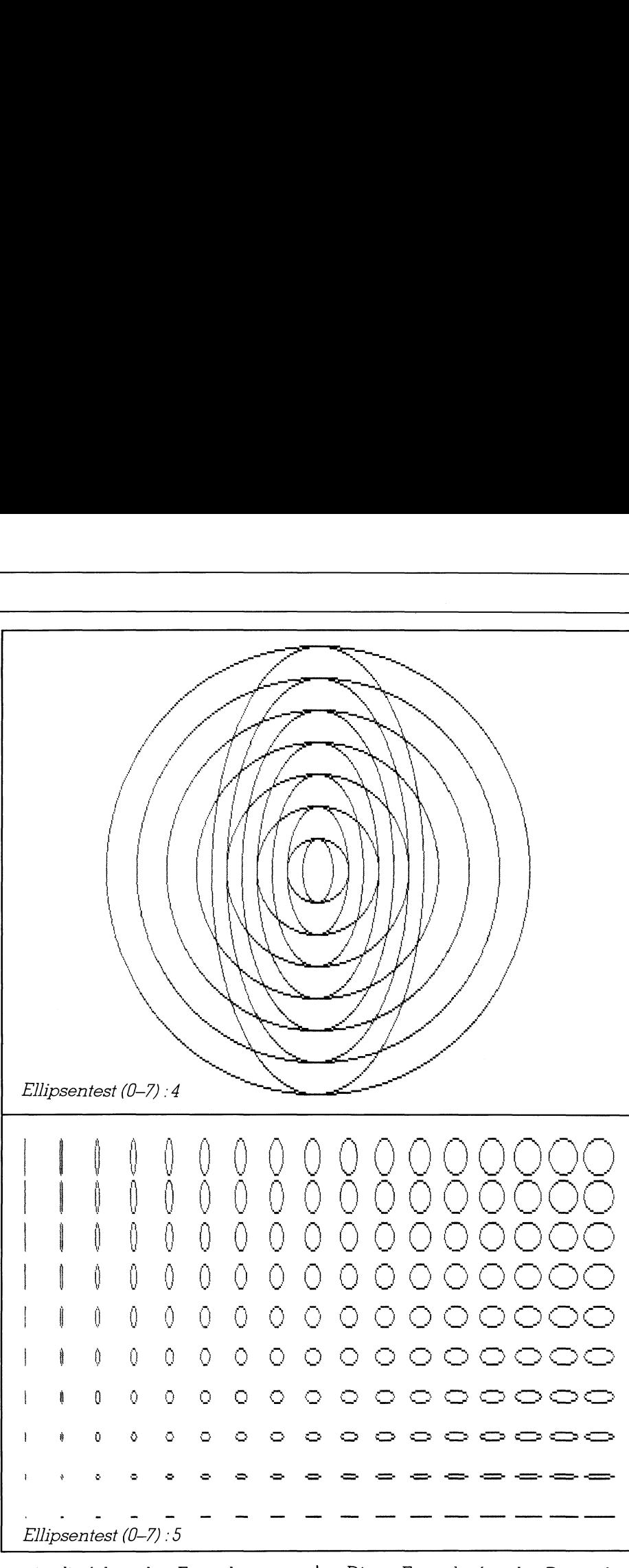

n u r <sup>i</sup><sup>n</sup> die folgenden Formeln einset ze n :

 $xw = \alpha^2$ /sqrt  $(\alpha^2+b^2)$ 

 $yw = b^2/sqrt (\alpha^2+b^2)$ 

### **Optimierung**

Setzt man DS, DT und DU <sup>i</sup><sup>n</sup> <sup>d</sup>i<sup>e</sup> Gleichung von <sup>d</sup><sup>l</sup> und d2ein, ergeben sich folgende Formeln:

 $\begin{array}{l} \displaystyle{{\rm d} 1_{\{i\}}={\rm D} S+{\rm D} T}\\ \displaystyle{{=2^{\star}z{\rm err}^{\star}(x^2+2^{\star}x+1)+2^{\star}y^2-2^{\star}y}} \end{array}$  $+1-2+b^2$  $d2<sub>o</sub> = DT + DU$ 

$$
= 2 \cdot \frac{1}{2} \cdot \frac{1}{2}
$$

Diese Formeln für die Distanzberechnungen sind jedoch immer noch zu kompliziert für einen effizienten Rechnereinsatz. Die Idee, den Distanzwert nicht bei jedem Punkt sondern nur für den ]. Punkt P(0,b) zu berechnen und dann nur mehr <sup>z</sup><sup>u</sup> korrigieren, wird sich <sup>i</sup><sup>n</sup> der Folge als recht gut erweisen.

 $ddl = dl_{(d+1)} - dl_{(i)}$  $dd2 = d2a_{1+1} + d2a$ 

### dd?: Ditferenz der Distanzwerte

Nach Abb. 5 können die Distanzwerte <sup>f</sup>ü<sup>r</sup> SS, TT und UU berechnet werden.

 $dl_{(i+1)} =$  DSS + DTT  $d2_{(i+1)}^{(i+1)} = DTT + DUU$ 

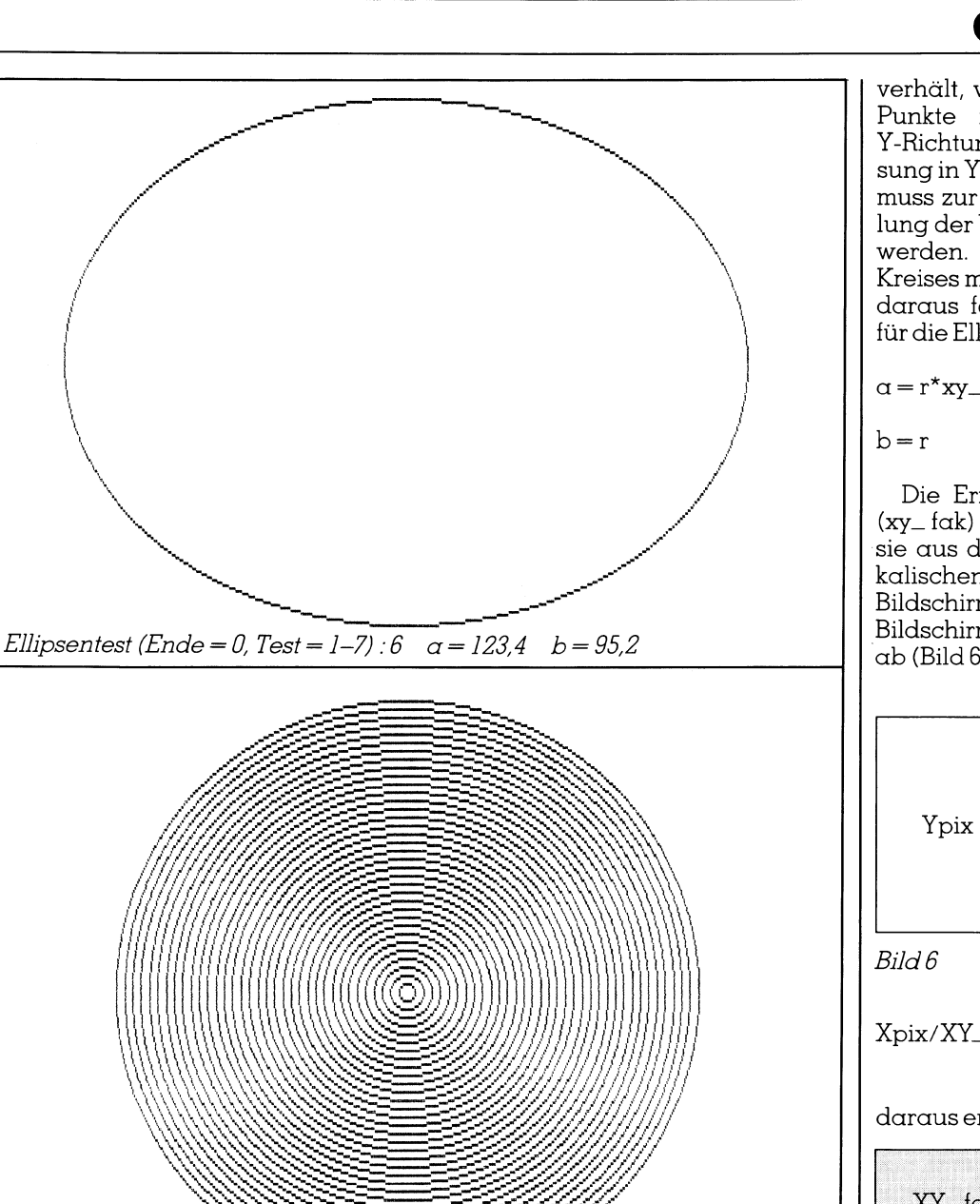

Ellipsentest (0-7): 7

Nach Einsetzen in die Differenzformel ergeben sich einfachere Formeln:

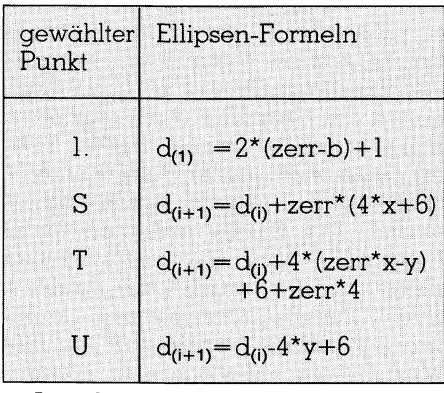

Aus diesen Ellipsenformeln lassen sich übrigens sehr rasch die Kreisformeln von J. E. Bresenham ableiten. Setzt man  $a = b$  ergibt sich für den  $Zerrfaktor = 1$  und weiters:

$$
\begin{array}{c|l}\n\text{gew\"ahlter} & \text{Kreis-Formeln} \\
\hline\n\text{Punkt} & & \\
1. & d_{(1)} = 3-2 \cdot r \\
\text{S} & d_{(i+1)} = d_{(i)} + 4 \cdot x + 6 \\
\text{T} & d_{(i+1)} = d_{(i)} + 4 \cdot (x - y) + 10 \\
\text{U} & d_{(i+1)} = d_{(i)} - 4 \cdot y + 6\n\end{array}
$$

### Kreisdarstellung

Will man einen Kreis am Bildschirm darstellen, muss bei unterschiedlicher Bildschirmauflösung eine Ellipse gezeichnet werden, bei der sich die Hauptachse zur Nebenachse gleich

### **GEWUSST WIE**

verhält, wie die Entfernungen zweier Punkte in X-Richtung zu der in Y-Richtung. Nimmt man die Auflösung in Y-Richtung als Grundmass, so muss zur massstabsgetreuen Darstellung der Wert in X-Richtung korrigiert werden. Für die Darstellung eines Kreises mit dem Radius r ergeben sich daraus folgende Halbachsenlängen für die Ellipsenparametrierung:

$$
\alpha = r^{\star}xy_{-}f\alpha k
$$

Die Ermittlung der Verhältniszahl (xy\_fak) ist recht einfach. Man leitet sie aus den Verhältnissen der physikalischen Abmessungen (phys) des Bildschirmes zu der Auflösung des Bildschirmes in Bildpunkten (pixels)  $ab$  (Bild  $6$ ).

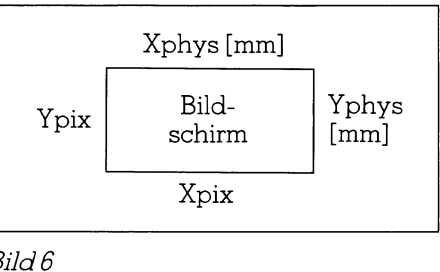

Xpix/XY\_fak\*Ypix=Xphys/Yphys

daraus ergibt sich folgende Formel:

|                  | Yphys | Xpix |
|------------------|-------|------|
| $XY_{-}$ fak $=$ |       |      |
|                  | Xphys | Ypix |
|                  |       |      |

Berechnung Bildschirmfaktor

Da der Bildschirmfaktor für einen Bildschirm immer der gleiche ist, ist es sinnvoll, ihn einmal zu berechnen und als Konstante zu verwenden. In der Prozedur DRAW\_REAL\_CIRCLE zum Zeichnen von massstabsgetreuen Kreisen wird die Umrechnung des Kreisradius in die entsprechenden Achsenlängen der zu zeichnenden Ellipse und die Ausgabe der Ellipse durchgeführt.

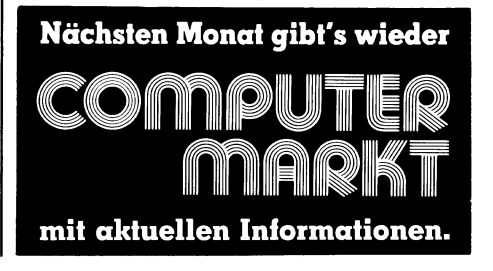

# **GEWUSST WIE** GEWUSST WIE

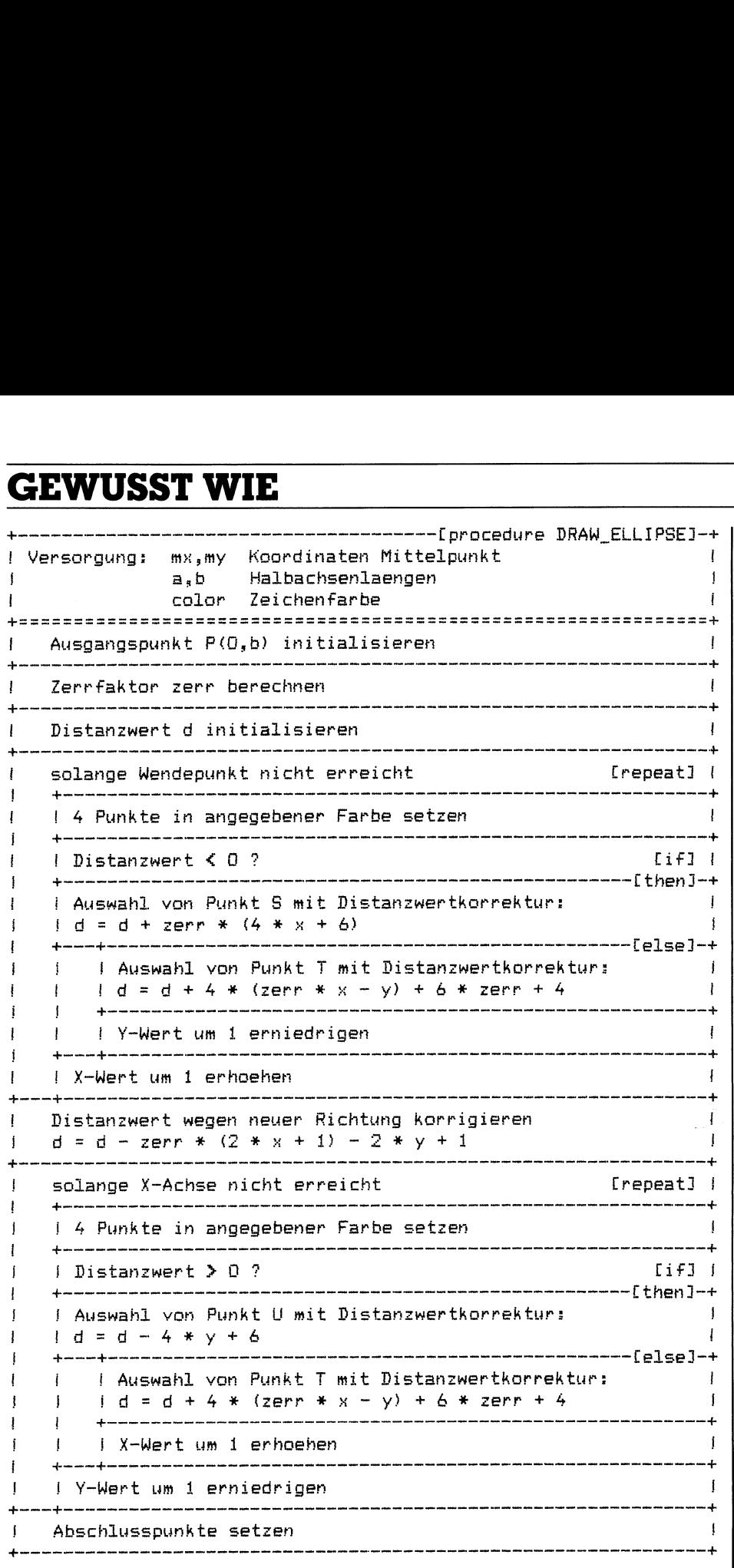

Struktogramm des Unterprogrammes DRA W\_ELLIPSE

### Ellipsendarstellung

Um Ellipsen mit richtigen Achsenverhältnissen darstellen zu können, wurde <sup>d</sup>i<sup>e</sup> Prozedur DRAW\_ REAL\_ELLIPSE geschaffen. Auch hier wird durch die Korrektur der Hauptachsenlänge eine massstabsgetreue Ausgabe der Ellipse <sup>e</sup>rzielt.

### Programmanpassung

<sup>D</sup>i<sup>e</sup> Konstanten XPIXMAX und YPIXMAX <sup>s</sup>in<sup>d</sup> <sup>d</sup>e<sup>r</sup> entsprechenden Auflösung des verwendeten Bildschirmes anzupassen.

<sup>D</sup>i<sup>e</sup> Prozedur CLRSCREEN <sup>i</sup>s<sup>t</sup> durch die Standardprozedur von Turbo-Pascal CLRSCR <sup>z</sup><sup>u</sup> ersetzen, <sup>f</sup>all<sup>s</sup> keine spezielle Initialisierung der grafischen Ausgabe erforderlich <sup>i</sup>st, wie zum Beispiel das Aktivieren des Video-RAM-Zugriffs. Die Anweisung {\$ICLRSCR.INC) <sup>e</sup>ntfäll<sup>t</sup> dabei.

Die Prozedur SETPIX <sup>s</sup>etz<sup>t</sup> einen Punkt <sup>i</sup><sup>n</sup> angegebener Farbe <sup>a</sup>u<sup>f</sup> dem Bildschirm. Für den IBM-PC zum Bei<sup>s</sup>pie<sup>l</sup> muss <sup>s</sup>i<sup>e</sup> durch den Befehl PLOT ersetzt werden. Die Anweisung {\$<sup>I</sup> TPIXEL.INC} entfällt dabei.

 des Bildschirmes. Der Nullpunkt des Koordinatensystems liegt <sup>i</sup><sup>n</sup> der linken unteren Ecke

### Tests

Hat man alles an seinen Rechner angepasst, steht den verschiedenen Tests nichts mehr im Wege. Mit Test <sup>1</sup> erhält man ein Datenprotokoll <sup>a</sup>lle<sup>r</sup> Punkte. Bild <sup>7</sup> zeigt den berechneten Ellipsenabschnitt als vergrösserten Ausschnitt. Die punktierten Kreise sind Punkte, die in der Y-Schleife berechnet wurden. Test <sup>2</sup>-<sup>4</sup> dient zur visuellen Kontrolle von flachen bzw. schmalen Ellipsen. Im Test <sup>5</sup> werden Sonderfälle wie z.B.  $\alpha = 0$  oder  $b = 0$ getestet. Für die Prüfung von anderen Ellipsenalgorithmen <sup>i</sup>s<sup>t</sup> dieser Test sehr aussagekräftig und schwer zu bestehen. Test 6 zeichnet eine massstabsgetreue Ellipse, Test 7 massstabsgetreue Kreise. Sind alle Tests bestanden, steht einer Implementierung der Ellipsenroutine <sup>i</sup><sup>n</sup> ein Zeichenprogramm oder in <sup>e</sup>i<sup>n</sup> CAD-Programm nichts mehr im Wege.  $\Box$ 

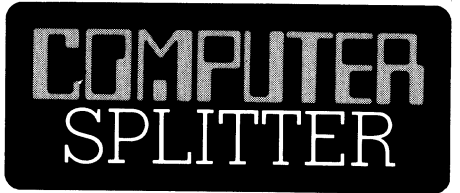

### Erfolgreiche Zukunft für 3D-Systeme

warret. Die Studi<br>Ueberblick über<br>Anwendungen, ve<br>CAD/CAM-Benutz<br>fische Produkte, Li<br>Marktanteile. Mee<br>dungen dominiere<br>von 40%). Unter de<br>IBM vor Intergrap<br>sion. Info: Frost Su<br>ton Street, New Yor<br>86-6 (149/ih) In einer Vielzahl amerikanischer Unternehmen haben CAD/ CAM-Systeme den Zeichnungstisch endgültig verdrängt. Während CAD/ CAM bis anhin <sup>v</sup>o<sup>r</sup> allem für zeichnerische Anwendungen eingesetzt wur<sup>d</sup>e, <sup>w</sup>ir<sup>d</sup> CAD/CAM <sup>i</sup><sup>n</sup> <sup>n</sup>ächste<sup>r</sup> <sup>Z</sup>eit, wie einer neuen Studie von Frost Sullivan <sup>z</sup><sup>u</sup> entnehmen <sup>i</sup>st, vermehrt <sup>f</sup>ü<sup>r</sup> analytische Zwecke Verwendung finden. <sup>B</sup>i<sup>s</sup> Anfang der 90er Jahre wird <sup>d</sup>e<sup>r</sup> CAD/CAM-Markt <sup>e</sup>i<sup>n</sup> Volumen von 8 Mia. Dollar aufweisen. Besonders im Bereiche der dreidimensionalen Gestaltung und anderer anspruchsvoller Anwendungen wird <sup>e</sup>i<sup>n</sup> beträchtliches Wachstum erwartet. <sup>A</sup>l<sup>s</sup> Hauptbenutzer <sup>v</sup>o<sup>n</sup> CAD/CAM gelten die Hersteller von integrierten Schaltungen, aber auch bei der Bauindustrie wird <sup>e</sup>i<sup>n</sup> Wechsel <sup>z</sup><sup>u</sup> CAD/ CAM als Konstruktionswerkzeug erwartet. Die Studie vermittelt einen Ueberblick über die verschiedenen Änwendungen, verfügbare Sofware, CAD/CAM-Benutzergruppen, spezifische Produkte, Lieferanten und ihre Marktanteile. Mechanische Anwendungen dominieren (mi<sup>t</sup> einem Änteil von 40%). Unter den Lieferanten führt IBM vor Intergraph und Computervision. Info: Frost Sullivan Inc., 106 Fulton Street, New York, NY 10038, USA.D

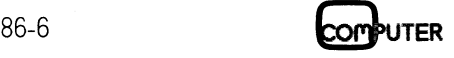

### **GEWUSST WI**

```
1:и
    2:31\mathbf{0} (*
                                                                      \ast4: 0 {* Include-File: ELLIPSE. INC
                                                                      +35:\bullet { *\ast }
    0 {* Sprache:
                        Turbo-Pascal
 6:V<sub>2.0</sub>+37:\mathbf{0} { \ast+10 \leftarrow8:Author:
                        Gerhard Piran
                                               09.06.86
                                                                      +39:
    \mathbf{0} \leftrightarrow\ast10:11:\mathbf{0} (*
                                                                      +312:0 {* Aufruf:
                       DRAW_ELLIPSE (mx,my, a,b, color);
                                                                      + 3
13:0 \leftarrow\left\{ +\right\}14:0 {* Versorgung: mx, my: integer; Koordinaten Mittelpunkt
                                                                     \star15:\mathbf{0} {*
                                                                      \ast16:0 \leftarrowa, b: integer; Halbachsenlaengen \rangle = 0+}
17:0 \leftarrow\ast :
18:0 \leftarrowcolor: integer; Farbe, mit der Ellipse
                                                                      \ast19:\emptyset {*
                                         darqestellt werden soll
                                                                      +120:\mathbf{0} (*
                                                                      +1211 -22:0 PROCEDURE DRAW ELLIPSE (mx, my, a, b, color: integer);
23:И.
24:0 VAR
          x,y : integer;
                                           {Punktzeiger}
                                           {Zerrfaktor = b^2 / a^2 }
25:- 0
          zerr : real;
26:\boldsymbol{0}d : real;
                                          {Distanz Punkt <--> opt. Ellipsenlinie}
27: 028: 0 BEGIN
29: 1 \times 1 = 0;
                                          {Ausgangspunkt initialisieren}
30:1y := b;31: 1IF a = 0{Hauptache = 0 ?}32:\mathbf{1}THEN BEGIN
       zerr := 0.0;33:\overline{2}{Zerrfaktor unwichtio}
34:2(immer Punkt U waehlen !)
        d := 1.0E37;
35: 1 END
36: 1 ELSE BEGIN
                                          {Hauptachse queltig}
37:2zerr := sqr (b / a);
                                          {Zerrfaktor berechnen}
38:2IF b = 0{Nebenachse = \mathbf{0} ?}
39:2THEN d := -1.0{immer Punkt S waehlen !}
40:2ELSE d := 2 * (zerr - b) + 1;
                                          {Distanzwert initialisieren}
41: 242: 2\{--- X-Schleife --- \}WHILE (y >= zerr * x) and (x < a) {solange Tangentensteigung >= -1 }
43:244:2{ und X-Wert < halbe Hauptachse}
         DO BEGIN
45:3IF prot THEN writeln (\text{lst}, '1: X = ', x : 3, 'Y = ', y : 3, 'd = ', d : 10 : 2); {Test}
46:347:3 -SETPIX (mx + x, my + y, color); {aktuellen Punkt und }
48:
    \mathfrak{Z}SETPIX (mx + x, my - y, color); \{3\} Spiegelpunkte ausgeben}
49:
    \mathbf{3}SETPIX (nx - x, my - y, color);50:
    \mathbf{3}SETPIX (mx - x, my + y, color);51: 3IF d \leq 052:353:3THEN d := d + zerr * (4 * x + b) (Auswahl von S)
54:3{Auswah] von T}
           ELSE BEGIN
55: 4d := d + 4 * (zerr * x - y) + 6 * zerr + 4;56: 4y := y - 1;
           END;
57:\mathbb{Z}58:3x := x + 1;
59: 2END:
                                          (Distanzwert korrigieren)
60:
    2
          d := d - zerr + (2 + x + 1) - 2 + y + 1;61:
    \mathbf{1}END;
```
COMPUTER

### **GEWUSST WIE**

```
62:\blacksquare63:\mathbf{1}\{---\ Y-schleife --- \}64:WHILE (y > 0) and (x \leq z)\mathbf{1}{solange X-Achse nicht erreicht}
 65:\mathbf{1}DO BEGIN
            IF prot THEN writeln (1st, '2: X = 7, x: 3, 7, y: 3, 7, y: 3, 7, 6, 10: 2); {Test}
 66:
      \overline{2}67:\overline{2}68:
      \overline{2}SETPIX (mx + x, my + y, color);{aktuellen Punkt und }
 69:
      \overline{2}SETPIX (mx + x, my - y, color);{ 3 Spiegelpunkte ausgeben}
 70:
      \overline{2}SETPIX (mx - x, my - y, color);\overline{2}SETPIX (mx - x, my + y, color);71:\overline{2}72:73:\overline{2}IF d > 0THEN d := d - 4 * y + b74:2.
                                                   (Auswahl von U)
      \overline{2}75:{Auswahl von T}
             ELSE BEGIN
 76:\overline{3}d := d + 4 * (zerr * x - y) + 6 * zerr + 4;77:\mathcal{Z}x := x + 1;
 78:
      \overline{2}END;
 79:
      \overline{2}y := y - 1;
 80:
      \mathbf{1}END:
 81:\mathbf{1}REPEAT
 82:\mathbf{1}83:\overline{2}IF prot THEN writeln (lst, '3: X=',x:3,' Y=',y:3,' d=',d:10:2); {Test}
 84:2<sup>7</sup>85:2<sup>1</sup>SETPIX (mx + x, my, color);\{Pr (a, 0)\}\overline{2}SETPIX (mx - x, my, color);\{P1 (-a, 0)\}86:\overline{2}87:x := x + 188:
      \mathbf{1}UNTIL x > a:
 89:
      0 END;
 90:
      ø
 91:92:\mathbf{0} { *
                                                                                   \ast }
      \emptyset {*
 93:
           Aufruf:
                              DRAW REAL ELLIPSE (mx, my, a, b, color);
                                                                                   \ast }
 94:\mathbf{0} \quad \mathbf{0}+395:
      0 \leftarrowVersorqung:
                              mx, my: integer;
                                                Koordinaten Mittelpunkt
                                                                                   \ast }
 96:
      \emptyset (*
                                                                                   \ast }
 97:
      \emptyset {*
                              a.b: real:
                                                 Halbachsenlaengen >= 0.0*98:
      \mathbf{0} (*
                                                                                   \rightarrow99:
      0 \leftarrowcolor: integer;
                                                  Farbe, mit der Ellipse
                                                                                   \ast }
100:
      \emptyset {*
                                                  dargestellt werden soll
                                                                                   \ast }
101:
      \emptyset {*
                                                                                   \ast )
      102:103:0 PROCEDURE DRAW REAL ELLIPSE (mx, my: integer; a, b: real; color: integer);
104:n
105:0 CONST xy fak = 2.12;
                                                   {Verhaeltniszahl Bildschirm}
106:
      и
107:0 BEGIN
108:
          DRAW_ELLIPSE (mx, my, round (a * xy_fak), round (b), color);
      \mathbf{1}109:0 END;
110:Ø
111:
      112:0 \leftarrow\ast }
113:\emptyset { *
                             DRAW_REAL_CIRCLE (mx,my, r, color);
                                                                                   +1Aufruf:
114:\mathbf{0} (*
                                                                                   \ast }
115:\emptyset {*
            Versorqunq:
                             mx,my: integer; Koordinaten Mittelpunkt
                                                                                   +}
116:\emptyset { \ast+ 3
117:Kreisradius >= 0.00 {*
                              r: real;+ }
118:
      \mathbf{0} (*
                                                                                   + }
119:
      0 \leftarrowFarbe, mit der Kreis
                                                                                   \ast }
                              color: integer;
      \mathbf{0} {*
120:dargestellt werden soll
                                                                                   +3121:0 {*
                                                                                   \ast122:
```
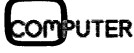

### **GEWUSST WI**

```
0 PROCEDURE DRAW_REAL_CIRCLE (mx, my: integer; r:real; color: integer);
123:124:- 0
125:0 CONST xy fak = 2.12;
                                                  {Verhaeltniszahl Bildschirm}
126:ø
127:0 BEGIN
128:\blacksquareDRAW_ELLIPSE (mx, my, round (r * xy_fak), round (r), color);
129:0 END;
```

```
1:\pmb{0}2:3:
     0 \leftarrow\ast }
 4:0 \leftarrowELLIPSENTEST:
                              Testrahmen fuer die Prozedur DRAW ELLIPSE
                                                                                    \ast5:Ø
        \left\{ * \right\}\ast }
                              Sprache: TURBO-PASCAL
 \mathbf{A}\Omega\{ \starV<sub>2</sub>.0
                                                                                    \ddot{\bullet}7:Q \leftarrow\star }
 8:0 \leftarrowAuthor:
                                         Gerhard Piran
                                                                   09.06.86
                                                                                    \ast }
 9:
     \mathbf{0} (*
                                                                                    \ddot{\ast}10:11:0 PROGRAM test_ellipse;
12:0
13:0 CONST Xpixmax = 640; Ypixmax = 225; {Aufloesung Bildschirm}
14:Ø
15:0 VAR a, b, test, I1, I2 : integer;
16:Ø
                               : <b>real</b>:ar,br
17:Ø
            C1: char:
18:Ø
            prot
                               : boolean;
19:Й
20:0 {$I clrscr.inc}
                                                   {Bildschirm loeschen}
21:0 ($I tpixel.inc)
                                                   {Punkt setzen}
22:0 {$I ellipse.inc}
                                                   {Ellipse zeichnen}
23:Ø
24:0 BEGIN
25:\mathbf{1}REPEAT
26:\overline{2}CLRSCREEN;
27:\overline{2}prot := false;28:\overline{2}write ('Ellipsentest (Ende = 0, Tests = 1-7): ');
29:\overline{2}read (kbd, C1);
30:\overline{2}write (L1):
31:\overline{2}test := ord(G1) - 48;
     \overline{2}32:CASE test of
33:\overline{3}1: BEGIN
34:4
                prot := true;35:4
                gotoxy(1,2);('a = ');36:4
                write
                                        readln(a);37:4
                         ('b = ');\write
                                       readln (b);
38:4
                writeln (lst);
39:
     4
                writeln (1st, Ellipsentest 1:
                                                   a = ', a : 3, 'b = ', b : 3);40:
     4
                writeln (1st);
41:4
                         (1st,'W'',a*a/sqrt(a*a+b*b);9:2,''/');write
42:\overline{4}writeln (lst,b*b/sqrt(a*a+b*b);9:2,'')');
43:4
                writeln (lst);
44:
     4
                DRAW_ELLIPSE (Xpixmax div 2, Ypixmax div 2, a,b, 7);
45:\overline{3}END;
46:
     \overline{3}47:\overline{3}2: FOR I1 := 1 TO 14 DO
48:
     \overline{3}DRAW_ELLIPSE (Xpixmax div 2, Ypixmax div 2, 20 * I1, 50 + 4 * I1, 7);
```
### **GEWUSST WIE**

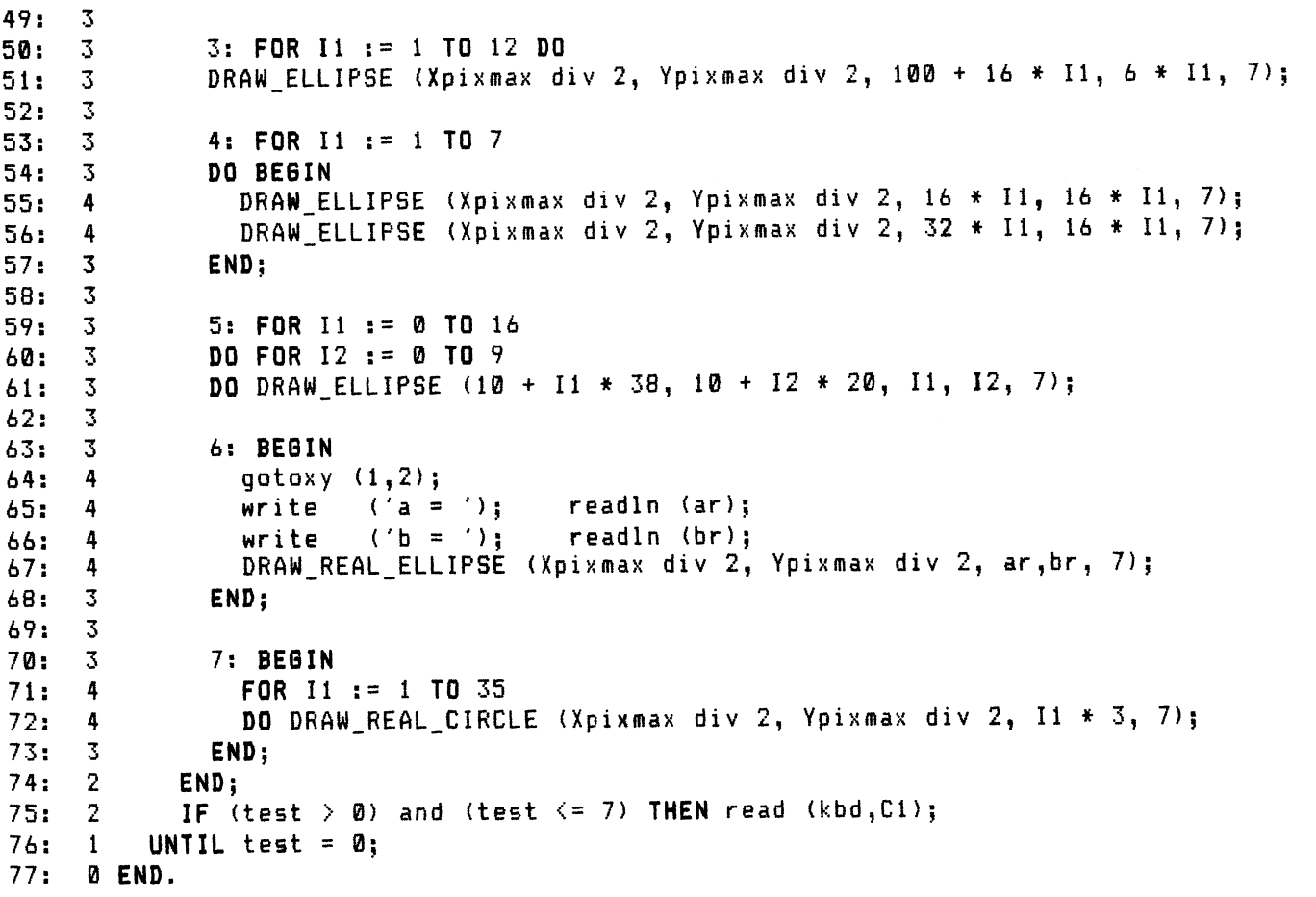

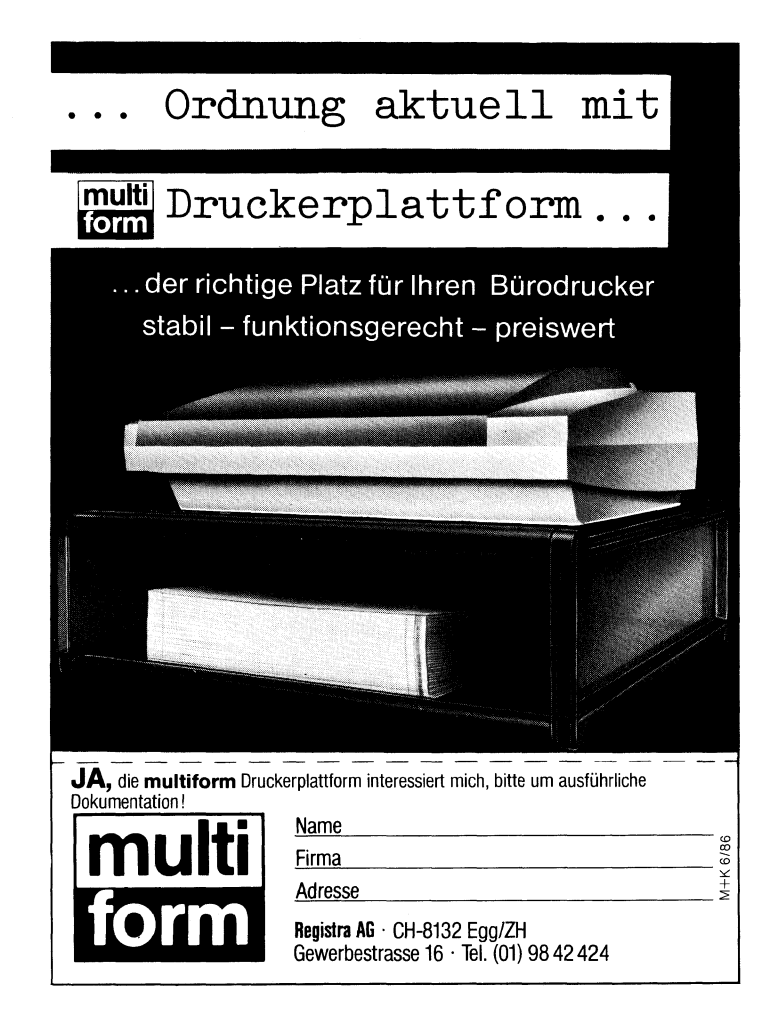

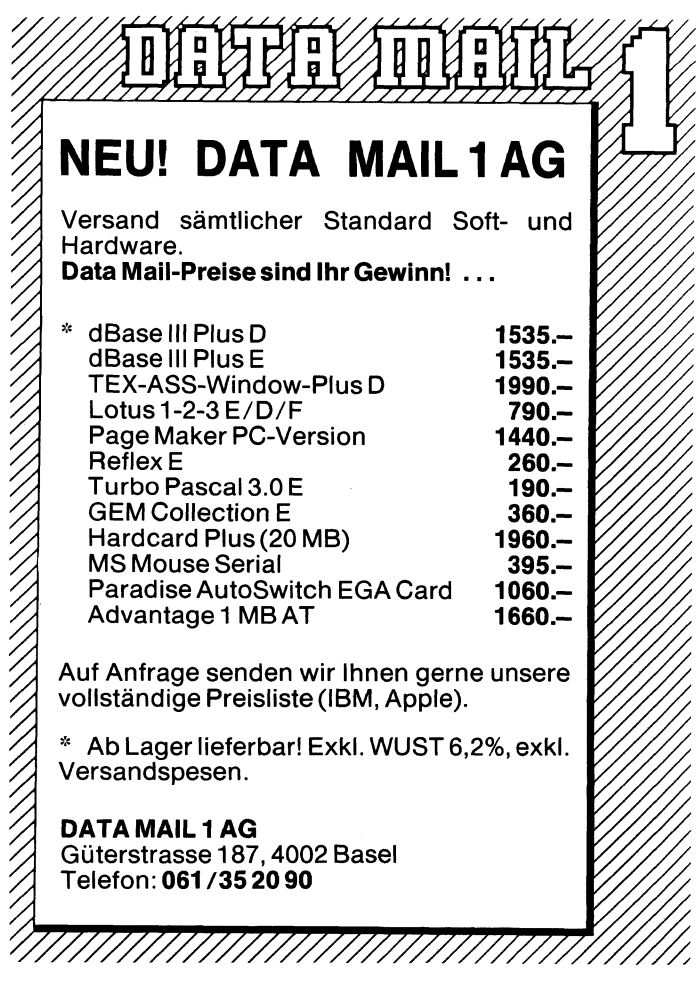

**OMPUTER** 

### GEWUSST WIE

### Gerettete Daten auf der Commodore-Floppy

Wem <sup>i</sup>s<sup>t</sup> <sup>d</sup>ie<sup>s</sup> <sup>n</sup>ich<sup>t</sup> schon einmal <sup>p</sup>assiert: Daten <sup>a</sup>u<sup>f</sup> <sup>e</sup>ine<sup>r</sup> <sup>D</sup>iskett<sup>e</sup> werden gelöscht, und noch bevor der Irrtum bemerkt wird, sind Daten verschwunden, die eigentlich doch noch gebraucht wurden. Aber Da<sup>t</sup>en, die auf einer Diskette gelöscht werden, müssen nicht unbedingt verloren sein. Wir zeigen Ihnen am Beispiel des Commodore-Laufwerkes 1541 <sup>f</sup>ü<sup>r</sup> den C64, was zur eventuellen Rettung schon gelöschter Daten unternommen werden kann.

Dem verzweifelten Benutzer kommt hier eine technische Besonderheit der Diskettenorganisation zugute: Daten werden beim «Löschen» nicht eigentlich eliminiert, sondern ihr Speicherplatz auf der Diskette wird lediglich zum neuerlichen Beschreiben freigegeben. Hieraus <sup>i</sup>s<sup>t</sup> abzuleiten, dass nach einem (versehentlichen) Löschvorgang kein Schreibvorgang auf der **kes 1541 für den<br>Daten unternomr**<br>Dem verzweifelt<br>hier eine technisch<br>Diskettenorganisat<br>werden beim «Lös<br>lich eliminiert, son<br>platz auf der Disk<br>zum neuerlichen E<br>geben. Hieraus is<br>nach einem (verse<br>vorgang kein Schre<br>Di Diskette folgen darf, denn der freige- Dem verzweifelt<br>hier eine technisch<br>Diskettenorganisat<br>Werden beim «Löss<br>lich eliminiert, son<br>platz auf der Disk<br>zum neuerlichen E<br>geben. Hieraus is<br>nach einem (verse<br>vorgang kein Schre<br>Diskette folgen dan<br>**Oliver Ro** 

### Oliver Rosenbaum

gebene Platz könnte dann <sup>m</sup>i<sup>t</sup> neuen Daten belegt werden und die ursprünglich vorhandenen Daten sind endgültig verloren. Um die «gelöschten» Daten wieder zugänglich zu machen, sind verschiedene Schritte notwendig. Man benötigt zunächst einen Disk-Editor, also ein Programm, welches es erlaubt, einzelne Sektoren der Diskette zu lesen, bzw. zu ändern. Dieser neue Disk-Editor muss zunächst in den Rechner geladen werden. Im Bildschirmdialog können beliebige Sektoren, bzw. bestimmte Bytes gelesen oder geändert werden. Ohne Editor geht es auch mit den entsprechenden Hilfsprogrammen (sind auf der Demo-Diskette zum Laufwerk 1541, welche beim Kauf mitgeliefert werden), jedoch nicht <sup>s</sup><sup>o</sup> komfortabel.

Geändert werden sollen diejenigen Stellen auf der Diskette, welche anzeigen: «Sektor belegt» oder »Sektor <sup>f</sup>rei». Dazu muss man natürlich etwas über den Aufbau einer Diskette und der System-seitig belegten Sektoren wissen (siehe Abb. <sup>1</sup>).

<sup>B</sup>e<sup>i</sup> <sup>d</sup>e<sup>r</sup> Commodore-Floppy <sup>d</sup>e<sup>r</sup> Laufwerke 1540, 1541 und 4040 <sup>l</sup>ieg<sup>t</sup> das Inhaltsverzeichnis (BAM) der Diskette auf der Spur <sup>1</sup>8, Sektor <sup>0</sup> und belegt einen Speicherplatz von 128 Bytes (siehe Abb. 2). BAM ist die Abkürzung <sup>f</sup>ü<sup>r</sup> Block Availability Map (Inhaltsverzeichnis der verfügbaren Blöcke).

Bei gewöhnlicher Diskettenbenutzung, also Speichern, bzw. Lesen von

Programmen und Daten, muss der Benutzer <sup>n</sup>icht<sup>s</sup> über die BAM und deren Aufbau wissen, da sie automatisch vom DOS (Disk Operating System) verwaltet wird. Beim Speichern von Daten wird <sup>d</sup>i<sup>e</sup> BAM vom DOS abgefragt, ob und wieviel Speicherplatz auf der Diskette noch <sup>f</sup>re<sup>i</sup> <sup>i</sup>s<sup>t</sup> und auch, wo dieser Speicherplatz zu finden <sup>i</sup>st. Wenn <sup>d</sup>i<sup>e</sup> Diskette belegt <sup>i</sup>st, oder der angeforderte Speicherplatz nicht mehr verfügbar <sup>i</sup>st, meldet das DOS <sup>d</sup>ie<sup>s</sup> dem Benutzer über den Bildschirm und der «Speichervorgang» wird unterbrochen (bzw. <sup>e</sup>rs<sup>t</sup> gar nicht begonnen). Im Falle einer **f der**<br> **y**<br> **y**<br> **y**<br> **y**<br> **y**<br> **y**<br> **r** Irrlum bemerkt wird, sind Daten<br> **werden, müssen nicht unbedingt**<br> **desispiel des Commodore-Laufwer-<br>
<b>desispiel des Commodore-Laufwer-<br>
tuellen Rettung schon gelöschter<br>
Programm Example 12 Second Second Second Second Second Second Second Second Second Second Second Second Second Second Second Second Second Second Second Second Second Second Second Second Second Second Second Second Second Second Example 12 States and State Conservation**<br> **Example 12 State 12 State 12 State 12 State 12 State 12 State 12 State 12 State 12 State 12 State 12 State 1<br>
<b>Programmen** und Daten, muss der Benutzer nicht unbedingt<br> **Program** 

Speicherung von Daten wird <sup>d</sup>i<sup>e</sup> BAM auf den aktuellen Stand gebracht durch Eintrag der entsprechenden Werte.

Beim «Löschen» einer Datei wird <sup>i</sup><sup>n</sup> die BAM lediglich die Information geschrieben, dass der betreffende Speicherbereich auf der Diskette wieder «frei» <sup>i</sup>st, also neu belegt werden kann (siehe Abb. <sup>5</sup>).

<sup>M</sup>i<sup>t</sup> <sup>H</sup>ilf<sup>e</sup> <sup>d</sup>e<sup>r</sup> BAM <sup>l</sup>äss<sup>t</sup> <sup>s</sup>ic<sup>h</sup> <sup>a</sup>ls<sup>o</sup> jede Datei auf der Diskette genau lokalisieren. Denn die Dateien und Programme werden natürlich <sup>n</sup>ich<sup>t</sup> <sup>s</sup><sup>o</sup> abgespeichert, wie sie im Inhaltsverzeichnis «\$» aufgeführt werden. Das kann auch nicht <sup>s</sup><sup>o</sup> sein: Wird <sup>z</sup>.B. ein bestehendes Programm geladen, <sup>i</sup><sup>m</sup> Arbeitsspeicher erweitert (vergrös<sup>s</sup>ert) und unter dem gleichen Namen neu abgespeichert, benötigt <sup>e</sup><sup>s</sup> <sup>j</sup><sup>a</sup> auch mehr Platz auf der Diskette. Nun werden die im Inhaltsverzeichnis folgenden Programme keineswegs «verschoben» um dem nun grösseren Programm Platz <sup>z</sup><sup>u</sup> machen, sondern <sup>i</sup><sup>n</sup> <sup>d</sup>e<sup>r</sup> BAM wird <sup>n</sup>otiert, an welcher <sup>S</sup>tell<sup>e</sup> der Diskette das Programm oder die Datei fortgesetzt wird (siehe Abb.6).

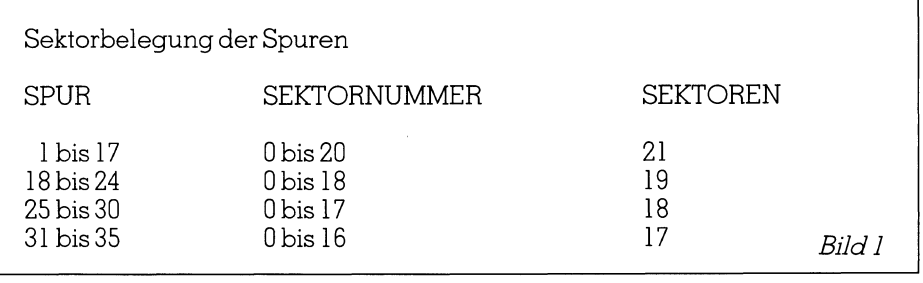

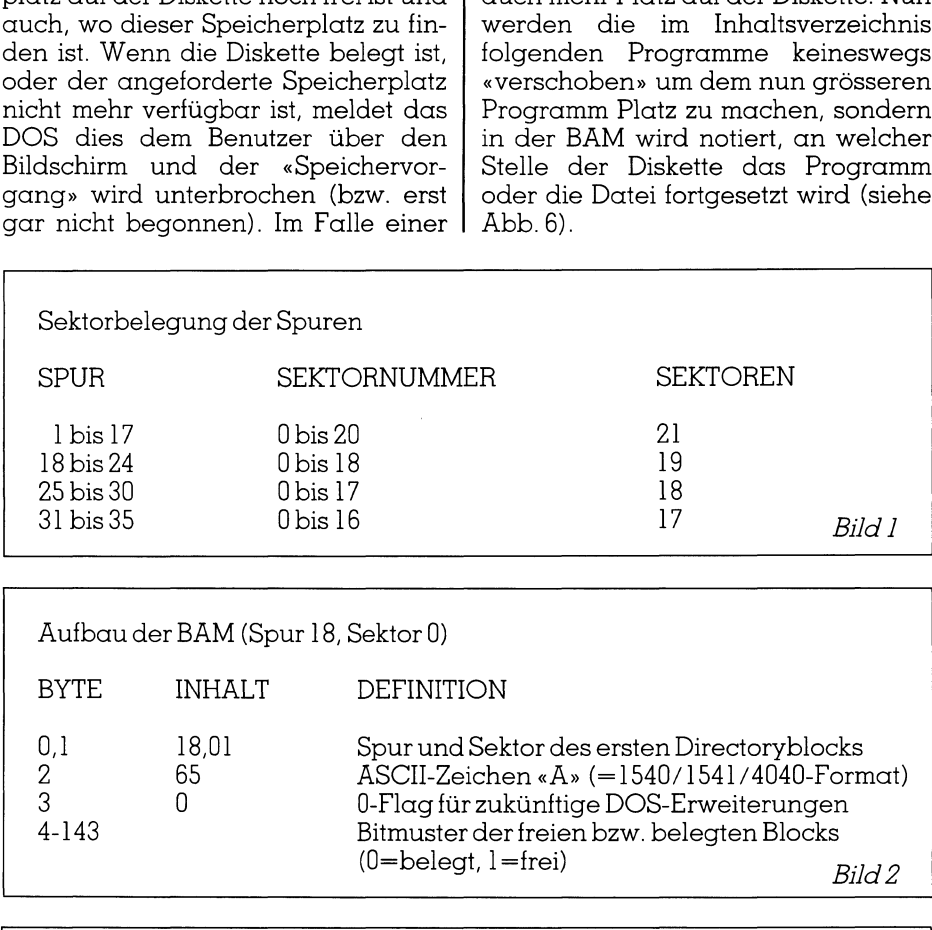

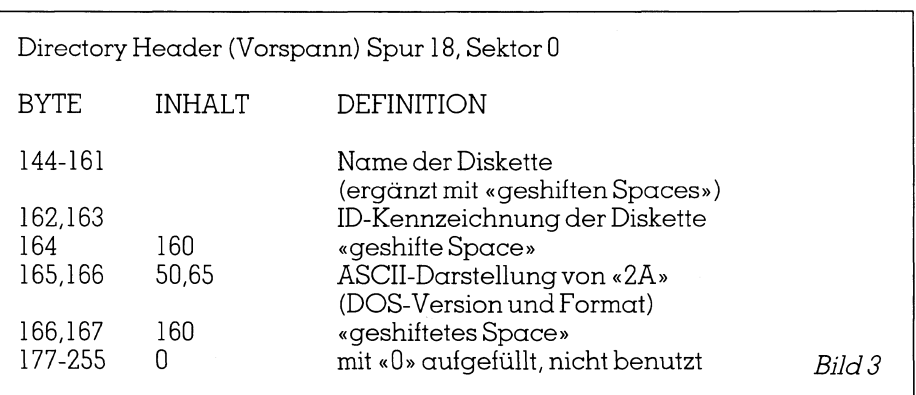

### GEWUSST WIE **GEWUSST WIE** GEWUSST WIE

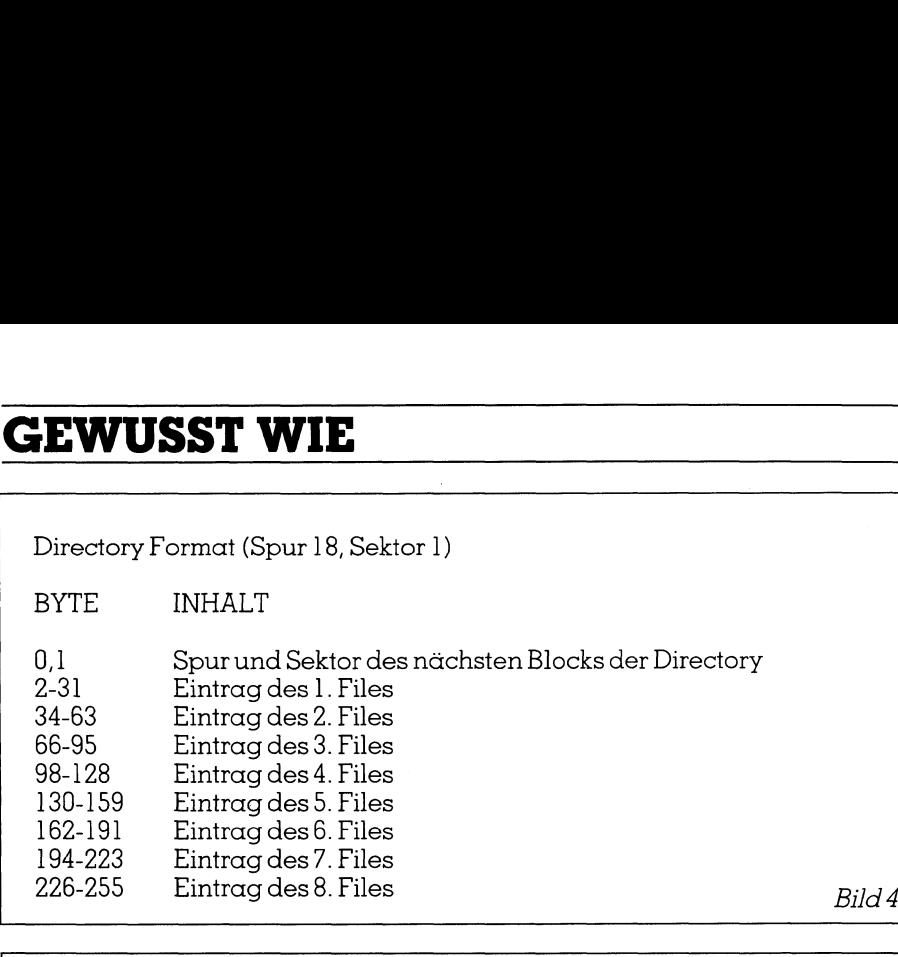

Format eines Directory Eintrags

the continuum continuum continuum continuum continuum continuum continuum continuum continuum continuum contin

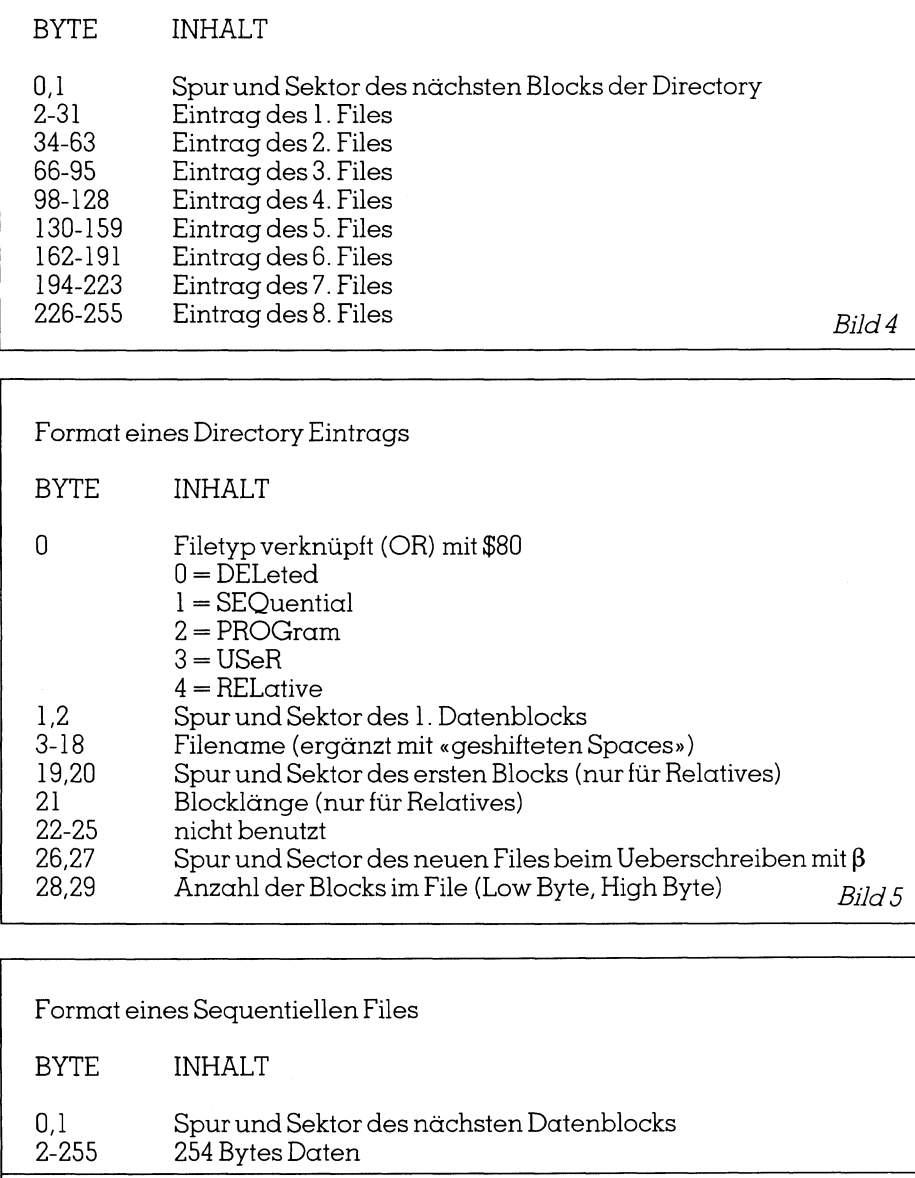

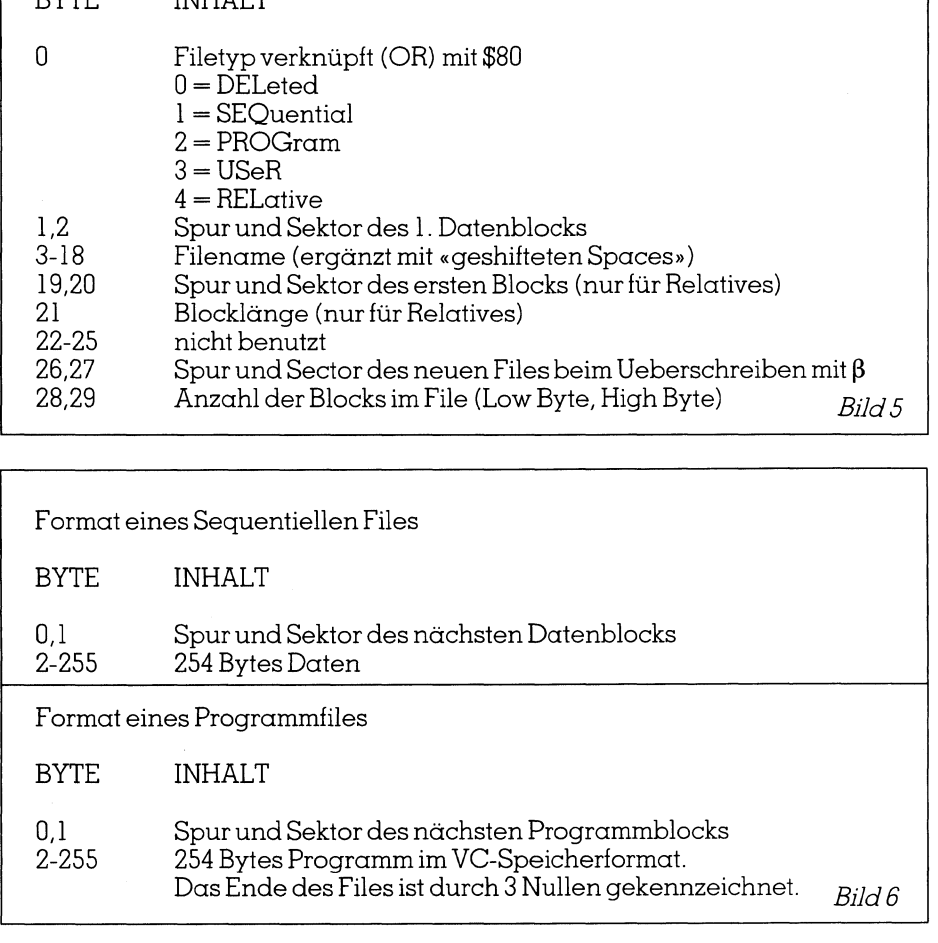

(au f d er D e m o - D i s k e tt e ) li e st d i e B A M Das Dienstprogramm VIEW-BAM von der Diskette und zeigt <sup>s</sup>i<sup>e</sup> auf dem Bildschirm <sup>a</sup>n. Hierbei werden die Sektorennummern vertikal und <sup>d</sup>i<sup>e</sup> Spurnummern horizontal gezählt.

Die belegten Blöcke erscheinen dunkel und die freien Blöcke <sup>h</sup>ell. Das erste Byte jedes Dateneintrages enthält die Information über den Block. Findet man hier eine <sup>N</sup>ull, <sup>s</sup><sup>o</sup> <sup>i</sup>s<sup>t</sup> dieser Block freigegeben. Soll der ursprüngliche Eintrag des Blocks wieder zu-

gängig gemacht werden, muss hier ein Code eingetragen werden:

 $0 =$ frei

- <sup>1</sup> = Sequentielles File
- $2$  = Programmfile
- $3 = User-File$
- $4 =$  Relatives File

 laubte Datei (Programm) wieder akti-Hier im ersten Block einer Datei fin<sup>d</sup>e<sup>t</sup> man ebenfalls <sup>d</sup>i<sup>e</sup> Adresse des folgenden Blockes und <sup>s</sup><sup>o</sup> kann man Stück für Stück die verloren gegevieren. (Die Adresse des ersten Blocks steht natürlich im Inhaltsverzeichnis) siehe Abb. <sup>3</sup> und <sup>4</sup>.

Aufgrund dieser Manipulation <sup>i</sup>s<sup>t</sup> <sup>d</sup>i<sup>e</sup> BAM <sup>d</sup>e<sup>r</sup> Diskette jedoch <sup>n</sup>ich<sup>t</sup> mehr aktuell, da «von Hand» geändert wurde. Daher muss nun auch <sup>d</sup>i<sup>e</sup> BAM »von Hand» aktualisiert werden. Im Normalfall werden diese Schritte vom DOS <sup>e</sup>rledigt. <sup>Z</sup>uletz<sup>t</sup> <sup>s</sup>e<sup>i</sup> noch <sup>a</sup>u<sup>f</sup> das Handbuch verwiesen, das zwar keine Anleitung für den hier beschriebenen Vorgang macht, aber die einzelnen Dienstprogramme und Blockzugriffe sind dort nochmal ausführlich beschrieben. Im Prinzip kann diese Methode bei allen Disketten durchgeführt werden, wenn diese nach dem gleichen System aufgebaut sind.

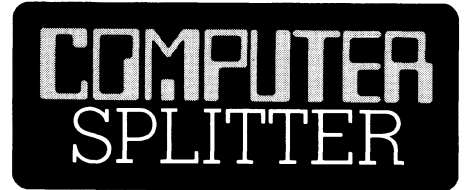

### Ende der Röntgenstrahltechnik?

technik ein wachse<br>stellen. Nebst eine<br>nutzergruppen die<br>len Systeme (aller<br>ler), enthält die erw<br>eine Zusammenfas<br>geführt von Rayte<br>und DataSpan. M<br>sind erhältlich bei:<br>106 Fulton Street, N<br>USA.<br>86-6 (148/ih) Bis 1990, so besagt eine neue Studie von Frost Sullivan <sup>I</sup>nc., New York, werden neue digitale Technologien zur Speicherung, Uebermittlung und Rekonstruierung von Bildern das diagnostische Werkzeug der vergangenen Jahrzehnte, die Röntgenstrahltechnik, ergänzen und vielleicht sogar ersetzen. Das traditionelle Röntgenstrahlverfahren wird im Vergleich zu digitalen Techniken bald immer weniger flexibel und leistungsfähig sein. Bis 1992 sollen digitale Bildanalysegeräte <sup>f</sup>ü<sup>r</sup> den medizinischen Bereich <sup>i</sup><sup>n</sup> den USA <sup>e</sup>i<sup>n</sup> jahrliches Marktvolumen von bis zu 347 Mio. Dollar erreichen. Dies schliesst sowohl Geräte, die als Zusatz <sup>z</sup><sup>u</sup> bestehenden diagnostischen Einrichtungen angeboten werden, sowie komplette Systeme <sup>e</sup>in. Noch <sup>i</sup>s<sup>t</sup> die neue Technologie nicht ausgereift. Ausserdem ziehen <sup>v</sup>iel<sup>e</sup> Radiologen immer noch den Röntgentfilm <sup>a</sup>l<sup>s</sup> Analysewerkzeug vor. Langfristig <sup>g</sup>esehen jedoch werden die beschränkten Möglichkeiten der Röntgenstrahltechnik ein wachsendes Problem darstellen. Nebst einer Analyse der Benutzergruppen dieser neuen digitalen Systeme (allen voran die Spitä<sup>l</sup>er), enthält die erwähnte Studie auch eine Zusammenfassung der Anbieter, geführt von Raytel, Colorado Video und DataSpan. Mehr Informationen sind erhdltlich bei: Frost Sullivan Inc., <sup>1</sup>0<sup>6</sup> Fulton Street, New York, NY 10038, USA.

### GEWUSST WIE

### Berechnung elektrischer Filter <sup>i</sup><sup>n</sup> Turbo-Pascal

Bei der Entwicklung elektronischer Schaltungen miissen oft komplizierte Berechnungen durchgeführt werden. Dies <sup>b</sup>etriff<sup>t</sup> vor allem das Gebiet der analogen Schaltungstechnik und speziell der Filtertechnik. Viele der Berechnungen können durch einen Arbeitsplatzrechner ausgeführt werden, wodurch der Entwickler von zeitraubender Routinearbeit entlastet wird. Dank müheloser Berechnung <sup>i</sup>s<sup>t</sup> <sup>e</sup><sup>s</sup> auch möglich, verschiedene Fälle <sup>z</sup><sup>u</sup> untersuchen, um das Optimum <sup>z</sup><sup>u</sup> finden.

Die Aufgaben <sup>b</sup>e<sup>i</sup> der Entwicklung elektronischer Schaltungen bestehen einerseits aus der Synthese, anderseits aus der Analyse von Schaltungen. Das vorliegende Programm unterstützt die Synthese von Bandpass<sup>f</sup>ilter<sup>n</sup> <sup>4</sup>. Ordnung. Die Synthese <sup>i</sup>s<sup>t</sup> meistens erheblich schwieriger als die Analyse, weshalb für die Synthese von Schaltungen noch wenig Software zur Verfügung <sup>s</sup>teht. Für die A nalyse jedoch steht schon heute ein **urbeit entidster werschiedene Fäl**<br>Die Aufgaben belektronischer Scheinerseits aus der<br>seits aus der Anal<br>gen. Das vorlieger<br>terstützt die Synthe<br>filtern 4. Ordnung<br>meistens erheblich<br>Analyse, weshalb<br>von Schaltungen<br>ware Die Aufgaben belektronischer Sch<br>eilektronischer Sch<br>einerseits aus der Anal<br>gen. Das vorlieger<br>terstützt die Synthe<br>filtern 4. Ordnung<br>meistens erheblich<br>Analyse, weshalb<br>von Schaltungen<br>ware zur Verfügu<br>Analyse jedoch st

### Ernst Pienninger

Programm <sup>z</sup>u<sup>r</sup> Verfügung, <sup>m</sup>i<sup>t</sup> dessen Hilfe sich <sup>i</sup><sup>n</sup> beliebigen Netzwerken mit beliebiger Anordnung der Elemente <sup>a</sup>ll<sup>e</sup> Ströme und Spannungen bei jeder Frequenz berechnen lassen. Da <sup>f</sup>ü<sup>r</sup> die Synthese meist idealisierte Annahmen über <sup>d</sup>i<sup>e</sup> verwendeten Bauelemente vorliegen, empfiehlt <sup>e</sup><sup>s</sup> sich in jedem <sup>F</sup>all, nach der Entwicklung der Schaltung eine Analyse unter Berücksichtigung von Nebeneffekten vorzunehmen. Meist kann dann in mehreren Schritten <sup>e</sup>i<sup>n</sup> <sup>o</sup>ptimiertes Ergebnis gefunden werden.

Für die Synthese muss eine exakte Aufgabenstellung vorliegen, <sup>z</sup>.B. wird ein Bandpassfilter mit gewissen Daten verlangt, und für jede Aufgabenstellung muss mit Hilfe der speziellen Theorie ein Programm erstellt werden. n verlangt, und f<br>ellung muss mit I<br>ellung muss mit I<br>en Progren.<br>Pressentialen<br>An dieser Stelle :<br>n werden, was<br>r Eigenschaften<br>eorie ausführlich<br>Ein Bandpassfilt<br>men typischen

### Der Bandpasstilter

An dieser Stelle soll nur kurz umrissen werden, was ein Bandpassfilter <sup>f</sup>ü<sup>r</sup> Eigenschaften hat. <sup>I</sup><sup>n</sup> [1] <sup>i</sup>s<sup>t</sup> die Theorie ausführlich dargestellt. An dieser Stelle :<br>
en werden, was<br>
r Eigenschaften<br>
eorie ausführlich<br>
Ein Bandpassfilt<br>
men typischen<br> **Literaturhinw**<br>
[1] U. Tietze, C.<br>
Halbleiter-Sch<br>
pringer-Verlag

Ein Bandpasstfilter <sup>4</sup>. Ordnung hat ei nen typischen Amplituden- und

### Literaturhinweis

[1] <sup>U</sup>. Tietze, Ch. Schenk: Halbleiter-Schaltungstechnik. pringer-Verlag, Berlin.

Phasengang wie aus Bild 1 ersicht<sup>l</sup>ich. Bei der Mittentrequenz <sup>i</sup>s<sup>t</sup> die Dämpfung minimal. Der Durchlassbereich <sup>i</sup>s<sup>t</sup> definiert als der Bereich zwischen den beiden Frequenzen oberhalb und unterhalb der Mittenfrequenz, <sup>b</sup>e<sup>i</sup> denen <sup>d</sup>i<sup>e</sup> Dämpfung drei Dezibel beträgt. Die Bandbreite ist gleich der Breite des Durchlassbereichs. Oberhalb und unterhalb des Durchlassbereichs werden die Frequenzen gedämpft, wobei die Amplitude <sup>m</sup>i<sup>t</sup> dem Faktor <sup>1</sup><sup>00</sup> abnimmt <sup>b</sup>e<sup>i</sup> Veränderung der Frequenz um den Faktor <sup>1</sup>0.

Doch genug der grauen Theorie, <sup>j</sup>etz<sup>t</sup> muss noch erwähnt werden, wo solche <sup>F</sup>ilte<sup>r</sup> Verwendung finden. <sup>S</sup>i<sup>e</sup> dienen beispielsweise <sup>z</sup>u<sup>r</sup> Erkennung einer bestimmten Frequenz <sup>i</sup><sup>n</sup> einem Nachrichtensignal, zur Wegfilterung von Störungen bei Telefon- und Funkverkehr oder zur Trennung von Modem-Kanälen.

Einen Bandpasstilter <sup>4</sup>. Ordnung kann man mit Hilfe von zwei hintereinander geschalteten Bandpass<sup>f</sup>ilter<sup>n</sup> <sup>2</sup>. Ordnung aufbauen. Diese werden gebildet aus einem Kondensator, einer Induktivität und einem

Widerstand (passives <sup>F</sup>ilter) oder <sup>m</sup>i<sup>t</sup> einem Operationsverstarker, Kondensatoren und Widerständen (aktives Filter).

### Das Pascal-Programm

Die Berechnung von Bandpassfil<sup>t</sup>er<sup>n</sup> 4. Ordnung von Hand ist zeitraubend und umständlich. Die Gefahr von Fehlern <sup>i</sup>s<sup>t</sup> gross. Eine Gleichung 4. Grades <sup>i</sup>s<sup>t</sup> unter anderem aufzulösen, was nur iterativ möglich <sup>i</sup>st, da keine geschlossene Lösung existiert. <sup>A</sup>ll <sup>d</sup>ie<sup>s</sup> nimmt uns das Programm <sup>a</sup>b. Es <sup>i</sup>s<sup>t</sup> <sup>i</sup><sup>n</sup> Turbo-Pascal geschrieben und mit einer benutzerfreundlichen Bedienung ausgerüstet. <sup>E</sup><sup>s</sup> sind Menüs vorhanden, um den Äblauf des Programmes <sup>z</sup><sup>u</sup> beeinflussen. Die Auswahl geschieht dabei <sup>s</sup>o, dass <sup>m</sup>i<sup>t</sup> den beiden Cursortasten <sup>f</sup>ü<sup>r</sup> Auf- und Äbbewegung der richtige Menüeintrag gewählt und mit der ENTER-Taste aktiviert wird. Falsche Eingaben werden <sup>i</sup><sup>m</sup> ganzen Programm erkannt und durch einen Warnton gekennzeichnet.

Nach dem <sup>S</sup>tar<sup>t</sup> des Programmes wird zuerst das Menü zur Auswahl des Filtertyps angezeigt (näheres zum Filtertyp siehe in [l]) sowie die Eingabe von Mittenfrequenz, Bandbreite und Verstärkung verlangt. Als Ergebnisse sind abrufbar: Die Koeffizienten der Uebertragungsfunktion, die Daten der Teilfilter, die Komponentenwerte bei der Realisierung mit Operationsverstärker sowie mit LRC-Filtern. Bild <sup>2</sup> zeigt die Schaltung des Filters mit Induktivitäten, Bild <sup>3</sup> den aktiven Filter mit Operationsverstärkern. Das Programm ist <sup>i</sup><sup>m</sup> Betrieb selbsterklärend und berechnet <sup>i</sup><sup>n</sup> etwa einer

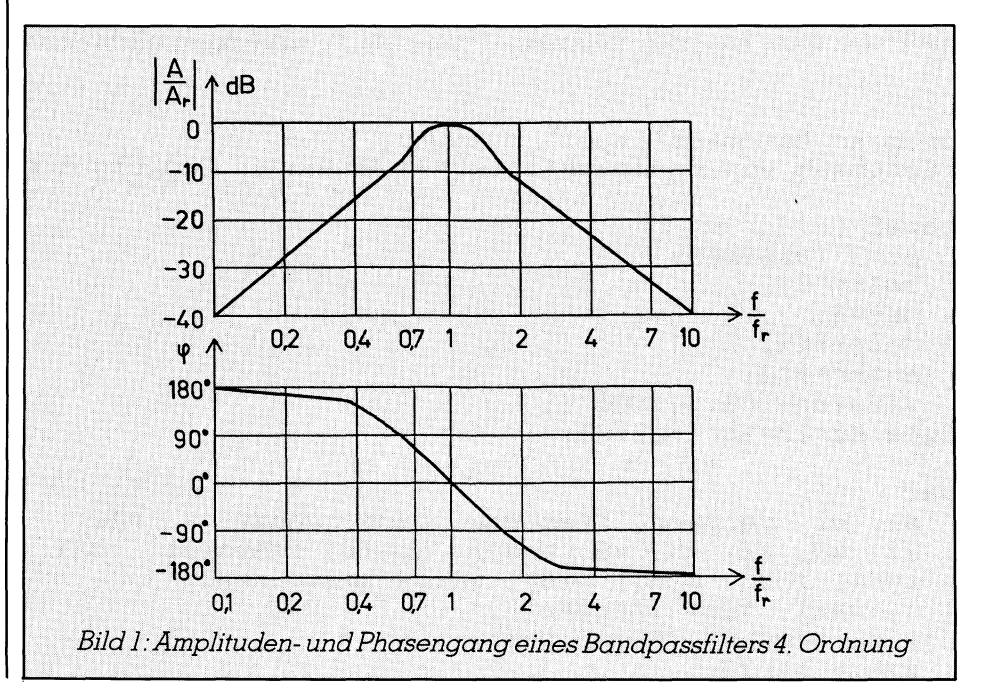

# **GEWUSST WIE** GEWUSST WIE

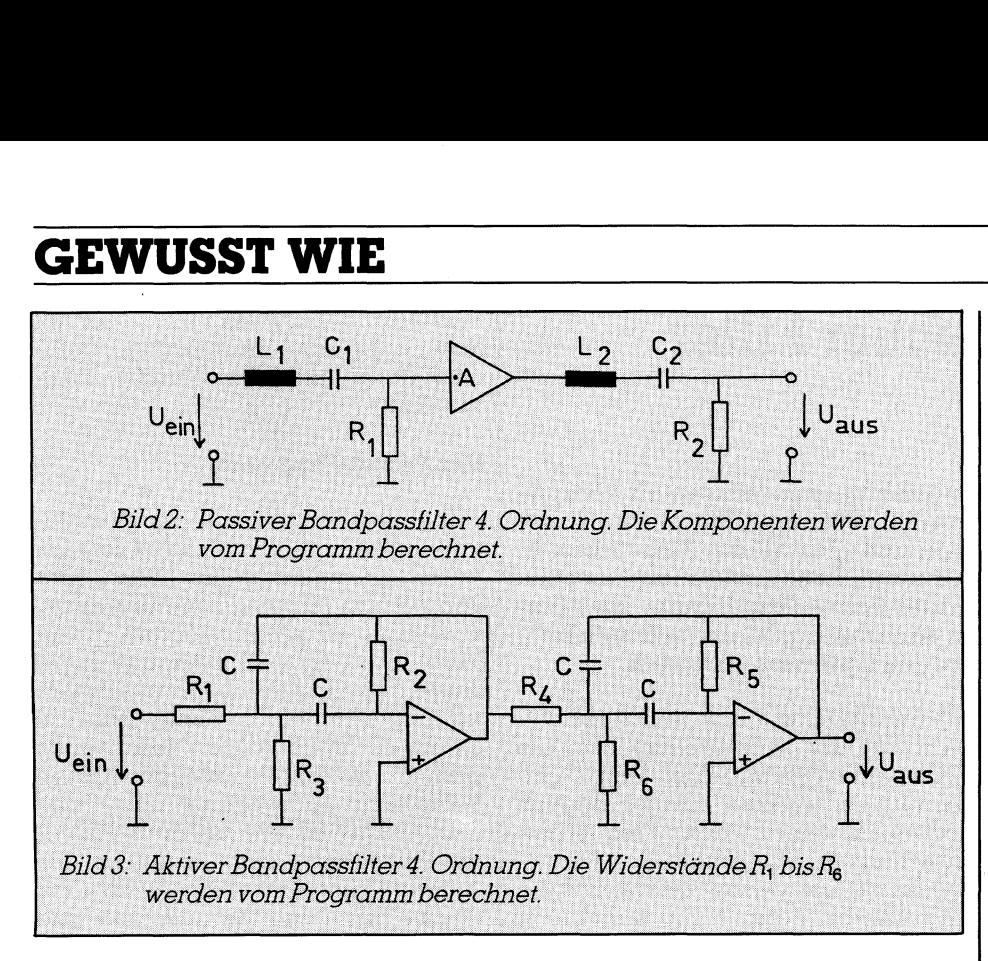

Sekunde, was von Hand mindestens eine Stunde dauern würde.

Das Programm <sup>i</sup><sup>n</sup> Turbo-Pascal kann grundsätzlich auf allen Rechnern <sup>m</sup>i<sup>t</sup> dieser Programmiersprache angewandt werden. <sup>E</sup><sup>s</sup> wird weder ein grafischer noch ein Farbbildschirm vorausgesetzt. Die Bildschirmgrösse sollte die üblichen 24 Zeilen zu 80 Zeichen umfassen. Einzige Anpassung bei anderen Rechnern könnte die beiden Konstanten «up» und «down» betreffen. Diese sind gleich dem von <sup>d</sup>e<sup>r</sup> Tastatur kommenden Wert bei Betätigung von Cursor-Tasten.

### Analyse des Filters

Die Berechnung aller Komponenten des Filters ist mit Hilfe des Programmes <sup>e</sup>in<sup>e</sup> <sup>l</sup>eicht<sup>e</sup> Sache. Hatman die Werte, sollte nun noch die Änalyse mit Hilfe eines Netzwerkanalyse-Programmes vorgenommen werden. Damit lässt sich feststellen, wie sich die Nichtidealitaten von Operationsverstarker, Kondensatoren usw. auswirken. Ausserdem können damit <sup>d</sup>i<sup>e</sup> Auswirkungen der Bauelemente-Toleranzen abgeklärt werden. Meist berechnet der Computer ja Werte, welche ausserhalb einer Normreihe liegen, <sup>s</sup><sup>o</sup> dass der nächstliegende Wert verwendet werden muss. <sup>Ä</sup>ll dies hat Auswirkungen <sup>a</sup>u<sup>f</sup> den <sup>F</sup>ilter, und <sup>e</sup>rs<sup>t</sup> nachdem <sup>d</sup>e<sup>r</sup> Frequenzgang bei verschiedenen Toleranzverhältnissen berechnet worden <sup>i</sup>st, kann der <sup>F</sup>ilte<sup>r</sup> <sup>i</sup><sup>n</sup> einer Applikation verwendet werden.

### Schlussfolgerung

 gen viele Änwendungsmöglichkeiten. Arbeitsplatzrechner bieten bei der Entwicklung elektronischer Schaltun-

Das vorliegende Programm wurde <sup>i</sup><sup>n</sup> der Praxis <sup>o</sup>f<sup>t</sup> angewendet und brachte einen grossen Zeitgewinn. Mit Hilfe des Netzwerkanalyse-Programms konnte das Ergebnis über $p$ ruft und optimiert werden.  $\Box$ 

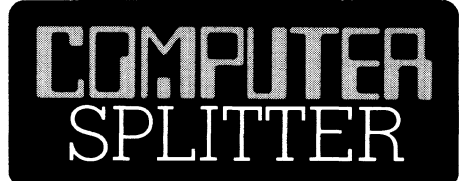

### ASUP

 Olivetti AT T3 B2. O (723/ro) Das «Academic Support Program» <sup>i</sup>s<sup>t</sup> eine langjährige Aktion der Firma Olivetti um das Betriebssystem UNIX zu verbreiten. Das Sponsor-Programm der <sup>i</sup><sup>n</sup> Deutschland mittlerweile grosse Marktanteile gewinnenden Olivetti-Gruppe unterstützt europäische Universitäten mit der kostenlosen Lieferung von Computern nebst UNK-Betriebssystemen und Programmen. Darüber hinaus wird ein überregionales Kommunikationsnetz unterhalten. Olivetti vermittelt Studentenpraktika in den konzerneigenen Forschungseinrichtungen und denen der Bell Laboratories <sup>i</sup><sup>n</sup> den USA. <sup>I</sup><sup>n</sup> Deutschland kam nun <sup>a</sup>l<sup>s</sup> erste Universität <sup>d</sup>i<sup>e</sup> Uni Bremen in den Genuss des ASUP. Gegenleistung der Hochschule ist die kostenfreie Veröffentlichung der Projekter gebnisse <sup>m</sup>i<sup>t</sup> den UNIX-Systemen. Das Betriebssystem <sup>s</sup>oll <sup>i</sup><sup>n</sup> Forschung und Lehre Einsatz finden. Dafür hat Olivetti beste Voraussetzungen geschaf<sup>f</sup>en: Zum Einsatz kommen <sup>d</sup>i<sup>e</sup> neuen, mit 32-bit Prozessoren bestückten

.<br>program bandpass(input, output); {Synthese von Bandpassfiltern 4.Ordnung. Copyright <sup>b</sup><sup>y</sup> <sup>E</sup>. Pfenninger3

```
const 
  pi=3.14159265;
  be11='6;up=#5; 
  down=#24;
  enter=#13; 
  version='24.6.1986';
type str13=stringL13]; 
var 
  a1, b1, relBand, frequenz, band, verst, x: real;
  k1, ke, k3, k4, kS, omega, guete, resVerst: real; 
  ind1, ind2, wid1, wid2, kapazitaet: real;
  i, wahl, typ: integer; 
  wid: array[1..6] of real;
  zahl: str13;
```
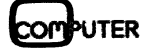

# EXAMPLE THE CONTROL CONTROL CONTROL CONTROL CONTROL CONTROL CONTROL CONTROL CONTROL CONTROL CONTROL CONTROL CONTROL CONTROL CONTROL CONTROL CONTROL CONTROL CONTROL CONTROL CONTROL CONTROL CONTROL CONTROL CONTROL CONTROL CO

```
procedure format(argument:real);
var 
  code ,exponent: integer; 
  rest:byte; 
  wert: real; 
  hilfsStr: string[11); 
begin 
  wert:=abs(argument);
  str(wert:11,hilfsStr); 
  if hilfsStr[1] = '0' then zahl: =' 0'
  else 
  begin 
    if argument<0 then zahl: = ' - ' else zahl: = ' ';
    val(copy(hilfsStr,10,2),exponent,code);
    rest:=exponent mod 3; 
    if hilfsStr[9]='-' then exponent: =-exponent;
    if (exponent < 0) and (res < 0) then rest: = 3-rest;if rest=0 then zahl:=zahl+copy(hilfsStr,1,7)else 
    begin 
      zahl:=zahl+hilfsStr[1]+hilfsstr[3];
      if rest=1 then zahl:=zahl+'.'+copy(hilfsStr,4,4)
      else zahl: =zahl+hilfsStr[4]+'.'+copy(hilfsStr,5,3);
      exponent: = exponent -rest;end; 
    if abslexponent)>9 then str(exponent:3,hilfsStr) 
      else str(exponent:2,hilfsStr); 
    if exponent<>O then zahl: = zahl+' E'+hilfsStr;
  end; 
end; {formatReal} 
procedure holeTabellenwerte; 
begin 
  case typ of 
   1: begin a1:=1.2872; b1:=0.4142; end;
   P: begin al: =1.3617; bl: =0.6180; end;
   3: begin al: =1.4142; b1: =1.0000; end;
   4: begin al:=1.3614; bl:=1.3827; end;
   begin al:=1.3022; b1:=1.5515; end; 
   begin ai:=1.1813; b1:=1.7775; end; 
   7: begin a1:=1.0650; b1:=1.9305; end;
  end; {case}
end; tholeTabellenwert} 
   1<br>2<br>3<br>5<br>5<br>5<br>5<br>7
function wertA(y:real):real;
begin 
  wertA: =y*relBand*a1/(b1*(1+sqr(y)))
end; {wertA}
function wertB(y:real):real;
begin 
  wertB:=sqr(y)+sqr(wertA(y))+1/sqr(y)-2-sqr(relBand)/bl;
end; {wertB}
function menuWahl(anz: integer): integer;
var zahl, altZahl: integer;
    eingabe: char; 
begin 
  writeln; writeln; writeln('Cursor fuer auf, ab ENTER fuer Wahl');
  zahl:=1; altZahl:=zahl; 
  repeat 
    gotoXY(2,altZahl+2); write(' '); altZahl:=zahl;
    gotoXY(2,zahl+2); write('-->'); gotoXY(40,zahl+2);
    readtkbd, eingabe); 
    case eingabe of
```
# **GEWUSST WIE** GEWUSST WIE

```
up: if zahl>1 then zahl:=pred(zahl);
      down: if zahl<anz then zahl: =succ(zahl);
      enter: begin end; 
    else write(bell);
    end; {case} 
  until eingabe=enter; 
  menuWahl:=zahl; 
end: {menuWahl}
procedure eingabeFiltertup; 
begin 
  clrScr; 
  gotoXY(1,24); write('Copyright E. Pfenninger. Version ', version);
  gotoXY(1,1);
  writeln('Wahl des Filtertyps fuer Berechnung von Bandpassfilter'.
           ' 4. Ordnung:'); writeln;
  writeln(' Kritisch gedaempft<sup>9</sup>);
  writeln(' Bessel');
  writeln(' Butterworth');
  writeln(' Chebychew mit 0.5 dB Rippel');
  writeln(' Chebychew mit 1 dB Rippel');
  writeln(' Chebychew mit 2 dB Rippel');
  writeln(' Chebychew mit 3 dB Rippel');
  typ: =menuWahl(7);
end; { eingabeFiltertyp}
procedure wahlDerAusgabe; 
begin 
  clrScr; writeln('Ausgabe:'); writeln;
  writeln(' Uebertragungsfunktion');
  writeln(' Filterdaten');
  writeln(' Komponentenwerte aktives Filter');
  written(' Komponentenwerte passives Filter');
  writeln(' Neustart');
  writeln(' Ausgang zum Betriebssystem');
  wahl: = menuWahl(6);
end; {wahlDerAusgabe}
procedure writeAusgangsDaten; 
begin 
  clrScr; 
  format(frequenz); writeln('Mittenfrequenz ',zahl,' Hz');<br>format(band); writeln('Bandbreite ',zahl,' Hz');
  format(band); writeln('Bandbreite
  format(verst); writeln('Verstaerkung ',zahl);
  writeln; writeln; 
end; {writeAusgangsDaten?} 
procedure eingabeFilterdaten; 
var ok: boolean; 
    antwort: char; 
begin 
repeat 
  repeat 
    ClrScr; 
    write('MittenFrequency in Hz (positiv): ');\n{51-3 read(frequenz) ({S5I1+3;, ok:=-(frequenz>O) and ClOresult=0); 
    if not ok then write(bell);
  until ok; 
  repeat 
    CirScr; 
    format(2*frequenz);
    write('Bandbreite in Hz (0 \leq Bandbreite \leq ', zahl,'): ');
    {5I-} read(band) {5I+};
    ok: = (band<2*frequenz) and (IOresult=0) and (band>0);
    if not ok then write(bell);
  until ok;
```
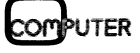

### **GEWUSST WI**

```
repeat 
     clrScr; 
     write('Verstaerkung: ');
     {51-} read(verst) {51+};
     ok:=(IOresult=0);if not ok then write(bell);
     verst: =abs(verst); 
  until ok; 
  writeAusgangsDaten; 
  write ('In Ordnung ? (j/n) ');
  repeat read(kbd,antwort) until upCase(antwort) in [3], 'N'];
until upCase(antwort)='J';
clrScr;
end; { eingabefilterdaten}
function sign(wert: real): integer;
begin 
  if wert<0 then sign:=-1 else sign:=1;
end; {sign? 
procedure berechneX;
var unterArg, oberArg: real; 
begin 
  relBand: = band/frequency; underArg: = 1E-6; oberArg: = 1;if (a1=1.2872) and (b1=0.4142) then x:=1else
     repeat 
       x: =CunterArg+oberArg)/2;
       if sign(wertB(x))=sign(wertB(unterArg)) then unterArg:=x else oberArg:=x;
     until abs(unterArg-oberArg)<1E-5;
end; tberechneX? 
procedure berechneUebertrFkt; 
begin 
  omega: =2*pi*frequency; queue: =1/wertA(x);kl: =-1*verst*sqr(relBand)/b1/sqr(omega); k2: =x/guete/omega;
  k3:=sqr(x/omega); k4:=1/guete/x/omega; k5:=1/sqr(x*omega);
  resVerst:=relBand*sqrt(verst/b1)*quete;
end: {berechnelebertrFkt}
procedure warteAufZeichen; 
var zeichen: char; 
begin 
  writeln; writeln; write('Weiter ? (j/n)');
  repeat read(kbd, zeichen) until zeichen in ['j','J'];
end; {warteAufZeichen}
procedure ausgabe; 
var ok: boolean; 
begin 
  case wahl of 
    1: begin 
           writeAusgangsDaten; 
           writeln('Uebertragungsfunktion:'); writeln;
           rresint wesereragengerannerent 7, arresin,<br>format(k1): writeln('K1= '.zahl): format(k2); writeln('K2= '.zahl);
           format(k3); writeln(¬9K3= 9,zahl); formatck4); writelnt9K4= 9,zahl); 
           formatck5); writelnt '9K5= 9,zahl); 
          writeln; 
          writeln(' K1 * w^2');writelnt 'Alw) = mmr rrr rm rr 7 77T 9); 
          \begin{array}{lll} \mbox{written:} \; \mbox{if} \; \mbox{if} \; \mboxwarteAufZeichen; 
        end; 
   2: begin
          writeAusgangsDaten; 
           writeln('Filterdaten'); writeln;
          writeln('1. Teilfilter: Bandpass 2. Ordnung');
           format(frequenz*x); writeln('Frequenz: ',zahl,' Hz');
```
nnn ne nnninnae eee ee enn anne n c neee ee OT EM ee

# GEWUSST WIE

```
format(guete); writeln('Polguete: ',zahl);
         format(resVerst); writeln('Verstaerkung: ',zahl); writeln;
         writeln('2. Teilfilter: Bandpass 2. Ordnung');
         format(frequenz/x); writeln('Frequenz: ',zahl,' Hz');
         format(guete); writeln('Polguete: ',zahl);
         format(resVerst); writeln('Verstaerkung: ',zahl);
         warteAufZeichen; 
       end; 
   3: begin 
         repeat 
           ClrScr; 
           write('Kondensator (Farad): ');
           {51-3 readlkapazitaet) ({SI+}; 
           ok: =(kapazitaet>O) and (IDresult=O), 
           if not ok then write(bell);
         until ok; 
         widL2): =guete/x/pi/frequenz/kapazitaet; 
         wid[5]: =guete*x/pi/frequenz/kapazitaet;
         wid[1]:=wid[2]/2/resVerst; wid[4]:=wid[5]/2/resVerst;
         wid[3]:=resVerst*wid[1]/(2*sqr(guete)-resVerst);
         wid[6]:=resVerst*wid[4]/(2*sqr(guete)-resVerst);
         writeAusgangsDaten; 
         writeln('Komponenten des aktiven Filters:');
         writeln; 
         For i:=1 to 6 do 
         begin 
           format(wid[i]); writeln('R', i,'='zahl,' Ohm');end; 
         format(kapazitaet); writeln('Kondensatoren: ',zahl,' Farad');
         writeln; writeln('Die open-Loop-Verstaerkung der',
            ' Operationsverstaerker muss gross sein');
         format(2*sqr(guete)); writeln('gegenueber ',zahl);
         warteAuf Zeichen; 
       end; 
   4: begin 
         repeat 
           elrScr; 
           write('Kondensator (Farad): ');
            (SI-} read(kapazitaet) (SI+};
           ok:=(kapazitaet>0) and (10result=0);if not ok then write(bell);
         until ok; 
         ind1:=1/sqrComega*x)/kapazitaet; inde: =sqr(x/omega)/kapazitaet; 
         widl:=sqrt(ind1/kapazitaet)/guete; wid2:=sqrt(ind2/kapazitaet)/guete;
         writeAusgangsDaten; 
         writeln('Komponentenwerte fuer passives Filter'); writeln;
          ariteink Kamponentenmerte radi passives fi;<br>format(ind1); writeln('L1=',zahl,' Henry');
          format(wid1); writeln('R1=',zahl,' Ohm');
          Format(ind2); writeln('L2='.zahl,' Henry');
          FormatCwide)d; writelncC9Re=9,zahl,9 Ohm9); 
         format(kapazitaet); writeln('C=',zahl,' Farad');
         format(sqr(resVerst)); writeln('Verstaerkung A=',zahl);
         warteAufZeichen; 
       end; 
   6: begin clrScr; writeln('Ende der Bandpassfilterberechnung'); end;
  end; {case}
end; tausgabe} 
begin (Hauptprogramm? 
  repeat 
    eingabeFiltertyp; holeTabellenwerte; eingabeFilterdaten; 
    berechneX; berechneUebertrFkt; 
    repeat wahlDerAusgabe; ausgabe until wahl in (5,6); 
  until wahl=6; 
end. {program Bandpass?
```
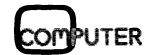

### GEWUSST WIE

### M andelbrot-Explorer

Vor einiger Zeit präsentierten die Zeitschriften «GEO» und «Spektrum der Wissenschaft» ihren Lesern faszinierende Computergrafiken. Die bizarren Bilder zeigten grafische Entsprechungen sogenannter mathematischer Riickkopplungen. Zuden wurden auch die Grundzüge eines Programmes beschrieben, mit dem sich solche Grafiken erzeugen lassen. Das hier vorgestellte Programm basiert auf dieser Beschreibung. Selbstverständlich lassen sich die damit auf einem PC erzeugten Bilder nicht mit denjenigen vergleichen, welche die beiden Artikel <sup>i</sup>llustrierten. Doch schon dieses relativ einfache Programm lietert Bilder von solch suggestiver Wirkung, dass wohl der eine oder andere nimmermiide Computer-Forscher am Ende des Monats überrascht sein wird, wie hoch seine Stromrechnung ausgefallen <sup>i</sup>st. Denn selbst <sup>e</sup>i<sup>n</sup> IBM-PC/AT <sup>m</sup>i<sup>t</sup> 80287 Co-Prozessor benötigt mehr <sup>a</sup>l<sup>s</sup> eine halbe Stunde <sup>f</sup>ü<sup>r</sup> <sup>d</sup>i<sup>e</sup> Berechnung einer einzelnen Grafik. **zeugten Bilder n<br><b>Artikel illustriert**<br>**Artikel illustriert**<br>**fert Bilder von so<br>dere nimmermüd<br>sein wird, wie he<br>ein IBM-PC/AT i<br>Stunde für die Berger Theoretische Grammes sind ma<br>kopplungen. Von schen Rückkoppl<br>dann, we Eff**<br> **Zeitschriften «GEO» und «Spektaszinierende Computergrafiken.**<br> **he Entsprechungen sogenannier wears and different and different and different and different and different and different and different and different an** 

Theoretische Grundlage des Programmes sind mathematische Rückkopplungen. Von einer mathematischen Rückkopplung spricht man dann, wenn eine bestimmte Vorschrift immer wieder <sup>m</sup>i<sup>t</sup> ihrem eigenen <sup>E</sup>r- Andreas Pichler<br>
Andreas Pichler<br>
Sein Wird, wie hoch seine Sein<br>
Sein IBM-PC/AT mit 80287<br>
Stunde für die Berechnung<br>
Theoretische Grundlage<br>
Stunde für die Berechnung<br>
Theoretische Grundlage<br>
Kopplungen. Von einer ma<br>
sc

gebnis «gefüttert» wird. Betrachten wir dazu <sup>d</sup>i<sup>e</sup> komplexe Zahlenebene und die Vorschrift:

 $z < -z^2 + c$ 

Wir setzen die Konstante c gleich dem Wert der <sup>z</sup><sup>u</sup> untersuchenden Zahl und die Variable z auf  $z^0 = 0 + i0$ . Dann lassen <sup>w</sup>i<sup>r</sup> <sup>d</sup>i<sup>e</sup> Vorschrift laufen. Das Ganze wiederholen wir für jede Zahl der Ebene. Untersuchen wir daraufhin das Resultat, so stellen wir <sup>f</sup>est, dass <sup>e</sup><sup>s</sup> im Zentrum der Ebene eine Menge von Zahlen <sup>g</sup>ibt, <sup>b</sup>e<sup>i</sup> denen <sup>d</sup>e<sup>r</sup> Wert von <sup>z</sup> auch nach beliebig vielen Iterationen einen bestimmten Grenzwert nicht überschritten <sup>h</sup>at, während er bei Zahlen ausserhalb dieser Menge schnell einmal gegen Unendlich gewachsen <sup>i</sup>st. Die Menge wird nach Benoit B. Mandelbrot, einem Wissenschattler am IBM Thomas <sup>J</sup>. Watson Forschungszentrum, «Mandelbrot-Menge» benannt. Grafisch umgesetzt erhält man von dieser Menge eine Struktur, die in der deutschsprachigen Literatur oftmals als «Apfelmännchen» bezeichnet <sup>w</sup>ird. <sup>E</sup>i<sup>n</sup> «Apfelmännchen» <sup>s</sup>ieh<sup>t</sup> aus wie eine arg deformierte, auf der Seite liegende Acht mit knospenartigen Ausbuchtungen. Sein Umfang ist umsäumt von einem filigranen Halo, einer Grenzfläche unendlicher Komplexität, auf die sich das eigentliche Interesse der Mathematiker und Physiker konzentriert. Vergrössert man Teile davon, offenbaren sich neue feine und feinste Strukturen, die im gro-

ben Raster verborgen blieben. Sie können <sup>b</sup>i<sup>s</sup> an die Grenzen Ihrer Gleitkomma-Arithmetik (und Ihrer Geduld) gehen, ohne <sup>j</sup><sup>e</sup> auf ein Ende <sup>z</sup><sup>u</sup> stossen. Und immer wieder werden <sup>S</sup>i<sup>e</sup> auch auf Miniaturausgaben des «Apfelmännchens» stossen, hundertmal kleiner, tausendmal kleiner, unendlich (?) mal kleiner.

### Programmbeschreibung

Eigentlicher Kern des Programmes ist die unscheinbare Prozedur «mandelbrot()». <sup>S</sup>i<sup>e</sup> untersucht komplexe Zahlen einer definierten Ebene auf ihre Zugehörigkeit zur Mandelbrot-Menge. Selbstverständlich kann dabei eine einzelne Zahl nicht unendlich lange untersucht werden; gewisse Abbruchkriterien müssen eingeführt werden, um das Verfahren abzukürzen. Glücklicherweise garantiert ein Resultat aus der Iterationstheorie (vgl. Literatur [2]), dass <sup>z</sup> gegen Unendlich <sup>s</sup>trebt, wenn der Betrag von <sup>z</sup> irgendwann grösser <sup>a</sup>l<sup>s</sup> <sup>2</sup> wird. Das zweite Abbruchkriterium ist weitaus profaner. Eine obere Grenze bestimmt, wieviele Iterationen maximal für eine Zahl ausgeführt werden. Erreicht z nämlich auch nach dieser Anzahl Iterationsdurchgänge den Betragswert von <sup>2</sup> nicht, wird schlicht angenommen, dass diese Zahl <sup>z</sup>u<sup>r</sup> Mandelbrot-Menge gehört. Dies <sup>z</sup>u<sup>r</sup> Theorie. Praktisch erhält «mandelbrot()» via Parameterschnittstelle ein Byte-Array «map», den Ursprung einer komplexen Ebene «origin» und deren Seitenlange «side» sowie die maximale Anzahl Iterationsschritte «step» für eine Untersuchung. Aus der Seitenlänge der Ebene und des Byte-Arrays errechnet die Prozedur dann einen Rasterabstand <sup>f</sup>ü<sup>r</sup> die Abbil-

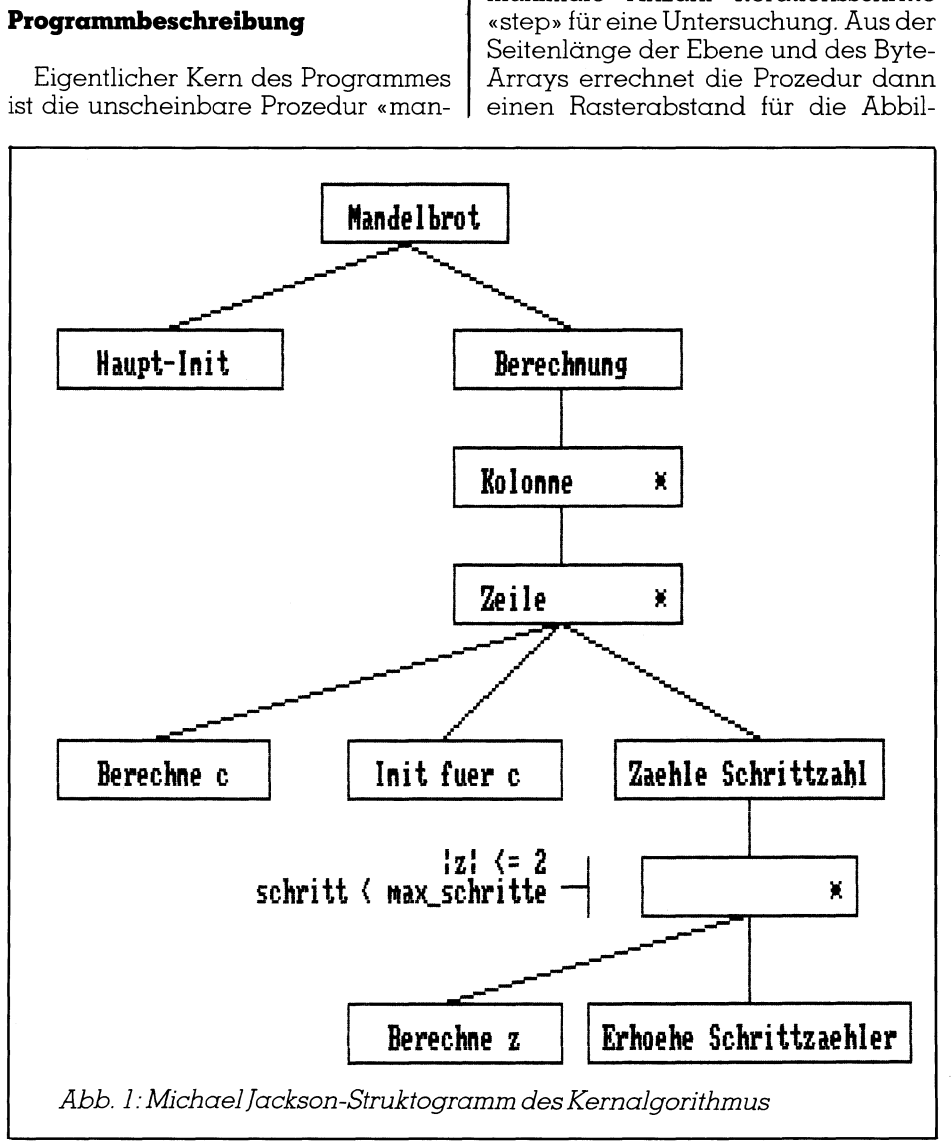

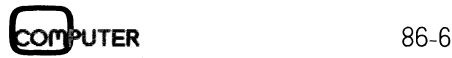

# **GEWUSST WIE** GEWUSST WIE

 Farameter Input Enter real term of origin : Invalid Entry in  $-1.2$  e-4  $---$  Error Abb. 3: Mandelbrot-Set Exploser

dung der kontinuierlichen Ebene auf das Array. Jedes Element des Arrays steht also fur einen diskreten Wert der Ebene, wobei «origin», die linke obere Ecke der Ebene, dem Element [0,0] entspricht und RE(«origin» + «side») / IM(«origin» - «side«), die rechte unte<sup>r</sup><sup>e</sup> Ecke, dem Element [«max \_point», «max \_point»]. Dabei <sup>i</sup>s<sup>t</sup> zu beachten, dass der Realteil zunimmt, während der Imaginärteil abnimmt. Grund dafür ist die spätere grafische Darstel<sup>l</sup>ung. Auf <sup>d</sup>i<sup>e</sup> so gewonnenen Rasterwerte wird nun die obige Vorschrift angewendet. Die Variable «node» entspricht dabei c und «eval» entspricht z. Abb. I zeigt den dafür verwendeten Algorithmus <sup>i</sup><sup>n</sup> Form eines Struktogrammes. Das ansonsten zu vermeidende Realzahlen-Abbruchkriterium <sup>i</sup>s<sup>t</sup> hier zulässig, da die schleife dank des zweiten Äbbruchkriteriums auch dann terminiert, wenn die Betragsfolge von «eval» gegen einen Grenzwert unterhalb von <sup>2</sup> konvergieren <sup>s</sup>ollte. Nach Abschluss der Berechnung enthält das Array <sup>d</sup>i<sup>e</sup> <sup>f</sup>ü<sup>r</sup> jeden Rasterwert benötigte Anzahl Iterationsschritte. Bedingt durch den Datentyp des Arrays können <sup>f</sup>ü<sup>r</sup> eine Zahl höchstens 255 Iterationsdurchgänge ausgeführt werden. Dem Mathematiker mag dieses Kriterium <sup>z</sup><sup>u</sup> recht als etwas niedrig erscheinen, doch <sup>f</sup>ü<sup>r</sup> die spätere Darstellung <sup>i</sup>s<sup>t</sup> es <sup>b</sup>e<sup>i</sup> weitem genügend. Genügend auch, wenn man bedenkt, dass im Extremfall immer noch 79,5 Millionen Gleitkomma-Operationen durchgeführt werden müssen! Selbst <sup>f</sup>ü<sup>r</sup> einen Arithmetik-Prozessor ein hartes Stück Arbeit.

Das mit «mandelbrot()» erzeugte Array kann nun mittels der Prozedur «assign \_color()» einer weiteren Bearbeitung unterzogen werden. Als deren Ergebnis erhält man die grafische Ausgabe der untersuchten komplexen Ebene. Dazu wird zuerst ana<sup>l</sup>ysiert, <sup>i</sup><sup>n</sup> welchem Bereich <sup>s</sup>ic<sup>h</sup> <sup>d</sup>i<sup>e</sup> Werte des Arrays bewegen. Dann wird dieser Bereich gemäss der Anzahl der

vom Graphics Adapter zur Verfügung gestellten Farben aufgeteilt. Zuletzt wird das gesamte Array auf den Bildschirm ausgegeben, wobei jedes Element, sprich Rasterwert der Ebene, einem Graphics Pixel entspricht. Zah<sup>l</sup>e<sup>n</sup> der Mandelbrot-Menge werden dabei schwarz, die anderen gemäss einer Farbe entsprechend der Änzahl benötigter Iterationsdurchgänge eingefärbt. Leider erlaubt der Color Graphics Adapter keine grossen Sprünge: gerade vier Farben lassen sich gleichzeitig darstellen. Bei einer maximalen Iterationsgrenze von 250 müssen mit einer Farbe schlimmstenfalls über 80 Werte abgedeckt werden. Dass dabei die suggestive Wirkung verloren geht, scheint einzuleuchten. Ich ziehe deshalb Grenzen zwischen <sup>3</sup><sup>0</sup> und 100 vor. Zwar zähle ich dann einzelne Zahlen zur Mandelbrot-Menge, obwohl <sup>s</sup>i<sup>e</sup> dieser gar nicht angehören. Doch eine Auswertung zeigte, dass die daraus resultierende Fehlinterpretation - wenigstens <sup>i</sup><sup>n</sup> dem von mir untersuchten Bereich klein <sup>i</sup>st, da Nichtmitglieder der Menge <sup>d</sup>i<sup>e</sup> Betragsgrenze von <sup>2</sup> meist schon nach sehr wenigen Durchgängen überschritten. Es liegt an Ihnen zu entscheiden, ob Sie ästhetisch ansprechende oder mathematisch exaktere Bilder generieren wollen. Ganz exakt werden Sie sowieso niemals sein, denn dazu müssten Sie jedes potentielle Mitglied der Mandelbrot-Menge unendlich lange untersuchen.

 Insbesondere sorgt die Prozedur «sto-Die restlichen Prozeduren des Programmes bilden die Benutzeroberfläche. «store()» und «retrieve()» besorgen, unterstüzt von Hilfsprozeduren, das File-Handling. «get\_parameter()» liest die benötigten Parameter ein und «examine()» erlaubt <sup>d</sup>i<sup>e</sup> Erkundung der generierten Bilder mit Hilfe eines Fadenkreuzes. Das gesamte I/O-Handling ist gegen Fehleingaben geschützt und informiert den Benutzer über gemachte Fehler.

re()» dafür, dass bereits existierende Dateien nicht überschrieben werden. Für die Konvertierung der Eingabe <sup>i</sup><sup>n</sup> den entsprechenden Datentyp wird die Standardprozedur «val()» verwendet. Damit gelten für Parametereingaben die gleichen Syntaxregeln wieinPascal.

<sup>I</sup><sup>n</sup> Abb. 2 sehen Sie das Hauptmenü. <sup>E</sup><sup>s</sup> umfasst <sup>v</sup>ie<sup>r</sup> Auswahlpunkte sowie das EXIT-Kommando zum Verlassen des Programmes. Als Eingabe werden sowohl Klein- als auch Grossbuchstaben akzeptiert. Bei den Auswahlpunkten handelt es sich <sup>i</sup><sup>m</sup> <sup>E</sup>inzelnen um:

### - Generate Map

Erlaubt Ihnen die Eingabe von Parametern und führt anschliessend automatisch die Untersuchung der von Ihnen spezifizierten komplexen Ebene durch.

### - Retrieve Map

Liest ein durch Sie spezifiziertes Datenfile ein.

### - Examine Map

Ermöglicht Ihnen die interaktive Untersuchung der durch Parameter definierten oder von einem File eingelesenen Ebene.

### - Store Map

Speichert sämtliche benötigte Parameter <sup>i</sup><sup>n</sup> ein durch Sie spezifiziertes Datenfile ab.

Wie <sup>S</sup>i<sup>e</sup> sich <sup>d</sup>i<sup>e</sup> Fehlerbehandlung vorstellen können, demonstriert Äbb. <sup>3</sup>. Verlangt wurde die Eingabe einer REAL-Zahl. Der Anwender fügte <sup>e</sup>i<sup>n</sup> Leerzeichen zwischen Argument und Exponent ein. Gemäss Syntaxbeschreibung darf eine REAL-Zahl aber nur <sup>d</sup>i<sup>e</sup> monadischen Operatoren <sup>+</sup> und -, die zehn Ziffern sowie gegebe-

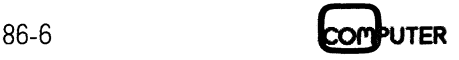

### GEWUSST WIE

nenfalls das Symbol <sup>E</sup> oder <sup>e</sup> <sup>f</sup>ü<sup>r</sup> den Exponenten enthalten. In der Statuszeile wurde die ungültige Zeichenket<sup>t</sup><sup>e</sup> noch einmal ausgegeben und <sup>d</sup>i<sup>e</sup> fehlerhafte Stelle markiert. Das Eingabefeld wurde <sup>f</sup>ü<sup>r</sup> weitere Versuche bereits wieder gelöscht. Beachten Sie bitte auch, dass es keine Abbruchmöglichkeit <sup>g</sup>ibt. Haben <sup>S</sup>i<sup>e</sup> einmal gewählt, müssen <sup>S</sup>i<sup>e</sup> <sup>b</sup>i<sup>s</sup> zum Schluss <sup>d</sup>urchziehen. <sup>E</sup>inzi<sup>g</sup> <CTRL><C> kann Sie während einer [/O-Operation von der Eingabe befreien, bricht dann aber auch das Programm <sup>a</sup>b.

Für <sup>d</sup>i<sup>e</sup> Erkundung können <sup>S</sup>i<sup>e</sup> auch eine Maus verwenden. Allerdings <sup>s</sup>in<sup>d</sup> <sup>i</sup><sup>m</sup> Programm keine Schutzmechanismen für deren Kontrolle implementiert. Bei zu schnellen Bewegungen kann es deshalb zu <sup>P</sup>rogrammabstürzen kommen. Bei meinem System wurde beispielsweise das Programm abgebrochen, wobei jedoch schon zuvor der DOS-Speicherverfolgungsbereich zerstört worden <sup>i</sup>st, so dass der Befehlsinterpreter COMMAND.COM nicht <sup>m</sup>eh<sup>r</sup> geladen werden konnte und das ganze System stoppte (Memory Allocation <sup>E</sup>rro<sup>r</sup> Cannot <sup>l</sup>oa<sup>d</sup> COMMAND, system halted).

### Auf Forschungsreise

Wer weiss, was <sup>e</sup><sup>s</sup> noch alles <sup>z</sup><sup>u</sup> entdecken gäbe, würde man <sup>s</sup>ic<sup>h</sup> <sup>i</sup><sup>n</sup> der komplexen Ebene auch noch an anderen Orten versuchen. Doch <sup>f</sup>ü<sup>r</sup> alle diejenigen, denen es die Äpfelmännchen angetan haben, <sup>h</sup>ie<sup>r</sup> <sup>i</sup>hr<sup>e</sup> Heimat (siehe Abb. <sup>4</sup>). Error Cannot loc<br>stem halted).<br>**Auf Forschungsr**<br>Wer weiss, wc<br>entdecken gäbe,<br>der komplexen E<br>anderen Orten v<br>alle diejenigen, «<br>männchen anget<br>Heimat (siehe Ab.)<br>2 + il.25

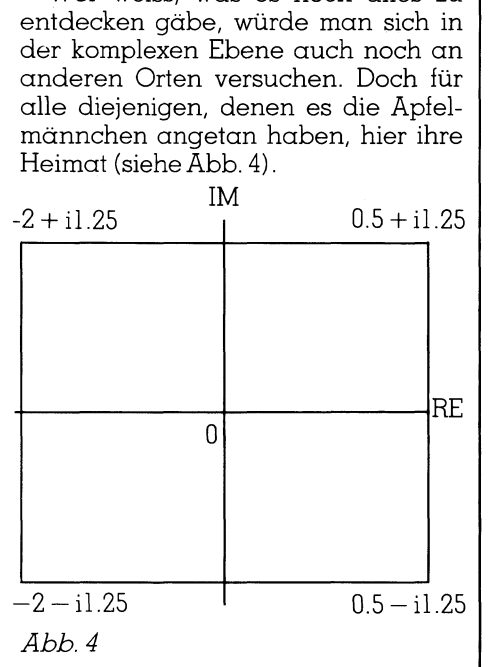

Versuchen <sup>S</sup>i<sup>e</sup> <sup>e</sup><sup>s</sup> zuerst einmal <sup>m</sup>i<sup>t</sup> diesem Gebiet, wobei Sie «step» auf etwa <sup>3</sup><sup>0</sup> setzen. Sie sollten dann, ohne Stunden darauf zu warten, das Original-Apfelmannchen <sup>a</sup>l<sup>s</sup> grafisches Resultat erhalten (vgl. Abb. <sup>5</sup>). So im Gebiet um RE(-1.79) und IM(0) herum werden Sie eine Art Hellebarden-

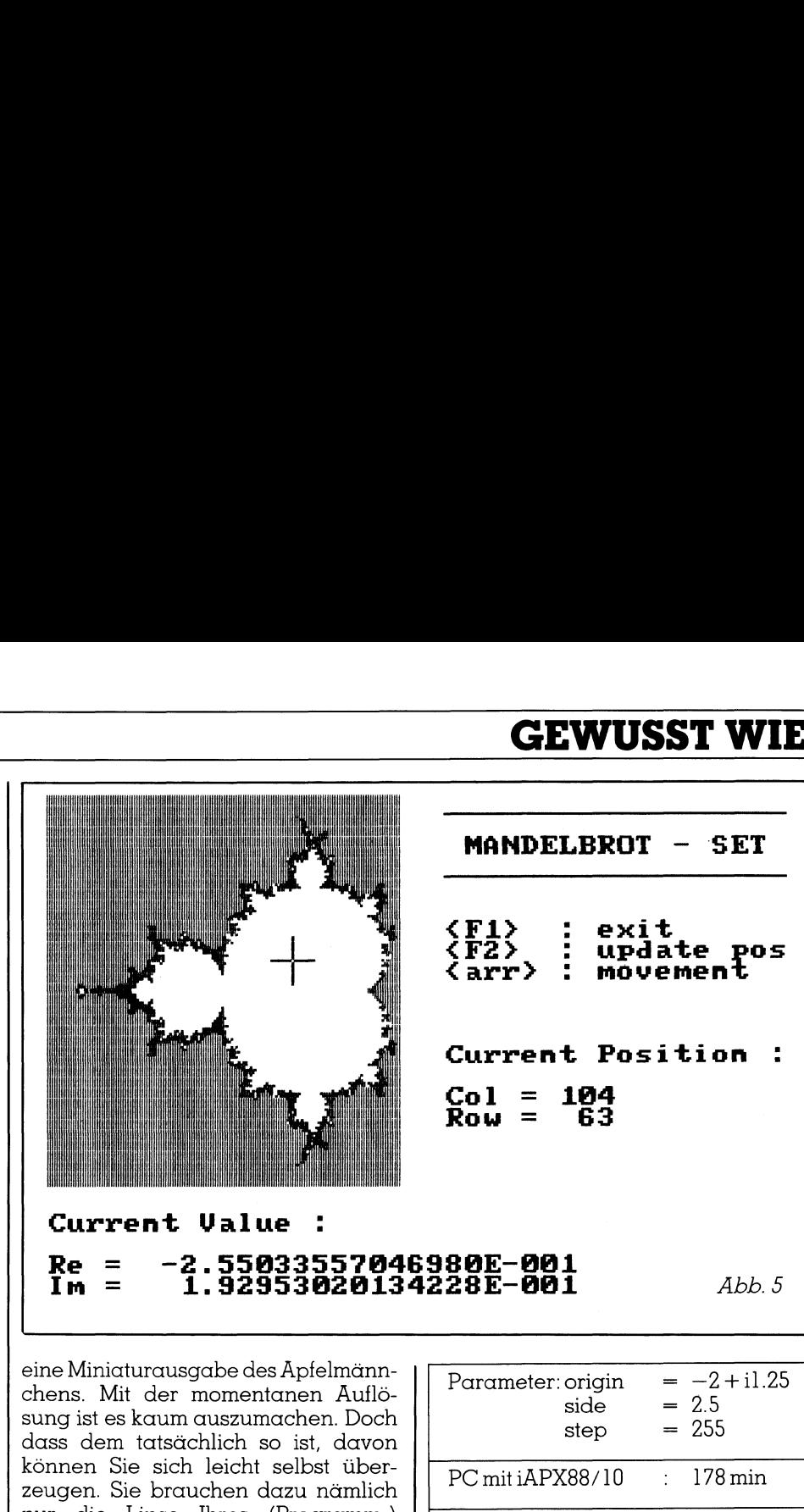

eine Miniaturausgabe des Apfelmännchens. Mit der momentanen Auflösung ist es kaum auszumachen. Doch dass dem tatsächlich <sup>s</sup><sup>o</sup> <sup>i</sup>st, davon <sup>P</sup> können Sie sich leicht selbst überzeugen. <sup>S</sup>i<sup>e</sup> brauchen dazu nämlich nur die Linse Ihres (Programm-) 4 Mikroskopes auf dieses Gebiet zu richten. Die Werte dafür sind unge-

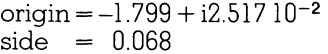

Aufgrund der begrenzten Farb- | Verbesserungen möglichkeiten des Graphics Color Adapters werden <sup>S</sup>i<sup>e</sup> an manchen Stellen, wo die Bilder <sup>i</sup><sup>n</sup> [1] und [2] filigrane Muster zeigten, nur einfarbige Flächen erhalten. Doch keine Sorge, die Muster sind vorhanden, Sie können sie nur nicht sehen. Spielen Sie verschiedene Werte von «step» durch - Mathematiker mögen <sup>m</sup>i<sup>r</sup> verzeihen und die Strukturen werden sich Ihnen offenbaren!

### Vergleich

spitze erkennen. Diese Spitze enthält tate: Um den Zeitbedart der Berechnungen abzuschätzen, liess ich das Programm je <sup>a</sup>u<sup>f</sup> einem IBM-PC/AT <sup>s</sup>owie auf einem IBM-PC-kompatiblen Rechner (MULTITECH MPF-PC <sup>5</sup>22) ablaufen. Beide Rechner sind mit den entsprechenden Co-Prozessoren ausgerüstet. Berechnet wurde jeweils die gleiche komplexe Ebene <sup>m</sup>i<sup>t</sup> der maximalen Anzahl unterstützter Iterationsdurchgänge. Implementiert wurde das Programm <sup>i</sup><sup>n</sup> Turbo-Pascal [3]. Die folgende Tabelle gibt Auskunft über die dabei erzielten Resul-

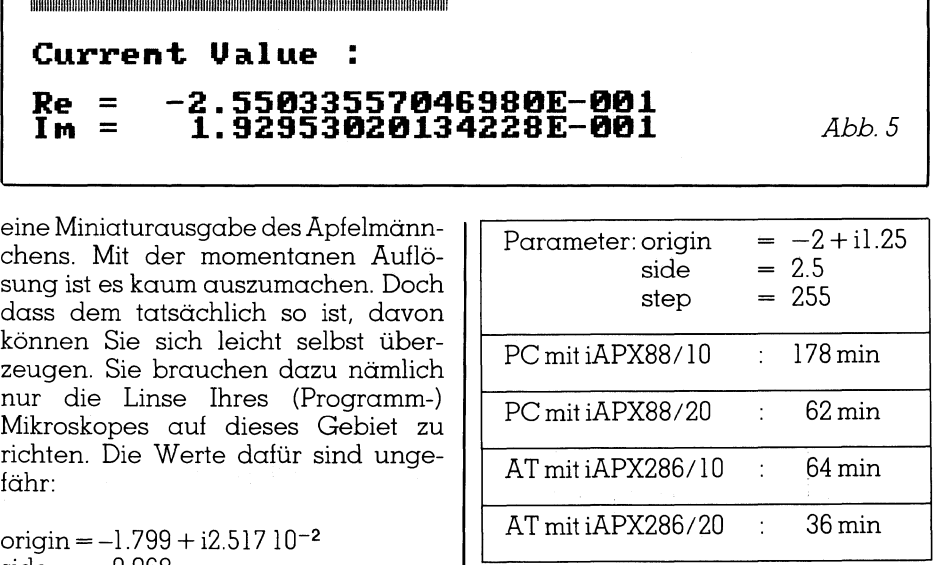

Der wohl gravierendste Mangel des Programmes <sup>i</sup>st, wie bereits schon mehrfach angedeutet, die äusserst bescheidene Farbauswahl. Besitzer von Enhanced oder Professional Graphics Adapters, die darüber hinaus noch Kenntnisse über deren Ansteuerung haben, können die Möglichkeiten des Programmes enorm steigern, indem sie diese Karten anstelle des doch schon ziemlich veralteten Color Graphics Adapter verwenden. Mit einer Palette von <sup>1</sup><sup>6</sup> oder mehr Farben sollten Sie Resultate erzielen können, die denen des «Grafiklabors Dynamischer Systeme» der Universität Bremen nicht mehr <sup>v</sup>ie<sup>l</sup> nachstehen.

Verbesserungsmöglichkeiten finden Sie auch in der Prozedur «examine()». Auch könnte beispielsweise <sup>m</sup>i<sup>t</sup> Hilfe der Turbo-Graphix Toolbox der Bildschirm um einiges besser gestal<sup>t</sup>e<sup>t</sup> werden. Äls hinderlich erwies sich ferner, dass aus der Erkundung hervorgehende Parameter nicht automatisch an andere Prozeduren übergeben werden können.

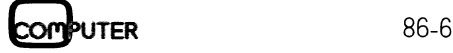

### **GEWUSST WIE** GEWUSST WIE EWUSS: **GEWUSST WIE**

### **Literatur**

[1] GEO, 6/84, «Mathematik: Die unendliche Reise», H.O Peitgen/P. Richter

[2] Spektrum der Wissenschaft, 10/85 «Computer-Kurzweil», A.KDewdney

[3] Borland <sup>I</sup>nt. Turbo-Pascal V3.0 (8087) - Reference Manual

[4] Logitech SA Modula-2/86 8087 R2.0 - User's Manual  $\qquad \qquad$ 

Was nützt <sup>d</sup>i<sup>e</sup> schönste Grafik auf dem Bildschirm, wenn man <sup>s</sup>i<sup>e</sup> nicht zu Papier bringt. Die vorliegende Programmversion unterstützt keinerlei Druckmöglichkeiten. Behelfen kann man <sup>s</sup>ic<sup>h</sup> <sup>m</sup>i<sup>t</sup> dem DOS-Programm «GRAPHICS» (ab PC-DOS V3.0). Abb. 5 zeigt einen derartigen Äusdruck. Besser ist allerdings eine Integration. Auch hier kann die Graphix Toolbox mit der entsprechenden Prozedur weiterhelfen.

Bleibt zum Schluss die Frage nach Steigerung der Ausführungsgeschwindigkeit. Mehr aus Neugier implementierte ich den Kernalgorithmus, also die Prozedur «mandel<sup>b</sup>rot()» zusammen <sup>m</sup>i<sup>t</sup> einem kleinen Umgebungsprogramm, <sup>i</sup><sup>n</sup> Modula-2. <sup>I</sup>c<sup>h</sup> verwendete dazu das Logitech roonox intra<br>
zedur weiterhe<br>
Bleibt zum<br>
Steigerung<br>
schwindigkeit<br>
implementiert<br>
rithmus, also<br>
brot()» zusam<br>
Umgebungspi<br>
Ich verwende

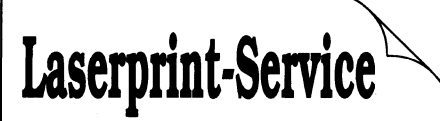

### für *Macintosh*<sup>TM</sup>-Benützer.

Sie sparen Kosten für Satz und Layout, und Sie sparen <sup>Z</sup>eit, denn während wir Ihre Daten ab Diskette ausdrucken, können Sie sich schon wieder anderem widmen.

Natürlich lasern wir auch auf Ihr mitgeliefertes (Brief-) Papier!

Wir können <sup>I</sup>hr<sup>e</sup> Laserkopien zudem <sup>a</sup>l<sup>s</sup> Druckvorlagen <sup>f</sup>ü<sup>r</sup> <sup>d</sup>i<sup>e</sup> Anfertigung von Drucksachen übernehmen, und wir liefern preisgünstige Repros und Raserfilme ab Ihren Vorlagen. Können Sie sich schwidmen.<br>
Können Sie sich schwidmen.<br>
Natürlich *lasern* wird geliefertes (Brief-).<br>
Wir können Ihre Lasern wird is Druckvorlagen 1<br>
von Drucksachen<br>
wir liefern preisgün<br>
Raserfilme ab Ihre<br>
Verlangen Si

Verlangen Sie die Unterlagen für Desktop Publisher von

mesa graphix Thomas Marti, Rugenaustrasse <sup>4</sup> 3800 Interlaken 036 22 40 63

System BLS/87 R2.0 [4]. Zu meinem Erstaunen stellte <sup>i</sup>c<sup>h</sup> dabei <sup>f</sup>est, dass die 8087-Implementation von Modula-2/86 auf einem AT mehr <sup>a</sup>l<sup>s</sup> doppelt, auf einem PC sogar <sup>f</sup>as<sup>t</sup> dreimal <sup>s</sup><sup>o</sup> schnell wie das entsprechende Turbo-Pascal-Programm ausgeführt wurde. Leider konnte ich noch nicht.

 oder Microsoft-C benötigen. O alle benötigten Bibliotheksmodule schreiben, sonst würde Ihnen dieses Programm sicher in Modula-2 <sup>v</sup>orliegen. Äber vielleicht versuchen <sup>S</sup>i<sup>e</sup> selber eine Implementierung in Modula-2 oder ©. Es würde mich interes<sup>s</sup>ieren, welche Zeiten etwa M2SDS

PROGRAM mandelbrot\_explorer;

{ nn ee <sup>e</sup>me<sup>r</sup> <sup>m</sup><sup>e</sup> <sup>m</sup>em<sup>e</sup> <sup>m</sup>ee <sup>m</sup>eee <sup>o</sup>m<sup>e</sup> eee ee ee em <sup>m</sup>et<sup>e</sup> ee eee eee ee eo <sup>n</sup><sup>e</sup> <sup>a</sup><sup>m</sup> Author : Andreas Pichler Date : June 1986 File : mandelb. pas System Requirements HW : IBM-PC/XT/AT <sup>o</sup><sup>r</sup> strict compatibles Color Graphics Adapter SW : PC- or MS-DOS V2.11 or higher TurboPascal V3.0 (8087) Using <sup>a</sup><sup>n</sup> iAPX88/20 (8088 <sup>+</sup> 8087) <sup>i</sup><sup>s</sup> highly recommended ! Description : Provides <sup>a</sup> program for exploring the so-called MANDELBROT set according <sup>t</sup><sup>o</sup> <sup>a</sup><sup>n</sup> algorithm described <sup>b</sup><sup>y</sup> <sup>A</sup>. <sup>K</sup>. Dewdney <sup>i</sup><sup>n</sup> the October issue <sup>o</sup><sup>f</sup> "Spektrum der Wissenschaft".  $-$ {\$I a:\turbo3\graph.p} {include extended graphics facilities} **CONST** max\_point = 149;<br>head\_line1 = 2;<br>head\_line2 = 4;  $head$  line1 = 2;  $head$ line2 =  $4$ ;  $head$  line3 =  $5$ ;  $item1$  line =  $10$ ;  $\texttt{item2}$  line = 11;  $\begin{array}{rcl}\n\text{item3} \quad \text{line} & = & 12; \\
\text{item4} \quad \text{line} & = & 13; \\
\end{array}$  $item3$ line = 12;  $ext$ line = 15; message\_line <sup>=</sup> <sup>1</sup>5; return\_line <sup>=</sup> <sup>1</sup>9;  $input$ line = 20; error\_line <sup>=</sup> <sup>2</sup>4; TYPE complex <sup>=</sup> RECORD re,im : REAL END; matrix <sup>=</sup> ARRAY [0..max\_point,0..max\_point] <sup>O</sup><sup>F</sup> BYTE; buffer <sup>=</sup> RECORD origin complex;side REAL; step : **INTEGER**; map : matrix END; item <sup>=</sup> (re\_origin,im\_origin,map\_side,max\_step); file\_rec <sup>=</sup> FILE OF buffer;  $entry$  = SET OF CHAR;  $name = STRING[40];$ **VAR** proc\_rec : buffer; {MANDELBROT set parameter}<br>reply : CHAR; {query reply}  $\overline{\text{reply}}$  : CHAR;  $\overline{\text{[query reply]}}$ select : item; {item to be input} data : file\_rec; {file containing map and info}<br>command : CHAR: {contains user entry} command CHAR; {contains user entry} valid : entry; {valid command selectors} quit : entry; {valid exit selectors}<br>file\_name : name; {name of file to be used} file\_name : name; {name of file to be map exists : BOOLEAN; {map exists yes/no} 1-7 - <sup>A</sup>uxiliar<sup>y</sup> <sup>S</sup>ubroutine<sup>s</sup> ----------------------------------- } PROCEDURE clr\_field (start, stop : INTEGER); {Clear <sup>a</sup> field defined <sup>b</sup><sup>y</sup> <start,stop>} VAR index : INTEGER; {loop variable} BEGIN FOR index :<sup>=</sup> start TO stop DO BEGIN gotoxy(1,index);clreol END END {clr\_field}; 86-6 Computer

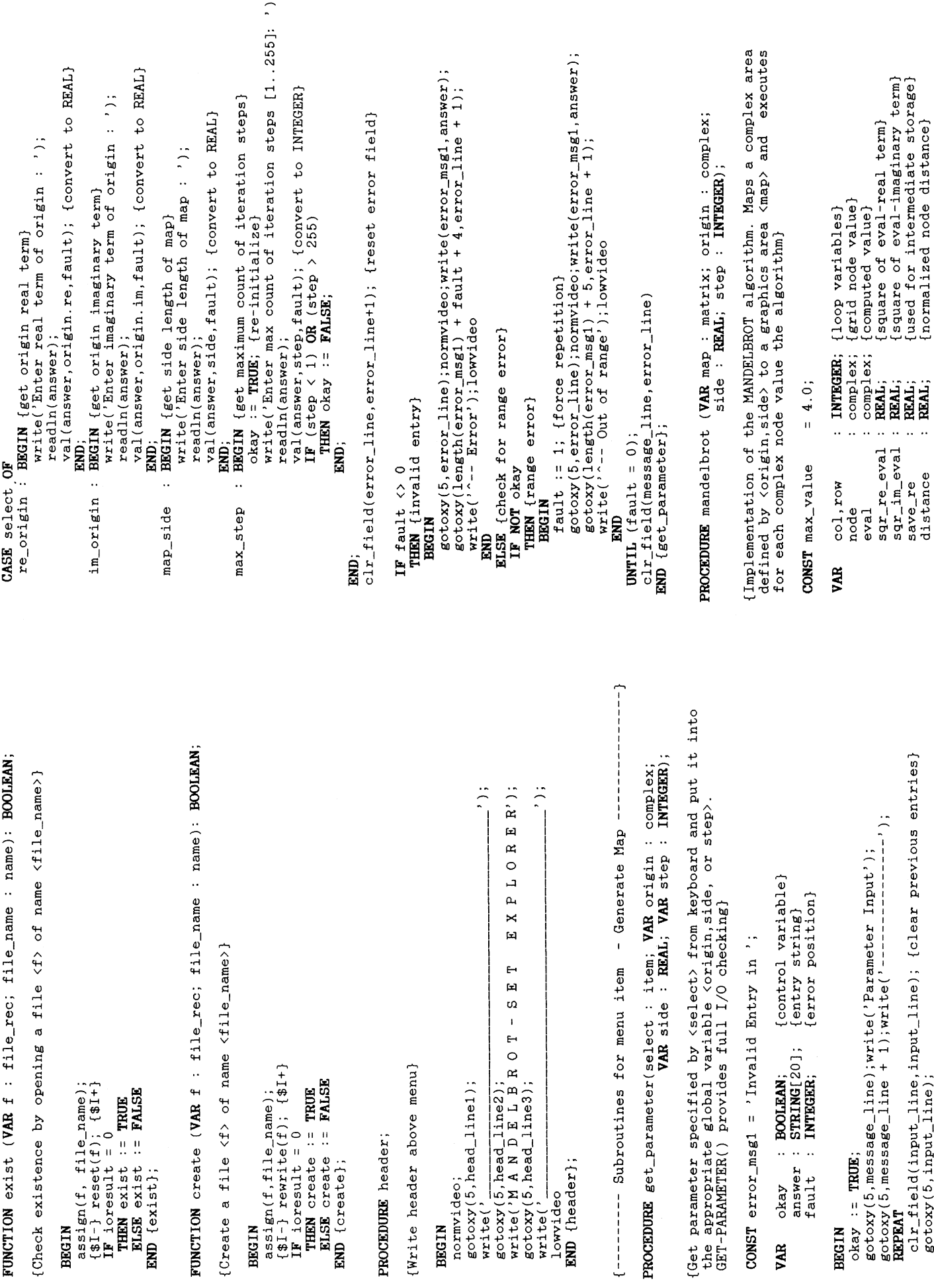

 $\overline{\phantom{a}}$ 

**COMPUTER** 

86-6

### **GEWUSST WIE**

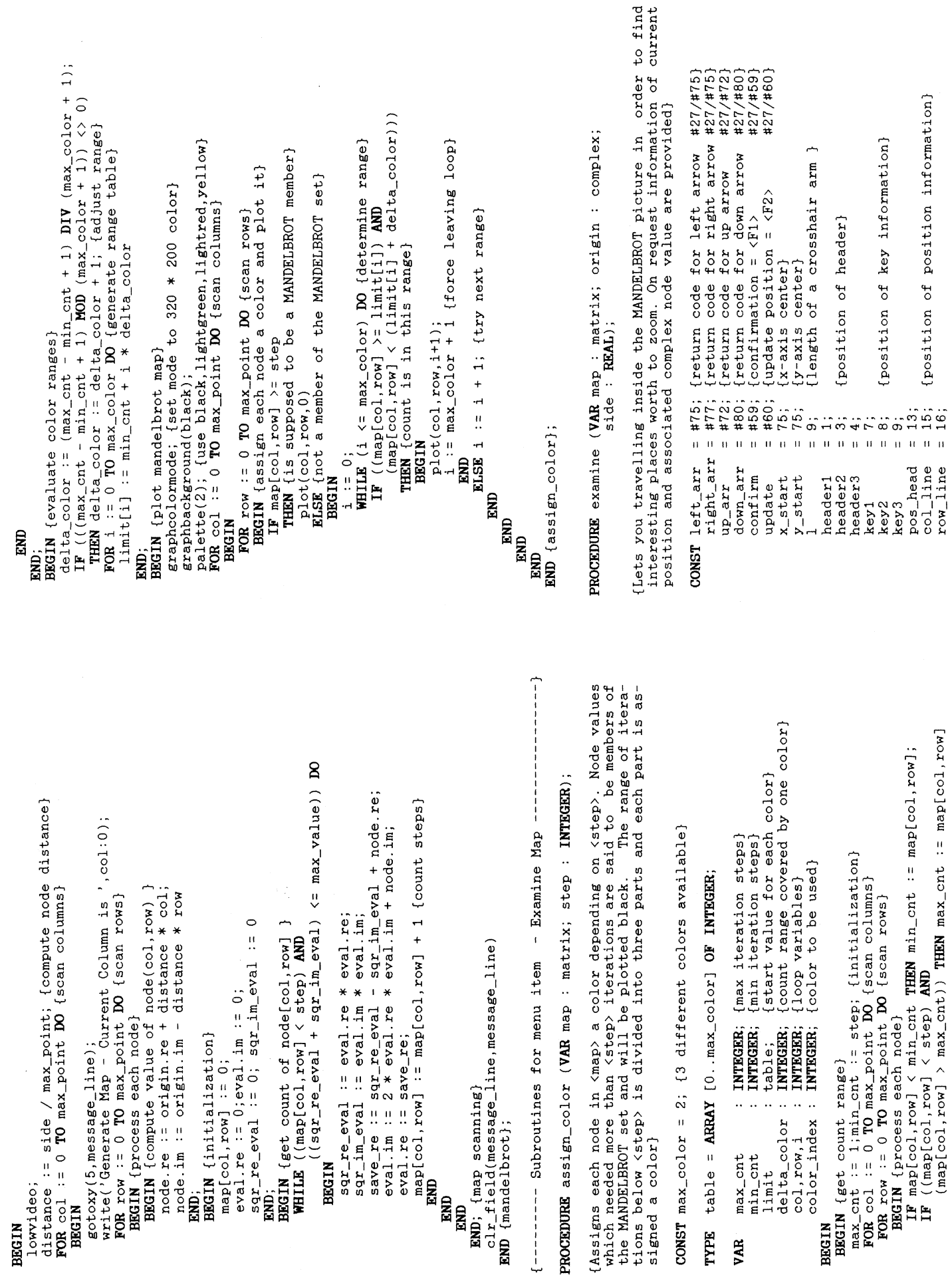

86-6

**COMPUTER** 

Telefon 071/52 <sup>2</sup><sup>1</sup> <sup>2</sup><sup>1</sup>

 $\sim$   $\sim$   $\sim$   $\sim$   $\sim$   $\sim$ 

 $\diagdown$ 

### dataland **PRINTER & COMPUTER**  $\begin{array}{ccc} \textbf{R} & \textbf{R} \end{array}$

OR VPC

### <sup>E</sup>i<sup>n</sup> «Professional Computer (PG}» ohne Kompromisse zum SUPERPREIS!

### Die Zentraleinheit:

<sup>1</sup>6-Bit, <sup>I</sup>nte<sup>l</sup> 8088, 4.77 MHz, <sup>v</sup>oll IBM-PC/ XT-kompatibel, 256 KB RAM, erweiterbar auf 640 KB RAM, 2×360 KB Diskettenlaufwerke, <sup>7</sup> Erweiterungsslots, davon 5 frei, serielle und parallele Schnittstelle.

### Die Tastatur:

Standard-Tastatur (DIN 2137), frei beweg<sup>l</sup>ich, Tasten programmierbar, LED-Anzeigen, Zehnerblock.

### Die Ausstattung:

MS-DOS <sup>2</sup>.11, GW-Basic-interpreter, Benutzerinterface VICTOR VU, deutschsprachige Handbücher.

### <sup>D</sup>i<sup>e</sup> DATALAND -Komplett-Version:

### MONOCHROM-Bildschirm-Version

<sup>1</sup><sup>4</sup> <sup>Z</sup>oll, grün, dreh- und kippbar, 25x80 Zeichen/Zeilen, 7x9 Matrix, hochauflösend, Helligkeits- und Kontrasteinstellung.

### FARB-Bildschirm-Version

14 Zoll, Farb-Bildschirm, 16 Farben, drehund kippbar, 520x240 Bildpunkte, 8x8 Matrix.

### <sup>D</sup>i<sup>e</sup> DATALAND-VICTOR-Optionen:

<sup>1</sup><sup>5</sup> oder 30 MB-Festplatte

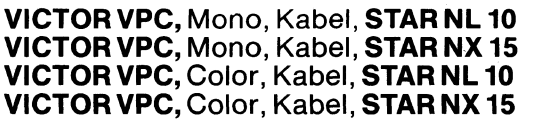

sFr. 3390.4 sFr. 3890.4 sFr. 3690.4 sFr. 4190.4

sFr. 3690.4 sFr. 3190. sFr. 2690.4 <sup>s</sup>Fr. 3990.

 $\overline{\phantom{a}}$ 

 $\bigcap$ 

### DATALAND-Komplett-Pakete inklusive Druckerkabel und STAR NL <sup>1</sup><sup>0</sup> sowie Interface:

VICTOR VPC, Monochrom, komplett sFr.3390.- VICTOR VPC, Farbe, komplett ATARI 1040 STF, Mono, komplett sFr.2790.- ATARI 1040 STF, ATARI-Color ATARI 520 STM, Mono, komplett sFr.2490.- ATARI520 STM, ATARI-Color BONDWELL <sup>8</sup>, Handheld <sup>s</sup>owi<sup>e</sup> DICONIX <sup>1</sup>5<sup>0</sup> Die Tastatur: CDN2137), frei beweg-<br>
lich, Tastatur (DIN 2137), frei beweg-<br>
lich, Tasten programmierbar,<br>
LED-Anzelgen, Zehnerblock.<br>
Die Ausstattung:<br>
MS-DOS211, GW-Basic-Interpreter,<br>
Senutzerinterkoe VCTOR VU, deutsch-

### DATALAND DRUCKER-Programm <sup>i</sup>nkl. Druckerkabel:

CITIZEN (Preissenkung!), DICONIX, EPSON, FUJITSU, <sup>C</sup>. ITOH, NEC, OKI und STAR. DATALAND-Drucker <sup>s</sup>in<sup>d</sup> immer günstiger als <sup>d</sup>e<sup>r</sup> schweizerische Richtpreis. Garantiert keine Grauimporte: DATALAND vertritt die obigen Herstellermarken als authorisierter Fachhändler!

wo? WIE? DATALAND-Verkaufsdepots finden <sup>S</sup>i<sup>e</sup> <sup>i</sup><sup>n</sup> neun Kantonen der Deutschweiz WAS? DATALAND verkauft <sup>n</sup>u<sup>r</sup> Markenprodukte <sup>d</sup>e<sup>r</sup> <sup>o</sup>ffizielle<sup>n</sup> schweizerischen Importeure inklusive «DATALAND-3-Tage-Reparaturfrist-Garantie», Druckerkabel und <sup>6</sup> Monate

Garantie auf Computer, <sup>1</sup><sup>2</sup> Monate auf <sup>a</sup>ll<sup>e</sup> Drucker, CITIZEN sogar 24 Monate!

### Dataland GmbH Postfach 212<br>CH-9100 Herisau 1

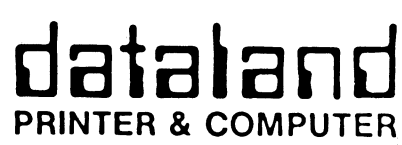

<sup>T</sup>el. 071/52 <sup>2</sup><sup>1</sup> <sup>2</sup><sup>1</sup>

DATALAND-Verkaufsdepots finden <sup>S</sup>i<sup>e</sup> <sup>i</sup><sup>n</sup> neun Kantonen der Deutschschweiz!

 $\overline{\phantom{a}}$ 

o

 $\overline{\phantom{0}}$ 

 $\diagdown$ 

 $\overline{a}$ 

 $\mathbb{R}$ 

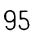

 $\overline{\phantom{a}}$  $\frac{1}{2}$ 

 $\mathbf{I}$  . The set of  $\mathbf{I}$ 

Jan 19

### **GEWUSST WIE**

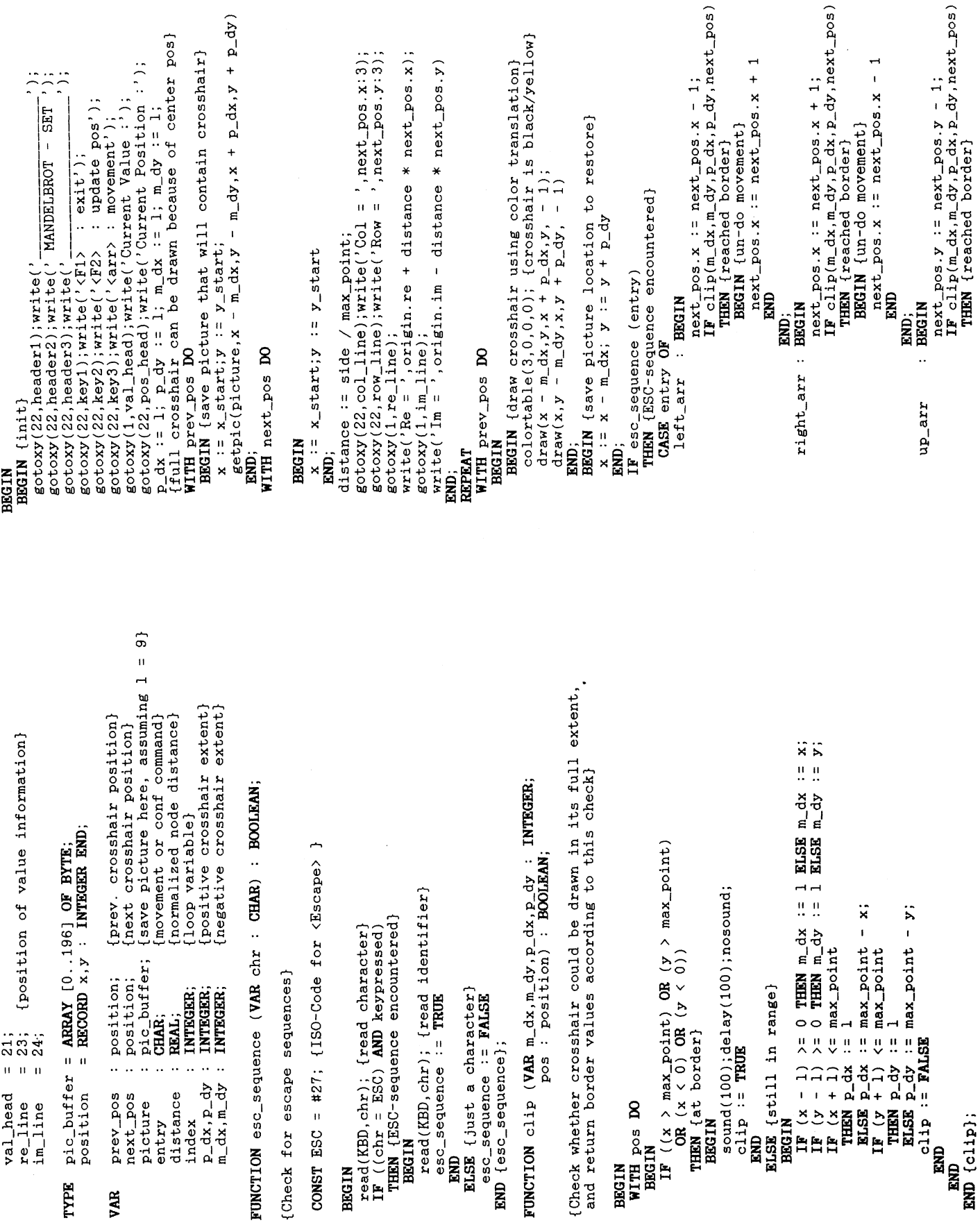

TYPE

VAR

86-6

COMPUTER

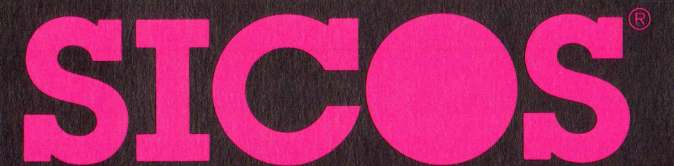

® Auch rund um den Computer muss <sup>e</sup><sup>s</sup> stimmen. Darum <sup>h</sup>a<sup>t</sup> SICOS eine Zubehör-Linie entwickelt, <sup>d</sup>i<sup>e</sup> sich auszeichnet durch formschönes Styling, durch ausgeklügelte Details und attraktive Preise.

### Schön, praktisch und preiswert: Computerzubehör von SICOS

SICOS-Switch-Box Die SICOS-Switch-Box ermöglicht das kostengünstige Zusammenschalten mehrerer Hardware- Komponenten.

Modell DD1A für 1 Computer und <sup>2</sup> Drucker <sup>p</sup>aralle<sup>l</sup> Modell DD2A <sup>f</sup>ü<sup>r</sup> <sup>1</sup> Computer und <sup>2</sup> Drucker <sup>p</sup>arallel, 32-kB-Speicher Modell DD1B <sup>f</sup>ü<sup>r</sup> <sup>2</sup> Computer und <sup>1</sup> Drucker <sup>p</sup>aralle<sup>l</sup> Modell DD2B <sup>f</sup>ü<sup>r</sup> <sup>2</sup> Computer und <sup>1</sup> Drucker <sup>p</sup>arallel, 32-kB-Speicher Modell DD1C für 1 Computer und <sup>2</sup> Drucker <sup>s</sup>eriell

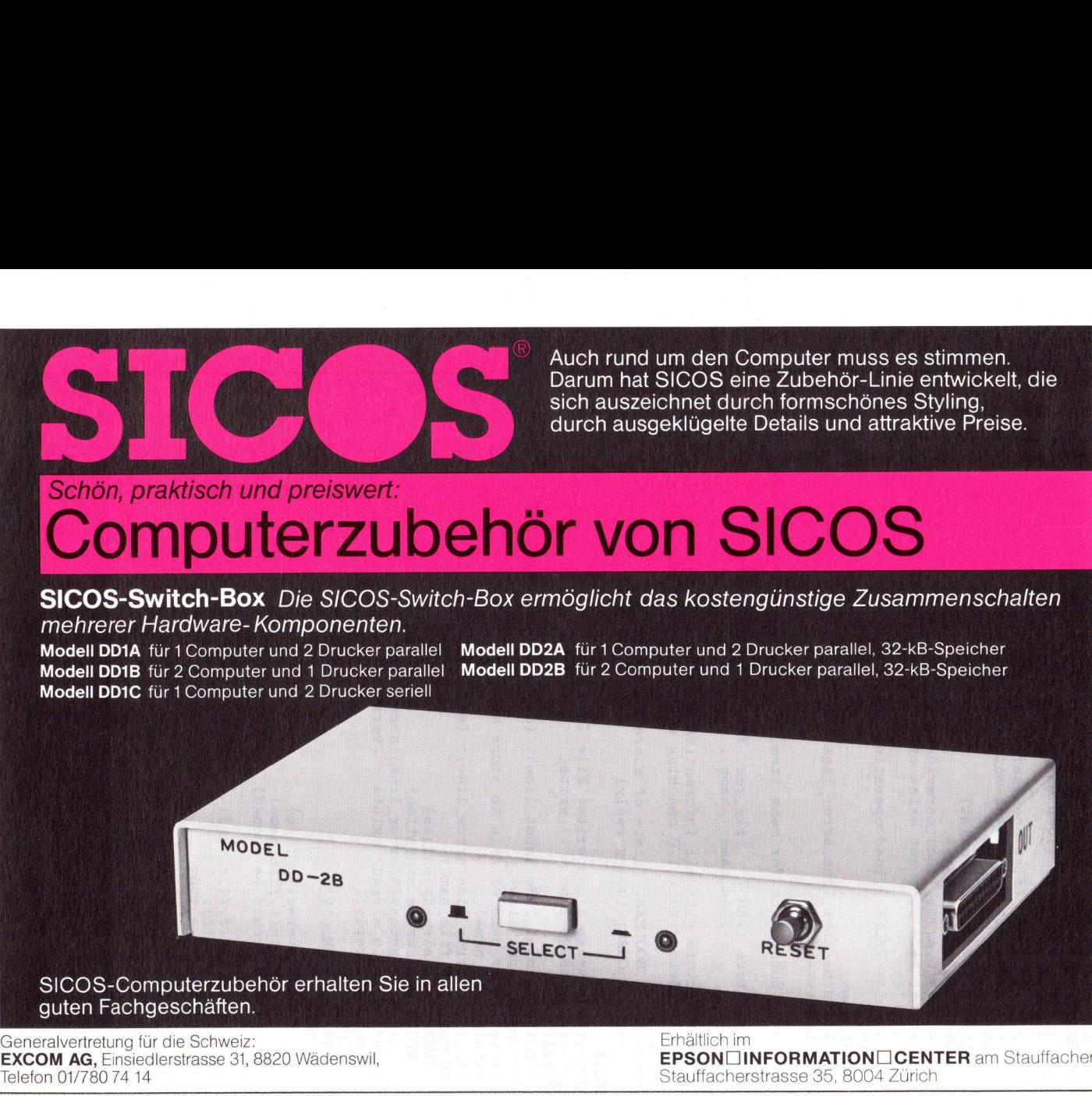

Generalvertretung für die Schweiz:<br>
EXCOM AG. Einsiedlerstrasse 31, 8820 Wädenswil. EXCOM AG. Einsiedlerstrasse 31, 8820 Wädenswil. EPSONDI Telefon 01/780 <sup>7</sup><sup>4</sup> <sup>1</sup><sup>4</sup> Stauffacherstrasse 35, 8004 Zürich

### EPSON INFORMATION CENTER am Stauffacher

ROTRONIC COMPUTER PERIPHERIE **EXAMPLEMENT ROTRONIC COMPUTER PERIPHERIE** 

ROTRONIC **COMPUTER** PERIPHERIE

BEE

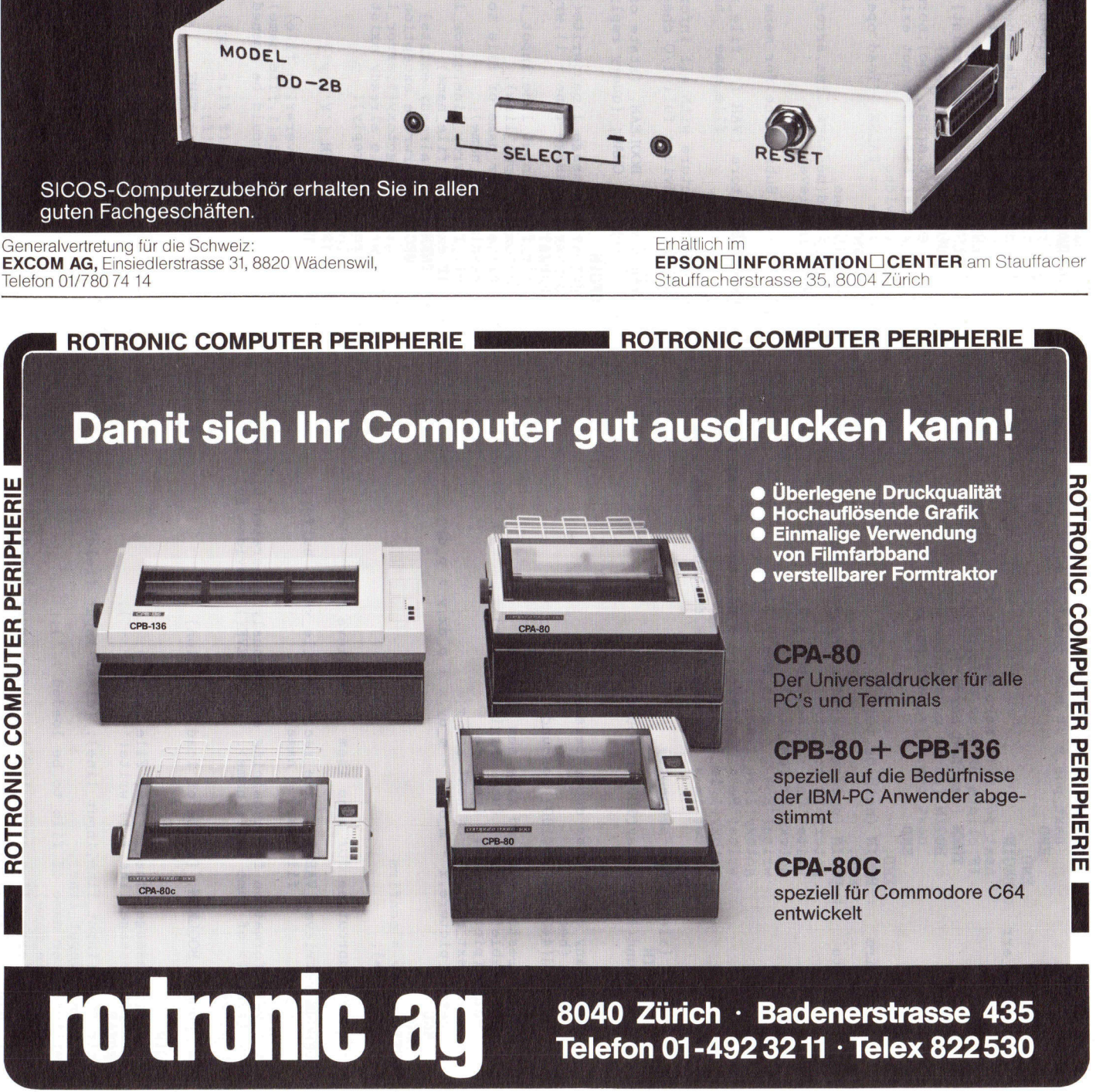

- 
- 

8040 Zürich - Badenerstrasse 435 Telefon 01-492 <sup>3</sup><sup>2</sup> <sup>11</sup> - Telex 822530

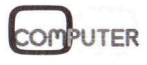

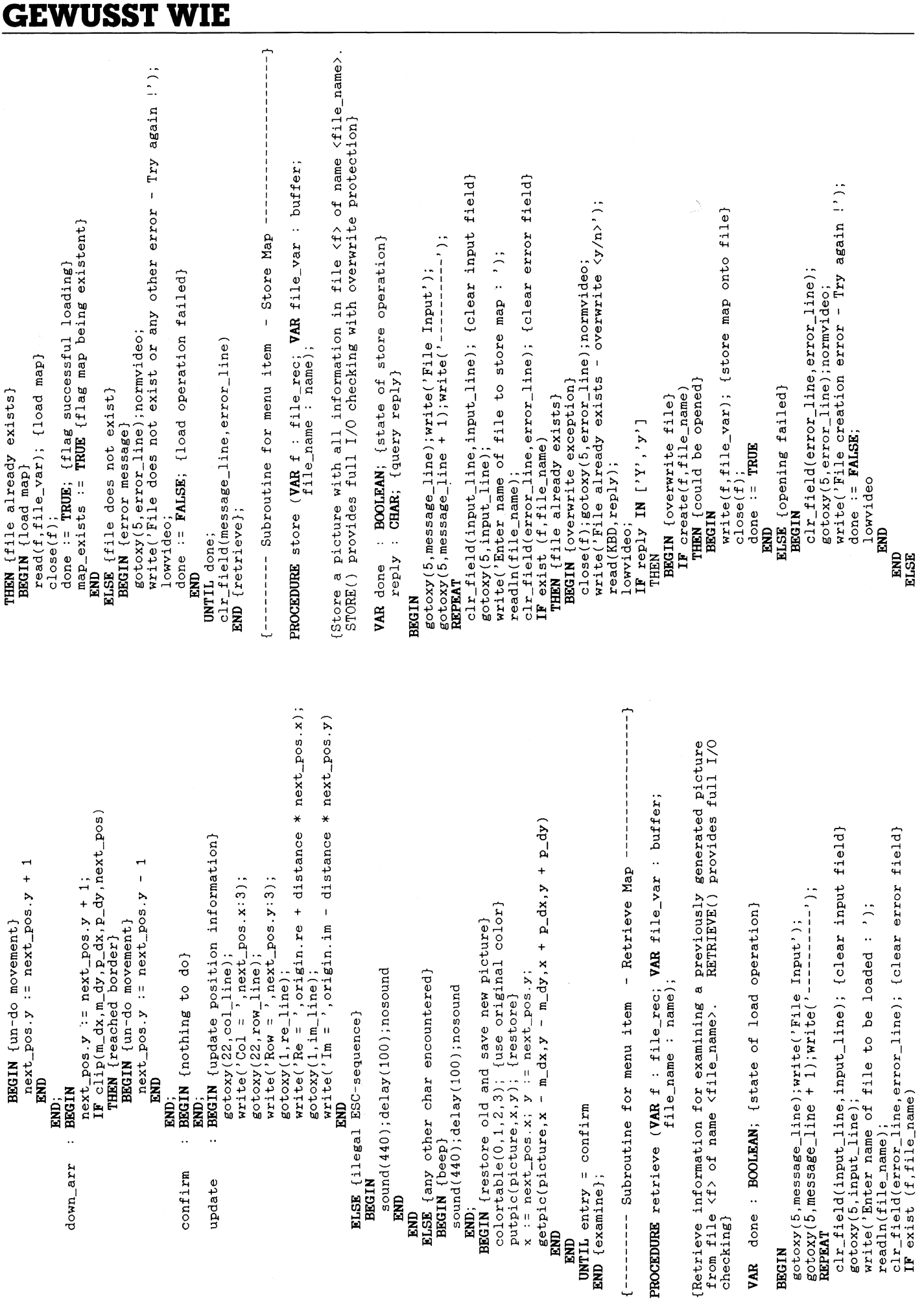

98

86-6

COMPUTER

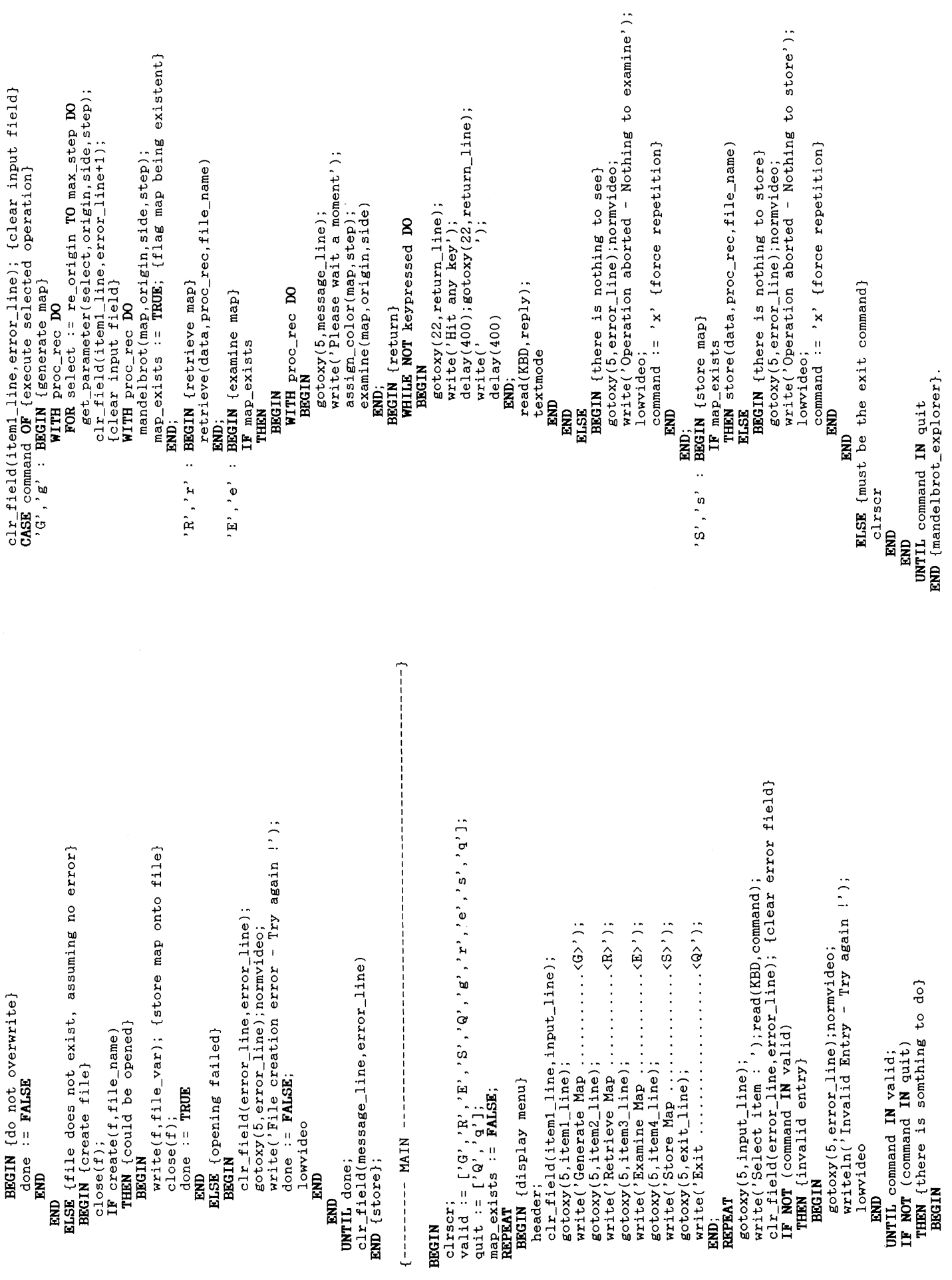

**COMPUTER** 

86-6

### **GEWUSST WIE**

# <u>COMPUTER-BÖRSE</u> COMPUTER-BORSE

Zu verkaufen

Apricot mit zwei Floppies, 256 RAM, TextProgramm <sup>+</sup> SuperCalc <sup>+</sup> Basic <sup>+</sup> Basiccompiler <sup>+</sup> Fibu <sup>+</sup> Drucker, <sup>F</sup>r. <sup>2</sup>'990.-. MP Software, Baselstr. <sup>4</sup>, 4132 Muttenz, <sup>®</sup> 061/61'91'83 oder 61'49'79 **Apricot** mit zwei TextProgramm + St<br>
Basiccompiler + F<br>
2'990.-. MP Software<br>
Muttenz, **a** 061/61'9<br>
Zu HP-71B ein **HP-41<br>
ROM** zu verkaufer<br>
Editor VP Fr. 275.- (N<br> **a** 031/41'56'74<br>
Original **IBM-Program**<br>
ling, Reporti

Zu HP-71B ein HP-41 Translation/Forth-ROM zu verkaufen. <sup>I</sup>nklusiv<sup>e</sup> <sup>T</sup>extfile-Editor VP <sup>F</sup>r. 275.- (NP <sup>F</sup>r. 356.-). @ 031/41'56'74

Original **IBM-Programme**, Writing, Fi ling, Reporting, Assistant, alle auf <sup>5</sup> 1/4 Zoll-Disketten <sup>i</sup>nkl. Manual. Wegen Nichtgebrauchs sehr günstig. = 054/22'25°45

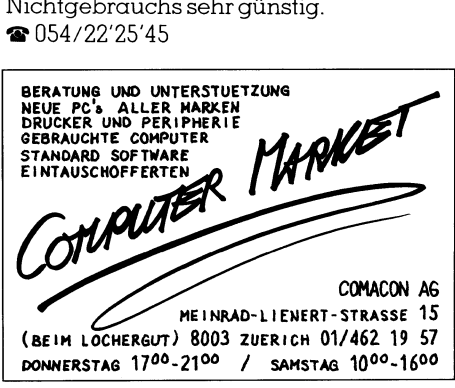

IBM PPC-Portable, 640 KB, zwei Slimline zu 360 KB, DIN-Tastatur, Centronics-Adapter, DOS 2.1 <sup>m</sup>i<sup>t</sup> BASICA, Turbo-Pascal, <sup>1</sup><sup>5</sup> Monate <sup>a</sup>lt, IBM geprüft. VP <sup>F</sup>r. 4'200.-. @ 033/43'17'63 abends

Epson-Printer RX-100 und RX-80 <sup>m</sup>i<sup>t</sup> Centronics-Schnittstelle. Preis günstig. @ 01/432'56'22 nach <sup>1</sup><sup>8</sup> Uhr

Tektronix Inkjet, neuwertig, inkl. diversen Farbpatronen, Papier und Kabel. Wegen Kauf eines Calcomp Colormasters günstig abzugeben. VP <sup>F</sup>r. <sup>6</sup>50.- (NP <sup>F</sup>r. <sup>4</sup>9600.-). @ 052/22'52'92

### Stocker «Soft»

Tiefstpreise - Beratung - Qualität IBM- und APPLE-kompatible Computer, Erweiterungskarten und Zubehör<br>**10/20 MB Winchester** (IBM/APPLE) **Disketten** für alle Computermodelle<br>ab 10 Stück/Mengenrabatt Programme nach Mass - direkt vom Hersteller (APPLE/IBM)

Stocker «Soft» 8614 Bertschikon (01) 935 43 83 Im Müselacher 22

21-MB-Hardcard, <sup>d</sup>i<sup>e</sup> einzige <sup>m</sup>i<sup>t</sup> der 2-Jahresgarantie. Top-Qualität, <sup>z</sup>.B. B5ms/30'000MTBF, Einführungspreis nur Fr. <sup>1</sup>'280.-. Händler Spezial-Preis. Free-Soft, Steinstrasse <sup>6</sup>2, 8106 Adlikon.

**21-MB-Hardcard**, d<br>
2-Jahresgarantie.<br>
65ms/30'000MTBF, E<br>
Fr. 1'280.-. Händler<br>
Soft, Steinstrasse 62, i<br> **Toshiba** 1100 po<br>
Schnittstelle RS232, l<br>
nitor, Drucker, ext. F<br>
Software und BStam<br>
PGM, günstig, **@** G: (<br>
100 sz, mono o<br>xt. Floppy,<br>Stamm-Kon<br>G: 085/6'1! Toshiba 1100 portable IBM-komp. Schnittstelle RS232, Mono oder Farb-Monitor, Drucker, ext. Floppy, inkl. diverser Software und BStamm-Kommunikations-PGM, günstig, @ <sup>G</sup>: 085/6'15'27

JUKI 5520 Farb-Matrix-Drucker. Neu @ 071/22'82'63

HP-71B mit Mathe-Modul, 1 Jahr alt, Preis Fr. 1'000.-. Originalsoftware für Rainbow 100 <sup>f</sup>u<sup>r</sup> CP/M-86, MBasic-86, <sup>F</sup>r. <sup>S</sup>0.-. Mark-Wiliams «C» Compiler, <sup>F</sup>r. <sup>3</sup>00.-. = 053/4'38'12 abends

Hercules-kompatible Grafikkarte, <sup>F</sup>r. <sup>4</sup>00.-. @ 065/59'21'43

Fujitsu 16S, wenig gebraucht, l Jahr, mit Monochrom-Bildschirm, Keyboard, Drucker, Fujitsu MB27406D. Auskunft: <sup>R</sup>. Dunkel, @ G: 061/81'27'61, <sup>P</sup>: 061/94'18'83

Epson-Geneva (PX8), 60 KRAM, P-40,<br>1 MBSW Fr. 1'750.-. Bondwell 2, 512 K RAM <sup>F</sup>r. <sup>1</sup>'800.-. <sup>P</sup>lotte<sup>r</sup> Epson <sup>H</sup>I-80, <sup>F</sup>r. <sup>8</sup>50.-. Siemens Computer CCP/M, MS-DOS, <sup>6</sup>4<sup>0</sup> <sup>K</sup>, zwei Laufwerke, zwei serielle, zwei Centronics, <sup>F</sup>r. 4'000.-. @ 072/69'24'63 nach <sup>1</sup><sup>8</sup> Uhr

SATREF-Basic-Programmhilfe, getestet <sup>i</sup><sup>n</sup> M+K <sup>8</sup>6-<sup>4</sup> <sup>f</sup>ü<sup>r</sup> IBM-kompatible <sup>P</sup>Cs. <sup>F</sup>ü<sup>r</sup> GWBasic und BASICA, <sup>F</sup>r. <sup>2</sup>10.-. Satusoft, ®@ 01/312'04'11 (Mo-Fr <sup>8</sup>.<sup>00</sup> - <sup>1</sup>2.<sup>00</sup> und 13.00 - 17.00 Uhr) RAM Fr. 1'800.-. F<br>Fr. 850.-. Siemens<br>MS-DOS, 640 K, zv<br>serielle, zwei Centro<br>**a** 072/69'24'63 nach<br>**SATREF-Basic-Prog**<br>in M+K 86-4 für IBM<br>GWBasic und BASIC<br>**a** 01/312'04'11 (Mc<br>13.00 - 17.00 Uhr)<br>**Apricot portable**, 5<br>72

Apricot portable, 512 KB RAM, Floppy <sup>7</sup>2<sup>0</sup> <sup>K</sup>B, MS-DOS <sup>2</sup>.11, Infrarot-Maus und Keyboard, Sprachsteuerung, MS-Cobol, VBFr. <sup>3</sup>'000.-. @ G:01/488'24'96

SRS Micro Computer Products<br>
Box 1207 8213 NEUMKIRCH Tel. 053/6 25 9:<br>
TULIP PC-Compact 60x scheeller, 100x<br>
IBM kompatible laws sure<br>
tigunes 512K ReM Preis SUPER!! INFO anti-<br>
MSX, der Standard in Honecomputersektor<br>
wäh Box 1207 8213 NEUNKIRCH Tel. 053/6 25 93 TULIP PC-Compact <sup>6</sup>0% schneller, <sup>1</sup>00% IBM kompatibel aus europäischer Fertigung <sup>5</sup>12<sup>K</sup> <sup>R</sup>A<sup>M</sup> <sup>P</sup>rei<sup>s</sup> <sup>S</sup>UPER'! <sup>I</sup>NF<sup>O</sup> anf.! MSX, der Standard <sup>i</sup><sup>m</sup> Homecomputersektor <sup>w</sup>ähle<sup>n</sup> SIE <sup>d</sup>e<sup>n</sup> <sup>S</sup>tandar<sup>d</sup> <sup>d</sup>e<sup>r</sup> <sup>Z</sup>ukunft. Wählen Sie M S X ! INFO anfordern! SHARP Pocketcomputer <sup>d</sup>e<sup>r</sup> Standard

unter den Pocket's! Katalog anfordern !

Commodore PC-10 komplett, Mono-/ Farb-Karte, Game-Adapter, DOS, Turbo-Pascal, Windows, PFS-File + Report, al<sup>l</sup>e<sup>s</sup> original und viele Programme. Neu, Fr. 5'600.-, jetzt nur Fr. 2'400.-. @ 041/57'47'33 mittags

Apple II+ (komp.) Computer, zwei Drives, Monitor, sieben Karten, achtzig Disketten <sup>m</sup>i<sup>t</sup> Programmen und Bücher, <sup>c</sup>a. <sup>F</sup>r. 3'500.-, auch Einzelkauf möglich.  $\bigcirc$  01/491'40'71 abends

Commodore-Geräte: PC 710 mit HRG 912x512 Punkte, Floppy 4040, Drucker 8023P inkl. Handbücher und Kabel, wenig gebraucht, VPFFr. 2'100.-. @ 061/63'14'36

Neuwertiger Typenraddrucker Quen-Data dwo 1120, Schweizer Zeichensatz, Einzelblatteinzug, als Peripherie zu IBM-PC, Commodore <sup>u</sup>sw. <sup>F</sup>r. <sup>6</sup>00.-. <sup>R</sup>. Faess, Zurich, @ 01/252'83'16

Epson FX-85, 160 <sup>Z</sup>/s, IBM- und ESC/ P-kompatibel, NLO, <sup>F</sup>r. 1'000.-. M. Scheuner, 3400 Burgdort, @ 034/22'46'31

HP-75C, tragbarer Basic-Computer <sup>m</sup>i<sup>t</sup> Kassettendrive 82161A, Handbüchern und diversen Programmen günstig <sup>z</sup><sup>u</sup> verkaufen.  $\bullet$  071/87'19'49 abends

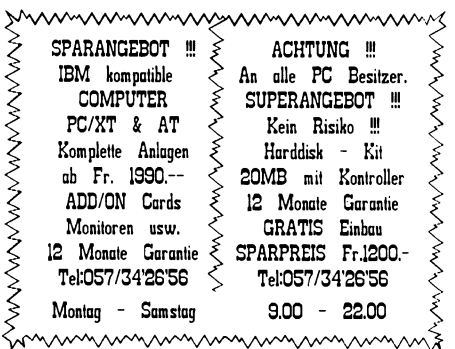

HP87, 412 KB RAM, I/O und Plotter ROM, 9 <sup>1</sup>/<sup>4</sup> <sup>Z</sup>oll Doppelfloppy HP82901M, Matrixdrucker HP82905B, sechs Farben A3/A4-Plotter HP7475A, HPIB-Interface. Auch einzeln, günstig. @ 01/720'78'94

Ab <sup>M</sup>itt<sup>e</sup> Januar: Commodore <sup>8</sup>032, Drucker 4022, Floppy 8050, Drucker-Puffer 64 K inkl. diverser Software und Handbücher, VP Fr. 3'000.-. <sup>@</sup> P: 042/77'15'73, G:042/21'20'53

Sharp MZ-80B, 64 KB (inkl. CRT, Kassetten-Deck, Erweiterungs-Rahmen), Basic-Interpreter, Spiele, diverse deutsche<br>Handbücher, neuwertiger Zustand, neuwertiger Zustand, <sup>F</sup>r. <sup>4</sup>80.-. @ <sup>G</sup>: 01/258'16'57, <sup>P</sup>: 01/463'90'73

IBM-PC/XT, komplett <sup>m</sup>i<sup>t</sup> Farbmonitor, <sup>1</sup><sup>0</sup> MB Harddisk, Multifunct, 512 MB, <sup>s</sup>er. +par. <sup>P</sup>orts, Clock, Maus und viel Software (WordStar, Framwork, dBase III ...), ev. mit Drucker, Preis sehr günstig. @ 041/61'57'52

Hardcard Plus, 10 Mega Harddisk auf einer Karte <sup>f</sup>u<sup>r</sup> IBM-PC und Kompatible, <sup>F</sup>r. <sup>1</sup>'000.-. Epson HX-20 <sup>m</sup>i<sup>t</sup> <sup>3</sup><sup>2</sup> K-intern und Kassettenleser, Fr. <sup>1</sup>'000.-. Beide wenig gebraucht. @ 022/55'25'64 ab <sup>1</sup><sup>9</sup> Uhr

Kalkumat PC (Tabellenkalkulationsprogramm mit Gratik fur IBM-PC und Kompatible) mit allen Unterlagen und Garantie, <sup>F</sup>r. 200.- (NP <sup>F</sup>r. 500.-). Testbericht anfordern. @ 01/780'13933H. Schärer

**PC-Spiele** zum De<br>mit Serata, Mühle<br>Versi, lauffäng unt<br>den Sie frank. Reto<br>an R. Suter, Meise<br>chern<br>**Epson PX-8** Word-ter PX-80, Kabel, Te<br>Fr. 4'330.- jetzt Fr.<br>**Te G:** 038/51'21'61, F<br>86-6 **PC-Spiele** zum Dermit Serata, Mühle, Versi, lauffähig unteden Sie frank. Retou<br>den Sie frank. Retou<br>dn R. Suter, Meiser<br>chern<br>**Epson PX-8** Word- uter PX-80, Kabel, Tee<br>Fr. 4'330.- jetzt Fr. 2<br>**a** G: 038/51'21'61, P:<br>86-6 PC-Spiele zum Denken Spielsammlung <sup>m</sup>i<sup>t</sup> Serata, Mühle, Backgammon und <sup>V</sup>ersi, lauffähig unter MS-DOS 2.11. <sup>S</sup>enden Sie frank. Retourcouvert und <sup>F</sup>r. <sup>3</sup>0. an <sup>R</sup>. <sup>S</sup>uter, Meisenweg 1, 3634 Thierachern

Epson PX-8 Word- und CalcStar d, Prin<sup>t</sup>e<sup>r</sup> PX-80, Kabel, Tech. <sup>+</sup> Lehrbuch, neu <sup>F</sup>r. <sup>4</sup>'330.- <sup>j</sup>etz<sup>t</sup> <sup>F</sup>r. <sup>2</sup>'500.-, ungebraucht. @ <sup>G</sup>: 038/51'21'61, <sup>P</sup>: 038/51'26'46

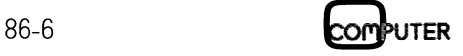

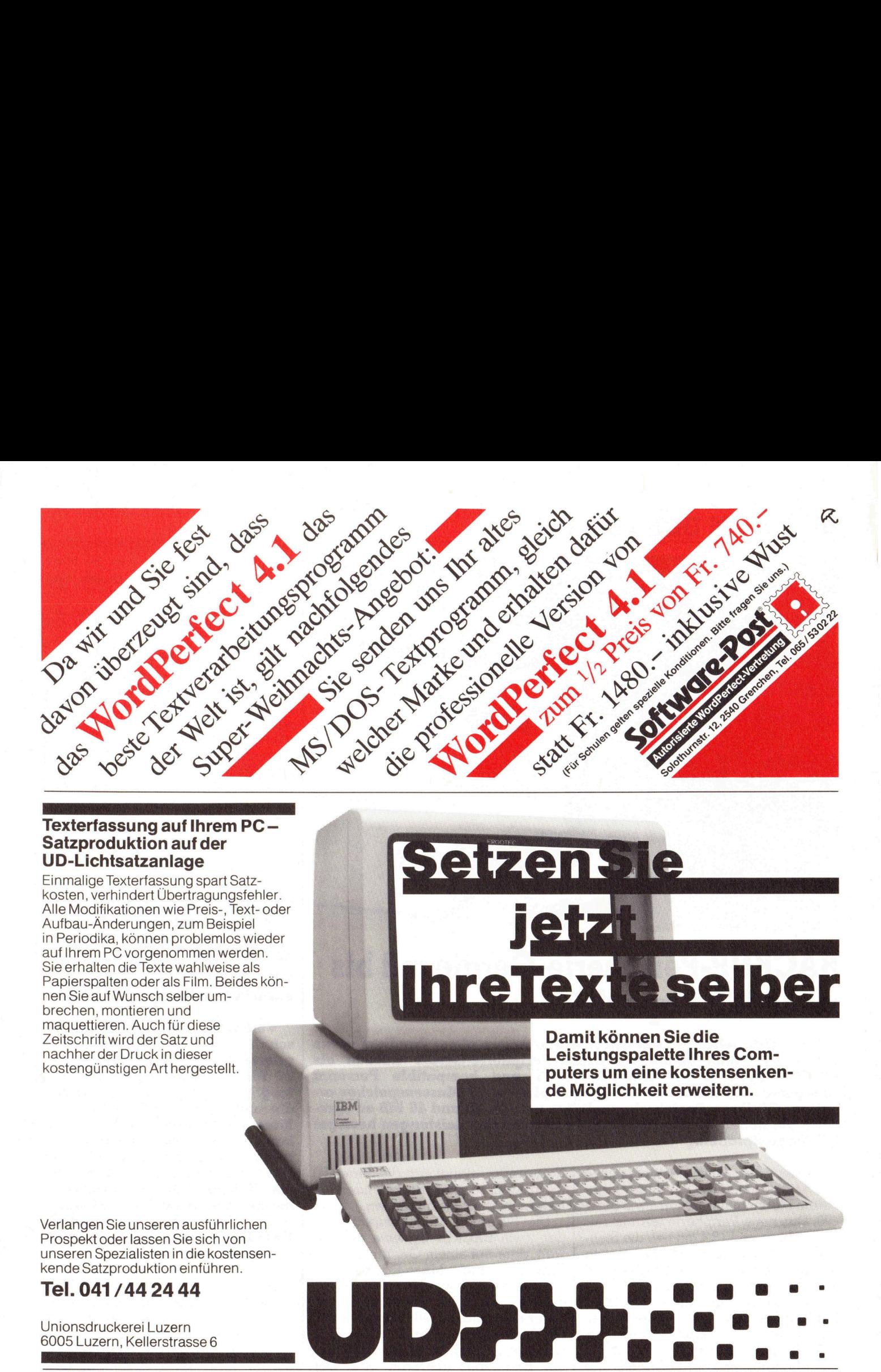

### Satzproduktion auf der UD-Lichtsatzanlage

 Einmalige Texterfassung spart Satzkosten, verhindert Übertragungsfehler. Alle Modifikationen wie Preis-, Text- oder Aufbau-Anderungen, zum Beispiel <sup>i</sup><sup>n</sup> Periodika, können problemlos wieder <sup>a</sup>u<sup>f</sup> Ihrem PC vorgenommen werden. Sie erhalten <sup>d</sup>i<sup>e</sup> Texte wahlweise <sup>a</sup>l<sup>s</sup> Papierspalten oder als Film. Beides können Sie auf Wunsch selber umbrechen, montieren und maquettieren. Auch für diese<br>Zeitschrift wird der Satz und nachher <sup>d</sup>e<sup>r</sup> <sup>D</sup>ruc<sup>k</sup> in <sup>d</sup>iese<sup>r</sup> Leistungspalette Ihres Com-

Damit können Sie die kostengünstigen Art hergestellt. **puters um eine kostensenken**de Möglichkeit erweitern.

EEE

jetz

Verlangen Sie unseren ausführlichen Prospekt oder lassen Sie sich von unseren Spezialisten in die kostensenkende Satzproduktion einführen.

### <sup>T</sup>el. 041/44 24.44

Unionsdruckerei Luzern 6005 Luzern, Kellerstrasse <sup>6</sup>

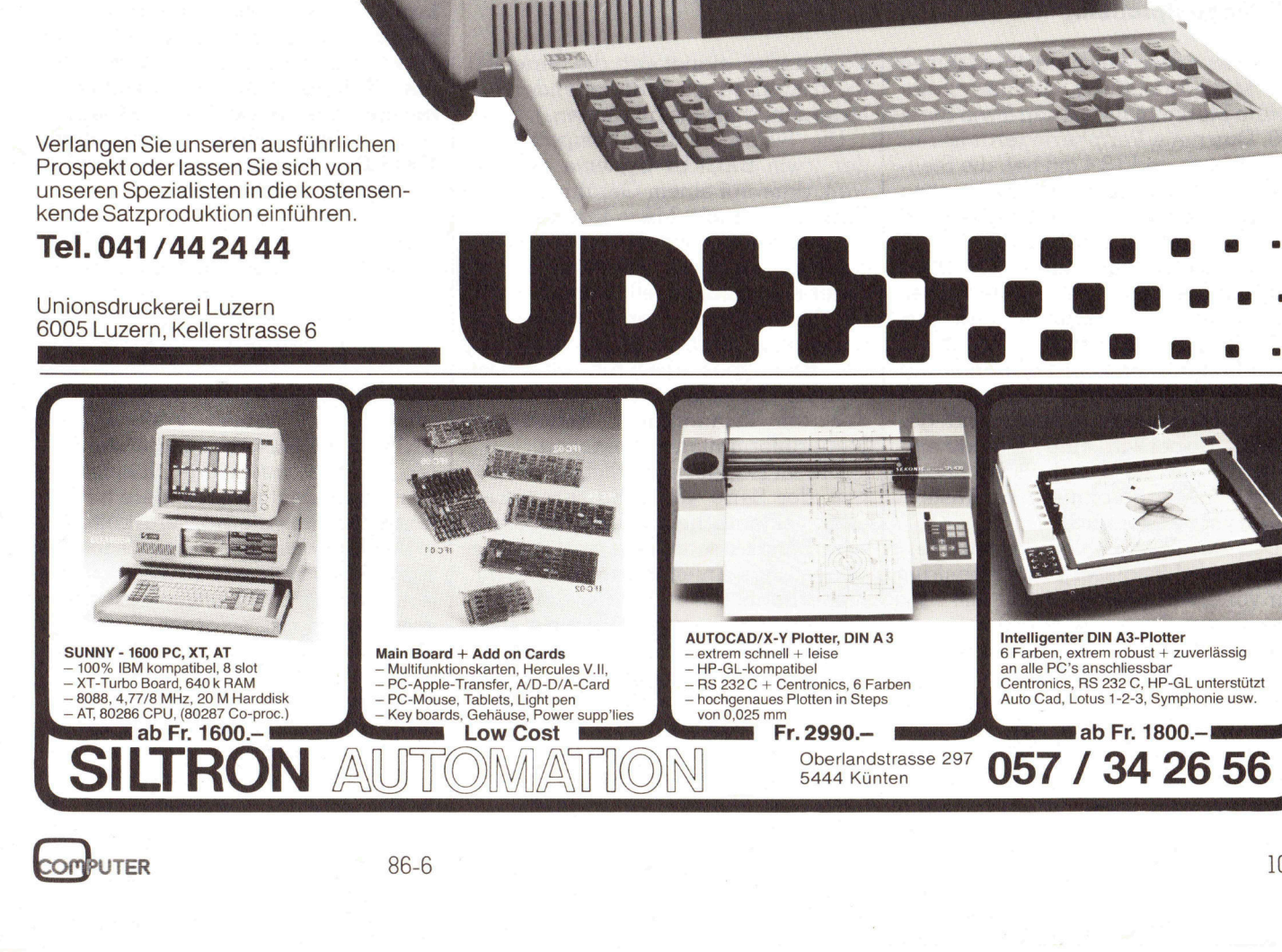

# **RUND UM DEN IBM-PC** RUND UM DEN IBM-PC

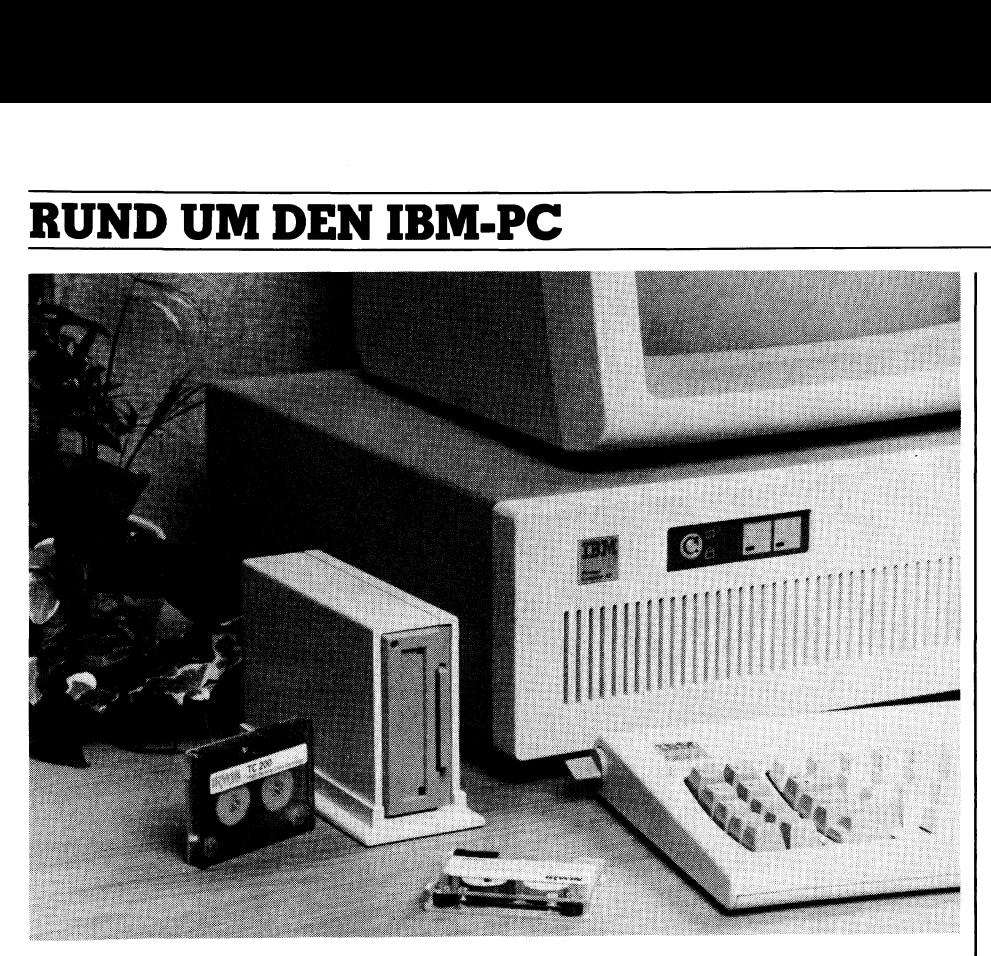

### BACKUP-Peripherie-Geräte mit <sup>b</sup>i<sup>s</sup> zu <sup>4</sup><sup>0</sup> MB Kapazität

Irwin Magnetics hat mit den Auslieferungen neuer Bandlaufwerke der «Serie 400» begonnen. Diese Peripherie-Geräte wurden <sup>a</sup>l<sup>s</sup> BACKUP-Systeme <sup>f</sup>ü<sup>r</sup> IBM-PC/AT/XT und kompatible Personal Computer entwickelt, die mit Magnetplatten als Massenspeicher arbeiten. Mit ihren Speicherkapazitäten von 10, <sup>2</sup><sup>0</sup> und <sup>4</sup><sup>0</sup> MB enisprechen die neuen «Serie 400» Bandlaufwerke den Leistungen heutiger PC-Magnetplatten.

Neben dieser Leistungsfähigkeit <sup>i</sup>s<sup>t</sup> die 'Miniaturisierung' das hervorstehende Merkmal der neuen Irwin Serie 400. Das neue Peripheriegerät <sup>i</sup>s<sup>t</sup> nur 5,1 cm breit und 18,4 cm tief, die Stellfläche auf dem Schreibtisch ist etwa sechsmal kleiner als bei vergleichbaren Systemen auf dem Markt.

Irwin setzt auf <sup>a</sup>lle<sup>n</sup> BACKUP-Bandlautwerken <sup>e</sup>i<sup>n</sup> patentiertes Servokopf-Positionierungs- und das EC / Tape-Fehlerkorrektur-Verfahren <sup>e</sup>in. Mit der Servokopf-Positionierung wird die angesteuerte Spur auf dem Band elektronisch gesucht und gefunden. Dabei wird eine Methode eingesetzt, wie <sup>s</sup>i<sup>e</sup> <sup>i</sup><sup>n</sup> ähnlicher Form auch bei Magnetplatten zur Änsteuerung verwendet wird.

Das EC/Tape-Fehlerkorrektur-Verfahren wird <sup>i</sup><sup>n</sup> dieser Form ebenfalls nur von Irwin eingesetzt. Mit ihm können sogar Daten wiedergewonnen werden, die sich auf beschädigten Teilen eines Bandes befanden.

Für die Irwin Serie 400 stehen die allgemein gebräuchlichen 3M DC-Bänder (DC1000 und DC2000) in Mikrokassetten zur Verfügung. <sup>I</sup><sup>n</sup> ihren Aussenmassen <sup>n</sup>ich<sup>t</sup> grösser <sup>a</sup>l<sup>s</sup> <sup>e</sup>i<sup>n</sup>

Kartenspiel, eignet sich die Serie 400 ideal zur Ergänzung bestehender PC-Magnetplatten-Installationen.

Die Sicherheit und Kompatibilität <sup>d</sup>e<sup>r</sup> Irwin BACKUP-Systeme geht <sup>s</sup><sup>o</sup> weit, dass auf einem Gerät mit hoher Kapazität auch Mikro-Datenkassetten verarbeitet werden können, die auf Irwin Bandlaufwerken mit niedrigerer Kapazität erstellt wurden. Irwin hat dazu ein Verfahren entwickelt, mit dem automatisch beim Arbeitsbeginn der Bandtypus überprüft wird. Der Schreib-/Lesekopf wird dabei nach der am Bandanfang enthaltenen Steuerinformation ausgerichtet.

 Computer-Modelle <sup>z</sup>u<sup>r</sup> Verfügung. Die im Handel erhältlichen Versionen der Serie 400 umfassen neben dem eigentlichen Peripheriegerät eine Bandkassette, eine ausführliche Bedienungs-Änleitung sowie eine bedienerfreundliche Transfer-Software. Fur Personal Computer, deren eigene Stromversorgung nicht ausreicht, wird eine unabhängige Stromversorgung für das Bandlaufwerk angebo<sup>t</sup>en. Ausserdem <sup>s</sup>tell<sup>t</sup> Irwin eine ganze Reihe von Verbindungskabeln zum Anschluss an verschiedene Personal

Der Anwender wird von der Irwin Software «per Menü» durch den BACKUP-Vorgang eingeführt. <sup>D</sup>i<sup>e</sup> Software erlaubt, entweder den gesamten Platteninhalt oder auch nur ausgewählte Files <sup>z</sup><sup>u</sup> kopieren. <sup>B</sup>e<sup>i</sup> der File-by-tile-Datensicherung können entweder nur bestimmte Verzeichnisse, ausgewählte File-Gruppen, oder auch nur die Files gesichert werden, die seit der letzten Datensicherung geändert wurden. Die Irwin Software <sup>i</sup>s<sup>t</sup> kompatibel <sup>m</sup>i<sup>t</sup> PC-DOS und MS-DOS (Version <sup>2</sup>.<sup>0</sup> und hoher). <sup>I</sup>nfo: CPA Computer Peripherie AG, Täfernstrasse <sup>11</sup>, 5405 Baden-Dättwil,  $Tel. 056/84'01'51.$ samten Platteninh<br>
ausgewählte Files<br>
der File-by-file-Dc<br>
nen entweder nu<br>
zeichnisse, ausge<br>
pen, oder auch nu<br>
werden, die seit d<br>
cherung geändert<br>
Software ist komp<br>
und MS-DOS (Vers<br>
Info: CPA Compu<br>
Täternstrasse 11

### 30 MB Speichererweiterung <sup>f</sup>ii<sup>r</sup> IBM-Kompatible

Verbatim, eine Tochtergesellschaft der Kodak, macht die integrierte Speichererweiterung um <sup>3</sup><sup>0</sup> MB <sup>f</sup>ii<sup>r</sup> IBM-kompatible PCs möglich. Äuf einer Zusatzkarte, die einfach in die Erweiterungs-Slots des PCs eingebaut werden kann, ist eine Harddisk mit Controller integriert. Die 3,5 Zoll Harddisk weist eine Kapazitat von 20 oder 30 MBytes auf. Bestehende Laufwerke <sup>f</sup>ii<sup>r</sup> Floppies oder eine schon vorhandene Harddisk werden von der Erweiterung nicht betroffen.

Die Harddisk ist primär <sup>f</sup>ü<sup>r</sup> die IBM-Modelle XT und AT ausgelegt, eignet sich aber auch <sup>f</sup>ü<sup>r</sup> den Einbau <sup>i</sup><sup>n</sup> alle kompatiblen Geräte. <sup>S</sup>i<sup>e</sup> <sup>i</sup>s<sup>t</sup> zudem <sup>f</sup>ü<sup>r</sup> lokale Netzwerke (LAN) wie die SCOM <sup>E</sup>ther-Seri<sup>e</sup> einsetzbar und kann <sup>f</sup>ü<sup>r</sup> <sup>d</sup>i<sup>e</sup> Betriebssysteme DOS <sup>2</sup>.] und höhere Formen sowie PC IX, UNIX und Xenix verwendet werden. Die enorme, integrierte Speichererweiterung dient insbesondere für Datenbanken und <sup>d</sup>i<sup>e</sup> Textverarbeitung.

Die Harddisk wird mit einer umfassenden Garantie von Verbatim geliefert. Innerhalb der ersten sechs Monate erfolgt der sofortige Ersatz, es schliesst sich für weitere sechs Mona<sup>t</sup><sup>e</sup> eine Garantie <sup>f</sup>ü<sup>r</sup> Ersatzteile und Arbeitsaufwand <sup>a</sup>n. Die Zusatzkarte weist eine Dimension von <sup>1</sup>2,<sup>7</sup> cm auf 35,5 cm auf und hat ein Gewicht von <sup>1</sup>,0<sup>4</sup> <sup>k</sup>g. <sup>I</sup>nfo: Verbatim <sup>S</sup>.A., Postfach 3, 1211 Genève, Tel. 022/98'74'44.

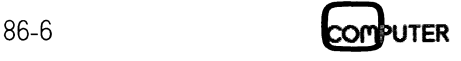

### RUND UM DEN IBM-PC

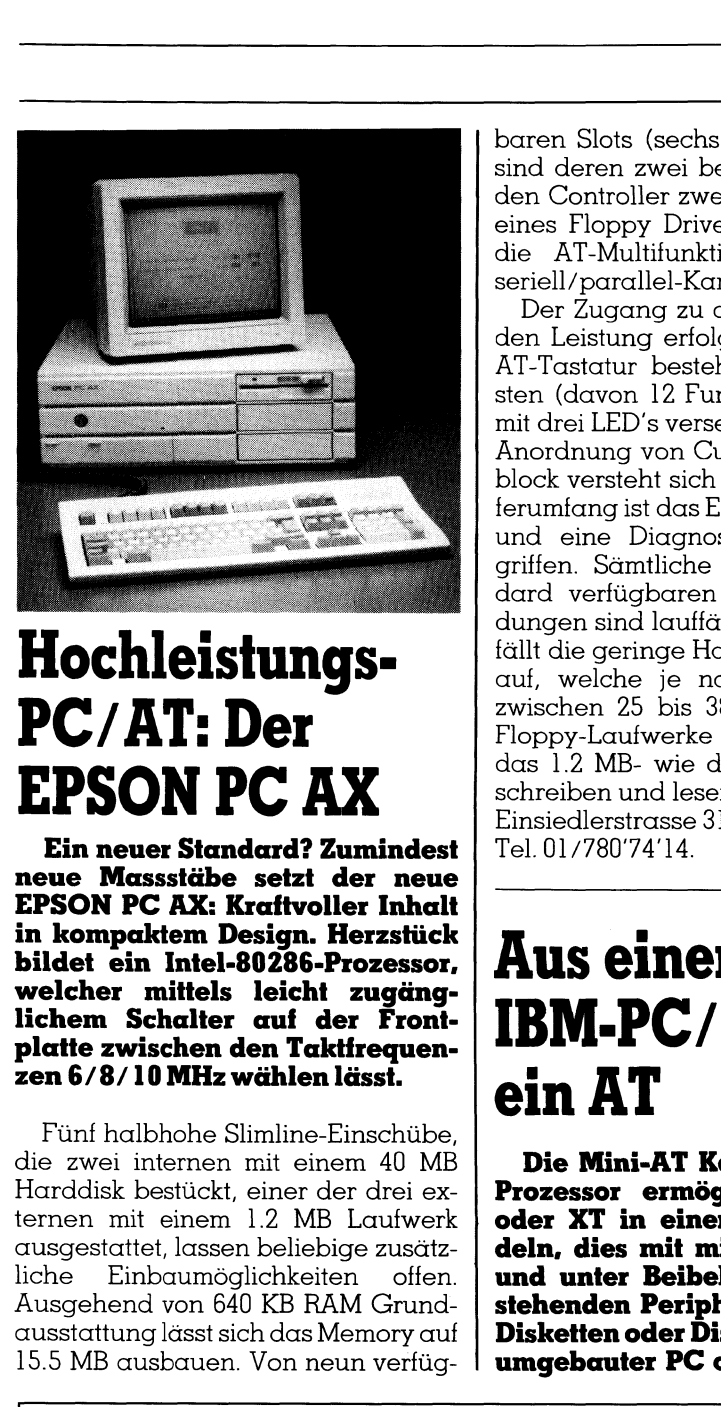

### Hochleistungs-PC/AT: Der EPSON PC AX

Ein neuer Standard? Zumindest neue Massstäbe setzt der neue EPSON PC AX: Kraftvoller Inhalt <sup>i</sup><sup>n</sup> kompaktem Design. Herzstiick bildet ein Intel-80286-Prozessor, welcher mittels leicht zugänglichem Schalter auf der Frontplatte zwischen den Taktfrequenzen 6/8/ <sup>1</sup><sup>0</sup> MHz wählen <sup>l</sup>ässt.

Fünf halbhohe Slimline-Einschübe, die zwei internen <sup>m</sup>i<sup>t</sup> einem <sup>4</sup><sup>0</sup> MB Harddisk bestückt, einer der drei externen mit einem <sup>1</sup>.<sup>2</sup> MB Laufwerk ausgestattet, lassen beliebige zusätzliche Einbaumöglichkeiten offen. Ausgehend von 640 KB RAM Grundausstattung <sup>l</sup>äss<sup>t</sup> <sup>s</sup>ic<sup>h</sup> das Memory <sup>a</sup>u<sup>f</sup> 15.0 MB ausbauen. Von neun verfügbaren Slots (sechs <sup>1</sup><sup>6</sup> <sup>B</sup>it, drei <sup>8</sup> <sup>B</sup>it) sind deren zwei belegt: Der eine <sup>f</sup>ü<sup>r</sup> den Controller zweier Harddisks und eines Floppy Drives, der andere <sup>f</sup>ü<sup>r</sup> die AT-Multifunktionskarte (RAM-/ seriell/parallel-Karte).

Der Zugang zu dieser imponierenden Leistung erfolgt über eine neue AT-Tastatur bestehend aus 102 Tasten (davon <sup>1</sup><sup>2</sup> Funktionstasten) und <sup>m</sup>i<sup>t</sup> drei LED's versehen. Die separate Anordnung von Cursor- und Zahlenblock versteht sich von selbst. Im Lieferumfang <sup>i</sup>s<sup>t</sup> das EPSON MS-DOS <sup>3</sup>.<sup>2</sup> und eine Diagnostik-Diskette inbegriffen. Sämtliche für den AT-Standard verfügbaren Software-Änwendungen sind lauffähig. <sup>B</sup>e<sup>i</sup> der Arbeit <sup>f</sup>äll<sup>t</sup> die geringe Harddisk-Zugriftszeit auf, welche <sup>j</sup><sup>e</sup> nach Konfiguration zwischen <sup>2</sup><sup>5</sup> <sup>b</sup>i<sup>s</sup> <sup>3</sup><sup>8</sup> ms beträgt. Die Floppy-Laufwerke können sowohl das <sup>1</sup>.<sup>2</sup> MB- wie das 360 KB-Format schreiben und lesen. <sup>I</sup>nfo: Excom AG, Einsiedlerstrasse <sup>3</sup>1, 8820 Wädenswil, Anoranung von Chock<br>block versteht sich<br>ferumfang ist das E<br>dard eine Diagno<br>griffen. Sämtliche<br>dard verfügbaren<br>dungen sind lauffä<br>fällt die geringe Ha<br>zwischen 25 bis 3<br>Floppy-Laufwerke<br>das 1.2 MB- wie c<br>schreiben und le  $Tel. 01/780'74'14.$ 

### Aus einem IBM-PC/XT wird ein AT

Die Mini-AT Karte mit 80286-8 Prozessor ermöglicht Ihren PC oder XT in einen AT umzuwandeln, dies mit minimalen Kosten und unter Beibehaltung von bestehenden Peripheriegerdten wie Disketten oder Disklaufwerke. Ein umgebauter PC oder AT <sup>i</sup>s<sup>t</sup> somit insiedlerstrasse 31, 8820 We<br>
el. 01/780'74'14.<br> **Aus einem**<br> **BM-PC/XT weight and AT**<br>
bie Mini-AT Karte mit<br>
rozessor ermöglicht Ihater XT in einen AT um<br>
der XT in einen AT um<br>
deln, dies mit minimalen<br>
rehenden Periphe

### vergleichbar mit dem neuen IBM X286 Modell.

Die meisten Original-PC oder XT Controller und Interfacekarten können mit der Mini-AT-Karte verwendet werden, mit Ausnahme von Zusatzkarten, welche Systemspeicher enthalten: z.B. Memorykarten oder Multifunktionskarten.

Die Mini-AT-Karte hat das gleiche Format wie das XT Motherboard und <sup>i</sup>s<sup>t</sup> voll AT kompatibel. Sie funktioniert <sup>m</sup>i<sup>t</sup> Taktfrequenzen von <sup>6</sup>, <sup>8</sup> oder <sup>1</sup><sup>0</sup> MHz. Die Mini-AT-Karte unterstützt MS-DOS <sup>3</sup>.<sup>1</sup> und XENIX <sup>2</sup>86.

Die Harte hat standardmässig 512 KB Memory (erweiterbar <sup>a</sup>u<sup>f</sup> <sup>1</sup> MB), <sup>6</sup> AT-Slots und <sup>2</sup> XT Slots sowie einen Sockel für einen 80287-8 Coprozessor.

<sup>E</sup>i<sup>n</sup> <sup>T</sup>es<sup>t</sup> <sup>m</sup>i<sup>t</sup> dem Programm <sup>S</sup><sup>I</sup> von Norton Utilities zeigte, dass ein PC oder XT ausgerüstet mit einer Mini-AT-Karte bei <sup>8</sup> MHz <sup>d</sup>i<sup>e</sup> 7-fache und bei 10 MHz <sup>d</sup>i<sup>e</sup> 9-fache Geschwindig<sup>k</sup>ei<sup>t</sup> voneinem PC/XT erreicht.

Der Einbau ist dank den identischen Montagelöcher und Steckerpositionen mit der Original-PC/XT-Karte auch durch Nichttechniker realisierbar. Info: Marli Distribution <sup>S</sup>.A., Chemin Taverney 3, 1218 Genève, Tel. 022/98'55'66.

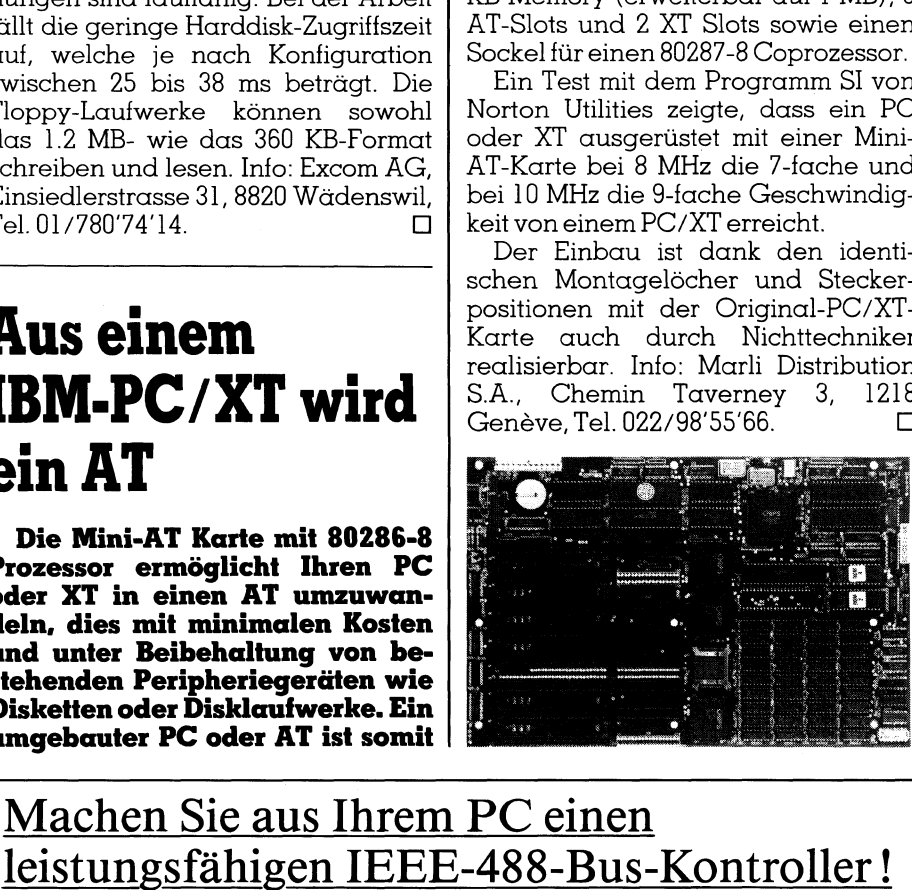

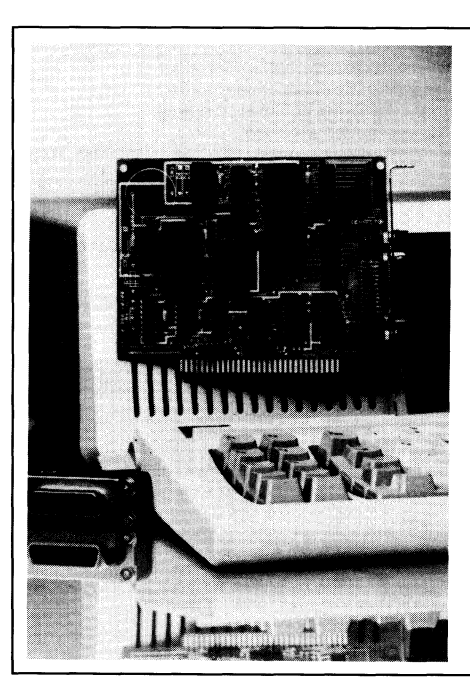

### Machen <sup>S</sup>i<sup>e</sup> aus Ihrem PC einen

EPROM-residente Treiber-Software ermöglicht einfachste Programmierung <sup>i</sup><sup>n</sup> <sup>a</sup>lle<sup>n</sup> gängigen Programmiersprachen. Kein Laden von Disketten-Software notwendig. Einfachste Befehlsstruktur, <sup>e</sup>igen<sup>e</sup> Kommandos <sup>s</sup>in<sup>d</sup> möglich. Sehr hohe Übertragungsgeschwindigkeit, Blockgrösse <sup>b</sup>i<sup>s</sup> 64 kB. Benötigt keinen Speicherplatz im Arbeitsspeicher Ihres Rechners. SRQ-Interrupts auch <sup>i</sup><sup>n</sup> BASIC möglich (Option). Zurzeit werden folgende Programmiersprachen ohne Aufpreis unterstützt: BASIC, BASIC-Compiler, MS/IBM PASCAL, TURBO-PASCAL, IBM/MS FORTRAN, Professional FORTRAN, Lattica - C, MS/IBM C. Die mitgelieferte Diskette enthält <sup>a</sup>ll<sup>e</sup> nötigen Treiber und viele Programmbeispiele. F ordern <sup>S</sup>i<sup>e</sup> <sup>e</sup>i<sup>n</sup> PC-488 zur unverbindlichen Prüfung an! **EXAMPLE STATE STATE SERVIS DE STATE STATES SERVIS DE MARIE DE DE MARIE DE MARIE DE MARIE DE MARIE DE MARIE DE MARIE DE STANDARD DE STATE DE STANDARD DE STATE STAND DESCRIPTION CONTROLLED AND CONTROLLED AND CONTROLLED AND** Die Mini-AT Karte mit 80286-8<br>
Frozessor ermöglicht Ihren PC<br>
der XT in einen AT umzuwan-<br>
leln, dies mit minimalen Kosten<br>
mehr den Beibehaltung von be-<br>
tehenden Periphericagrätten wie<br>
blisketten oder Disklaufwerke. Ein

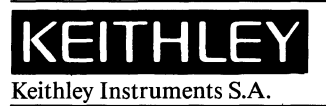

Kriesbachstrasse 4, 8600 Dübendorf<br>Telefon 01 / 821 94 44 Telex 57 536

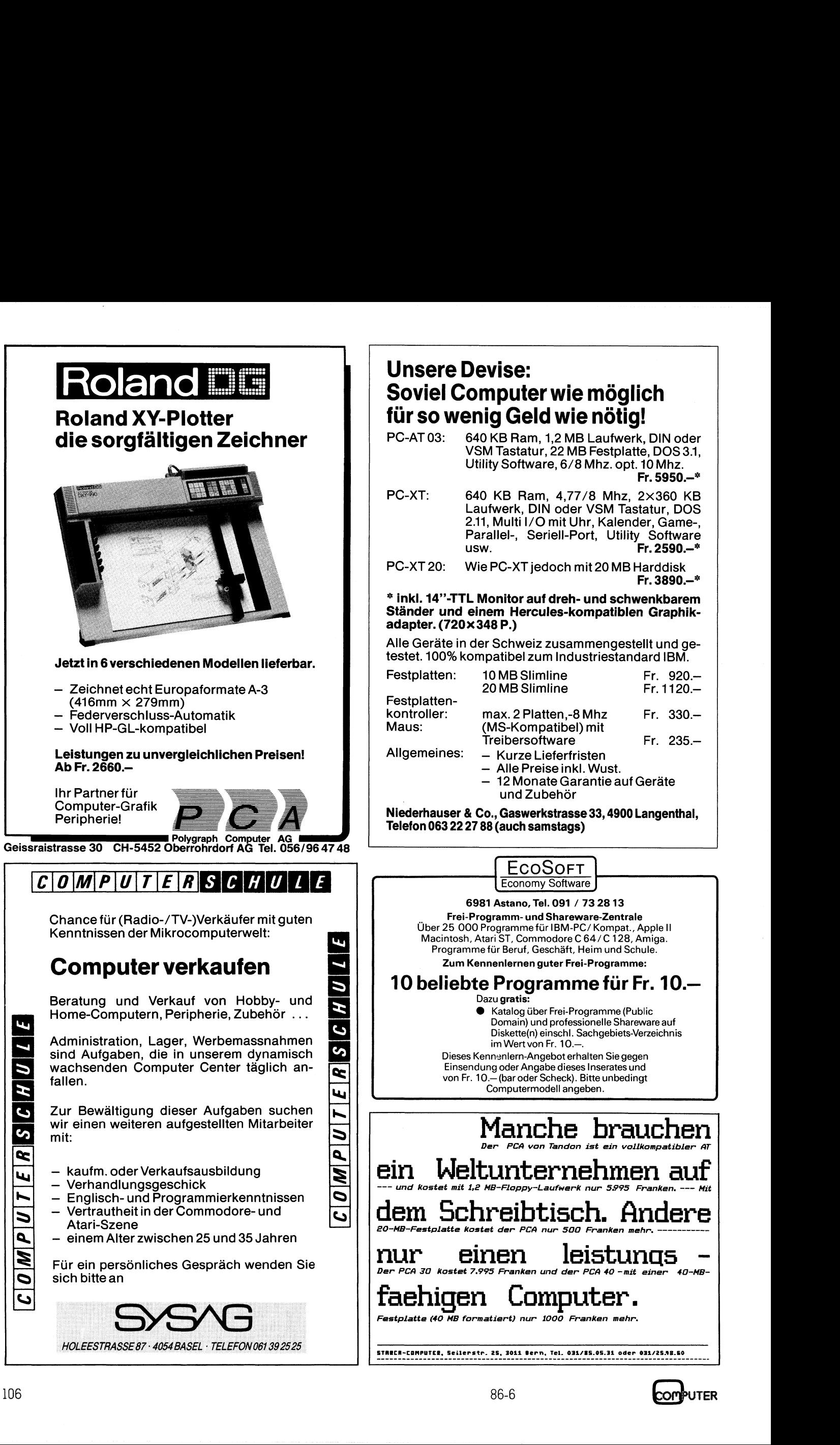

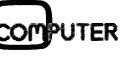

### 5 1/4% DISK HARE

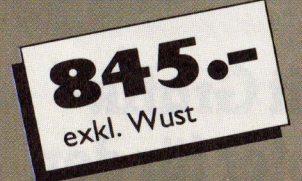

### Model 220

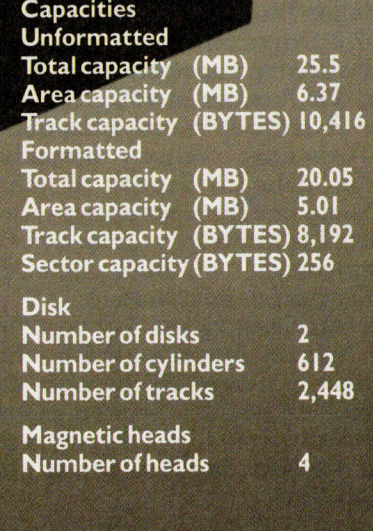

### **PANATRONIC AG Zürich**

Ind

j. schwitter<br>werengsgraff

# **RUND UM DEN IBM-PC** RUND UM DEN IBM-PC

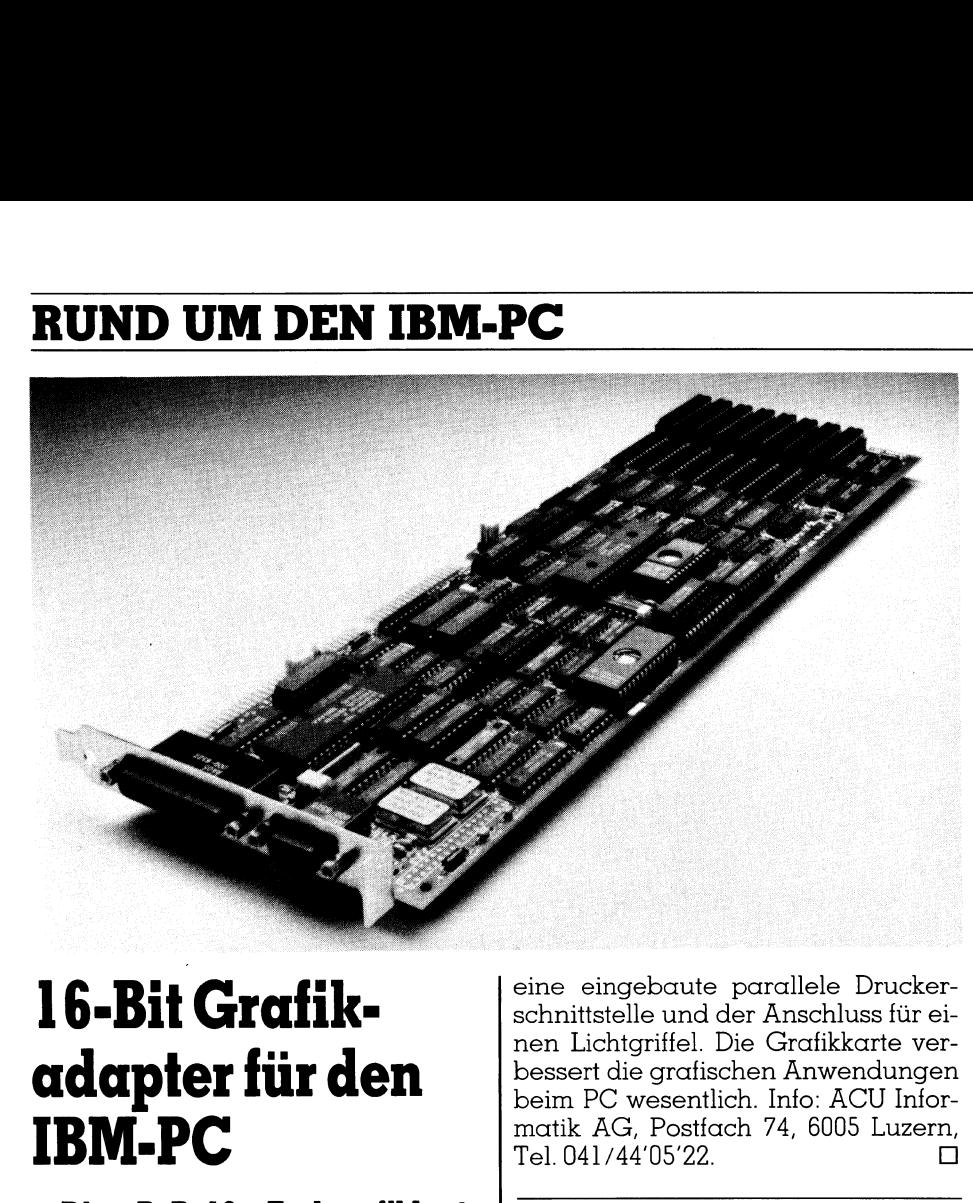

### 16-Bit Grafikadapter fürden IBM-PC

Die BoB/16 Farbgrafikkarte von Persyst erzeugt hochauflösende Grafiken und Textdarstellungen. Als erster Adapter nutzt <sup>e</sup><sup>r</sup> den 16-Bit breiten Datenkanal des PC/AT aus. Mit dieser Kartenlogik läuft der Bildaufbau zweimal so schnell wie bisher ab. Grafliken, Texte und Bilder werden <sup>i</sup><sup>n</sup> der doppelten Auflösung abgebildet. Das volle Spektrum von <sup>1</sup><sup>6</sup> Grundfarben <sup>i</sup>s<sup>t</sup> verfügbar und <sup>e</sup><sup>s</sup> können 136 Farbtöne dargestellt werden.

Mit dem Adapter können aktuellen CAD/CAM-Programme, wie Auto-CAD, P-CAD, Versa-CAD und Grafikprogramme wie beispielsweise PC/ Paintbrush betrieben werden. Die hohe Auflösung von 640x400 Bildpunkten bewährt sich auch bei kommerziellen Programmpaketen wie Lo<sup>t</sup>u<sup>s</sup> <sup>1</sup>-2-3, Symphony und Framework.

Softwareanpassungen sind keine <sup>n</sup>ötig, das Produkt <sup>i</sup>s<sup>t</sup> <sup>v</sup>oll CGA (IBM Color Graphic Adapter) kompatibel. Der Anwender <sup>p</sup>rofitier<sup>t</sup> besonders von der mehr <sup>a</sup>l<sup>s</sup> doppelt <sup>s</sup><sup>o</sup> hohen Auflösung bei Textdarstellung (10x16 Matrix). Die Karte kann unter den Betriebssystemen PC-DOS, MS-DOS und Xenix eingesetzt werden.

Der Anwender kann 510 verschiedene Zeichen anwählen; 256 Zeichen aus dem Standard-Zeichensatz und 256 frei bestimmbare Zeichen, die mit einem Programm (Soft-Set-Utility) definiert werden. Weitere Extras sind

eine eingebaute parallele Druckerschnittstelle und der Anschluss <sup>f</sup>ü<sup>r</sup> einen Lichtgriffel. Die Grafikkarte verbessert <sup>d</sup>i<sup>e</sup> grafischen Änwendungen beim PC wesentlich. Info: ACU Informatik AG, Postfach <sup>7</sup>4, 6005 Luzern, T <sup>e</sup>l. 041/44'05'22. O

### RPGIII SEU <sup>f</sup>ii<sup>r</sup> IBM PC's, XT's und AT's

Als Nachfolger der erfolgreichen BABY/34 und BABY/36 Systemsoftwarepakete hat die CSPI <sup>I</sup>nc. USA, <sup>j</sup>etz<sup>t</sup> BABY/38 SEU freigegeben.

Wie <sup>d</sup>i<sup>e</sup> anderen BABY-Pakete hat BABY/38 SEU zum <sup>Z</sup>iel, Minicompu- <sup>4</sup> ter Funktionen auf den PC zu trans-| ferieren. BABY/38 <sup>i</sup>s<sup>t</sup> <sup>e</sup>i<sup>n</sup> Bildschirmeditor, welcher die Entwicklung und Wartung von RPGIII-Programmen und Bildschirmformaten auf einem PC erlaubt. BABY/38 SEU enthalt die gleichen Funktionen wie das IBM S/ 38 SEU und spart sowohl Entwicklungszeit wie Systemresourcen.

Beim Einsatz in Verbindung <sup>m</sup>i<sup>t</sup> einem IBM S/38 wird das Host-System beträchtlich entlastet, wenn mehrere Entwickler Quellencode <sup>z</sup>u<sup>r</sup> gleichen <sup>Z</sup>ei<sup>t</sup> <sup>m</sup>i<sup>t</sup> BABY/38 SEU <sup>s</sup>tatt <sup>m</sup>i<sup>t</sup> dem Host generieren.

Softwarehäuser, welche selber über kein IBM S/38 verfügen, können <sup>j</sup>etz<sup>t</sup> ihre /38 Software auf dem PC entwickeln und warten.

 übertragen und dort umgewandelt, Mit BABY/38 SEU erzeugte Programme können <sup>z</sup><sup>u</sup> einem IBM S/38

### Editor und Terminalemulator <sup>i</sup><sup>n</sup> einem: LinkPCS für IBM

LinkPCS für IBM und IBM-kompatible Rechner <sup>i</sup>s<sup>t</sup> speziell <sup>f</sup>ü<sup>r</sup> die Kommunikation zwischen einem PC und dem 8052-BASIC Chip ausgelegt. Als Betriebssystem benötigt LinksPCS/IBM entweder das MS-DOS 2.11 oder ein entsprechend kompatibles wie zum Beispiel das PC-DOS. Die Hardware muss PC/XT/AT-kompatibel sein.

LinkPCS/IBM <sup>f</sup>ass<sup>t</sup> <sup>i</sup><sup>m</sup> wesentlichen <sup>d</sup>i<sup>e</sup> folgenden Funktionen zusammen: Einen komfortablen Editor für die Bearbeitung des BASIC Programmtex<sup>t</sup>e<sup>s</sup> auf PCs. Dabei handelt <sup>e</sup><sup>s</sup> sich um einen Bildschirmeditor mit einem oder zwei Fenstern (Windows) dessen Funktionen <sup>m</sup>i<sup>t</sup> WordStar-ähnlichen Tastenkombinationen oder <sup>m</sup>i<sup>t</sup> <sup>H</sup>ilf<sup>e</sup> von «Pulldown-Menüs» gewählt werden.

Und ausserdem einen Terminalemulator, der aus dem IBM- oder kompatiblen PC ein einfaches Terminal macht, dessen Uebermittlungsgeschwindigkeit 110..9'600 Baud beträgt. Die hier eingesetzte Kommunikation arbeitet mit Interrupts und die Grösse des Eingangsspeichers kann <sup>f</sup>re<sup>i</sup> gewählt werden. Er beträgt 2K.. <sup>3</sup><sup>2</sup> <sup>K</sup>. Diese Eigenschaften erlauben auch <sup>b</sup>e<sup>i</sup> MCS-BASIC <sup>V</sup>1.<sup>0</sup> sehr hohe Baudraten und <sup>d</sup>i<sup>e</sup> Unterstützung vom XON/XOFF Protokolls des MCS-BASIC <sup>V</sup>1.l. Darüber hinaus kann <sup>m</sup>i<sup>t</sup> LinkPCS/IBM der Programmtext vom Editor ganz oder teilweise <sup>i</sup><sup>n</sup> den 8052-BASIC Chip geladen werden und REM Statements werden von ihm nach Wahl geladen oder weggelassen. Auch kann der Text vom Terminal-Bildschirm bei Bedarf im Textspeicher des Editors abgelegt werden. Editor ganz oder<br>Editor ganz oder<br>8052-BASIC Chip<br>8052-BASIC Chip<br>und REM Statemer<br>nach Wahl geladd<br>sen. Auch kann de<br>speicher des Edit<br>den. Beide Funktione<br>minalemulator) sin<br>und können mit e<br>umgeschaltet werc<br>Lindenstras

Beide Funktionen (Editor und Terminalemulator) sind gleichzeitig aktiv und können <sup>m</sup>i<sup>t</sup> einem Tastendruck umgeschaltet werden. <sup>I</sup>nfo: Arbit AG, Lindenstrasse <sup>22</sup>, 8153 Rümlang, <sup>T</sup>el. 0 1/817'07'57. O

getestet und ausgeführt werden. Info: Informatik, Beratung und Vertriebs AG, Volkmarstrasse <sup>1</sup>0, 8033 Zürich, <sup>T</sup>el. 01/36'36'360. <sup>O</sup>

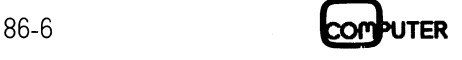

### RUND UM DEN IBM-PC

### Olympia Olystar <sup>6</sup><sup>0</sup>

Der seit einigen Monaten auch in der Schweiz lieferbare Mikrocomputer Olympia Olystar <sup>6</sup><sup>0</sup> erlangt hierzulande immer mehr Beliebtheit. <sup>E</sup><sup>r</sup> <sup>i</sup>s<sup>t</sup> modular aufgebaut, IBM AT-kompatibel und arbeitet mit dem Hochleistungsprozessor Intel 80286 bei einer Taktirequenz von 8/6 MHz. <sup>E</sup><sup>r</sup> kann wahlweise <sup>a</sup>l<sup>s</sup> Einzelplatz unter MS-DOS und Prologue oder <sup>a</sup>l<sup>s</sup> Mehrplatzsystem unter Prologue genutzt werden und zeichnet sich durch hohe Geschwindigkeit, Ausbaufähigkeit und grosse Flexibilität aus.

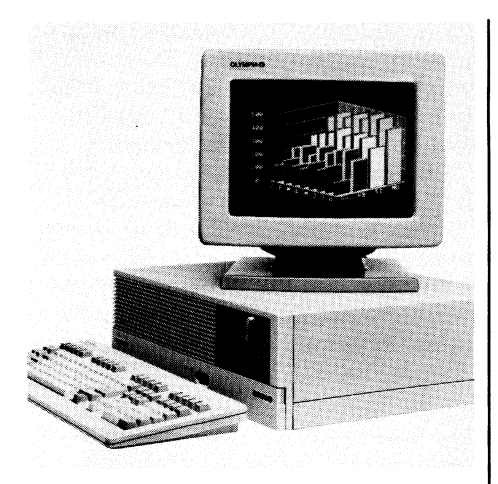

In der Grundversion wird der Olystar 60 mit einem 512 KB Hauptspeicher, einem 5.25-Zoll Diskettenlaufwerk <sup>m</sup>i<sup>t</sup> <sup>1</sup>,<sup>2</sup> MB Speicherkapazität und einer Winchester-Festplatte mit <sup>2</sup><sup>0</sup> MB angeboten.

Als Bildschirm dient ein 15-Zoll Monochrom- oder ein 14-Zoll Farbmonitor mit Auflösung von 640x400 Punk<sup>t</sup>en. Dargestellt werden <sup>2</sup><sup>5</sup> Zeilen <sup>z</sup><sup>u</sup> <sup>j</sup><sup>e</sup> <sup>8</sup><sup>0</sup> Zeichen. Beide Bildschirme sind dreh- und kippbar sowie blend- und reflexionsfrei mit guter Farb- und Schriftwiedergabe.

Fur <sup>d</sup>i<sup>e</sup> Dateneingabe <sup>s</sup>teh<sup>t</sup> eine ergonomisch richtig aufgeteilte, frei bewegliche Flachtastatur mit 39 programmierbaren Funktionstasten, separatem Cursor- und Textverarbeitungsblock, numerischem Tastenteld und LED-Anzeige zur Verftigung. Der Olympia Olystar <sup>6</sup><sup>0</sup> ist <sup>m</sup>i<sup>t</sup> einer <sup>s</sup>e<sup>r</sup>ielle<sup>n</sup> Schnittstelle RS232C/V <sup>2</sup><sup>4</sup> und einer parallelen Schnittstelle Centronics ausgerüstet.

<sup>I</sup><sup>n</sup> der Grundversion sind MS-DOS, Prologue und GW-BASIC enthalten. Durch das Prologue Betriebssystem ist eine Aufwärtskompatibilität vom bereits bekannten Mikrocomputer Olympia People gewährleistet. Als Drucker können unter anderem <sup>d</sup>i<sup>e</sup> Olympia Typenraddrucker ESW <sup>1</sup>000, ESW 2000, ESW 3000 oder einem Modell aus der Palette der Nadelprinter angeschlossen werden.

 01/817'11'41. O Als Optionen sind Speichererweiterungen, ein zweites 9.20-Zoll Diskettenlaufwerk, eine 20/30/60 MB Winchester-Festplatte und zur Datensicherung Streamer-Tapes erhältlich. <sup>I</sup>nto: Olympia Büromaschinen AG, Ifangstrasse <sup>9</sup>1, 8153 Rümlang, <sup>T</sup>el.

### Desktop Publishing <sup>f</sup>ii<sup>r</sup> den PC

Software Publishing Corp führt neu <sup>i</sup>h<sup>r</sup> erstes Softwarepaket <sup>f</sup>ii<sup>r</sup> den Desktop Publishing Bereich auf dem IBM-PC <sup>e</sup>in. Die Software ermöglicht die Erstellung professioneller, typografisch einwandfreier kurzer oder langer Schrittstücke auf dem Personal Compu<sup>t</sup>er. Die Dokumente sind auf dem Bildschirm in der Form ersicht<sup>l</sup>ich, wie <sup>s</sup>i<sup>e</sup> auf dem Drucker endgültig erscheinen (das Pro-gramm <sup>i</sup>s<sup>t</sup> WYSIWYG <sup>=</sup> What <sup>Y</sup>o<sup>u</sup> See <sup>I</sup><sup>s</sup> What You Get!).

Professional Publisher wurde durch die Firma BestInfo Inc. entwickelt, die auch SUPERPAGE II, <sup>d</sup>a<sup>s</sup> <sup>f</sup>u<sup>r</sup> den <sup>p</sup>rofessionellen Markt geschaffene DPS Produkte erstellt hat.

Professional Publisher eignet sich zur Herstellung von Newsletters, Prospekten, Handbüchern etc. <sup>D</sup>i<sup>e</sup> <sup>S</sup>oftware formatiert Texte, die über eine Textverarbeitungs-Software erstellt wurden, auf dem Bildschirm zu Dokumenten, wobei der Benutzer volle Kontrolle über die Seitengestaltung hat. Ueber «Stylesheets» kann die globale Seitengestaltung vordefiniert werden.

Professional Publisher kann Texte <sup>i</sup><sup>n</sup> ASCII- oder DCA-Format einlesen. Gratiken aus Harvard Presentation Graphics, Lotus 1-2-3, PC Paintbrush,

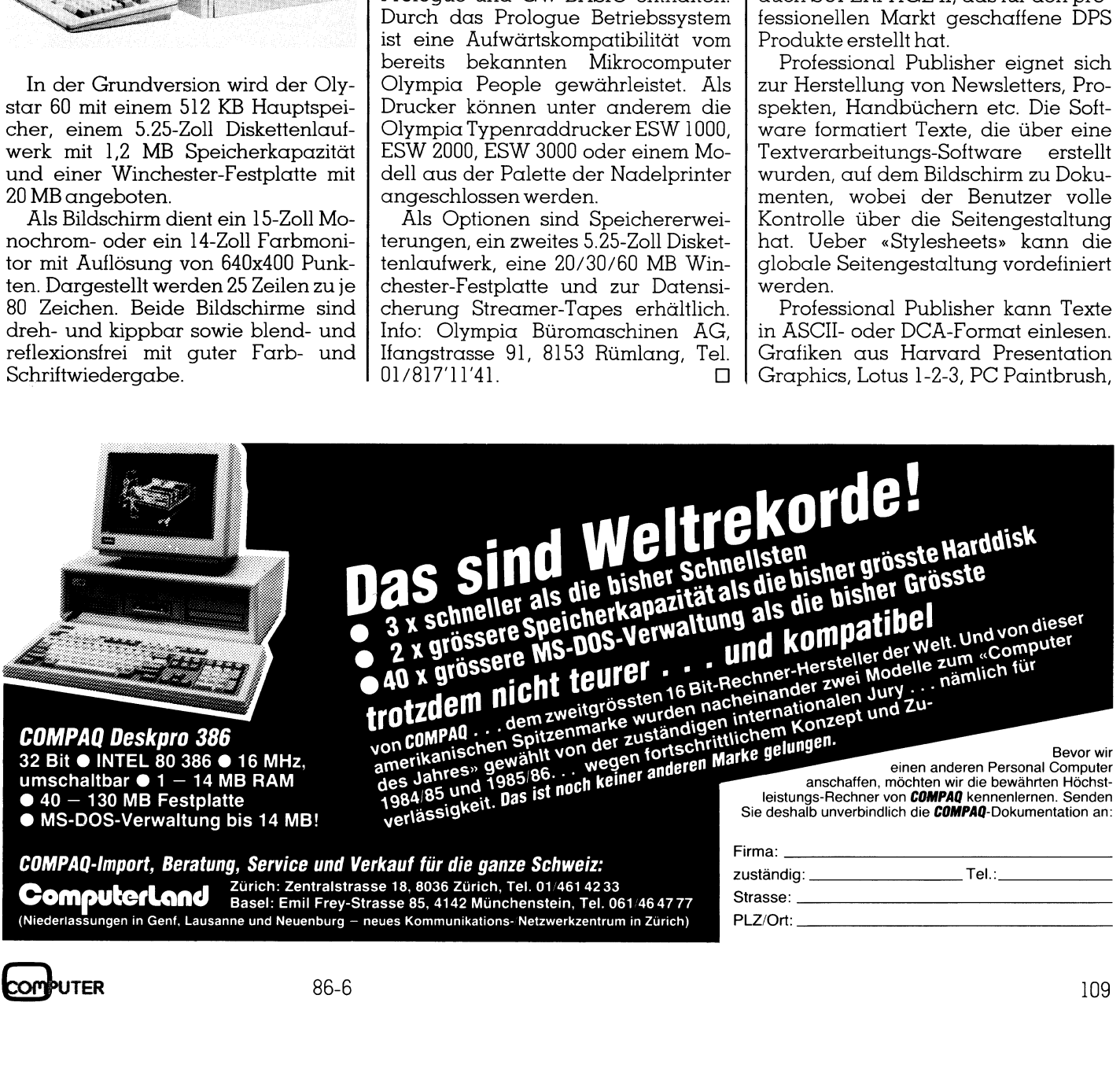

# **EXAMPLE EN SONT THE READ PROPERTY AND SERVE THE READ PROPERTY.** RUND UM DEN IBM-PC

Dr. Halo und MS Windows <sup>P</sup>aint, sowie Bilder, die mit Scannern eingelesen wurden, lassen sich <sup>m</sup>i<sup>t</sup> dem Text mischen. Der Text kann auch automatisch um die Bilder herum verteilt werden.

Professional Publisher unterstützt den HP Laserjet, Apple Laserwriter und andere Laserdrucker mit Postscript, arbeitet <sup>m</sup>i<sup>t</sup> Scannern von Datacopy, Dest und Compuscan.

Lauffähig <sup>i</sup>s<sup>t</sup> die Software auf einem IBM-PC/AT mit 640 KB Arbeitsspeicher, Hercules oder EGA Gratik-Adapter und einer Maus. <sup>I</sup>nto: Computer-Graphix AG, Giessereistrasse <sup>1</sup>, 8620 Wetzikon, Tel. 01/ 9 32'34'82. <sup>D</sup><sup>O</sup> mischen. Der Text<br>matisch um die Bil<br>werden. Professional Pu<br>den HP Laserjet,<br>und andere L<br>Postscript, arbeitet<br>Datacopy, Dest und Lauffähig ist die l<br>IBM-PC/AT mit 64<br>cher, Hercules of<br>Adapter und ei<br>Computer-Graphix<br>stra

### Hochleistungsfähiger Prozessor <sup>f</sup>ü<sup>r</sup> den IBM-XT **Hochleis<br>
fähiger P<br>
für den Il<br>
Eine Beschleur<br>
Reine Meschleur<br>
Reine mit dem Eil<br>
Reinn mit dem Eil<br>
Reinn mit dem Eil**

Eine Beschleunigung der Rechnerleistung um <sup>b</sup>i<sup>s</sup> zu 600 Prozent kann mit dem Einbau einer CPU-

### MONARCH Schalischluckhauben ... bringen jeden Printer zum Schweigen!

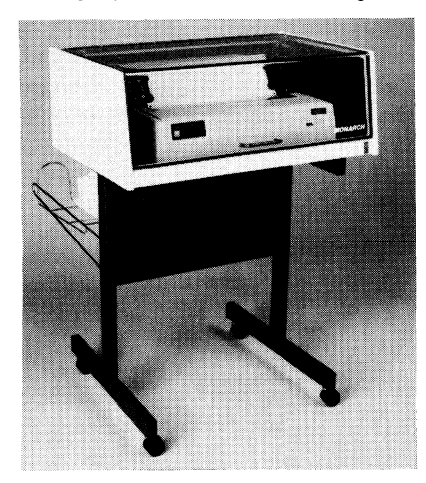

– mit Hochleistungslüfter gegen Warmestau

- <sup>4</sup> modernes Design braun/beige
- Papierein-/Papieraustritt
- optimal positioniert (Handling). – 99% der Lärmenergie wird absorbiert.<br>– GRATISTEST – 5 Tage
- 

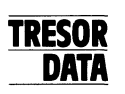

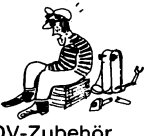

TRESORDATA <sup>Z</sup>uric<sup>h</sup> ° Tresore, EDV-Mobiliar, EDV-Zubehor Luchswiesenstrasse 191, 8051 Zürich <sup>T</sup>el. <sup>0</sup><sup>1</sup> - 415757

Zusatzkarte von Verbatim <sup>i</sup><sup>n</sup> die IBM-Modelle PC und PC/XT erzielt werden. Die Karte ist mit <sup>e</sup>inem Intel 80286-Prozessor ausgeriistet und kann mit einem zusätzlichen 80287-Prozessor als Option erweitert werden. Der Prozessor hat eine Taktfrequenz von 7,2 MHz, der ebentalls einsetzbare 80287-3 Math-Prozessor weist einen Takt von <sup>4</sup>,<sup>8</sup> MHz <sup>a</sup>uf.

Die Karte mit dem weit leistungsfahigeren Prozessor lässt sich problem<sup>l</sup>o<sup>s</sup> <sup>i</sup><sup>n</sup> die Erweiterungs-Slots der PCs einbauen. Die Verbindung <sup>m</sup>i<sup>t</sup> der Speichereinheit wird am Sockel des zu entfernenden 8088-Prozessors hergestellt. Der Intel-Prozessor ermög<sup>l</sup>ich<sup>t</sup> eine gegenüber dem PC AT um 20 Prozent höhere Rechnergeschwindigkeit, die besonders bei Spreadsheet-Applikationen und mathematischen Einsätzen <sup>i</sup>n<sup>s</sup> Gewicht <sup>f</sup>ällt. Die Kompatibilität mit IBM-Zusatzprodukten bleibt gewährt. Verbatim, eine Kodak-Tochter, <sup>l</sup>iefer<sup>t</sup> den Prozessor <sup>m</sup>i<sup>t</sup> Garantieleistungen, <sup>d</sup>i<sup>e</sup> während der ersten sechs Monate den sofortigen Ersatz der Karte und während weiterer sechs Monate die Uebernahme von Material- und Reparaturkosten umfasst.

Verbatim <sup>i</sup>s<sup>t</sup> einer der führenden Hersteller flexibler Speichermedien und <sup>i</sup>s<sup>t</sup> <sup>i</sup><sup>n</sup> letzter Zeit auch mit einer Optical Disk als bedeutender Neuerung hervorgetreten. <sup>I</sup>nfo: Verbatim <sup>S</sup>.A., Postfach <sup>3</sup>, 1211 Genéve <sup>1</sup>9, <sup>T</sup>el. Kodak-Tochter, liemit Garantieleistuu<br>der ersten sechs M<br>gen Ersatz der K<br>weiterer sechs Mon<br>me von Material-<br>sten umfasst. Verbatinn ist ein<br>Hersteller flexible<br>und ist in letzter Z<br>Optical Disk als b<br>rung hervorgetret<br>S. 022/98'74'44

### Victor PC mit 3.5- und 5.25-Zoll Floppy

Sehr elegant und exklusiv löst Victor Technologies mit dem VPC IIl-D ein längst bekanntes Problem: Mit ihrem Tischmodell (mit oder ohne Harddisk bzw. Hardcard) können Benutzer von <sup>z</sup>.B. portablen PCs ihre 3.5-Zoll Disketten zusammen <sup>m</sup>i<sup>t</sup> 5.25-Zoll Floppies auf dem gleichen Gerät verarbeiten; <sup>i</sup><sup>n</sup> der Grundeinheit <sup>i</sup>s<sup>t</sup> für beide Disketten-Typen <sup>j</sup><sup>e</sup> ein Laufwerk verfügbar.

 360 KB). Für den VPC ILD <sup>i</sup>s<sup>t</sup> <sup>e</sup><sup>s</sup> Die optionalen 3.5-Zoll Disketten können für 360 KB und 720 KB formatiert werden (5.25-Zoll Disketten für

### <sup>1</sup><sup>0</sup> MHz Turbo Card

«Surprise» heisst die neue Zauberformel, um Ihren PC <sup>b</sup>i<sup>s</sup> zu zweieinhalbmal zu beschleunigen - und dies ohne zusätzlichen Steckplatz!

Ein einfacher Keyboard-«Toggle»- Befehl genügt, um Ihren PC von 4.77 MHz auf <sup>1</sup><sup>D</sup> MHz <sup>z</sup><sup>u</sup> bringen. Dank dem Dual Speed Design <sup>i</sup>s<sup>t</sup> eine 100% IBM-Kompatibilität gewährleistet.

Die Surprise-Karte ist einfach zu <sup>i</sup>nstallieren und passt <sup>i</sup><sup>n</sup> jedem IBM PC/ XT oder Kompatiblen. Die Karte kostet weniger <sup>a</sup>l<sup>s</sup> Fr. <sup>7</sup>00.--. Die Garantieleistungen des Herstellers erstrecken sich auf fünf Jahre. Info: se-data computer systems, Neugasse <sup>1</sup>4, 8810  $Horgen, Tel. 01/725'05'35.$ Ein einfacher Ke<br>Befehl genügt, um<br>MHz auf 10 MHz<br>dem Dual Speed D<br>IBM-Kompatibilität<br>Die Surprise-Kar<br>stallieren und pass<br>XT oder Kompatible<br>weniger als Fr. 70<br>leistungen des Her<br>sich auf fünf Jahre.<br>puter systems, N<br>Horg

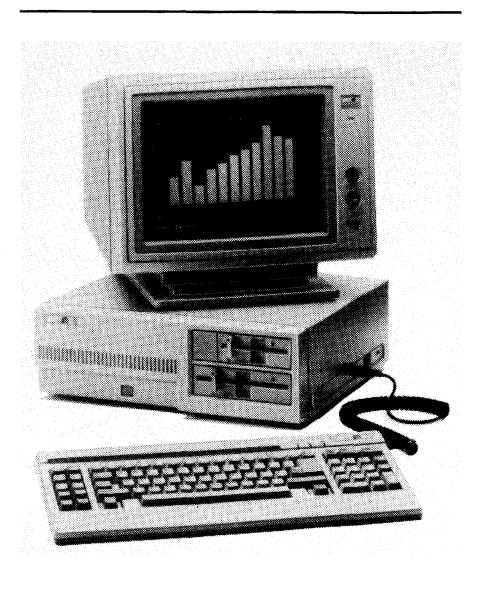

gleichbedeutend ob <sup>e</sup><sup>r</sup> von/zu <sup>3</sup>.9- Zoll oder 5.25-Zoll Disketten liest/ schreibt. <sup>E</sup><sup>s</sup> kann entweder das <sup>3</sup>.5- <sup>Z</sup>oll oder das 3.25-Zoll Laufwerk <sup>a</sup>l<sup>s</sup> Drive A zugeordnet werden; das andere wird automatisch Drive <sup>B</sup>. Diese Zuordnung ist von der Front her manuell umschaltbar. Ein Laufwerk kann ebenfalls ganz weggeschaltet werden, <sup>s</sup><sup>o</sup> dass ein Laufwerk sowohl den Drive Ä wie B darstellt. Selbstverstandlich kann auch von einem <sup>3</sup>.5- Zoll Laufwerk her aufgestartet werden.

Diese Problemlösung stammt von der Firma Urs Zogg, 7220 Schiers, die <sup>d</sup>i<sup>e</sup> Integration <sup>i</sup>n<sup>s</sup> Grundgerät VPC II-D vornimmt. Info. Victor Technologies AG, Heimstrasse 27, 8953 Dieti- $\overline{\text{kon}}$ . Tel. 01/741'01'44.  $\hfill \Box$ 

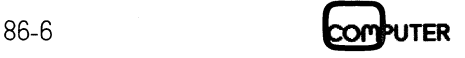

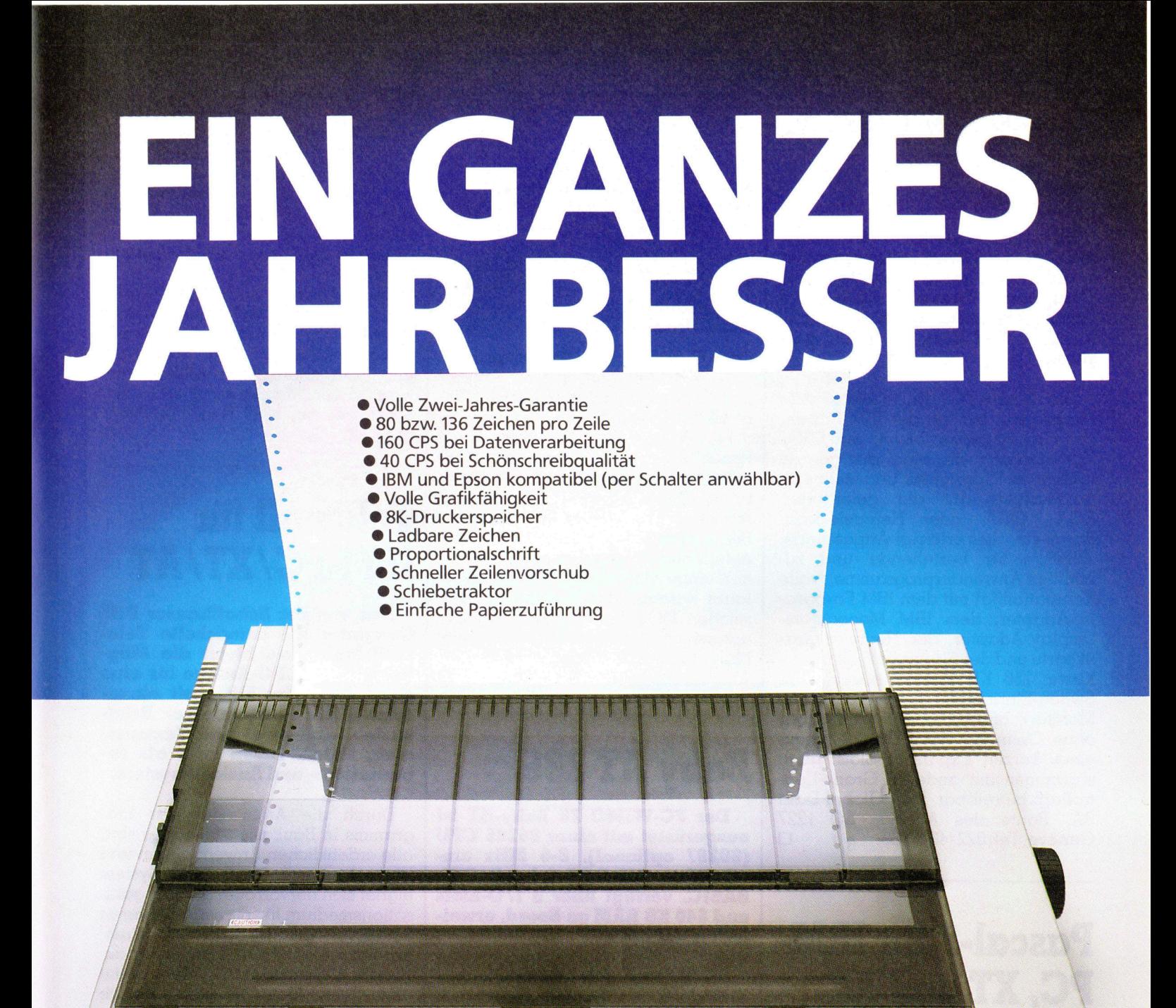

CITIZEN MS255

Ein Jahr Garantie ist normal. Citizen ist Arger sind <sup>b</sup>e<sup>i</sup> Citizen Computer- Vorteile wissen? \_ als für ihren Citizen MSP-10e oder Fickerlin, CPI Genêve, Telefon MSP-15e-und vielleicht weniger für 022-4368 00 an.

um ein Jahr besser: Zwei Jahre ohne Wollen Sie noch mehr über die Citizen-Druckern garantiert. Und dann der Rufen Sie Laurent Poitrine, CPI Zürich, <sup>P</sup>reis. Siekönnten auch mehr bezahlen Telefon 01-740 <sup>9</sup><sup>1</sup> <sup>7</sup><sup>1</sup> oder Liliane <sup>i</sup>h<sup>r</sup> <sup>G</sup>el<sup>d</sup> <sup>b</sup>ekommen.

ON LINE

y,

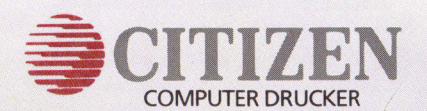

Es gibt Dinge, auf die Sie sich immer verlassen können.

# **RUND UM DEN IBM-PC** AutoSwitch EGA-Karte

Neu im Taxan-Sortiment befindet sich ein EGA-Grafikkontroller <sup>f</sup>ü<sup>r</sup> IBM- und kompatible Personal Computer. Taxan's EGA-Karte ermöglicht dem Benützer mehr Komfort und dem PC mehr Leistung.

Die Taxan EGA-Karte <sup>b</sup>ietet: Alle Funktionen, wie sie der IBM Enhanced-Grafikadapter bietet; die EGA-Karte erkennt die Modi der gerade laufenden Programme und <sup>s</sup>tell<sup>t</sup> <sup>s</sup>ic<sup>h</sup> automatisch auf die geforderten EGA-, CGA- oder Hercuels-Standards ein (dies erübrigt Anpassungssoftware für bestehende und zukünftige Anwenderprogramme); <sup>v</sup>oll<sup>e</sup> Kompatibilität mit dem IBM Farbgrafik-Adapter, dem IBM Monochrom-Display-Adapter, der Hercules-Grafikkarte und der Plantronic Colorplus-Karte; 256 KB Video-Memory; Dip-Switch-Einrichtung <sup>f</sup>ü<sup>r</sup> verschiedene Monitorkonfigurationen (einstellbar ohne Oeffnung des PCs); Belegung eines kurzen Expansion-Slots; auch zusammen mit anderen Grafik-Kontrollern betreibbar. Info: Global Data SA, Route des Acacias <sup>5</sup>4, 1227 Genève, Tel. 022/43'87'89. □ künftige Anwender<br>Kompatibilität mit (ik-Adapter, dem<br>Display-Adapter, dem<br>Display-Adapter, (ikkarte und der Plc<br>Karte; 256 KB Vic<br>Switch-Einrichtung<br>Monitorkonfiguratio<br>Dhne Oeffnung de<br>Pines kurzen Expo<br>zusammen mit andr

### Pascal-2 für IBM-PC, XT und AT

Das leistungsfähige Pascal-2 Entwicklungssystem von Oregon Software <sup>i</sup>s<sup>t</sup> jetzt auch für den IBM-PC, XTund ATerhältlich.

Bisher war Pascal-2 vor allem <sup>i</sup><sup>n</sup> der DEC-Welt und <sup>b</sup>e<sup>i</sup> Benutzern von UNIX/68000-Systemen bekannt. Pascal-2 machte sich für kompakten Programmcode und schnelle Programmlaufzeiten einen Namen. Unter Pascal-2 entwickelte Programme sind portabel, <sup>s</sup>i<sup>e</sup> können einfach und <sup>o</sup>f<sup>t</sup> ohne Aenderungen auf andere Hardware übertragen werden. Zudem sind Cross-Compiler erhältlich: von VAX <sup>a</sup>u<sup>f</sup> <sup>6</sup>8000, 32000 und MS-DOS und von MS-DOS <sup>a</sup>u<sup>f</sup> <sup>6</sup>8000.

Pascal-2 ist <sup>v</sup>oll <sup>i</sup><sup>n</sup> das MS-DOS <sup>B</sup>etriebssystem und in die bisher erhältlichen Compiler integriert. Pascal-2 Programme können Microsoft For-

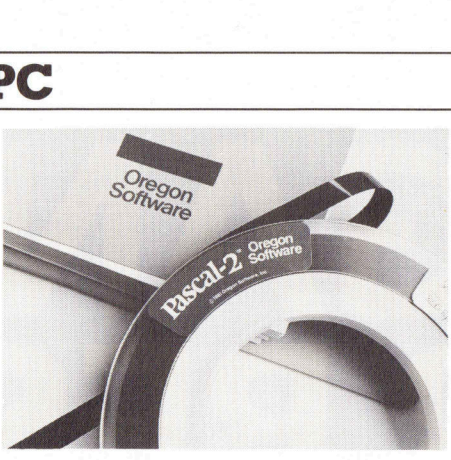

tran, C, Pascal und Assembler-Routinen aufrufen und so von vorhandenen Programmbibliotheken Gebrauch machen.

Den Turbo-Pascal-Benutzern bietet Pascal-2 echte Wachstumsmöglichkeiten, denn der von Pascal-2 generierte Code ist zwei- bis dreimal schneller. Die Strings sind kompatibel, und es können die gleichen vordefinierten Prozeduren und Funktionen eingesetzt werden. Zusätzlich erlaubt Pascal-2 den Zugang zu zahlreichen DOS Service-Routinen und unterstützt Netzwerk-Files. Info: Mühletaler AG, Kirchstrasse <sup>2</sup>, 4536 brauch machen.<br>Den Turbo-Pasc<br>Pascal-2 echte W<br>keiten, denn der v<br>ierte Code ist :<br>schneller. Die Stringen<br>definierten Prozed<br>nen eingesetzt wer<br>laubt Pascal-2 der<br>reichen DOS Ser<br>unterstützt Netz<br>Mühletaler AG, K<br>Attiswil Attiswil, Tel. 065/77'29'11. □

### Baby AT 286

<sup>D</sup>e<sup>r</sup> PC-WIMO <sup>2</sup><sup>0</sup> Baby-AT <sup>i</sup>s<sup>t</sup> ausgeriistet mit einer 80286 CPU (80287 optional), 8-6 MHz umschaltbar, MS-DOS 3.1 <sup>m</sup>i<sup>t</sup> GW-BASIC, verfügt über <sup>8</sup> I/O-Slots und 640 KB RAM on Board, erwei terbar auf 1MB.

An Diskettenlaufwerken stehen zur Verfügung ein 1,2 MB Floppylaufwerk, das auch 360 KB <sup>v</sup>oll unterstützt (Formatieren, Lesen, Schreiben) sowie eine <sup>2</sup><sup>0</sup> MB Harddisk formatiert. Die Monochromgrafikkarte (Hercules-kompatibel) hat eine Auflösung von 720x348 Punkten mit Printerport.

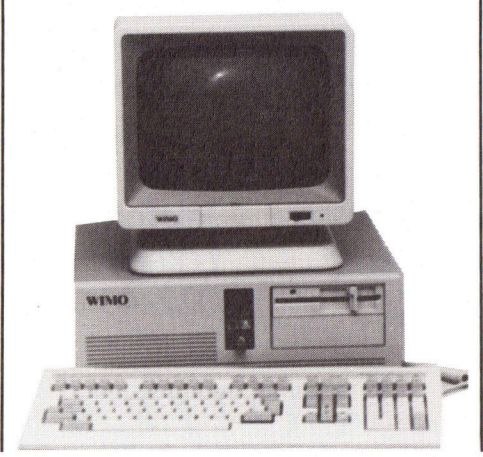

Der Baby AT 286 besticht durch sein kompaktes Design <sup>m</sup>i<sup>t</sup> attraktiven Front Panel, Resettaste sowie Turboschalter und Schlüssel. Die im modernen Design gehaltene Slim-Line Tastatur mit 105 Tasten, 20 Funktionstasten, Beep, <sup>c</sup>l<sup>s</sup> und Reset <sup>i</sup>s<sup>t</sup> als deutsche DIN- oder ASCII-Tastatur lieferbar.

Ein monochromer hochauflösender Amber-Monitor (1000 Lines) vervollständigt die Standard-Äusrüstung. Selbstverständlich sind Farbgrafik und EGA ebenfalls erhältlich. <sup>I</sup>nfo: Max Moser Management AG, Lättichstrasse 8a, 6340 Baar, Tel. 042/ schalter und Schlüster und Schlüster und Schlüster und Schlüster und Schlüster und Schlüster und Schlüster und Schlüster DIN- och lieferbar.<br>Ein monochrome Amber-Monitor (1 ständigt die Staatsche DIN- und EGA ebenfandigt d  $31'55'53.$ 

### Telemail <sup>f</sup>ii<sup>r</sup> IBM-PC/XT/AT

Das von der Schaffhauser PIM Computer AG entwickelte Telemail-Programm bietet die Möglichkeit, Ihre PC-Anlage <sup>f</sup>ü<sup>r</sup> eine ganz neuartige Tätigkeit einzusetzen: Als elektronischer Briefkasten, Software- und Textspeicher, Datenbanken oder als Informations- und Auskunftsystem.

Durch die Architektur des Programms <sup>i</sup><sup>n</sup> Baukasten-Ideologie sind <sup>a</sup>ll<sup>e</sup> erdenklichen Anwendungen und Wunsche realisierbar. Das System eignet sich hervorragend als Organisationsmedium für Firmen und deren Filialen, Telearbeit, Aussendienstmitarbeiter, Verbände, Zeitungsredaktionen, Uebersetzer, Service-Hotline und Vermittlungs-/Auskunftsdienste aller Art. eignet sich hervor<br>sationsmedium fü<br>Filialen, Telearbe<br>arbeiter, Verbän<br>tionen, Ueberset;<br>und Vermittlung<br>aller Art.<br>Der Hersteller<br>wendungsbezoge<br>die einen Einblich<br>fältigen Anwena<br>dieses neuen M<br>Computer AG, L<br>Schaffhaus

Der Hersteller führt laufend anwendungsbezogene Seminare durch, die einen Einblick geben in die <sup>v</sup>ielfälligen Anwendungsmöglichkeiten dieses neuen Mediums. <sup>I</sup>nfo: PIM Computer AG, Lochstrasse <sup>1</sup>8, 8200 Schaffhausen, Tel. 053/4'54'50.  $\Box$ 

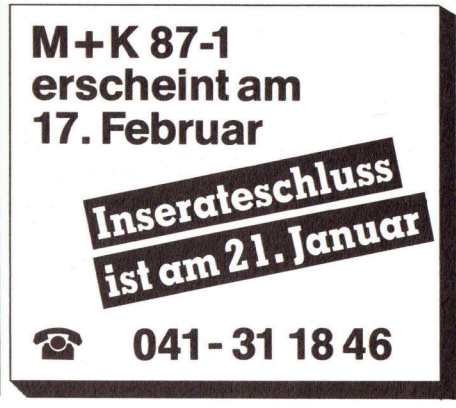

**COMPUTER** 

### { Das aktuelle Fachbuch

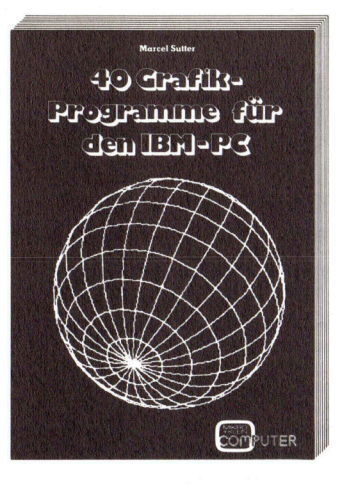

### <sup>4</sup><sup>0</sup> Grafik-Programme <sup>f</sup>ü<sup>r</sup> den IBM-PC

Die grafische Datenverarbeitung nimmt ständig an Bedeutung <sup>z</sup>u. Wir begegnen der Computergrafik nicht nur bei allen Computerspielen, sondern in zunehmendem Masse am Arbeitsplatz des Technikers und <sup>I</sup>ngenieurs in Form von CAD. <sup>I</sup><sup>m</sup> kaufmännischen Bereich hat <sup>d</sup>i<sup>e</sup> Business-Grafik <sup>m</sup>i<sup>t</sup> ihren anschaulichen Diagrammen längst <sup>d</sup>i<sup>e</sup> Zahlentabellen abgelöst. Der Autor zeigt anhand von 40 Beispielen <sup>f</sup>ü<sup>r</sup> den IBM-PC und seine kompatiblen Brüder, dass <sup>d</sup>i<sup>e</sup> Erzeugung von Computergrafiken erstaunlicherweise gar nicht so schwierig ist wie der interessierte PC-Anwender glaubt. Schritt um Schritt wird der Grafik-Neuling in <sup>d</sup>i<sup>e</sup> <sup>f</sup>asziniernde Welt der Computergrafik eingeführt. Dem Leser gelingt <sup>e</sup><sup>s</sup> <sup>i</sup><sup>n</sup> ganz kurzer <sup>Z</sup>ei<sup>t</sup> und in ständigem Vergleich von Aufgabe und Lösungsweg <sup>m</sup>i<sup>t</sup> kurzen Programmlistings, die ihm neben dem beabsichtigten Aha-Effekt auch sofort <sup>e</sup>i<sup>n</sup> Erfolgserlebnis vermitteln, das grundlegende Prinzip der Grafikprogrammierung <sup>z</sup><sup>u</sup> erlernen.

### Eine Einfuhrung <sup>i</sup><sup>n</sup> das Programmieren <sup>m</sup>i<sup>t</sup> FORTH

FORTH <sup>h</sup>a<sup>t</sup> gegenüber den populären Programmiersprachen BASIC oder Pascal bisher eher <sup>e</sup>i<sup>n</sup> Schattendasein geführt. Das hängt zum <sup>T</sup>ei<sup>l</sup> damit zusammen, dass FORTH keine Programmiersprache im <sup>k</sup>lassischen Sinn ist, sondern <sup>s</sup>ic<sup>h</sup> eher <sup>m</sup>i<sup>t</sup> dem Begriff «Programmierumgebung» beschreiben <sup>l</sup>ässt. Markanter Pluspunkt: FORTH ist maschinennäher alsandere höhere Programmiersprachen, dadurch ergibtsich eine wesentlich gesteigerte Ausführungsgeschwindigkeit der Programme, sowie eine bessere Speicherausnutzung. <sup>Z</sup>ie<sup>l</sup> des Buches ist, dem <sup>i</sup>nteressierten Computer-Anwender den Grundgedanken und <sup>d</sup>i<sup>e</sup> enormen Möglichkeiten von FORTH <sup>i</sup><sup>n</sup> <sup>d</sup>e<sup>r</sup> Weise näher <sup>z</sup><sup>u</sup> bringen, dasser <sup>s</sup>ic<sup>h</sup> <sup>e</sup>i<sup>n</sup> <sup>B</sup>il<sup>d</sup> von dieser Sprache machen und entscheiden kann, ob <sup>s</sup>i<sup>e</sup> sich <sup>f</sup>ü<sup>r</sup> eigene Anwendungen <sup>e</sup>ignet. Dazu werden <sup>d</sup>i<sup>e</sup> wichtigsten Befehle anhand zahlreicher Beispiele ausführlich und leicht verständlich erklärt und durch zusammenfassende kurze Programme ergänzt. FORTH hat gegnüber den populären Programmieren<br>
der Pascal bisher eher ein Schattendassin geführt<br>
damit zusammen, dass FORTH keine Programmieren der Bendern der ein Schatten (begrammieren)<br>
beschrieben lässt Markanter Plu

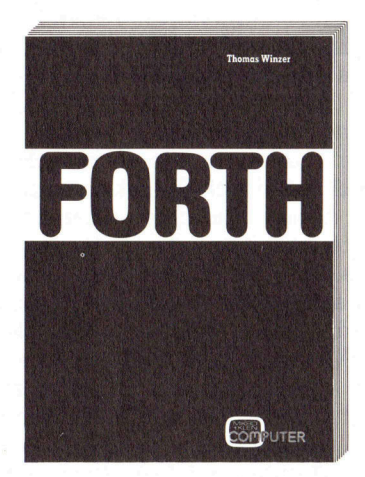

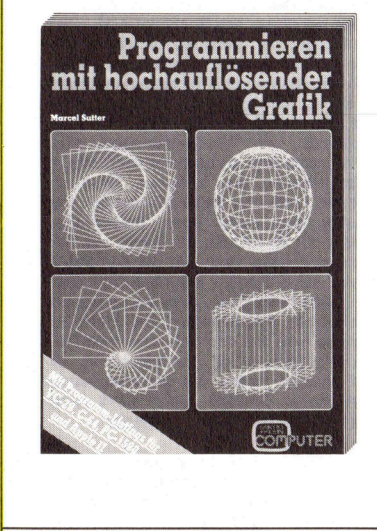

### Programmieren mithochauflösender Grafik

Wer kennt <sup>s</sup>i<sup>e</sup> <sup>n</sup>icht, <sup>d</sup>i<sup>e</sup> <sup>r</sup>affinierte<sup>n</sup> Demo-Programme, <sup>d</sup>i<sup>e</sup> in Computershops oder auf Computer-Ausstellungen stets <sup>d</sup>i<sup>e</sup> Aufmerksamkeit auf <sup>s</sup>ic<sup>h</sup> ziehen. Wer den Wunsch hat, ähnliche Programme <sup>a</sup>u<sup>f</sup> seinem Computer selbst <sup>z</sup><sup>u</sup> entwickeln, kommt sehr rasch in Schwierigkeiten. Das bereits als Standardwerk geltende Buch «Programmieren mit hochauflösender Grafik» <sup>f</sup>ühr<sup>t</sup> schrittweise <sup>i</sup><sup>n</sup> das Programmieren <sup>m</sup>i<sup>t</sup> HRG <sup>e</sup>in. <sup>D</sup>i<sup>e</sup> vorgestellten vierzig Grafikprogramme sind nicht wie üblich <sup>f</sup>ü<sup>r</sup> <sup>e</sup>i<sup>n</sup> spezielles Computersystem geschrieben: <sup>D</sup>i<sup>e</sup> kurzen BASIC-Programme verwenden nur einen Grafikbefehl <sup>i</sup><sup>n</sup> metasprachlicher Form (keine PEEK- und POKE-Anweisungen), sind selbsterklärend, können top-down gelesen werden und lassen <sup>s</sup>ic<sup>h</sup> problemlos <sup>a</sup>u<sup>f</sup> jedes Computersystem anwenden. <sup>E</sup>i<sup>n</sup> unentbehrliches Buch also <sup>f</sup>ü<sup>r</sup> jeden, der sich <sup>m</sup>i<sup>t</sup> der Computergrafik näher befassen <sup>w</sup>ill und bisher nirgends einen systema- France and Helian<br>
Merkurze Programme e<br>
Wer kennt sie nicht,<br>
shops oder auf Com<br>
sich ziehen. Wer den<br>
puter selbst zu entwi<br>
reits als Standardw<br>
lösender Grafik» füh<br>
Die vorgestellten vie<br>
spezielles Computer<br>
verwend tischen Einstieg dafür finden konnte. Programme auf<br>Programme auf<br>Programmieren<br>Programmieren<br>Programmieren<br>Statterklärend, könn<br>Statterklärend, könn<br>Statterklärend, könn<br>Statterklärend, könn<br>Statterklärend, könn<br>Statter ingends ein bestemmenden Ausstellungen stets dichter Ausstellungen stets dichter Andre Program<br>
skommt sehr rasch in Schemen<br>
skommt sehr rasch in Schemen<br>
ittweise in das Program<br>
ittweise in das Program<br>
itter geschrieben: Die kurz<br>
stehter Such Kommt senr rasch in Schement<br>Itende Buch «Program<br>Tittweise in das Program<br>Tradikprogramme sind ruschischen: Die kurz<br>Instikbefehl in metasprangen), sind selbsterklär<br>In sich problemlos auf j<br>Insen will und bisher ninkonnt Tritweise in das Program<br>Tritweise in das Program<br>In geschrieben: Die kurz<br>Afikbefehl in metasprangen), sind selbsterklär<br>The Such also für jenne in konnte.<br>Seen will und bisher nicht in konnte.<br>**DON**<br>Meine/unsere Anschrif

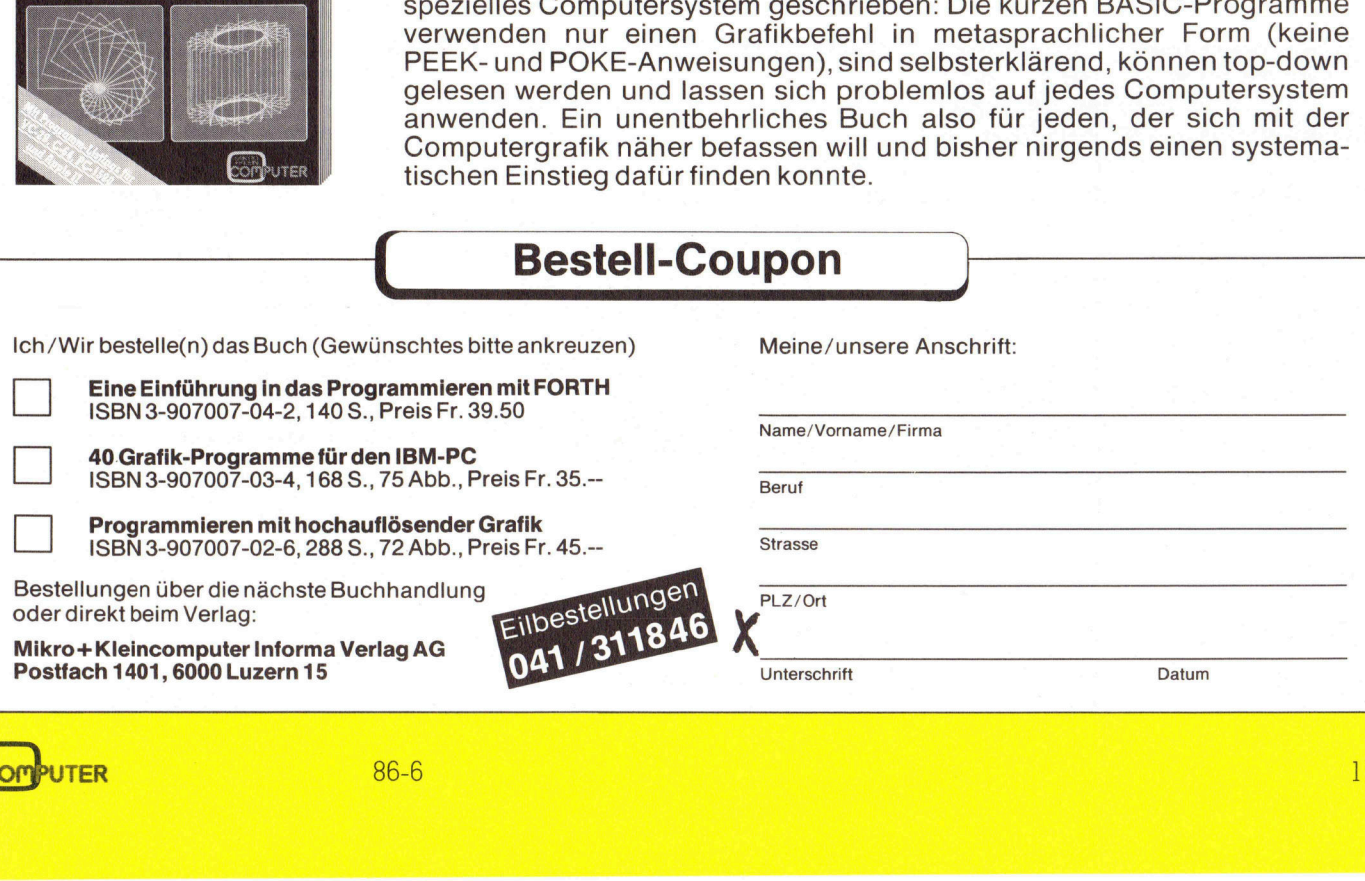

Bestell-Coupon )

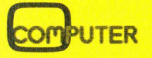

# VORSCHAU M+K 87-1

### Die EXEGA-Karte - <sup>e</sup>i<sup>n</sup> Kleeblatt <sup>f</sup>ii<sup>r</sup> Anspruchsvolle

Wer <sup>m</sup>i<sup>t</sup> einem IBM PC/XT/AT oder einem kompatiblen Computer arbei<sup>t</sup>et, wird schon <sup>o</sup>f<sup>t</sup> über den Color Graphic Adapter, kurz CGA, gestohnt haben. Seine Darstellung von Schriftzeichen <sup>i</sup><sup>n</sup> einer Box aus 8x8 Punkten <sup>i</sup>s<sup>t</sup> eine arge Zumutung an <sup>d</sup>i<sup>e</sup> Augen, seine Monochromgrafik <sup>i</sup><sup>n</sup> 640x200 Punkten nicht gerade das Nonplusultra und die Darstellung von vier Farben bei 320x200 Punkten gerade noch <sup>f</sup>ü<sup>r</sup> Bildschirmspiele tauglich. Da trumpfen manche Homecomputer <sup>m</sup>i<sup>t</sup> augenfreundlicheren Tatsachen <sup>a</sup>uf. Es <sup>i</sup>s<sup>t</sup> deshalb nicht überraschend, dass der Enhanced Graphic Adapter von IBM allmählich den CGA verdrängt. Beschleunigt wurde dieser Umstand durch die technische Entwicklung, durch Speicherschaltkreise mit hoher Bitdichte einerseits und durch ambitionierte Firmen anderer<sup>s</sup>eits, <sup>d</sup>i<sup>e</sup> <sup>d</sup>i<sup>e</sup> EGA-Logik <sup>i</sup><sup>n</sup> wenige Grossschaltkreise pressten. Das Resultat: Heute existiert eine Vielzahl EGA-kompatibler Karten, <sup>d</sup>i<sup>e</sup> klein und preisgünstig sind und zudem noch zwei andere Karten ersetzen, den Monochrom Display Adapter (MDA) und den CGA. Wir haben die EXEGA-Karte <sup>f</sup>u<sup>r</sup> <sup>S</sup>i<sup>e</sup> getestet.

### Programmiersprachen

Es gibt weltweit mehr als hundert höhere Programmiersprachen, wovon sich aber nur etwa <sup>1</sup><sup>5</sup> % erheblich voneinander unterscheiden. Von einigen Programmiersprachen <sup>e</sup>xistie-

### **Back-up**

 $M + K 86 - 5$ MSX zum Zweiten Der EPSON PC Plus Der Matrixdrucke<br>Printmastern Sie s<br>Sharp PC-1600 - k<br>im Taschenformat<br>Textverarbeitung<br>Schriften gestalte<br>CASIO's Taschen<br>Programmieren m<br>Künstliche Intellig<br>PRINTDIR unter M<br>Dokumentation va<br>Der Computer kor<br>französische

### VORSCHAU M+K <sup>8</sup>7-<sup>1</sup> ERSCHEINT AM <sup>1</sup>7. FEBRUAR **TAM 17.1**

ren teilweise mehrere Versionen, sogenannte «Dialekte». Hinzu kommen Besonderheiten der verschiedenen Computeranlagen und deren Compiler, auf denen mit den höheren Programmiersprachen gearbeitet wird, was die Entwicklung weiterer Dialek<sup>t</sup><sup>e</sup> fördert. <sup>I</sup><sup>n</sup> unserer Uebersicht <sup>s</sup>oll im wesentlichen nur auf die Hauptunterschiede der verschiedenen Sprachen eingegangen werden. Die gebräuchlichsten Programmiersprachen werden etwas ausführlicher behandelt. Bei den Beschreibungen der einzelnen Sprachen werden teilweise Probleme angesprochen, die auch <sup>f</sup>ü<sup>r</sup> andere Sprachen gelten. So <sup>i</sup>s<sup>t</sup> <sup>d</sup>i<sup>e</sup> Besprechung einer bestimmten Programmiersprache hier nicht ausschliesslich dieser gewidmet, sondern <sup>g</sup>reif<sup>t</sup> über <sup>z</sup><sup>u</sup> anderen Sprachen und allgemeinen Problemen.

### Einführung <sup>i</sup><sup>n</sup> dBASE <sup>I</sup>ll

dBase III von Ashton Tate <sup>i</sup>s<sup>t</sup> ein <sup>r</sup>elationales Datenbanksystem, <sup>m</sup>i<sup>t</sup> dem Daten in nahezu jeder Form verarbei<sup>t</sup>e<sup>t</sup> werden können. <sup>E</sup><sup>s</sup> unterscheidet sich von seinem Vorgänger, dBase II, durch seinen wesentlich grösseren Datenumfang. Bei den Befehlen des dBase III handelt <sup>e</sup><sup>s</sup> sich um Worte, die aus dem Englischen entlehnt worden sind, die aber so einleuchtend und leicht verständlich sind, dass selbst ein Laie den Sinn dieser Befeh<sup>l</sup><sup>e</sup> sehr schnell erfasst. <sup>I</sup><sup>n</sup> mehreren Fortsetzungen wollen wir den ungewöhnlichen Versuch wagen, dBase <sup>I</sup>ll in Form eines Kurzlehrgangs <sup>s</sup><sup>o</sup> <sup>z</sup><sup>u</sup> erklären, wie normalerweise eine Programmiersprache gelehrt würde.

### LOGITECH C7 - <sup>d</sup>i<sup>e</sup> Supermaus

 welche <sup>d</sup>i<sup>e</sup> Maus nicht <sup>h</sup>at. Unter den manigfaltigen Zusatzgeräten, <sup>d</sup>i<sup>e</sup> <sup>e</sup><sup>s</sup> <sup>z</sup><sup>u</sup> einem Computer <sup>g</sup>ibt, ist wohl ein Drucker am unentbehrlichsten. An nächster Stelle sollte dann eine Maus stehen, denn wer auf dieses Eingabegerät verzichtet, nutzt nur wenige Möglichkeiten der Arbeitserleichterung aus, die der Computer bietet. Dort, wo es um die Eingabe eines umfangreichen Text- oder Zahlenmaterials geht, kommt man um die Tastatur nicht herum, zahlreiche Programme lassen sich jedoch mühe<sup>l</sup>o<sup>s</sup> und mit weniger Fehler mit Hilfe einer Maus bedienen. Unter den Eingabegeräten hat sich deshalb <sup>d</sup>i<sup>e</sup> Maus eine dominierende Stellung erobert. Ausser <sup>i</sup>h<sup>r</sup> stehen vor allem Lichtstift und Digitalisiertablett im Einsatz. Als universelle Eingabegeräte weisen <sup>s</sup>i<sup>e</sup> aber Nachteile auf,

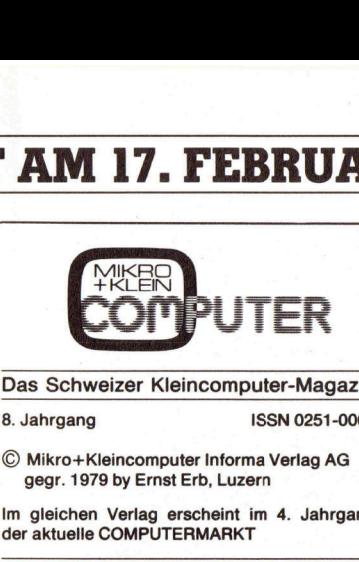

Das Schweizer Kleincomputer-Magazin 8. Jahrgang **ISSN 0251-0006** 

© Mikro+Kleincomputer Informa Verlag AG gegr. 1979 by Ernst Erb, Luzern

<sup>I</sup><sup>m</sup> gleichen Verlag erscheint <sup>i</sup><sup>m</sup> <sup>4</sup>. Jahrgang

### Verlag, Redaktion, Inserate

Mikro+Kleincomputer Informa Verlag AG Seeburgstrasse <sup>1</sup>2, 6000 Luzern 15 Postanschrift: Postfach 1401, 6000 Luzern 15 Telefon 041 - 31 18 46, Tx 72 227

Postcheck-Konten: Luzern 60 - 27181-0 Stuttgart 3786-709 (BLZ 600 100 70) Wien PSK 7975.035 8. Jahrgang<br>
© Mikro+Kleincomput<br>
gegr. 1979 by Ernst E<br>
Im gleichen Verlag ers<br>
der aktuelle COMPUTEI<br>
Verlag, Redaktion, Inse<br>
Mikro+Kleincomputer Inselburgstrasse 12, 600<br>
Postanschrift: Postfach<br>
Telefon 041 - 31 18 46 Wikro-Kleincomputer<br>
Im gleichen Verlag erscher<br>
Im gleichen Verlag erscher<br>
Verlag, Redaktion, Inserat<br>
Werlag, Redaktion, Inserat<br>
Mikro-Kleincomputer Info<br>
Posteher 14: 0311846, Tx<br>
Posteheck-Konten:<br>
Luzern 60 - 27181-Winto-Friedmoniputer<br>Seeburgstrasse 12,600<br>Postanschrift: Postfach<br>Telefon 041 - 31 18 46, T<br>Postcheck-Konten:<br>Luzern 60 - 27181-0<br>Stuttgart 3786-709 (BLZ<br>Wien PSK 7975.035<br>Verlagsleitung<br>Hans-Jürgen Ottenbach<br>Redaktion<br>Er

Verlagsleitung

Redaktion Eric Hubacher, <sup>E</sup>l. <sup>I</sup>ng. HTL; Peter Fischer

Ständige Mitarbeiter

Leopold Asböck; Thomas Gutekunst; Heinz Kastien, <sup>D</sup>ipl. <sup>I</sup>ng.; Oliver Rosenbaum, <sup>D</sup>ipl. <sup>I</sup>ng.;

### Manuskripte und Copyright

Manuskripte werden von der Redaktion entgegengenommen. <sup>D</sup>i<sup>e</sup> Zustimmung zum Abdruck wird vorausgesetzt. Für unverlangt eingesandte Manuskripte wird keine Haftung übernommen. Mit der Zustellung von Mänuskripten anerkennt der Autor die Copyrightbestimmungen des Verlages. Eine Verpflichtung zum Abdruck besteht <sup>n</sup>icht. <sup>M</sup>i<sup>t</sup> <sup>d</sup>e<sup>r</sup> Annahme von Manuskripten durch die Redaktion und der Bestätigung durch den Verlag hat dieser das Recht zur exklusiven zur Übersetzung <sup>i</sup><sup>n</sup> andere Sprachen erworben. Veröffentlichte Beiträge werden Eigentum des;<br>Verlages. Pressetexte werden nicht bestätigt. eine Dienstleistung des Verlages. Über die Auswahl der Texte und Bilder, Kürzungen und Umformulierungen sowie deren Präsentation entscheidet die Redaktion. Ein Recht auf Veröffentlichung besteht nicht. Für die Veröffentlichung wird keine Gewähr oder Garantie übernommen, auch nicht dafür, dass die verwendeten Schaltungen, Firmennamen und Warenbezeichnungen usw. frei von Schutzrechten <sup>D</sup>ritter <sup>s</sup>ind. Die Verwendung der Information er<sup>f</sup>olg<sup>t</sup> auf eigenes Risiko. <sup>M</sup>i<sup>t</sup> Verfassernamen gekennzeichnete Beiträge geben nicht unbedingt die Meinung der Redaktion wieder. einer beinsmeisung des verlages verlages verlages verlages and Dilder, Umformulierungen sowie derentscheidet die Redaktion. Ein öffentlichung besteht nicht dafür, das<br>chung wird keine Gewähr oder nommen, auch nicht dafür, entscheidet die Redakt<br>öffentlichung besteht in<br>chung wird keine Gewächting<br>chung wird keine Gewächtingen, Firme<br>zeichnungen usw. frei<br>ter sind. Die Verwendt<br>folgt auf eigenes Risik<br>gekennzeichnete Beiträt<br>dingt die Meinun Veröffentlichung der entsprechenden Beiträge: <sup>i</sup><sup>n</sup> seinen verlagseigenen Publikationen sowie: Die Publikation von Pressemitteilungen über neue oder wesentlich verbesserte Produkte <sup>i</sup>st:

Jeder Nachdruck, auch auszugsweise, sowie Vervielfältigungen oder sonstige Verwertung <sup>v</sup>o<sup>n</sup> Texten <sup>a</sup>u<sup>s</sup> MIKRO+KLEINCOMPUTER <sup>n</sup>u<sup>r</sup> mit schriftlicher Genehmigung des Verlages<br>und unter voller Quellenangabe.

### Erscheinungswelse

zweimonatlich (gerade Monate)

### Bezug

Jahresabonnement Fr. 42.- (inkl. Versand und Porto). Ausland (Europa) Fr. 49.-. Abbestellung ist durch schriftliche Kündigung jeweils 8 Wochen vor Ablauf des laufenden Bezuges mög<sup>l</sup>ich. Der Abonnementsbetrag <sup>i</sup>s<sup>t</sup> nach Erhalt der Rechnung <sup>z</sup>u<sup>r</sup> Zahlung <sup>f</sup>ällig. Nachbezug SFr. 8 .- pro Heft dingt die Meinung der R<br>Jeder Nachdruck, auc<br>Vervielfältigungen oder<br>von Texten aus MIKRO-<br>mit schriftlicher Genel<br>and unter voller Queller<br>Erschelnungsweise<br>Zweimonatlich (gerade<br>Jahresabonnement Fr.<br>John vor Ablaud des l mit schriftlicher Geneller<br>Erscheinungsweise<br>Zweimonatlich (gerade Landen<br>Bazug<br>Jahresabonnement Fr. John Jahresabonnement Fr. Dorto). Ausland (Europa<br>ist durch schriftliche Kiehn von Ablauf des latin<br>lich. Der Abonnements

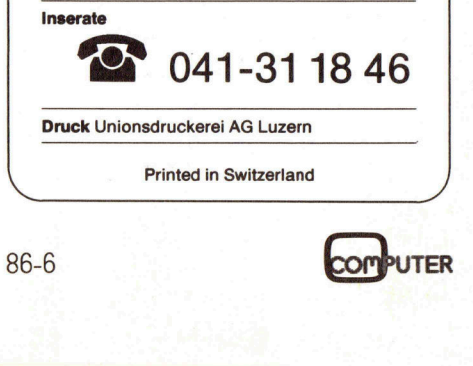

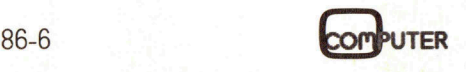

COMPUTERMARKT <sup>b</sup>erichtet\_geziel<sup>t</sup> uber <sup>a</sup>lles, was auf dem Schweizer Computermarkt\_laufend\_ angeboten rd. Die handverlesenen Prod informationen decken das gesamte rum der Computerangebote al **COMPUTERMA** 

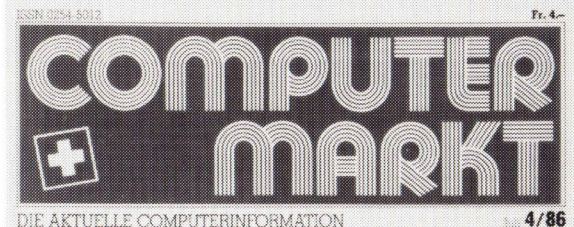

**SORD Unibox** Erste Hilfe bei Initialisierungs-

bietet echte UNIX-Umgebung

CIM - mehr als ein<br>Schlagwort<br>Einführung<br>in die Informatik<br>(4. Teil)

in die Informatik

Zwei Drucker an einem Computer

Erfolgreicher **Schweizer Start** für den Amiga

Die neuen «offenen Systeme» AP und APEX sind da

Above Board für bis zu 8 MB-RAM

pannen neuer Disketten

**PC-Software** kurz vorgestellt

Wer bietet wo was an<br>Wer bietet wo was an Wer bietet wo was an<br>Wer bietet welche Software<br>Wo gibt's welche Schweizer Ner bietet welche Software<br>Wo gibt's welche Schweizer<br>Was läuft in der Schweizer **Nu yie fit in der some<br>Was läuft in der some<br>Computer-Branche U.V.a.m.** 

 Neuheiten aus erster Hand, exklusiven Hintergrund-COMPUTERMARKT gibt's sechsmal im Jahr, mit PCinformationen und brandheissen Insider-Meldungen.

MIKRO+KLEINCOMPUTER INFORMA VERLAG Postfach <sup>1</sup>401, 6000 Luzern 15, Tel. 041-31 18 46

### A  $\bullet$

### $\begin{array}{ccc} \mathbf{5} & \mathbf{7} \\ \mathbf{7} & \mathbf{8} \end{array}$  Printer für kühle Rechner!

### mit dem sagenhaft günstigen Blatt-Preis (sieh<sup>e</sup> <sup>u</sup>nten) Quadlaser der Vollprofi

- Speicher 2.5 MB
- <sup>f</sup>ü<sup>r</sup> schnellste Grafikaufbereitung @ Bis zu 60 Fonts gleichzeitig
- @ Netzwerkgeeignet, mit Mini-Link
- Anschluss <sup>a</sup><sup>n</sup> IBM-Grosscomputer (Option) @ Emulationen, Fonts <sup>e</sup>tc. softwaregesteuert
- @ Font-Editor, Formulargenerator, Fonts und vieles mehr wird mitgeliefert
- Sehr hohe Lebensdauer (600'000 Blatt)

vollausgerüstet

- Fonts und vieles mehr w<br>
Sehr hohe Lebensdauer<br>
Bet<br>
PECO-M<br>
Quad-La<br>
Konkurre<br>
Die meis<br>
E<br>
S<br>
F
	-

<sup>F</sup>r. 10°900.-

### Centronics Compact der Sparsame Fr, 7995.-

- sehr einfache Bedienung<br>● Papiergrösse: Postkarte bis B4
- 

RANGER S

- Geeignet für alle PC's
- @ Epson-, Diablo 630-, HP-Kompatibel

### SIC@l die Drucker seit **Gutenberg** re FREE CONSULTS ON THE REAL PROPERTY OF SUCH A SUBJECT OF SUBJECT OF SUBJECT OF SUBJECT OF SUBJECT OF SUBJECT OF SUBJECT OF SUBJECT OF SUBJECT OF SUBJECT OF SUBJECT OF SUBJECT OF SUBJECT OF SUBJECT OF SUBJECT OF SUBJECT OF S

**CONTRACTOR** 

### PECOAG <sup>D</sup>i<sup>e</sup> <sup>D</sup>ruckerspezialiste<sup>n</sup> Spicher 25 MB<br>
distant Grafikaufbereitung<br>
Distant dichitatis Grafikaufbereitung<br>
Netzwerkgeeigent, mit Mini-Link<br>
Anschluss an IBM-Grosscomputer (Option)<br>
Emulation, Forms ace, oftware<br>
Form Editor, Formulationentari,<br>
Fo The Same State Charles Game State Charles Charles Charles Charles Charles Charles Charles Charles Charles Charles Charles Charles Charles Charles Charles Charles Charles Charles Charles Charles Charles Charles Charles Char